# **Forms Library**

## **A Graphical User Interface Toolkit for X**

c 1996-1998 by T.C. Zhao and Mark Overmars

**Forms Library** A Graphical User Interface Toolkit for X V0.88.1 February 1998

T. C. Zhao<sup>†</sup> *Department of Physics, University of Wisconsin-Milwaukee Milwaukee, WI 53201, USA*

and

Mark Overmars *Department of Computer Science, Utrecht University P.O.Box 80.089, 3508 TB Utrecht, the Netherlands*

> Copyright (C) 1996-1998 by T.C. Zhao and Mark Overmars All rights reserved.

No part of this document may be reproduced, in any form or by any means, without permission from the authors. Permission to produce hardcopies in its entirety for private use is granted.

## **Preface**

Window-based user interfaces are becoming a common and required feature for most computer systems, and as a result, users have come to expect all applications to have polished user-friendly interfaces. Unfortunately, constructing user interfaces for programs is in general a time consuming process. In the last few years a number of packages have appeared that help build up graphical user interfaces (so-called GUI's) in a simple way. Most of them, though, are difficult to use and/or expensive to buy and/or limited in their capabilities. The **Forms Library** was constructed to remedy this problem. The design goals when making the **Forms Library** were to create a package that is intuitive, simple to use, powerful, graphically good looking and easily extendible.

The main notion in the **Forms Library** is that of a form. A form is a window on which different objects are placed. Such a form is displayed and the user can interact with the different objects on the form to indicate his/her wishes. Many different classes of objects exist, like buttons (of many different flavors) that the user can push with the mouse, sliders with which the user can indicate a particular setting, input fields in which the user can provide textual input, menus from which the user can make choices, browsers in which the user can scroll through large amounts of text (e.g. help files), etc. Whenever the user changes the state of a particular object on one of the forms displayed the application program is notified and can take action accordingly. There are a number of different ways in which the application program can interact with the forms, ranging from very direct (waiting until something happens) to the use of callback routines that are called whenever an object changes state.

The application program has a large amount of control over how objects are drawn on the forms. It can set color, shape, text style, text size, text color, etc. In this way forms can be fine tuned to one's liking.

The **Forms Library** consists of a large number of C-routines to build up interaction forms with buttons, sliders, input fields, dials, etc. in a simple way. The routines can be used both in C and in C++ programs. The library uses only the services provided by the *Xlib* and should run on all workstations that have X installed on them. The current version needs 4bits of color (or grayscale) to look nice, but it will function properly on workstations having less depth (e.g., **XForms** works on B&W X-terminals).

The library is easy to use. Defining a form takes a few lines of code and interaction is fully handled by the library routines. A number of demo programs are provided to show how easy forms are built and used. For simple forms and those that may be frequently used in application programs, e.g., to ask a question or select a file name, special routines are provided. For example, to let the user choose a file in a graphical way (allowing him/her to walk through the directory hierarchy with a few mouse clicks) the application program needs to use just one line of code.

To make designing forms even easier a **Form Designer** is provided. This is a program that lets you interactively design forms and generate the corresponding C-code. You simply choose the objects you want to place on the forms from a list and draw them on a form. Next you can set attributes, change size and position of the objects, etc., all using the mouse.

Although this document describes all you need to know about using the **Forms Library for X**, it is not an X tutorial. On the contrary, details of programming in X are purposely hidden in the **Forms Library** interfaces, and one need not be an X-expert to use the **Forms Library**, although some knowledge of how X works would help to understand the inner workings of the **Forms Library**.

**Forms Library** and all the programs either described in this document or distributed as demos have been tested under X11 R4, R5 & R6 on all major UNIX platforms, including SGI, SUN, HP, IBM RS6000/AIX, Dec Alpha/OSF1, Linux(i386, alpha, m68k and sparc) as well as FreeBSD, NetBSD (i386, m68k and sparc), OpenBSD(i386, pmax, sparc, alpha), SCO and Unixware. Due to access and knowledge, testing on non-unix platforms such as OpenVMS, OS/2 and Microsoft/NT are less than comprehensive.

This document consists of four parts. The first part is a tutorial that provides an easy, informal introduction to the **Forms Library**. This part should be read by everybody that wants to use the library. You are encouraged to try variations of the demo programs distributed in the **Forms Library** package.

Part II describes the **Form Designer** with which you can design forms interactively and have **Form Designer** write code for you.

Part III gives an overview of all object classes currently available in the library. The tutorial part only mentions the most basic classes but here you find a complete overview.

Adding new object classes to the system is not very complicated. Part IV describes how this should be done.

#### **Version Note**

The authors request that the following name(s) be used when referring to this toolkit

**Forms Library for X Forms Library** or simply **XForms**

**Forms Library** is *not* public domain. It is copyright ( $\overline{c}$ ) by T.C. Zhao and Mark Overmars, with all published and unpublished rights reserved. However, permission to use for non-commercial and not-for-profit purposes is granted. You may not use xforms commercially (including in-house and contract/consulting use) without contacting (xforminfo@intellixtech.com) for a license arrangement. Use of xforms for the sole purpose of running a publically available free software that requires it is not considered a commercial use.

This software is provided "as is" without warranty of any kind, either expressed or implied. The entire risk as to the quality and performance of the software is with you. Should the software prove defective, you assume the cost of all necessary servicing, repair or correction and under no circumstance shall the authors be liable for any damages resulting from the use or mis-use of this software.

The development environment for xforms is Linux 1.0.8/a.out X11R5 with additional testing and validation on SGI R8000 and occasionally IBM RS6000/AIX and other machines. For every public release, most of the demos and some internal testing programs are run on each platform to ensure quality of the distribution.

Figures in this document were produced by fd2ps, a program that takes the output of the form designer and converts the form definition into an encapsulated POSTSCRIPT file. fd2ps as of **XForms** V0.85 is included in the distribution.

This document is dated April 16, 1998.

#### **Support**

Although **XForms** has gone through extensive testing, there are most likely a number of bugs remaining. Your comments would be greatly appreciated. Please send any bug reports or suggestions to T.C. Zhao (zhao@bloch.phys.uwm.edu or zhao@bragg.phys.uwm.edu but not both). Please do not expect an immediate response, but we do appreciate your input and will do our best.

#### **Bindings to other languages**

As of this writing, the authors are aware of the following bindings

- perl binding by Martin Bartlett (martin@nitram.demon.co.uk),
- ada95 binding by G. Vincent Castellano (gvc@ocsystems.com),
- Fortran binding by G. Groten (zdv017@zam212.zam.kfa-juelich.de) and Anke Haeming (A.Haeming@kfa-juelich.de)
- pascal binding by Michael Van Canneyt (michael@tfdec1.fys.kuleuven.ac.be)
- python binding by Roberto Alsina (ralsina@ultra7.unl.edu.ar). (Seems the author has stopped working on this binding).

Follow the links on **XForms**'s home page to get more info on these bindings.

#### **Archive Sites**

Permanent home for the **Forms Library** is at

ftp://einstein.phys.uwm.edu/pub/xforms ftp://ftp.cs.ruu.nl/pub/XFORMS (Primary mirror site) The primary site is mirrored by many sites around the world. The following are some of the mirror sites

```
ftp://ftp.fu-berlin.de/unix/X11/gui/xforms
ftp://gd.tuwien.ac.at/hci/xforms
ftp://ftp.st.ryukoku.ac.jp/pub/X11/xforms
ftp://ftp.via.ecp.fr/pub2/xforms
ftp://ftp.unipi.it/pub/mirror/xforms
ftp://ftp.uni-trier.de/pub/unix/X11/xforms
```
Additional mirrors, html version of this document, news and other information related to **XForms** can be accessed through www via the following URL

http://bloch.phys.uwm.edu/xforms http://bragg.phys.uwm.edu/xforms

In addition to ftp and www server, a mail server is available for those who do not have direct internet access.

To use the mail server, send a message to mail-server@cs.ruu.nl or the old-fashioned path alternative uunet!mcsun!sun4nl!ruuinf!mail-server.

The message should be something like the following

```
begin
path fred@stone.age.edu (substitute your address)
send help
end
```
To get a complete listing of the archive tree, issue send ls-lR.Z.

#### **Mailing List**

A mailing list for news and discussions about **XForms** is available. To subscribe or un-subscribe, send a message to xforms-request@bob.usuf2.usuhs.mil with one of the following commands as the mail body

help subscribe unsubscribe

To use the mailing list, send mail to xforms@bob.usuf2.usuhs.mil. Please remember that the message will be sent to hundreds of people. Please **Do not** send subscribe/unsubscribe messages to the mailing list, send them to xforms-request@bob.usuf2.usuhs.mil.

The mailing list archive is at http://bob.usuf2.usuhs.mil/mailserv/list-archives.

vi

#### **Thanks**

A large number of people contributed one way or another to the development of **Forms Library**, without whose testing, bug reports and suggestions, **Forms Library** would not be what it is today and would certainly not be in the relatively bug free state it is in now. We thank Steve Lamont of UCSD (spl@szechuan.ucsd.edu), for his numerous suggestions and voluminous contributions to the mailing list. We thank Erik Van Riper (geek@midway.com), formerly of CUNY, and Robert Williams of USUHS (bob@bob.usuf2.usuhs.mil) for running the mailing list and keeping it running smoothly. We also thank every participant on the mailing list who contributed by asking questions and challenging our notion of what typical use of the **Forms Library** is. The html version of the document, undoubtedly browsed by the thousands, is courtesy of Danny Uy (dau@westworld.com). We appreciate the accurate and detailed bug reports, almost always accompanied with a demo program, from Gennady Sorokopud (gena@NetVision.net.il) and Rouben Rostamian (rostamian@umbc.edu). We also thank Martin Bartlett (martin@nitram.demon.co.uk), who, in addition to marrying **Forms Library** to perl, made several xforms API suggestions, Last but certainly not least, we thank Henrik Klagges (henrik@UniX11.com) for his numerous suggestions during the early stages of the development.

<sup>&</sup>lt;sup>†</sup> Currently Mitsubishi Electric ITA, 201 Broadway 8th floor, Cambridge, MA 02139

viii

# **List of Figures**

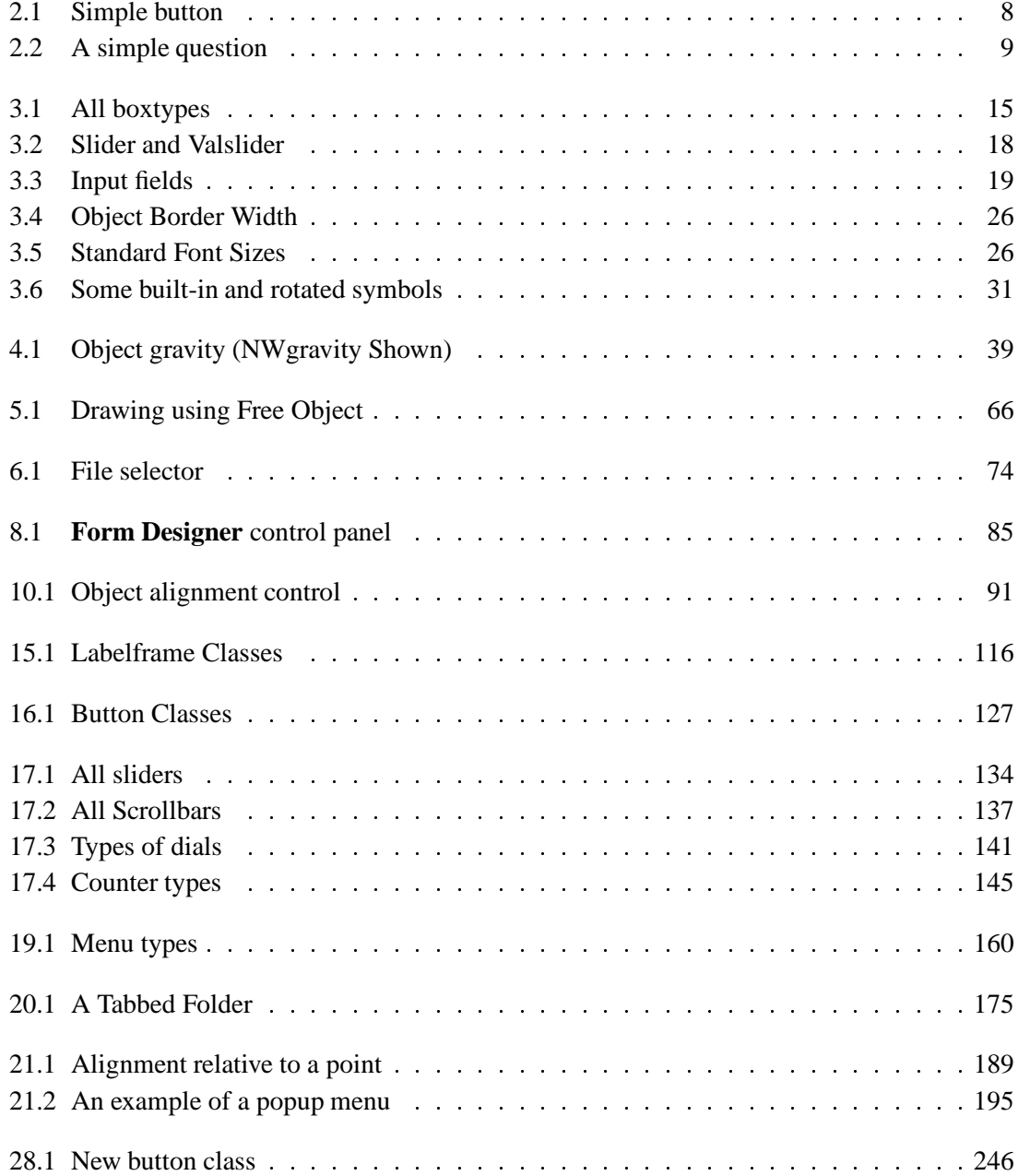

## **Contents**

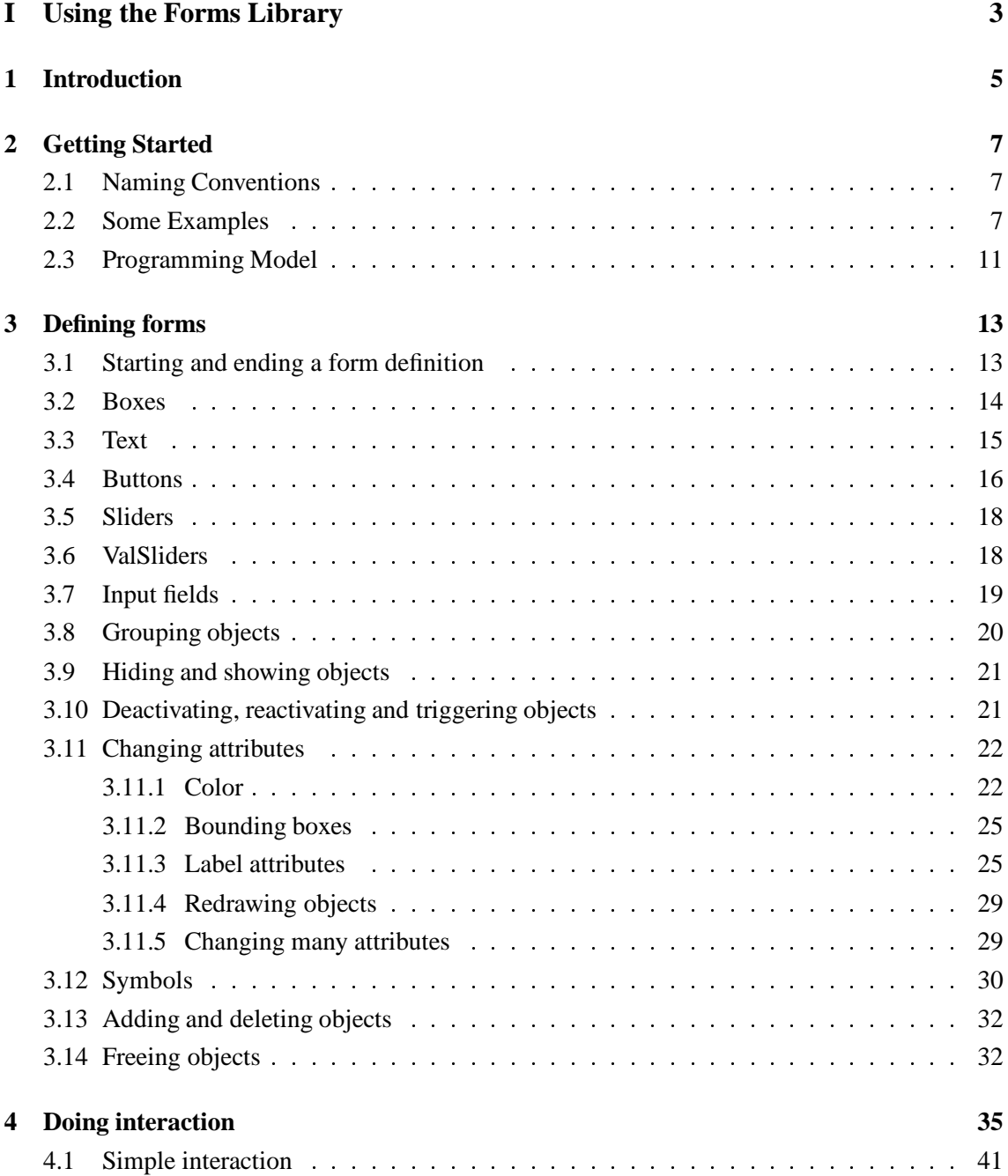

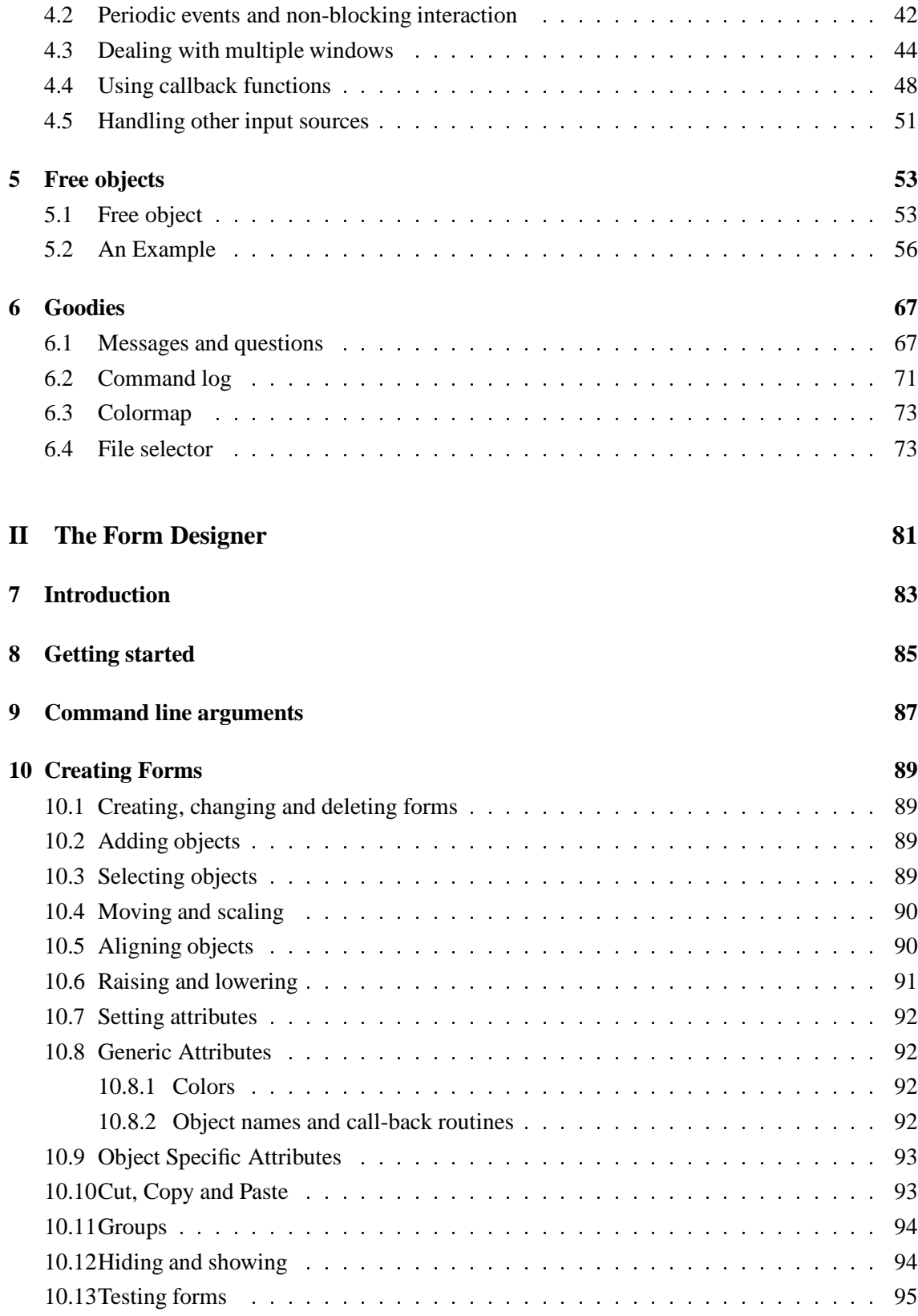

#### CONTENTS xiii

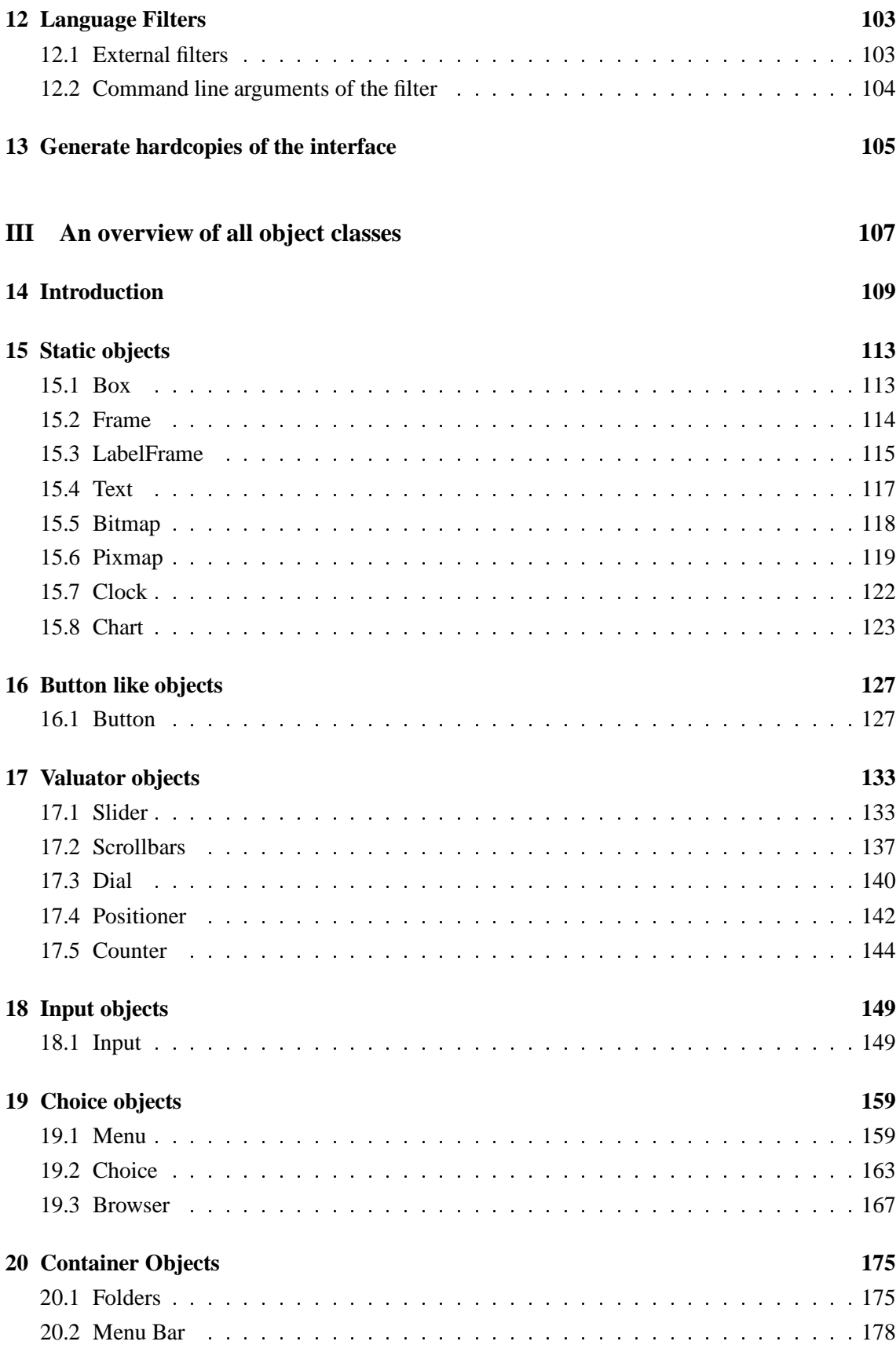

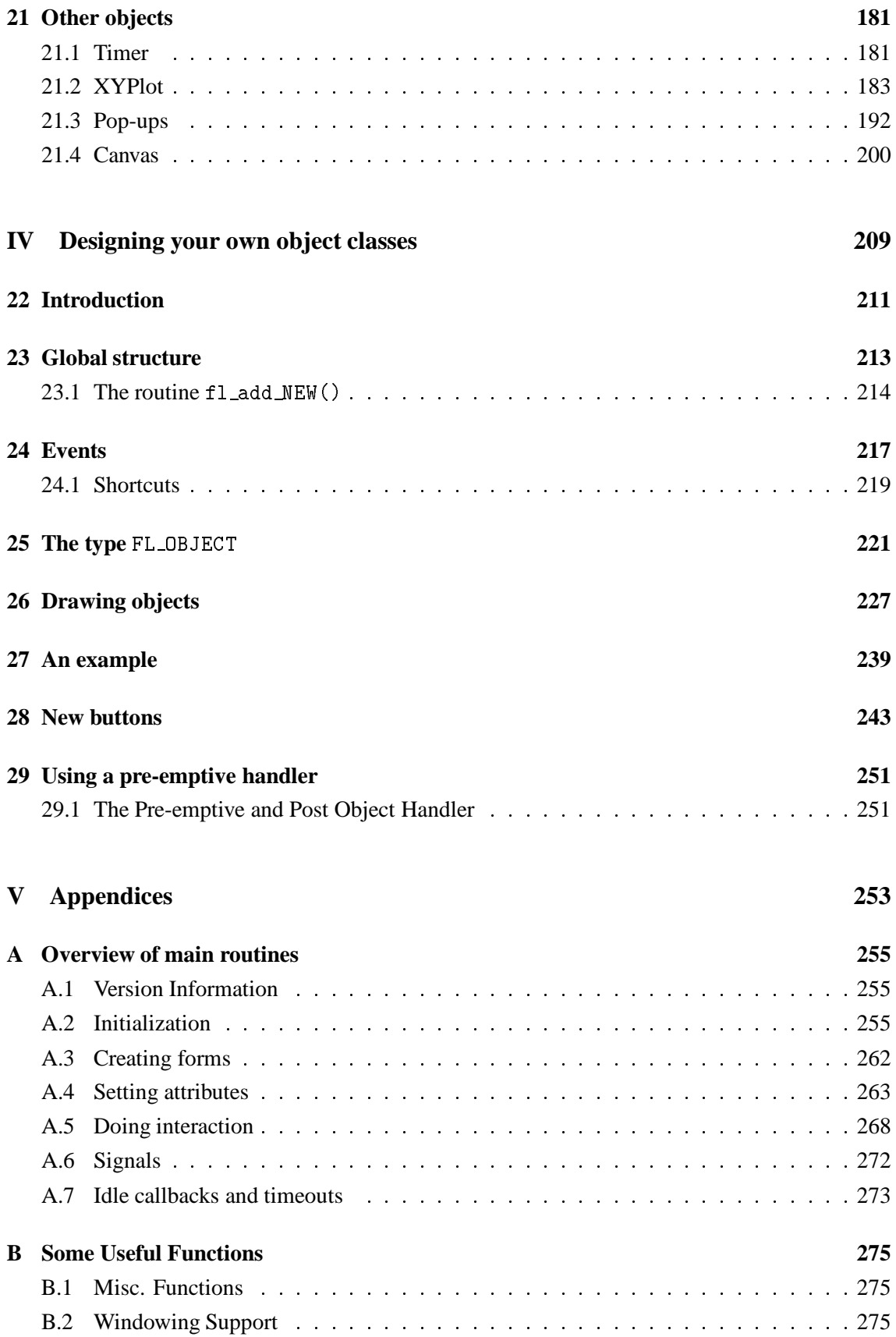

#### CONTENTS 1

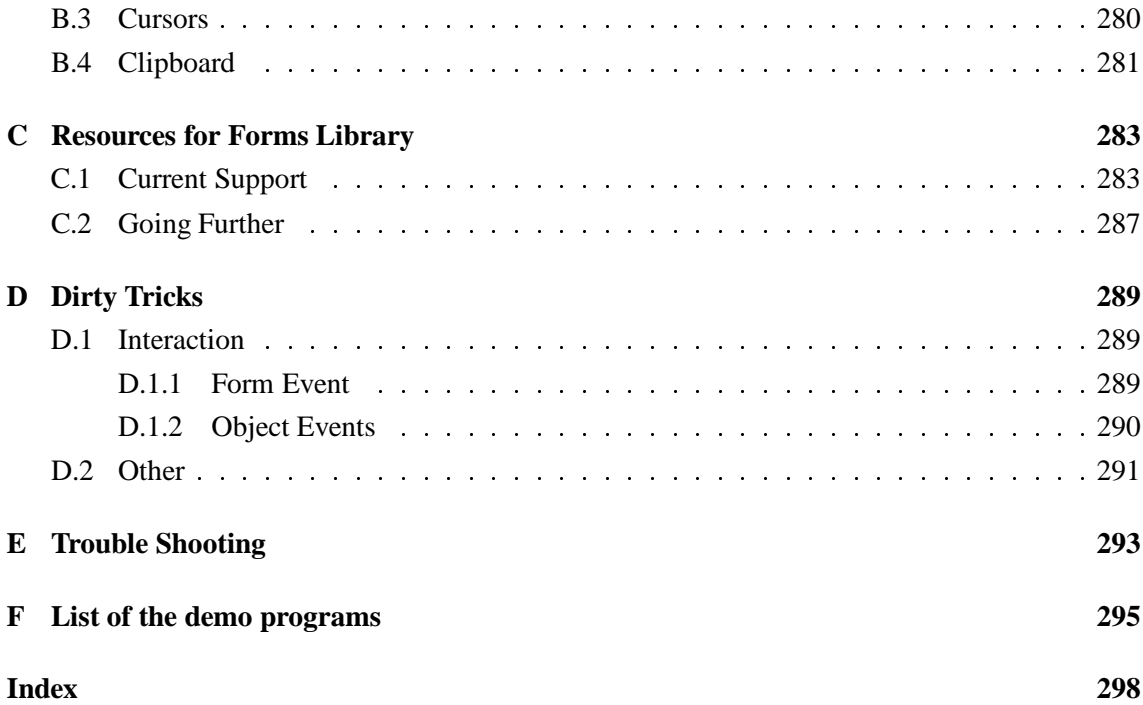

## **Part I**

# **Using the Forms Library**

### **Chapter 1**

## **Introduction**

The **Forms Library** is a library of C-routines that allows you to build up interaction forms with buttons, sliders, input fields, dials, etc. in a very simple way. Following the X tradition, **Forms** Library does not enforce the look and feel of objects although in its default state, it does provide a consistent look and feel for all objects.

The **Forms Library** only uses the services provided by Xlib and should be compilable on all machines that have X installed and have an ANSI compatible compiler. Being based on Xlib, **Forms Library** is small and efficient. It can be used in both C and C<sub>++</sub> programs and soon it will be available for other languages. $<sup>1</sup>$ </sup>

The basic procedure of using the **Forms Library** is as follows. First one or more forms are defined, by indicating what objects should be placed on them and where. Types of objects that can be placed on the forms include: boxes, texts, sliders, buttons, dials, input fields and many more. Even a clock can be placed on a form with one command. After the form has been defined it is displayed on the screen and control is given to a library call fl\_do\_forms(). This routine takes care of the interaction between the user and the form and returns as soon as some change occurs in the status of the form due to some user action. In this case control is returned to the program (indicating that the object changed) and the program can take action accordingly, after which control is returned again to the fl\_do\_forms() routine. Multiple forms can be handled simultaneously by the library and can be combined with windows of the application program. More advanced event handling via object callbacks is also supported.

The **Forms Library** is simple to use. Defining a form takes a few lines of code and interaction is fully handled by the library routines. A number of demo programs are provided to show how to piece together various parts of the library and demonstrate how easy forms are built and used. They can be found in the directory xforms/DEMOS. Studying these demos is a good way of learning the system.

If you only have very simple applications for the **Forms Library**, e.g., to ask the user for a file name, or ask him a question or give him a short message, chapter 6 contains some even more simple routines for this. So, e.g., a form with the question: Do you want to quit can be made with one line of code.

To make designing forms even easier a **Form Designer** is provided. As its name implies, this is a

 $<sup>1</sup>$ As of this writing, perl, Ada95 and python bindings are in beta testing</sup>

program that lets you interactively design forms and generate the corresponding C-code. See Part II for its use.

The current version of the software is already quite extended but we are working on further improvements. In particular, we plan on designing new classes of objects that can be placed on the forms. Adding classes to the system is not very complicated. Part four of this document describes in detail how to do this yourself.

The following chapters will describe the basic application programmer's interface to the **Forms Library** and lead you through the different aspects of designing and using forms. In chapter 2 we give some small and easy examples of the design and use of forms. In chapter 3 we describe how to define forms. This chapter just contains the basic classes of objects that can be placed on forms. Also, for some classes only the basic types are described and not all. For an overview of all classes and types of objects see Part III of this document. Chapter 4 describes how to set up interaction with forms. A very specific class of objects are free objects and canvases. The application program has full control over their appearance and interaction. They can be used to place anything on forms that is not supported by the standard objects. Chapter 5 describes their use. Finally chapter 6 describes some built-in routines for simple interaction like asking questions and prompting for choices etc.

### **Chapter 2**

### **Getting Started**

#### **2.1 Naming Conventions**

The names of all **Forms Library** functions and user-accessible data structures begin with fl\_ or FL\_, and use an "underscore-between-words" convention, that is when function and variable names are composed of more than one word, an underscore is inserted between each word. For example,

fl\_state fl\_set\_object\_label() fl\_show\_form()

All **Forms Library** macros, constants and types also follow this convention, except that the first two letters are capitalized. For example,

FL\_min() FL\_NORMAL\_BUTTON FL\_OBJECT

#### **2.2 Some Examples**

Before using forms for interaction with the user you first have to define them. Next you can display them and perform interaction with them. Both stages are simple. Before explaining all the details let us first look at some examples. A very simple form definition would look as follows:

```
FL_FORM *simpleform;
simpleform = fl_bgn_form(FL_UP_BOX,230,160);
   fl_add_button(FL_NORMAL_BUTTON,40,50,150,60,"Push Me");
fl_end_form();
```
The first line indicates the start of the form definition. simpleform will later be used to identify the form. The type of the form is FL\_UP\_BOX. This means that the background of the form is a raised box that looks like it is coming out of the screen (See Fig. 2.1). The form has a size of 230 by 160 pixels<sup>1</sup>. Next we add a button to the form. The type of the button is FL\_NORMAL\_BUTTON which will be explained below in detail. It is centered in the form by the virtue of the button geometry supplied and has as a label "Push Me". After having defined the form we can display it using the call

fl\_show\_form(simpleform,FL\_PLACE\_MOUSE,FL\_NOBORDER,"SimpleForm");

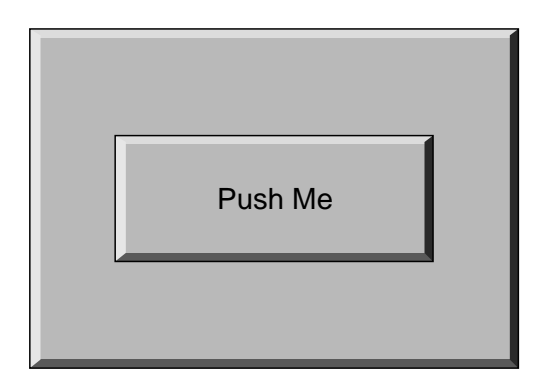

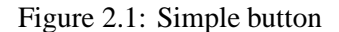

This will show the form on the screen at the mouse position. (The third argument indicates whether the form gets window manager's decoration and the fourth is the window title.)

Next we give the control over the interaction to the **Forms Library**'s main event loop using the call

fl\_do\_forms(void);

This will handle interaction with the form until you press and release the button with the mouse at which moment control is returned to the program. Now the form can be removed from the screen (and have its associated window destroyed) using

fl\_hide\_form(simpleform);

The complete program is given in the file demo01.c in the directory xforms/DEMOS. All demonstration programs can be found in this directory. Studying them is a good way of learning how the library works.

Compile and run it to see the effect. To compile a program using the **Forms Library** use the following command or something similar

<sup>1</sup>**Forms Library** also supports screen resolution independentsize specifications where sizes are given in milli-meter, point (1/72 inch) or 100th of a mm or point

cc -I../FORMS -O -o demo01 demo01.c -L../FORMS -lforms -lX11 -lm

(Of course you can install the library so that -L../FORMS and -I../FORMS can be omitted. Contact your systems administrator or read the Readme file in the directory xforms to see how to do this.)

This simple example is, of course, of little use. Let us look at a slightly more complicated one (the program can be found in yesno.c.)

```
#include "forms.h"
FL_FORM *form;
FL_OBJECT *yes, *no, *but;
main(int argc, char *argv[])
\overline{\phantom{a}}fl_initialize(&argc, argv, "FormDemo", 0, 0);
   form = fl_bgn_form(FL_UP_BOX, 320, 120);
     fl_add_box(FL_NO_BOX, 160, 40, 0, 0, "Do you want to Quit?");
     yes = fl_add_button(FL_NORMAL_BUTTON, 40, 70, 80, 30,"Yes");
     no = fl\_add\_button(FL\_NORMAL\_BUTION, 200, 70, 80, 30, "No");fl_end_form();
   fl_show_form(form,FL_PLACE_MOUSE,FL_TRANSIENT,"Question");
   while((but = fl_do_forms()) := yes)\ddot{\cdot}. .
   fl_hide_form(form);
   return 0;
}
```
It creates a form with a simple text and two buttons (See Fig 2.2). After displaying the form fl\_do\_forms() is called. This routine returns the object being pushed. Simply checking whether this is object yes determines whether we should quit.

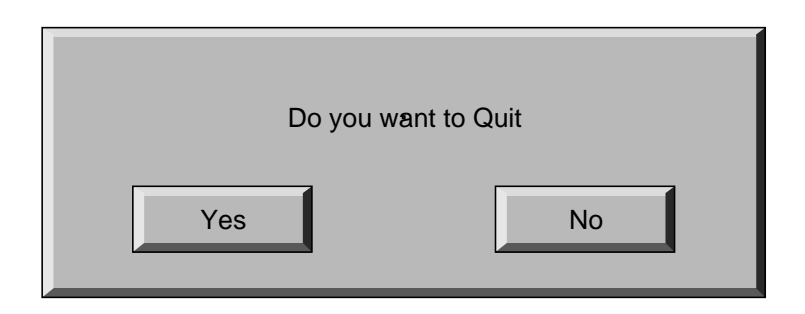

Figure 2.2: A simple question

As you see, the program starts by calling the routine fl\_initialize(). This routine should be called before any other calls to the library are made (except for fl\_set\_defaults()). One of the things this routine does is to establish a connection to the X server and initialize a resource database used by the X resource manager. It also does many other things, such as parsing command line options and initializing internal **Forms Library** structures. For now, it suffices to know that by calling this routine, a program automatically recognizes the following command line options

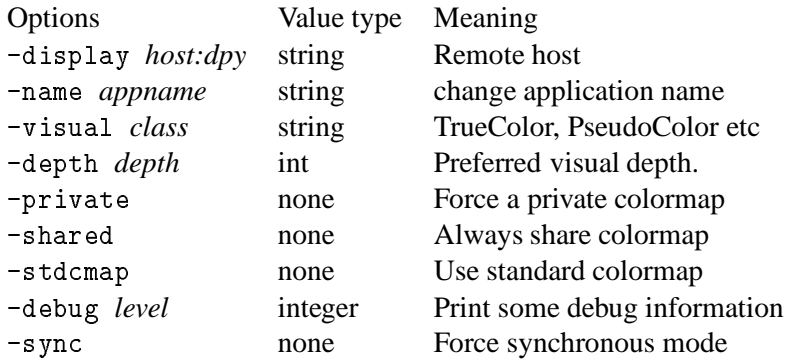

Note that the executable name  $\arg v[0]$  should not contain period or  $\ast$ .

See Appendix A for further details.

The above program can in fact be made a lot simpler, using the goodies described in chapter 6. You can simply write:

```
while (! fl_show_question("Do you want to Quit?",0))
    ;
```
It will have exactly the same effect.

The above program only shows one of the event handling methods provided by the library. The direct method of event handling shown above is appropriate for simple programs. For reasonably complicated ones, however, utilizing object callback is strongly encouraged.

We demonstrate the use of object callbacks using the previous example with some modifications so that event processing via callbacks is utilized. It is recommended and also typical of a good **XForms**application to **separate** the UI components and the application program itself. Typically the UI components are generated by the bundled GUI builder and the application program consists mostly of callbacks and some glue that combines the UI and the program.

To use callbacks, a typical procedure would be to define all the callback functions first, then register them with the system using fl\_set\_object\_callback(). After the form is realized (shown), control is handed to **Forms Library**'s main loop fl\_do\_forms(), which responds to user events indefinitely and never returns.

After modifications are made to utilize object callbacks, the simple question example looks as follows:

```
#include "forms.h"
void yes_callback(FL_OBJECT *ob, long user_data)
€
\sim
```

```
printf("Yes is pushed\n");
    fl_finish();
    exit(0);
ł.
-
void no_callback(FL_OBJECT *ob, long user_data)
\mathfrak{t}printf("No is pushed\n");
}
FL_FORM *form;
main(int argc, char *argv[])
\left\{ \right.\overline{\phantom{a}}FL_OBJECT *obj;
   fl_initialize(&argc, argv, ,"FormDemo", 0, 0);
   form = fl_bgn_form(FL_UP_BOX, 320, 120);
      fl_add_box(FL_NO_BOX, 160, 40, 0, 0, "Do you want to Quit?");
      obj = fl\_add\_button(FL\_NORMAL\_BUTTON, 40, 70, 80, 30, "Yes");
      fl_set_object_callback(obj, yes_callback, 0);
      obj = fl_add_button(FL_NORMAL_BUTTON, 200, 70, 80, 30,"No");
      fl_set_object_callback(obj, no_callback, 0);
   fl_end_form();
   fl_show_form(form,FL_PLACE_MOUSE,FL_TRANSIENT,"Question");
   fl_do_forms();
```

```
\mathcal{F}}
```
In this example, callback routines for both the yes and no buttons are first defined. Then they are registered with the system using fl\_set\_object\_callback(). After the form is shown, the event handling is again handed to the main loop in **Forms Library** via fl\_do\_forms(). In this case, whenever the buttons are pushed, the callback routine is invoked with the object being pushed as the first argument to the callback function, and fl\_do\_forms() never returns.

You might also notice that in this example, both buttons are made anonymous, that is, it is not possible to reference the buttons directly outside of the creation routine. This is often desirable when callback functions are bound to objects as the objects themselves will not be referenced except as callback arguments. By creating anonymous objects, a program avoids littering itself with useless identifiers.

The callback model presented above is the preferred way of interaction for typical programs and it is strongly recommended that all programs using xforms be coded using object callbacks.

#### **2.3 Programming Model**

To summarize, every **Forms Library** application program must perform several basic steps. These are

- Initialize the **Forms Library** This step establishes a connection to the X server, allocates resources and otherwise initializes the **Forms Library**'s internal structures, which include visual selection, font initialization and command line parsing.
- Defining forms Every program creates one or more forms and all the objects on them to construct the user interface. This step may also include callback registration and per object initialization such as setting bounds for sliders etc.
- Showing forms This step makes the designed user interface visible by creating and mapping the window (and subwindows) used by the forms.
- Main loop Most **Forms Library** applications are completely event-driven, and are designed to respond to user events indefinitely. The **Forms Library** main loop,  $f1_do_f$ orms(), retrieves events from the X event queue, dispatches the retrieved event through appropriate objects, and notifies the application of what action, if any, should be taken. The actual notification methods depend on how the interaction is set up, which could be object callback or by returning to the application program the object whose status has changed.

The following chapters will lead you through each step of the process with more details.

### **Chapter 3**

### **Defining forms**

In this chapter we will describe the basics of defining forms. Not all possible classes of objects are described here, only the most important ones. Also, for most classes only a subset of the available types are described. See Part III for a complete overview of all object classes currently available.

Normally you will almost never write the code to define forms yourself because the package includes a **Form Designer** that does this for you (see Part II). Still it is useful to read through this chapter because it explains what the different object classes are and how to work with them.

#### **3.1 Starting and ending a form definition**

A form consists of a collection of objects. A form definition is started with the routine

FL\_FORM \*fl\_bgn\_form(int type, FL\_Coord w, FL\_Coord h)

w and h indicate the width and height of the form (in pixels by default), i.e., the largest  $x$ - and <sup>y</sup>-coordinate that can be used in the form. Positions in the form will be indicated by integers between <sup>0</sup> and w-1 or h-1. The actual size of the form when displayed on the screen can still be varied. type indicates the type of the background drawn in the form. The background is a box. See the next section for the different types available and their meanings. The routine returns a pointer to the form just defined. This pointer must be used, for example, when drawing the form or doing interaction with it. The form definition ends with

void fl\_end\_form(void)

Between these two calls objects are added to the form. The following sections describe all the different classes of objects that can be added to a form.

Many different forms can be defined and displayed when required. It is a good habit to first define all your forms before starting the actual work.

#### **3.2 Boxes**

The first type of objects are boxes. Boxes are simply used to give the dialogue forms a nicer appearance. They can be used to visually group other object together. The bottom of each form is a box. To add a box to a form you use the routine

FL\_OBJECT \*fl\_add\_box(int type,FL\_Coord x,FL\_Coord y, FL\_Coord w,FL\_Coord h, const char \*label)

type indicates the shape of the box. The **Forms Library** at the moment supports the following types of boxes:

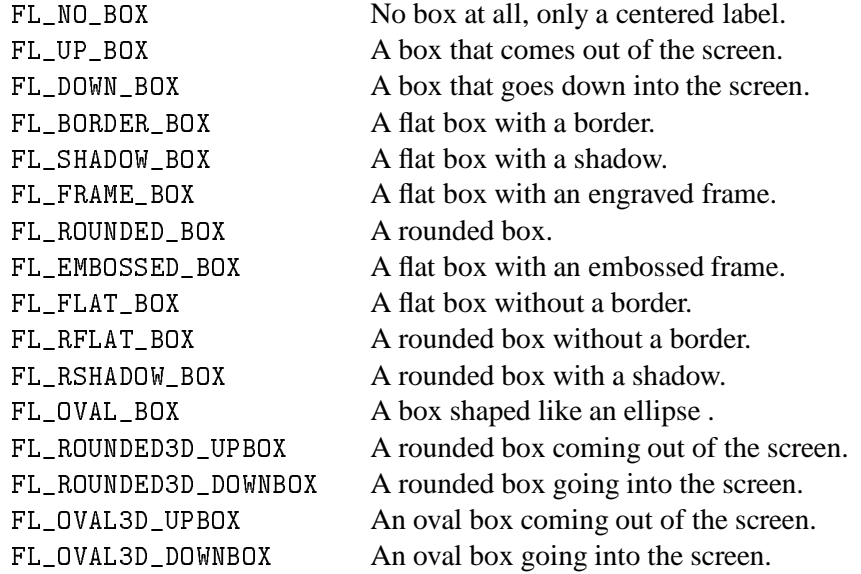

x and y indicate the upper left corner of the box in the form. w and h are the width and height of the box. label is a text that is placed in the center of the box. If you don't want a label in the box, use an empty string. The label can be either one line or multiple lines. To obtain multi-line labels, insert newline characters  $(\nabla n)$  in the label string. It is also possible to underline the label or one of the characters in the label. This is accomplished by by embedding  $\langle$  CNTRL $>$  H (\010) after the letter that needs to be underlined. If the first character of the label is <sup>&</sup>lt;CNTRL<sup>&</sup>gt; <sup>H</sup>, the entire label is underlined:

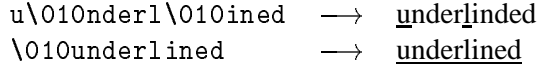

The routine fl\_add\_box() returns a pointer to the box object. (All routines that add objects return a pointer to the object.) This pointer can be used for later references to the object.

It is possible to change the appearance of a box in a form. First of all, it is possible to change the color of the box and secondly, it is possible to change color, size and position of the label inside the box. Details on changing attributes of objects can be found in section 3.11. Just a simple example has to suffice here. Assume we want to create a red box, coming out of the screen with the large words "I am a Box" in green in the center:

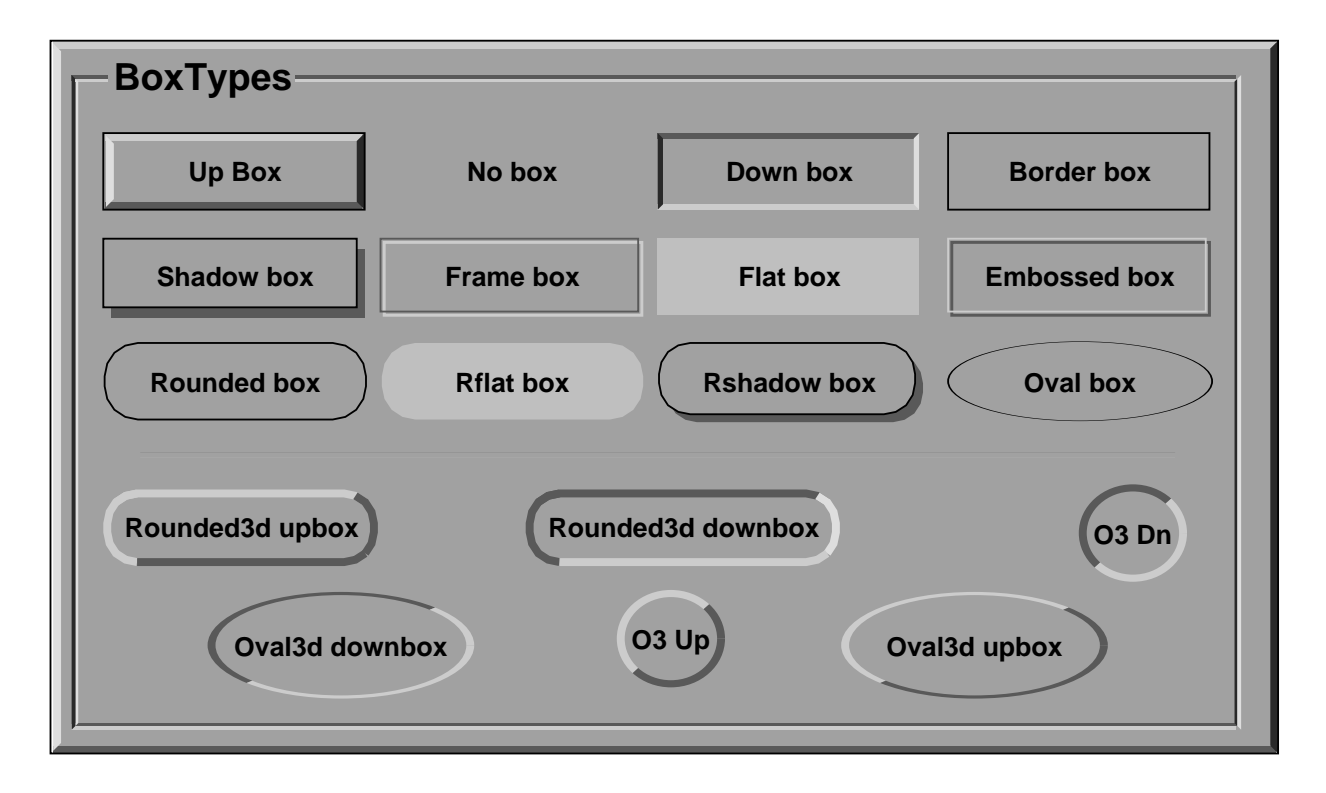

Figure 3.1: All boxtypes

FL\_OBJECT \*thebox;

```
thebox = fl_add_box(FL_UP_BOX,20,20,100,100,"I am a Box");
fl_set_object_color(thebox,FL_RED,0); /* make box red */
fl_set_object_lcol(thebox,FL_GREEN); /* make label green */
fl_set_object_lsize(thebox,FL_LARGE_SIZE); /* make label large */
```
Of course, this has to be placed inside a form definition.

#### **3.3 Text**

A second type of object is text. Text can be placed at any place on the form in any color you like. Placing a text object is done with the routine

```
FL_OBJECT *fl_add_text(int type,FL_Coord x,FL_Coord y,
                       FL_Coord w,FL_Coord h,const char *label)
```
type indicates the shape of the text. The **Forms Library** at the moment supports only one type of text: FL\_NORMAL\_TEXT.

The text can be placed inside a box using the routine fl\_set\_object\_boxtype() to be described in section 3.11. Again, the text can be multi-lined or underlined by embedding respectively the newline ( $\ln$ ) or <CNTRL> H ( $\ln$ ) in the label. The style, size and color of the text can be controlled and changed in many ways. See section 3.11.

Note that there is almost no difference between a box with a label and a text. The only difference lies in the position where the text is placed. Text is normally placed inside the box at the left side. This helps you put different lines of text below each other. Labels inside boxes are by default centered in the box. You can change the position of the text inside the box using the routines in section 3.11. Note that, when not using any box around the text there is no need to specify a width and height of the box; they can both be 0.

#### **3.4 Buttons**

A very important class of objects are buttons. Buttons are placed on the form such that the user can push them with the mouse. Different types of buttons exist: buttons that return to their normal position when the user releases the mouse, buttons that stay pushed until the user pushes them again and radio buttons that make other buttons be released. Adding a button to a form can be done using the following routine

FL\_OBJECT \*fl\_add\_button(int type,FL\_Coord x,FL\_Coord y, FL\_Coord w,FL\_Coord h, const char \*label)

label is the text placed inside (or next to) the button. type indicates the type of the button. The **Forms Library** at the moment supports a number of types of buttons. The most important ones are:

FL\_NORMAL\_BUTTON FL\_PUSH\_BUTTON FL\_TOUCH\_BUTTON FL\_RADIO\_BUTTON

They all look the same on the screen but their functions are quite different. Each of these buttons gets pushed down when the user presses the mouse on top of them. What actually happens when the user does so depends on the type of button. A normal button returns to its normal position when the user releases the mouse button. A push button remains pushed and is only released when the user pushes it again. A touch button is like a normal button except that as long as the user keeps the mouse pressed it is returned to the application program (see chapter 4 on the interaction).

A radio button is a push button with the following extra property. Whenever the user pushes a radio button, all other pushed radio buttons in the form (or in a group, see below) are released. In this way the user can make a choice among some mutually exclusive possibilities.

Whenever the user pushes a button and then releases the mouse, the interaction routine fl\_do\_forms() is interrupted and returns a pointer to the button that was pushed and released. If a callback routine is present for the object being pushed, this routine will be invoked. In either case, the application program knows that the button was pushed and can take action accordingly. In the first case, control will have to be returned to  $f1_do_f$  forms () again after the appropriate

action is performed; and in the latter, fl\_do\_forms() would never return. See chapter 4 for details on the interaction with forms.

Different types of buttons are used in all the example programs provided. The application program can also set a button to be pushed or not itself without a user action. (This is of course only useful for push buttons and radio buttons. Setting a radio button does not mean that the currently set radio button is reset. The application program has to do this.) To set or reset a button use the routine

void fl\_set\_button(FL\_OBJECT \*obj,int pushed)

pushed indicates whether the button should be pushed (1) or released (0). To figure out whether a button is pushed or not use

int fl\_get\_button(FL\_OBJECT \*obj)

See the program pushbutton.c for an example of the use of push buttons and setting and getting button information.

The color and label of buttons can again be changed using the routines in section 3.11.

There are other classes of buttons available that behave the same way as buttons but only look different.

- Light buttons have a small "light" in the button. Pushing the button switches the light on and releasing the button switches it off. To add a light button use fl\_add\_lightbutton() with the same parameters as normal buttons. The other routines are exactly the same as for normal buttons. The color of the light can be controlled with the routine fl\_set\_object\_color(). See section 3.11.
- Round buttons are buttons that are round. Use fl\_add\_roundbutton() to add a round button to a form.

Round3d buttons are buttons that are round and 3D-ish looking.

Round and light buttons are nice as radio buttons.

- Check buttons are buttons that have a small checkbox the user can push. To add a check button, use fl\_add\_checkbutton(). More stylish for a group of radio buttons.
- Bitmap buttons are buttons that have bitmaps on top of the box. Use routine fl\_add\_bitmapbutton() to add a bitmap button to a form.
- Pixmap buttons are buttons that have pixmaps on top of the box. Use routine fl\_add\_pixmapbutton() to add a pixmap button to a form.

Playing with different boxtypes, colors, etc., you can make many different types of buttons. See buttonall.c for some examples. Fig. 16.1 shows all buttons in their default states.

#### **3.5 Sliders**

Sliders are useful in letting the user indicate a value between some fixed bounds. A slider is added to a form using the routine

```
FL_OBJECT *fl_add_slider(int type,FL_Coord x,FL_Coord y,
                         FL_Coord w,FL_Coord h, const char *label)
```
The two most important types of sliders are FL\_VERT\_SLIDER and FL\_HOR\_SLIDER. The former displays a slider that can be moved vertically and the latter gives a slider that moves horizontally. In both cases the label is placed below the slider. Default value of the slider is 0.5 and can vary between 0.0 and 1.0. These values can be changed using the routines:

```
void fl_set_slider_value(FL_OBJECT *obj,double val)
void fl_set_slider_bounds(FL_OBJECT *obj,double min,double max)
```
Whenever the value of the slider is changed by the user, it results in the slider being returned to the application program or the callback routine invoked. The program can read the slider value using the call

```
double fl_get_slider_value(FL_OBJECT *obj)
```
and take action accordingly. See the example program demo05.c for the use of these routines.

#### **3.6 ValSliders**

Valslider is almost identical with a normal slider. The only difference is the way the slider is drawn. For valsliders, in addition to the slider itself, its current value is also shown.

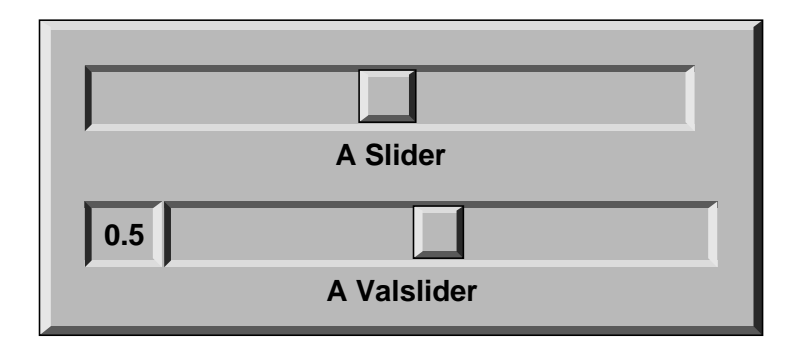

Figure 3.2: Slider and Valslider

To add a val slider, use

```
FL_OBJECT *fl_add_valslider(int type,FL_Coord x,FL_Coord y,
                         FL_Coord w,FL_Coord h, const char *label)
```
#### **3.7 Input fields**

It is often required to obtain textual input from the user, e.g. a file name, some fields in a database, etc. To this end input fields exist in the **Forms Library**. An input field is a field that can be edited by the user using the keyboard. To add an input field to a form use

```
FL_OBJECT *fl_add_input(int type,FL_Coord x,FL_Coord y,
                        FL_Coord w,FL_Coord h,const char *label)
```
The main type of input field available is FL\_NORMAL\_INPUT. The input field normally looks like an FL\_DOWN\_BOX. This can be changed using the routine fl\_set\_object\_boxtype() to be described in section 3.11.

Whenever the user presses the mouse inside an input field a cursor will appear in it (and it will change color). Further input will appear inside this field. Full *emacs*(1) style editing is supported. When the user presses  $\langle$ RETURN $\rangle$  or  $\langle$ TAB $\rangle$  the input field is returned to the application program and further input is directed to the next input field. (The  $\langle$ RETURN $\rangle$  key only works if there are no default buttons in the form. See the overview of object classes. The  $\langle$ TAB $\rangle$  key always works.)

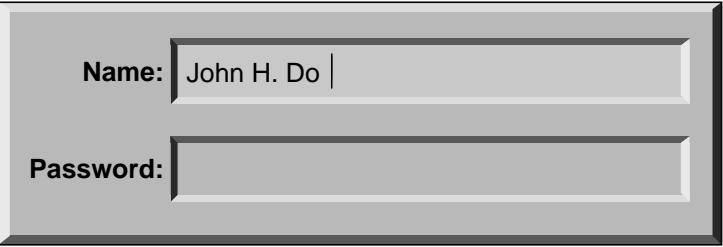

Figure 3.3: Input fields

The user can use the mouse to select parts of the input field which will be removed when the user types the erase character or replaced by any new input the user types in. Also the location of the cursor can be moved in the input field using the mouse.

The input field is fully integrated with the X Selection mechanism. Use the left button to cut from and the middle button to paste into an input field.

The application program can direct the focus to a particular object using the call

void fl\_set\_focus\_object(FL\_FORM \*form,FL\_OBJECT \*obj)

It puts the input focus in the form form onto object obj.

To obtain the focus object, the following routine is available

FL\_OBJECT \*fl\_get\_focus\_object(FL\_FORM \*form)

Note that the label is not the default text in the input field. The label is (by default) placed in front of the input field. To set the contents of the input field use the routine

```
void fl_set_input(FL_OBJECT *obj,const char *str)
```
To change the color of the input text or the cursor use

```
void fl_set_input_color(FL_OBJECT *obj,int tcol,int ccol)
```
Here tcol indicates the color of the text and ccol is the color of the cursor. To obtain the string in the field (when the user has changed it) use:

[const] char \*fl\_get\_input(FL\_OBJECT \*obj)

Notice the bracket around the qualifier const. This indicates although the function is not declared to return a pointer to const string, it should be used as one. This is done mainly for compilation on machines whose string library header is buggy. Modifying the string returned by this function can produce unpredictable results.

See the program demo06.c for an example of the use of input fields.

#### **3.8 Grouping objects**

Objects inside a form definition can be grouped together. To this end we place them in between the routines

```
FL_OBJECT *fl_bgn_group(void)
```
and

```
FL_OBJECT * fl_end_group(void)
```
Groups should never be nested. Groups are useful for two reasons. First of all it is possible to hide groups of objects (see section 3.9 below). This is often very handy. We can, for example, display part of a form only when the user asks for it (see demo program group.c). Some attributes are naturally multi-objects, e.g., to glue several objects together using the gravity attribute. Instead of setting the gravity for each object, you can place all related objects inside a group and set the resize/gravity attribute of the group.

The second reason is for using radio buttons. As indicated in section 3.4 pushing a radio button makes the currently pushed radio button released. In fact, this happens only with radio buttons in the particular group. So to make two pairs (or more) of radio buttons, simply put each pair in a different group so that they won't interfere with each other. See, e.g., the example program buttonall.c. It is a good idea to always put radio buttons in a group, even if you have only one set of them.

It is possible to add objects to an existing group

void fl\_addto\_group(FL\_OBJECT \*group)

where group is the object returned by  $f1_bgn_group()$ . After this call, you can start adding objects to the group (e.g., fl\_add\_button etc). The newly added objects are appended at the end of the group. When through adding, use fl\_end\_group as before.

#### **3.9 Hiding and showing objects**

It is possible to temporarily hide certain objects or groups of objects. To this end, use the routine

```
void fl_hide_object(FL_OBJECT *obj)
```
obj is the object to hide or the group of objects to hide. Hidden objects don't play any role anymore. All routines on the form act as if the object does not exist. To make the object or group of objects visible again use

void fl\_show\_object(FL\_OBJECT \*obj)

Hiding and showing (groups of) objects are useful to change the appearance of a form depending on particular information provided by the user. You can also make overlapping groups in the form and take care that only one of them is visible.

#### **3.10 Deactivating, reactivating and triggering objects**

Sometimes you might want a particular object to be temporarily inactive, e.g., you want to make it impossible for the user to press a particular button or to type input in a particular field. For this you can use the routine

```
void fl_deactivate_object(FL_OBJECT *obj)
```
obj is the object to be deactivated. When obj is a group the whole group is deactivated. To reactivate the group or button use the routine

void fl\_activate\_object(FL\_OBJECT \*obj)

Normally you also want to give the user a visual indication that the object is not active. This can, for example, be done by changing the label color to grey (see below.)

It is possible to simulate the action of an object being triggered from within the program by using the following routine

void fl\_trigger\_object(FL\_OBJECT \*)

Calling this routine on an object results in the object returned to the application program or its callback called if it exists. Note however, there is no visual feedback, i.e., fl\_trigger\_object(button) will not make the button appear pushed.

#### **3.11 Changing attributes**

There are a number of general routines that can be used to alter the appearance of any object.

#### **3.11.1 Color**

To change the color of a particular object use the routine

void fl\_set\_object\_color(FL\_OBJECT \*obj,FL\_COLOR col1,FL\_COLOR col2)

col1 and col2 are indices into a colormap. Which colors are actually changed depend on the type of objects. For box and text only col1 is important. It indicates the color of the box or of the box in which the text is placed. For buttons, col1 is the color of the button when released and col2 is the color of the button when pushed. (Note that when changing the color of a button the nice property that the color of a button changes when the mouse moves over it disappears.) For light buttons the two colors indicate the color of the light when off and when on. For bitmap buttons, col1 is the color of the box and col2 is the color of the bitmap. For sliders col1 is the color of the background of the slider and col2 is the color of the slider itself. Finally, for input objects col1 is the color of the input field when it is not selected and col2 is the color when it is selected. For all types of objects, the default colors can be found in the file forms.h. For example, for input fields the default colors are FL\_INPUT\_COL1 and FL\_INPUT\_COL2. **Form Designer** comes in very handy in familiarizing you with various attributes since you can change all attributes of an object and immediately see the difference by "test"ing the object.

The following pre-defined color symbols can be used in all color change requests. If the workstation does not support this many colors, substitutions with the closest color will be made.
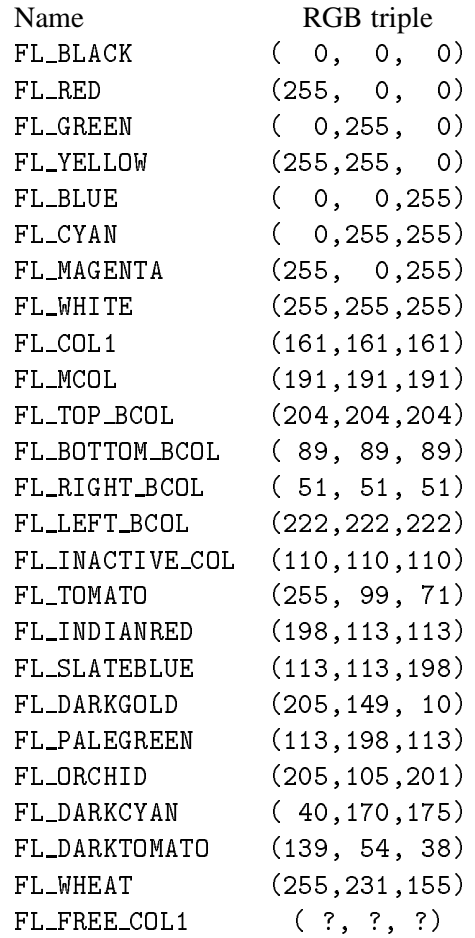

In the above table, FL\_FREE\_COL1 has the the largest numerical value, and all color indices smaller than that are used (or can potentially be used) by the **Forms Library** although if you wish, they can also be changed using the following routine prior to fl\_initialize():

void fl\_set\_icm\_color(FL\_COLOR index, int r, int g, int b)

Note that although the color of an object is indicated by a single index, it is not necessarily true that the **Forms Library** is operating in PseudoColor. **Forms Library** is capable of operating in all visuals and as a matter of fact the**Forms Library** will always select TrueColor or DirectColor if the hardware is capable of it. The actual color is handled by an internal colormap of FL\_MAX\_COLS entries (default 1024). To change or query the values of this internal colormap use the call

void fl\_set\_icm\_color(FL\_COLOR index, int r, int g, int b) void fl\_get\_icm\_color(FL\_COLOR index, int \*r, int \*g, int \*b)

Call fl\_set\_icm\_color before fl\_initialize() to change **XForms**'s default colormap. Note these two routines do not communicate with the X server, they only populate/return information about the internal colormap, which is made known to the X server by the initialization routine fl\_initialize().

To change the colormap and make a color index active so that it can be used in various drawing routines, use the following function

unsigned long fl\_mapcolor(FL\_COLOR i, int red, int green, int blue);

This function frees the previous allocated pixel corresponding to color index i and re-allocates a pixel with the RGB value specified. The pixel value is returned by the function. It is recommended that you use index larger than FL\_FREE\_COL1 for your remap request to avoid accidentally free the colors you have not explicitly allocated. Index  $\mathbf{i}$  larger than  $2^2\mathbf{4}$  is reserved and should not be used.

Sometimes it may be more convenient to associate an index with a colorname, e.g., "red" etc., which may have been obtained via resources. To this end, the following routine exists

long fl\_mapcolorname(FL\_COLOR i, const char \*name)

where name is the color name<sup>1</sup>. The function returns -1 if the colorname name is not resolved.

You can obtain the RGB values of an index by using the following routine

```
unsigned long fl_getmcolor(FL_COLOR i, int *red, int *green, int *blue);
```
Function returns the pixel value as known by the Xserver. If the requested index, i, is never mapped or is freed, the rgb values as well as the pixel value are random. Since this function communicates with the xserver to obtain the pixel information, it has a two-way traffic overhead. If you're only interested in the internal colormap of xforms, fl\_get\_icm\_color() is more efficient.

Note that the current version only uses the lower byte of the primary color. Thus all primary colors in the above functions should be specified in the range of 0–255 inclusive.

To free any colors that you no longer need, the following routine should be used

void fl\_free\_colors(FL\_COLOR colors[], int ncolors)

Prior to version 0.76, there is a color "leakage" in the implementation of the internal colormap that prevents the old index from being freed in the call fl\_mapcolor(index, r, g, b), resulting in . . accelerated colormap overflow and some other undesired behavior. Since there are many applications based on older versions of the **Forms Library**, a routine is provided to force the library to be compatible with the (buggy) behavior:

void fl\_set\_color\_leak(int flag);

Due to the use of an internal colormap and the simplified user interface, changing the colormap value for the index index may not result in a change of the color for the object. An actual redraw of the object (see below) whose color is changed may be required to have the change take effect. Therefore, a typical sequence of changing the color of a visible object is as follows:

fl\_mapcolor(newcol, red, green, blue) /\* obj uses newcol \*/ fl\_redraw\_object(obj);

<sup>&</sup>lt;sup>1</sup>Standard color names are listed in a file named rgb.txt and usually resides in /usr/lib/X11

#### **3.11.2 Bounding boxes**

Each object has a bounding box. This bounding box can have different shapes. For boxes it is determined by the type. For text it is normally not visible. For input fields it normally is a FL\_DOWN\_BOX, etc. The shape of the box can be changed using the routine

```
void fl_set_object_boxtype(FL_OBJECT *obj,int boxtype)
```
boxtype should be one of the following: FL\_UP\_BOX, FL\_DOWN\_BOX, FL\_FLAT\_BOX, FL\_BORDER\_BOX, FL\_SHADOW\_BOX, FL\_ROUNDED\_BOX, FL\_RFLAT\_BOX, FL\_RSHADOW\_BOX and FL\_NO\_BOX, with the same meaning as the type for boxes. Some care has to be taken when changing boxtypes. In particular, for objects like sliders, input fields, etc. never use the boxtype FL\_NO\_BOX. Don't change the boxtype of objects that are visible on the screen. It might have undesirable effects. If you must do so, redraw the entire form after changing the boxtype of an object (see below). See the program boxtype.c for the effect of the boxtype on the different classes of objects.

It is possible to alter the appearance of an object by changing the border width attribute

fl\_set\_object\_bw(FL\_OBJECT \*obj, int bw)

Border width controls the "height" of an object, e.g., a button having a border width of 3 pixels appears more pronounced than one having a border width of 2 (see Fig 3.4). The **Forms Library**'s default is FL\_BOUND\_WIDTH(3) pixels (except for Windows/NT platform, where the default is -2). Note that the border width can be negative. Negative border width does not make a down box, rather, it makes the object having an upbox appear less pronounced and "softer". See program borderwidth.c for the effect of border width on different objects. Typically on high resolution monitors ( $\approx 1$ k x 1k), the default looks nice, but on lower resolution monitors, a border width of -2 probably looks better. All applications developed using xforms accept a command line option -bw*n* the user can use to select the preferred border width. It is recommended that you document this flag in your application documentation. If you prefer a certain border width, use fl\_set\_defaults() or fl\_set\_border\_width() before fl\_initialize() to set the border width instead of hard-coding it on a per form or per object basis so the user has the option to change it at run time via the -bw flag.

There also exists a call that changes the object border width for the entire application

void fl\_set\_border\_width(int border\_width)

#### **3.11.3 Label attributes**

There are also a number of routines to change the appearance of the label. The first one is

void fl\_set\_object\_lcol(FL\_OBJECT \*obj,FL\_COLOR lcol)

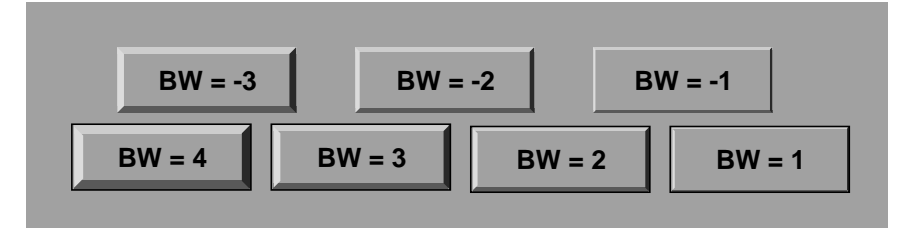

Figure 3.4: Object Border Width

It sets the color of the label. The default is black (FL\_BLACK). The font size of the label can be changed using the routine

void fl\_set\_object\_lsize(FL\_OBJECT \*obj,int lsize)

lsize gives the size in points. Depending on the server and fonts installed, arbitrary sizes may or may not be possible. Fig 3.5 shows the font sizes that are standard with MIT/XConsortium distribution. So use of these values is encouraged. In any case, if a requested size can not be honored, substitution will be made. The default size for **XForms** is 10pt.

| fl_tiny_size   | 8pt  | FL_TINY_SIZE      |
|----------------|------|-------------------|
| fl_small_size  | 10pt | FL_SMALL_SIZE     |
| fl_normal_size | 12pt | FL_NORMAL_SIZE    |
| fl_medium_size | 14pt | FL_MEDIUM_SIZE    |
| fl_large_size  | 18pt | FL_LARGE_SIZE     |
| fl_huge_size   |      | FL_HUGE_SIZE 24pt |

Figure 3.5: Standard Font Sizes

Labels can be drawn in many different font styles. The style of the label can be controlled with the routine

void fl\_set\_object\_lstyle(FL\_OBJECT \*obj,int lstyle)

The default font for the **Forms Library** is Helvetica at 10pt. Additional styles are available:

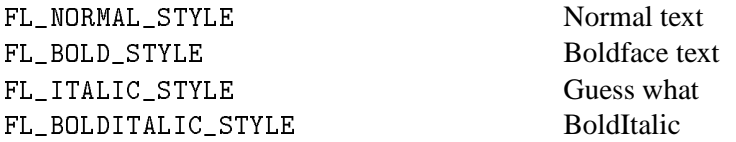

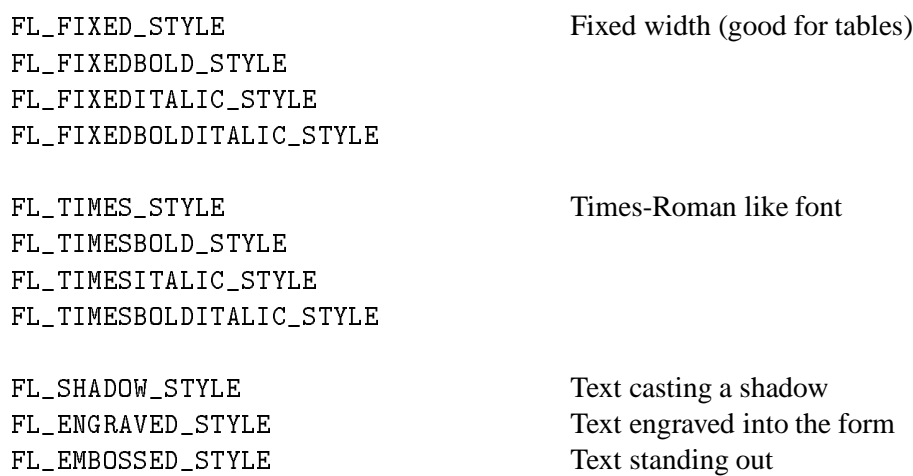

The last three styles are special in that they are modifiers, i.e., they do not cause font changes themselves, they only modify the appearance of the font already active. E.g., to get a bold engraved text, set lstyle to FL\_BOLD\_STYLE|FL\_ENGRAVED\_STYLE.

Other styles correspond to the first 12 fonts. The package, however, can handle up to 48 different fonts. The first 16 (numbers 0–15) have been pre-defined. The following table gives their names:

- 0 helvetica-medium-r
- 1 helvetica-bold-r
- 2 helvetica-medium-o
- 3 helvetica-bold-o
- 4 courier-medium-r
- 5 courier-bold-r
- 6 courier-medium-o
- 7 courier-bold-o
- 8 times-medium-r
- 9 times-bold-r
- 10 times-medium-o
- 11 times-bold-o
- 12 charter-medium-r
- 13 charter-bold-r
- 14 charter-medium-i
- 15 Symbol

The other 32 fonts (numbers 16–47) can be filled in by the application program. Actually, the application program can also change the first 16 fonts if required (e.g., to force a particular resolution). To change a font for the the entire application, use the following routine:

int fl\_set\_font\_name(int style, const char \*name)

where style is the number of the font (between 0 and 47) and name should be a valid font name (with the exception of the size field). The function returns a negative value if the requested font is invalid or otherwise can't be loaded. Note however, if this routine is called before  $f1$  initialize(), it will return 0, but may fail later if the font name is not valid. To change the default font (helvetica-medium), a program should change font FL\_NORMAL\_STYLE

If a font name in XLFD is given, a question mark (?) in the point size position informs the **Forms Library** that variable size will be requested later. It is preferable that the complete XLFD name (i.e., with 14 dashes and possibly wildcards) be given because a complete name has the advantage that the font may be re-scalable if scalable fonts are available. This means that although both

```
"-*-helvetica-medium-r-*-*-*-?-*-*-*-*-*-*"
"-*-helvetica-medium-r-*-*-*-?-*-*"
```
are valid font names, the first form may be re-scalable while the the second is not.

To obtain the actual built-in font names, use the following function

```
int fl_enumerate_fonts(void (*cb)(const char *f), int shortform)
```
where cb is a callback function that gets called once for every built-in font name. The font name is passed to the callback function as the string pointer parameter. sform selects if a short form of the name should be used.

**XForms** only specifies the absolutely needed parts of the font names, and assumes the font path is set so that the server always chooses the most optimal fonts for the system. If this is not true, you can use fl\_set\_font\_name to select the exact font you want. In general, this is not recommended if your application is to be run/displayed on different servers.

See fonts.c for a demonstration of all the built-in font styles available.

You can change the alignment of the label with respect to the bounding box of the object. For this you use the routine

void fl\_set\_object\_lalign(FL\_OBJECT \*obj,int align)

The following possibilities exist:

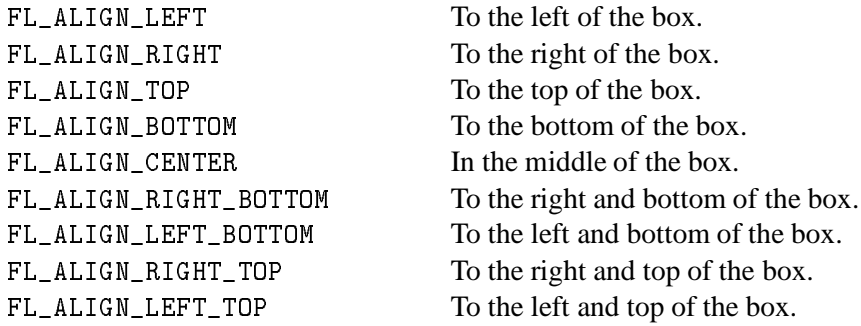

Normally, all the alignment request places the text outside the box, except for FL\_ALIGN\_CENTER. This can be changed by using a special mask, FL\_ALIGN\_INSIDE, to request alignments that place FL\_ALIGN\_INSIDE. Finally, the routine

void fl\_set\_object\_label(FL\_OBJECT \*obj, const char \*label)

changes the label of a given object. The passed parameter label is copied internally. As mentioned earlier, newline  $(\nabla n)$  can be embedded in the label to generate multiple lines. By embedding <sup>&</sup>lt;CNTRL<sup>&</sup>gt; Control (\010) in the label, the entire label or one of the characters in the label can be underlined.

#### **3.11.4 Redrawing objects**

A word of caution is required. It is possible to change the attributes of an object at any time. But when the form is already displayed on the screen some care has to be taken. Whenever changing attributes the system redraws the object. This is fine when drawing the object erases the old one but this is not always the case. For example, when placing labels outside the box (not using FL\_ALIGN\_CENTER) they are not correctly erased. It is always possible to force the system to redraw an object using

void fl\_redraw\_object(FL\_OBJECT \*obj)

When the object is a group it redraws the complete group. To redraw an entire form, use

void fl\_redraw\_form(FL\_FORM \*form)

Use of these routines is normally not necessary and should be kept to an absolute minimum.

#### **3.11.5 Changing many attributes**

Whenever you change an attribute of an object in a visible form the object is redrawn immediately to make the change visible. This can be undesirable when you change a number of attributes of the same object. You only want the changed object to be drawn after the last change. Drawing it after each change will give a flickering effect on the screen. This gets even worse when you e.g. want to hide a few objects. After each object you hide the entire form is redrawn. In addition to the flickering, it is also time consuming. Thus it is more efficient to tell the library to temporarily not redraw the form while changes are being made. This can be done by "freezing" the form. While a form is being frozen it is not redrawn, all changes made are instead buffered internally. Only when you unfreeze the form, all changes made in the meantime are drawn at once. For freezing and unfreezing two calls exist:

void fl\_freeze\_form(FL\_FORM \*form)

and

```
void fl_unfreeze_form(FL_FORM *form)
```
It is a good practice to place multiple changes to the contents of a form always between calls to these two procedures. Further, it is better to complete modifying the attributes of one object before starting work on the next.

### **3.12 Symbols**

Rather than textual labels, it is possible to place symbols like arrows etc. on objects. This is done in the following way:

When the label starts with the character  $\mathcal Q$  no label is drawn but a particular symbol is drawn instead. The rest of the label string indicates the symbol. A number of pre-defined symbols are available:

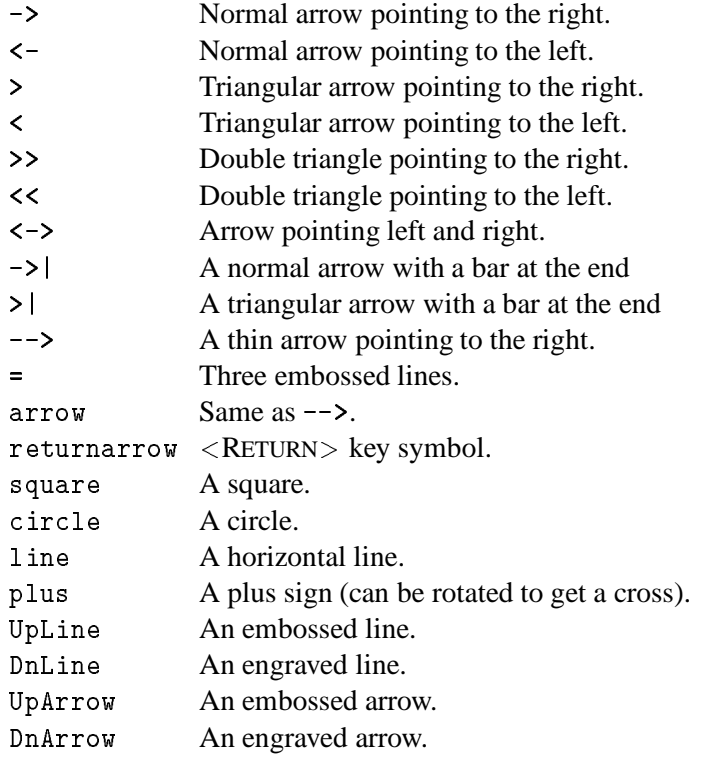

See Fig. 3.6 for how some of them look. See also symbols.c.

It is possible to put the symbols in different orientations. When the symbol name is preceded by a digit 1–9 (not 5) it is rotated like on the numerical keypad, i.e., 6 indicates no rotation, 9 a rotation of 45 degrees counter-clockwise, 8 a rotation of 90 degrees, etc. Hence the order is 6, 9, 8, 7, 4, 1, 2, 3. (Just think of the keypad as consisting of arrow keys.) So to get an arrow that is pointing to the left top use a label @7->. To put the symbol in other orientations, put a <sup>0</sup> after the @, followed

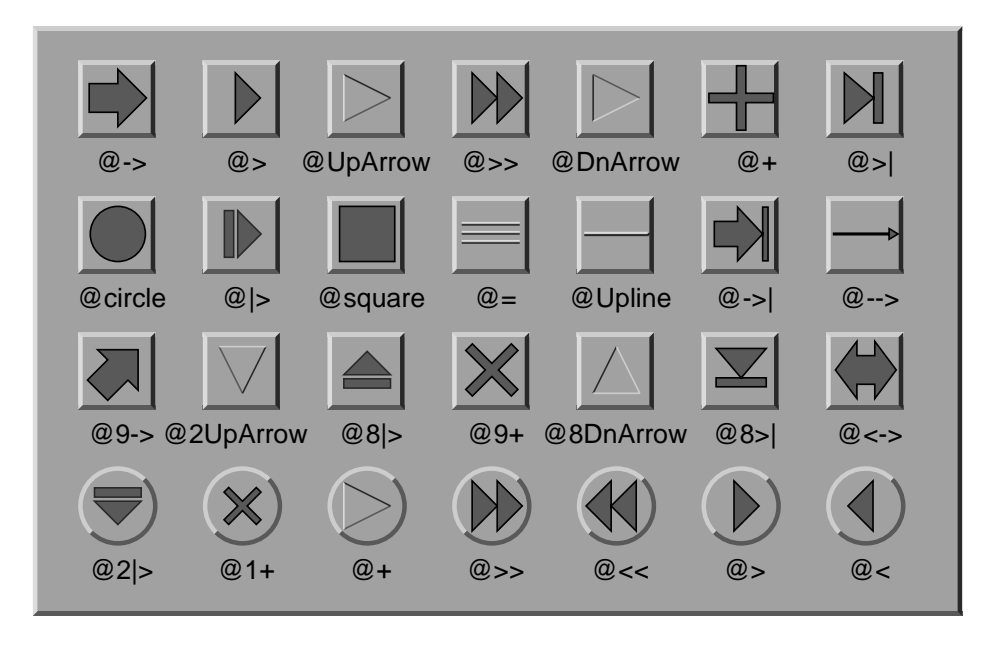

Figure 3.6: Some built-in and rotated symbols

by three digits that indicate the angle (counter-clockwise). E.g. to draw an arrow at an angle of 30 degrees use label @0030->.

The symbol will be scaled to fit in the bounding box with. When the bounding box is not square, scaling in the  $x$ - and  $y$ -directions will be different. If keeping the aspect ratio is desired, put a sharp (#) immediately after the @. E.g., @#9->.

Two additional prefixes, + and -, followed by a single digit, can be used to make small symbol size adjustment. These prefixes must be either immediately after @ or follow #. The + indicates increase the symbol size and - indicates decrease the symbol size. The digit following the prefixes indicates the increment (decrement) in pixels. For example, to draw a circle that is 3 pixels smaller in radius than the default size, use @-3square.

In addition to using symbol as object labels, symbols can also be drawn directly using

void fl\_draw\_symbol(const char \*symbolname, FL\_Coord x, FL\_Coord y, FL\_Coord w, FL\_Coord h, FL\_Color col)

or indirectly via fl\_drw\_text().

The application program can also add symbols to the system which it can then use to display symbols on objects that are not provided by the **Forms Library**. To add a symbol, use the call

int fl\_add\_symbol(const char \*name, void (\*drawit)(),int sc)

name is the name under which the symbol should be known (at most 15 characters), without the leading @. drawit is the drawing routine that draws the symbol. sc is reserved and currently has no meaning. Simply setting it to zero would do.

The routine drawit should have the form

```
void drawit(FL_Coord x, FL_Coord y, FL_Coord w, FL_Coord h,
            int angle, FL_COLOR col)
```
col is the color in which to draw the symbol. This is the label color that can be provided and changed by the application program. The routine should draw the symbol centered inside the box given by  $x, y, w$ ,h and rotated from its natural position by angle degrees. The draw function can call all types of drawing routines, including fl\_draw\_symbol()

If the new symbol name is the same as one of the built-ins, the new definition overrides the build-in. Note the the new symbol does not have to be vector graphics, you can use pixmap or whatever in the drawing function.

The symbol handling routines really should be viewed as a means of associating an arbitrary piece of text (the label) with arbitrary graphics, application of which can be quite pleasant given the right tasks.

### **3.13 Adding and deleting objects**

In some situations you might want to add an object to an existing form. This can be done using the call

void fl\_addto\_form(FL\_FORM \*form)

After this call you can start adding objects to the form using  $f1$  add button etc. To stop adding objects to the form use fl\_end\_form() as before. It is possible to add objects to forms that are being displayed, but this is not always a good idea because not everything behaves well (e.g. strange things might happen when a group is started but not yet finished).

To delete an object from a form simply use

void fl\_delete\_object(FL\_OBJECT \*obj)

It deletes the object from the form it is currently in. The object remains available and can be added to the same or another form later using

void fl\_add\_object(FL\_FORM \*form,FL\_OBJECT \*obj)

Use of these calls is discouraged because some have side effects. (E.g. adding the same object to multiple forms will most likely result in a memory fault.) Also watch out with deleting group objects. Not the whole group is deleted, only the object that marks its start is, which gives strange effects.

## **3.14 Freeing objects**

If the application program does not need an object anymore, it can free the memory used by the object using the call

void fl\_free\_object(FL\_OBJECT \*obj)

After this the object can no longer be used. Take care that you delete the object from the form it is in before freeing it.

To free the memory used by an entire form use the call

void fl\_free\_form(FL\_FORM \*form)

This will free the form itself and all the objects in it. A freed form should not be referenced.

# **Chapter 4**

# **Doing interaction**

After having defined the forms the application program can use them to interact with the user. As a first step the program has to display the forms with which it wants the user to interact. This is done using the routine

Window fl\_show\_form(FL\_FORM \*form,int place,int border, const char \*name)

It opens a (top-level) window on the screen in which the form is shown. The name is the title of the form (and its associated icon if any). The routine returns the window resource ID of the form. You normally never need this. Immediately after the form becomes visible, a full draw of all objects on the form is performed. Due to the two way buffering mechanism of Xlib, if fl\_show\_form() is followed by something that blocks (e.g., waiting for a device other than X devices to come online), the output buffer might not be properly flushed, resulting in the form only being partially drawn. If your program works this way, use XFlush(fl\_get\_display()) after fl\_show\_form(). For typical programs that use fl\_do/check\_forms() after fl\_show\_form(), flushing is not necessary.

The location and size of the window are determined by place. The following possibilities exist:

- FL PLACE SIZE The user can control the position but the size is fixed. Interactive resizing is not allowed once the form becomes visible.
- FL PLACE POSITION Initial position used will be the one set via fl\_set\_form\_position(). Interactive resizing is possible.
- FL PLACE GEOMETRY Place at the latest position and size (see also below) or the geometry set via  $f_{\text{L},\text{set-form\_geometry}}(.)$ . A form so shown will have a fixed size and interactive resizing is not allowed.
- FL PLACE ASPECT Allows interactive resizing but any new size will have the aspect ratio as that of the initial size.
- FL PLACE MOUSE The form is placed centered below the mouse. Interactive resizing will not be allowed unless this option is accompanied by FL\_FREE\_SIZE as in FL\_PLACE\_MOUSE|FL\_FREE\_SIZE.
- FL\_PLACE\_CENTER The form is placed in the center of the screen. If FL\_FREE\_SIZE is also specified, interactive resizing will be allowed.
- FL PLACE FULLSCREEN The form is scaled to cover the full screen. If FL\_FREE\_SIZE is also specified, interative resizing will be allowed.
- FL PLACE FREE Both the position and size are completely free. The initial size used is the designed size. Initial position, if set via fl\_set\_form\_position(), will be used otherwise interactive positioning may be possible if the window manager allows it.
- FL PLACE HOTSPOT The form is so placed that mouse is on the "hotspot". If FL\_FREE\_SIZE is also specified, interactive resizing will be allowed.
- FL PLACE CENTERFREE Same as FL\_PLACE\_CENTER|FL\_FREE\_SIZE, i.e., place the form at the center of the screen and allow resizing.
- FL PLACE ICONIC The form is shown initially iconified. The size and location used are the window manager's default.

Sometimes it might desirable to obtain the window ID before the form is shown so the application has an opportunity to further customize the window attributes before presenting the form to the user. To this end, the following routine exists:

```
Window fl_prepare_form_window(FL_FORM *form, int place,
                              int border, const char *name)
```
The function returns the window ID of the form. After this is done, you must use the following

void fl\_show\_form\_window(FL\_FORM \*form)

to make the form visible.

If size is not specified, the designed (or later scaled) size will be used.

Note that the initial position is dependent upon the window manager used. Some window managers will allow interactive placement of the windows and some will not.

You can set the position or size to be used via the following calls

void fl\_set\_form\_position(FL\_FORM \*form,FL\_Coord x,FL\_Coord y)

and

```
void fl_set_form_size(FL_FORM *form,FL_Coord w,FL_Coord h)
```
or more conveniently

```
void fl_set_form_geometry(FL_FORM form*, FL_Coord x, FL_Coord y,
                         FL_Coord w, FL_Coord h)
```
before placing the form on the screen. (Actually the routines can also be called while the form is being displayed. It will change shape.)  $x, y, w$  and h indicate the position of the form on the screen and its size.<sup>1</sup> The position is measured from the top-left corner of the screen. When the position is negative the distance from the right or the bottom is indicated. Next the form should be placed on the screen using FL\_PLACE\_GEOMETRY, FL\_PLACE\_FREE. E.g., to place a form at the lower-right corner of the screen use

```
fl_set_form_position(form,-form->w,-form->h);
fl_show_form(form,FL_PLACE_GEOMETRY,FL_TRANSIENT,"formName");
```
To show a form so that a particular object or point is on the mouse, use one of the following two routines to set the "hotspot"

```
void fl_set_form_hotspot(FL_FORM *form, FL_Coord x, FL_Coord y);
void fl_set_form_hotobject(FL_FORM *form, FL_OBJECT *ob);
```
and use FL\_PLACE\_HOTSPOT in fl\_show\_form to realize. The coordinates x and y are relative to the upper-left corner of the form.

In the call fl\_show\_form() the argument border indicates whether or not to request window manager's decoration. border should take one of the following values:

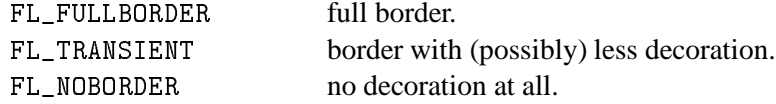

For some dialogs, such as demanding an answer etc., you probably do not want window manager's full decoration. Use FL\_TRANSIENT for this.

A window border is useful to let the user iconify a form or move it around. If a form is transient or has no border, it is normally more difficult (or even impossible) to move the form. A transient form typically *should* have less decoration, but not necessarily so. It depends on window mangers as well as their options. FL\_NOBORDER is guaranteed to have no border<sup>2</sup> and is immune to iconification request. Because of this, borderless forms can be hostile to other applications<sup>3</sup>, so use this only if absolutely necessary.

There are other subtle differences between the different decoration requests. For instance, (small) transient forms always have save\_under (See*XSetWindowAttributes*(3X11)) set to true by default. Some window properties,  $WM\_COMMAND$  in particular, are only set for full-bordered forms and will only migrate to other full-bordered forms when the original form having the property becomes unmapped.

<sup>&</sup>lt;sup>1</sup>The parameters should be sensitive to the coordinate unit in effect at the time of the call, but at present, they is not, i.e., the function takes only pixel unit.

 $2$  provided the window manager is compliant. If the window manager is not compliant, all bets are off.

<sup>&</sup>lt;sup>3</sup> Actually, they are also hostile to their sibling forms. See Appendix A

The library has a notion of a "main form" of an application, roughly the form that would be on the screen the longest. By default, the first full-bordered form shown becomes the main form of the application. All transient windows shown afterwards will stay on top of the main form. The application can set or change the main form anytime using the following routine

void fl\_set\_app\_mainform(FL\_FORM \*form)

Setting the main form of an application will cause the WM\_COMMAND property set for the form if no other form has this property.

Sometimes, it is necessary to have access to the window resource ID before the window is mapped (shown). For this, the following routine can be used

```
Window fl_prepare_form_window(FL_FORM *form, int place,
                              int border, const char *name)
```
This routine creates a window that obeys any and all constraints just as fl\_show\_form does but remains unmapped. To map such a window, the following must be used

Window fl\_show\_form\_window(FL\_FORM \*form)

Between these two calls, the application program has full access to the window and can set all attributes, such as icon pixmaps etc., that are not set by fl\_show\_form().

You can also scale the form and all objects on it programmatically using the following routine

void fl\_scale\_form(FL\_FORM \*form,double xsc,double ysc)

Where you indicate a scaling factor in the  $x$ - and  $y$ -direction with respect to the current size. See rescale.c for an example.

When a form is scaled, either programmatically or interactively, all objects on the form will also be scaled. This includes both the size and position of the object. For most cases, this default behavior is adequate. In some cases, e.g., keeping a group of objects together, more control is needed. To this end, the following routines can be used

```
void fl_set_object_gravity(FL_OBJECT *ob,
                          unsigned NWgravity, unsigned SEgravity)
void fl_set_object_resize(FL_OBJECT *ob, unsigned howresize)
```
where howresize can be one of FL\_RESIZE\_NONE, FL\_RESIZE\_X or FL\_RESIZE\_Y with obvious meanings. An alias FL\_RESIZE\_ALL, defined to be FL\_RESIZE\_X|FL\_RESIZE\_Y, can be used to make both dimension scalable.

NWgravity and SEgravity control respectively the positioning of the upper-left and lower-right corner of the object and work analogously to the win gravity in Xlib. The details are as follows: Let P be the corner the gravity applies to,  $(dx1, dy1)$  the distance to the upper-left corner of the form, (dx2,dy2) the distance to the lower-right corner of the form, then,

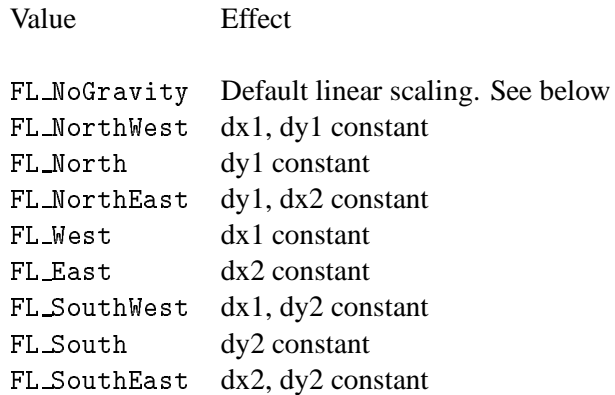

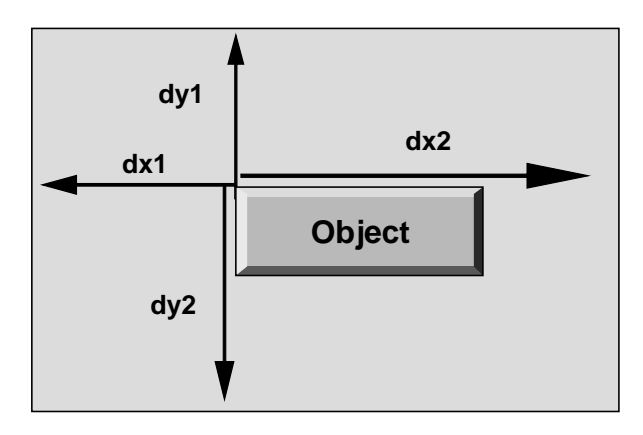

Figure 4.1: Object gravity (NWgravity Shown)

Default for all object is FL\_RESIZE\_ALL and ForgetGravity. Note that the three parameters are not orthogonal and the positioning request will always override the scaling request in case of conflict. This means FL\_RESIZE is consulted only if one (or both) of the gravities is FL\_NoGravity.

For the special case where howresize is FL\_RESIZE\_NONE and both gravities are set to ForegetGravity, the object is left un-scaled, but the object is moved so that the new position keeps the center of gravity of the object constant relative to the form.

Again, since all sizing requests go though the window manager, there is no guarantee that your request will be honored. If a form is placed with Fl\_PLACE\_GEOMETRY or other size-restricting options, resizing later via fl\_set\_form\_size will likely be rejected.

Multiple forms can be shown at the same moment and the system will interact will all of them simultaneously.

The graphical mode in which the form is shown depends on the type of machine. In general, the visual chosen by **XForms** is the one that has the most colors. Application programs have many ways to change this default, either through command line options, resources or programmatically. See the appendices for details.

If for any reason, you would like to change the form title (as well as its associated icon) after it is shown, the following call can be used

```
void fl_set_form_title(FL_FORM *form, const char *name)
```
To set or change the icon shown when a form is iconified, use the following routine

void fl\_set\_form\_icon(FL\_FORM \*form, Pixmap icon, Pixmap mask)

where icon and mask can be any valid Pixmap ID. (See Sections 15.5 and 15.6 for some of the routines that can be used to create Pixmaps) Note that the previous icon, if exists, is not freed or modified in anyway. See demo program iconify.c for an example.

If the application program wants to stop interaction with a form and remove it from the screen, it has to use the call

```
void fl_hide_form(FL_FORM *form)
```
To check if a form is visible or not, use the following call

```
int fl_form_is_visible(FL_FORM *form)
```
Note that if you don't need a form anymore you can deallocate its memory using the call fl\_free\_form() described earlier.

Window managers typically have a menu entry labeled "delete" or "close" meant to terminate an application program gently by informing the application program with a WM\_DELETE\_WINDOW protocol message. Although the **Forms Library** catches this message, it does not do anything except terminating the application. This can cause problems if the application has to do some record keeping before exiting. To perform any record keeping or elect to ignore this message, register a callback function using the following routine

int fl\_set\_atclose(int (\*at\_close)(FL\_FORM \*, void \*), void \*data)

The callback function  $at\_close$  will be called before the **Forms Library** terminates the application. The first parameter of the callback function is the form that received the WM\_DELETE\_WINDOW message. To prevent the **Forms Library** from terminating the application, the callback function should return a constant FL\_IGNORE. Any other value (e.g.,FL\_OK) will result in the termination of the application.

Similar mechanism exists for individual forms

```
int fl_set_form_atclose(FL_FORM *,
                   int (*at_close)(FL_FORM *, void *),
                   void *data)
```
except that FL\_OK does not terminate the application, it results in the form being closed. Of course, if you'd like to terminate the application, you can always call *exit*(3) yourself within the callback function.

#### **4.1 Simple interaction**

Once one or more forms are shown it is time to give the control to the library to handle the interaction with the forms. There are a number of different ways of doing this. The first one, appropriate for simple programs, is to call

FL\_OBJECT \*fl\_do\_forms(void)

It controls the interaction until some object in one of the forms changes state. In this case a pointer to the changed object is returned. A change occurs in the following cases:

box A box never changes state and, hence, is never returned by  $f1_do_f$  forms ().

text Also a text never changes state.

- button A button is returned when the user presses a mouse button on it and then releases the button. The change is not reported before the user releases the mouse button, except with touch buttons which are returned all the time as long as the user keeps the mouse pressed on it. (See e.g. touchbutton.c for the use of touch buttons.)
- slider A slider is returned whenever it changes value, so whenever the user moves his mouse after having pressed the slider.
- input An input field is returned when it is deactivated, i.e., the user has selected it and then selected another input field for input (e.g. by pressing the  $\langle$ TAB $\rangle$  key).

When the object is returned by  $f1_d\sigma_f$  orms() the application program can check what the change is and take action accordingly. See some of the demo programs for examples of use. Normally, after the action is taken by the application program  $f1_d\omega_f$  forms () is called again to continue the interaction. Hence, most programs have the following global form:

```
/* define the forms */
/* display the forms */
while (! ready)
€
\overline{\phantom{a}}obj = f1_do_forms();
    if(obj == obj1)/* handle the change in obj1 */
    else if (obj == obj2)/* handle the change in obj2 */
   ....
}
```
For moderately complex programs, interaction via callbacks is preferred. For such programs, the global structure looks something like the following

```
/* define callbacks */
void callback(FL_OBJECT *ob, long data)
\left\{ \right./* perform tasks */
T.
}
void terminate_callback(FL_OBJECT *ob, long data)
{
   /* cleanup application */
   fl_finish();
   ext(0);-
main(int argc, char *argv[])
₹.
\overline{\phantom{a}}/* create form and bind the callbacks to objects */
  /* enter main loop */
  fl_do_forms();
 ł.
 }
```
In this case, fl\_do\_forms() handles the interaction indefinitely and never returns. Program exits via one of the callback functions.

#### **4.2 Periodic events and non-blocking interaction**

The interaction mentioned above is adequate for many application programs but not for all. When the program also has to perform tasks when no user action takes place (e.g. redrawing a rotating image all the time), some other means of interaction are needed.

There exist two different, but somewhat similar, mechanisms in the library that are designed specifically for generating and handling periodic events or achieving non-blocking interaction. Depending on the application, one method may be more appropriate than the other.

For periodic tasks, e.g., rotating an image, checking the status of some external device or application state etc., interaction via an idle callback comes in very handy. An idle callback is an application function that is registered with the system and is called whenever there are no events pending for forms (or application windows).

To register an idle callback, use the following routine

```
FL_APPEVENT_CB
fl_set_idle_callback(FL_APPEVENT_CB callback, void *user_data)
```
After the registration, whenever the main loop  $(f1_d \circ f \circ \text{rms}(t))$  is idle, i.e., no user action or light user action, the callback function is called as the following

int callback(xev, user\_data);

Where user\_data is the void pointer passed to the system in  $f1$ \_set\_idle\_callback() through which some information about the application can be passed. The return value of the callback function is currently not used. xev is a pointer to a synthetic<sup>4</sup> MotionNotify event from which some information about mouse position etc. can be obtained. To remove the idle callback, use fl\_set\_idle\_callback() with callback set to 0.

Timeouts are similar to idle callbacks but with somewhat more accurate timing. Idle callbacks are called whenever the system is idle, the time interval between any two invocations of the idle callback can vary a great deal depending upon many factors. Timeout callbacks, on the other hand, will never be called before the specified time is elapsed. You can think of timeouts as regularized idle callbacks, and further you can have more than one timeout callbacks.

To add a timeout callback, use the following the routine

```
typedef void (*FL_TIMEOUT_CALLBACK)(int, void *)
int fl_add_timeout(long msec,
                   FL_TIMEOUT_CALLBACK callback, void *data)
```
The function returns the timeout ID. When the time interval specified by msec (in milli-second) is elapsed, the timeout is removed, then the callback function is called.

To remove a timeout before it triggers, use the following routine

```
void fl_remove_timeout(int ID)
```
where ID is the timeout ID returned by  $fl\_add\_timeout()$ .

See demo program preemptive.c for an example use (implementing tool tips) of fl\_add\_timeout().

There is also an FL\_OBJECT, the FL\_TIMER object, especially the invisible type, that can be used to do timeout. Since it is a proper **Forms Library** object, it may be easier to use simply because it has the same API as any other GUI elements and is supported by the **Form Designer**. See Part III for complete information on FL\_TIMER object.

Note that idle callback and timeout are not appropriate for tasks that block or take a long time to finish because during the busy or blocked period, no interaction with the GUI can take place (both idle callback and timeout are invoked by the main loop, blockage or busy executing application code prevents the main loop from performing its tasks).

So what to do in situations where the application program does require a lengthy computation while still wanting to have the ability to interact with the user interface (for example, a Stop button to terminate the lengthy computation) ?

In these situations, the following routine can be used:

FL\_OBJECT \*fl\_check\_forms()

This function is similar to  $f1_d\circ f$  orms () in that it takes care of handling the events and appropriate callbacks, but it does not block. It always returns to the application program immediately.

<sup>4</sup> I.e., xev->xmotion.send event is true

If a change has occurred in some object the object is returned as with fl\_do\_forms(). But when no change has occurred control is also returned but this time a NULL object is returned. Thus, by inserting this statement in the middle of the computation in appropriate places in effect "polls" the user interface. The downside of using this function is that if used excessively, as with all excessive polls, it can chew up considerable CPU cycles. Therefore, it should only be used outside the inner most loops of the computation. If all objects have callbacks bound to them, fl\_check\_forms() always returns null, otherwise, code similar to the following is needed:

```
obj = fl_{check_{}}forms();
if(obj == obj1)/* handle it */
...
```
Depending on the applications, it may be possible to partition the computation into smaller tasks that can be performed within an idle callback one after another, thus eliminating the need of using fl\_check\_forms().

Handling intensive computation while maintaining user interface responsiveness can be tricky and by no means the above methods are the only options. You can, for example, fork a child process to do some of the tasks and communicate with the interface via pipes and/or signals, both of which can be handled with library routines documented later, or use multi-thread (but be careful to limit X server access within one thread). Be creative and have fun.

For running external executables while maintaining interface responsiveness, see fl\_exe\_command() documented later in Section 6.2(71).

#### **4.3 Dealing with multiple windows**

It is not atypical that an application program may need to take interaction from more than one form at the same time, **Forms Library** provides a mechanism with which precise control can be exercised.

By default, fl\_do\_forms() takes interaction from all forms that are shown. In certain situations, you might not want to have interaction with all of them. For example, when the user presses a quit button in a form you might want to ask a confirmation using another form. You don't want to hide the main form because of that but you also don't want the user to be able to press buttons, etc. in this form. The user first has to give the confirmation. So you want to temporarily deactivate the main form. This can be done using the call

```
void fl_deactivate_form(FL_FORM *form)
```
To reactivate the form later again use

void fl activate form (FL FORM \*form) void flat flat flat flat flat form the form of  $\mathcal{F}_\mathcal{F}$ 

It is a good idea to give the user a visual clue that a form is deactivated. This is not automatically done mainly for performance reasons. Experience shows that graying out some important objects on the form is in general adequate. Graying out an object can be accomplished by using fl\_set\_object\_lcol() (See objinactive.c). What objects to gray out is obviously application dependent.

The following two functions can be used to register two callbacks that that are called whenever the activation status of a form is changed:

```
typedef void (*FL_FORM_ATACTIVATE)(FL_FORM *, void *);
FL_FORM_ATACTIVATE fl_set_form_atactivate(FL_FORM *form,
          FL_FORM_ATACTIVATE callback, void *data);
typedef void (*FL_FORM_ATDEACTIVATE)(FL_FORM *, void *);
FL_FORM_ATDEACTIVATE fl_set_form_atdeactivate(FL_FORM *form,
          FL_FORM_ATDEACTIVATE callback, void *data);
```
It is also possible to deactivate all current forms and reactivate them again. To this end use the calls:

```
void fl_deactivate_all_forms()
void fl_activate_all_forms()
```
Note that deactivation works in an additive way, i.e., when deactivating a form say 3 times it also has to be activated 3 times to become active again.

One problem remains. Mouse actions etc. are presented to a program in the form of events in an event queue. The library routines fl\_do\_forms() and fl\_check\_forms() read this queue and handle the events. When the application program itself also opens windows, these windows should receive events as well. Unfortunately, there is only one event queue. When both the application program and the library routines read events from this one queue problems occur and events are missed. Hence, the application program should not read the event queue while displaying forms. To solve this problem, the package maintains (or appears to maintain) a separate event queue for the user. This queue behaves in exactly the same way as the normal event queue. To access it, the application program should use replacements for the usual Xlib routines. Instead of using XNextEvent(), the program should use fl\_XNextEvent(), with the same parameters except the Display \*. The following is a list of all new routines:

```
int fl_XNextEvent(XEvent *xev);
int fl_XPeekEvent(XEvent *xev);
int fl_XEventsQueued(int mode);
int fl_XPutbackEvent(XEvent *xev);
```
Other events routines may be directly used if proper care is taken to make sure that only events for the application window in question are removed. These routines include XWindowEvent, XCheckWindowEvent etc.

To help find out when an event has occurred, whenever fl\_do\_forms() and fl\_check\_forms() encounter an event that is not meant for them but for the application program they return a special object FL\_EVENT. Upon receiving this special event, the application program can and *must* remove the pending event from the queue using fl\_XNextEvent().

So the basis of a program with its own windows would look as follows:

```
/* define the forms */
/* display the forms */
/* open your own window(s) */
while (! ready)
\mathcal{L}\overline{\phantom{a}}obj = fl_do_forms(); /* or fl_check_forms() */
    if (obj == FL_EVENT)
    {
        fl_XNextEvent(&xevent);
        switch(xevent.type)
        {
        /* handle the event */
        }
     }
    else if (obj != NULL)
       /* handle the change in obj */
  /* update other things */
 ጉ
 -
```
In some situations you don't want to see the user events. For example, you might want to write a function that pops up a form to change some settings. This routine might not want to be concerned with any redrawing of the main window, etc., but you also don't want to discard any events. In this case you can use the routines fl\_do\_only\_forms() and fl\_check\_only\_forms() that will never return FL\_EVENT. The events don't disappear. They will be returned at later calls to the normal routines fl\_do\_forms().

It can't be over-emphasized that it is an error to ignore FL\_EVENT or use fl\_XNextEvent() without seeing FL\_EVENT.

Sometimes an application program might need to find out more information on the event that triggered a callback, e.g., to implement button number sensitive functionalities. To this end, the following routines may be called

long fl\_mouse\_button(void)

This function, if needed, should be called from within a callback. The function turns one of the constants FL LEFT MOUSE, FL MIDDLE MOUSE and FL RIGHT MOUSE indicating the physical location of the mouse button on the mouse that is pushed or released. If the callback is triggered by a shortcut, the function returns the keysym (ascii value if ASCII) of the key plus FL\_SHORTCUT. For example, if a button has a shortcut <CNTRL> C, the button number returned upon activation of the shortcut would be FL\_SHORTCUT 3+. FL\_SHORTCUT can be used to determine if the callback is triggered by a shortcut or not

```
if(fl_mouse_button() >= FL_SHORTCUT)
  /shortcut */
   \cdot shortcut \cdot shortcut \cdot shortcut \cdot shortcut \cdot shortcut \cdot shortcut \cdot shortcut \cdot shortcut \cdot shortcut \cdot shortcut \cdot shortcut \cdot shortcut \cdot shortcut \cdot shortcut \cdot shortcut \cdot shortc
۱۵۵
     switch(fl_mouse_button())
     {
           case FL LEFTMOUSE:
            .....<del>..........</del>
                     ...
     }
```
More information can be obtained by using the following routine that returns the last XEvent

```
const XEvent *fl last event (void)
const constant the event of the constant \sim
```
Note that if this routine is used outside of a callback function, the value returned may not be the real "last event" if the program was idling and in this case, it returns a synthetic MotionNotify event.

Some of the utilities used internally by the**Forms Library** can be used by the application programs, such as window geometry queries etc. Following is a partial list of the available routines:

```
void fl_get_winorigin(Window win, FL_Coord *x, FL_Coord *y);
void fl_get_winsize(Window win, FL_Coord *w, FL_Coord *h);
void fl_get_wingeometry(Window win, FL_Coord *x, FL_Coord *y,
                         FL_Coord *w, FL_Coord *h);
```
All positions are relative to the root window.

There are also routines that can be used to obtain the current mouse position relative to the root window:

Window fl\_get\_mouse(FL\_Coord \*x, FL\_Coord \*y, unsigned int \*keymask)

where keymask is the same as used in  $XQueryPointer(3X11)$ . The function returns the window ID the mouse is in.

To obtain the mouse position relative to an arbitrary window, the following routine may be used

Window fl\_get\_win\_mouse(Window win, FL\_Coord \*x, FL\_Coord \*y, unsigned int \*keymask)

To print the name of an XEvent, the following routine can be used:

XEvent \*fl\_print\_xevent\_name(const char \*where, const XEvent \*xev)

The function takes an XEvent, prints out its name and some other info, e.g., expose, count=n. Parameter where can be used to indicate where this function is called:

fl\_print\_xevent\_name("In tricky.c",&xevent);

#### **4.4 Using callback functions**

As stated earlier, the recommended method of interaction is to use callback functions. A callback function is a function supplied to the library by the application program that binds a specific condition (e.g., a button is pushed) to the invocation of the function by the system.

The application program can bind a callback routine to any object. Once a callback function is bound and the specified condition is met, fl\_do\_forms() or fl\_check\_forms() invokes the callback function instead of returning the object.

To bind a callback routine to an object, use the following

```
typedef void (*FL_CALLBACKPTR)(FL_OBJECT *ob, long argument);
FL_CALLBACKPTR fl_set_object_callback(FL_OBJECT *obj,
                                FL_CALLBACKPTR callback,
                                long argument)
```
where callback is the callback function. argument is an argument that is passed to the callback routine so that it can take different actions for different objects. Function returns the old callback routine already bound to the object. You can change the callback routine anytime using this function. See, for example, demo program timer.c.

The callback routine should have the form

void callback(FL\_OBJECT \*obj,long argument)

The first argument to every callback function is the object to which the callback is bound. The second parameter is the argument specified by the application program in the call to fl\_set\_object\_callback().

See program demo09. c for an example of the use of callback routines. Note that callback routines can be combined with normal objects. It is possible to change the callback routine at any moment.

Sometimes it is necessary to access other objects on the form from within the callback function. This presents a difficult situation that calls for global variables for all the objects on the form. This runs against good programming methodology and can make a program hard to maintain. **Forms Library** solves (to some degree) this problem by creating three fields, void \*u\_vdata, char  $*u$  cdata and long  $u$  ldata, in the FL OBJECT structure that you can use to hold the necessary data to be used in the callback function. Better and more general solution to the problem is detailed in Part II of this documentation where all objects on a form is grouped into a single structure which can then be "hang" off of u\_vdata or some field in the FL\_FORM structure.

Another communication problem might arise when the callback function is called and from within the callback function, some other objects' state is explicitly changed, say, via fl\_set\_button,fl\_set\_input etc. You probably don't want to put the state change handling code of these objects in another object's callback. To handle this situation, you can simply call

void fl\_call\_object\_callback(FL\_OBJECT \*obj)

When dealing with multiple forms, the application program can also bind a callback routine to an entire form. To this end it should use the routine

```
void fl_set_form_callback(FL_FORM *form,
                    void (*callback)(FL_OBJECT *, void *), void *data)
```
Whenever  $f1_do_f \circ r$  () or  $f1_c \circ r$  forms() would return an object in form they call the routine callback instead, with the object as an argument. So callback should have the form

void callback(FL\_OBJECT \*obj, void \*data)

With each form you can associate its own callback routine. For objects that have their own callbacks, the object callbacks have priority over the form callback.

When the application program also has its own windows (via Xlib or Xt), it most likely also wants to know about XEvent for the window. As explained earlier, this can be accomplished by checking for FL\_EVENT objects. Another way (and better) is to add an event callback routine. This routine will be called whenever an XEvent is pending for the application's own window. To setup an event callback routine use the call

```
FL_APPEVENT_CB
fl_set_event_callback(int (*callback)(XEvent *ev, void *data),
                     void *data)
```
Whenever an event takes place callback is called with the event as argument. So callback should have the form

```
typedef int (*FL_APPEVENT_CB)(XEvent *ev, void *data);
int callback(XEvent *xev, void *data);
```
This assumes the application program solicits the events and further, the callback routine should be prepared to handle all XEvent for all non-form windows. This could be undesirable if more than one application window is active. To further partition and simplify the interaction, callbacks for a specific event on a specific window can be registered:

```
FL_APPEVENT_CB fl_add_event_callback(Window window, int xev_type,
                          FL_APPEVENT_CB callback, void *user_data);
```
Where window is the window for which the callback routine is to be registered.  $xe^t$ -type is the XEvent type you're interested in, e.g., Expose etc. If  $xev_type$  is 0, it is taken to mean the callback routine will handle all events for the window. The newly installed callback replaces the callback already installed. Note that this function only works for windows created directly by the application program (i.e., it won't work for forms' windows or windows created by the canvas object). It is possible to access the raw events that happen on a form's window via fl\_register\_raw\_callback() discussed in Chapter D

fl\_add\_event\_callback() does not alter the window's event mask nor solicit events for you. This is so mainly for the reason that an event type does not always correspond to a unique event mask, also in this way, the user can solicit events at window's creation and use 0 to register all the event handlers.

To let **XForms** handle solicitation for you, call the following routine

void fl\_activate\_event\_callbacks(Window win)

This function activates the default mapping of events to event masks built-in in the **Forms Library**, and causes the system to solicit the events for you. Note however, the mapping of events to masks are not unique and depending on applications, the default mapping may or may not be the one you want. For example, MotionNotify event can be mapped into ButtonMotionMask or PointerMotionMask. **Forms Library** will use both.

It is possible to control precisely the masks you want by using the following function, which can also be used to add or remove solicited event masks on the fly without altering other masks already selected:

```
long fl_addto_selected_xevent(Window win, long mask)
long fl_remove_selected_xevent(Window win, long mask)
```
Both functions return the resulting event masks that are currently selected.

If event callback functions are registered via both fl\_set\_event\_callback() and fl\_add\_event\_callback(), the callback via the latter is invoked first and the callback registered via fl\_set\_event\_callback() is called only if the first attempt is unsuccessful, that is, the handler for the event is not present. For example, after the following sequence

fl\_add\_event\_callback(WinID, Expose, expose\_cb, 0); fl\_set\_event\_callback(event\_callback);

All Expose events on window WinID are consumed by expose cb, thus event callback would never be invoked as a result of an Expose event.

To remove a callback, use the following routine

void fl\_remove\_event\_callback(Window win, int xev\_type)

All parameters have the usual meaning. Again, this routine does not modify the window's event mask. If you like to change the events the window is sensitive to after removing the callback, use  $f_{\text{L}}$  activate\_event\_callbacks(). If xev\_type is 0, all callbacks for window win are removed. This routine is called automatically if  $f_1$  winclose() is called to unmap and destroy a window. Otherwise, you must call this routine explicitly to remove all event callbacks before destroying a window using XDestroyWindow()..

A program using all of these has the following basic form:

```
void event_cb(XEvent *xev, void *mydata1)
{ /* Handles an X-event. */ }
void expose_cb(XEvent *xev, void *mydata2)
{ /* handle expose */ }
void form1_cb(FL_OBJECT *obj)
{ /* Handles object obj in form1. */ }
void form2_cb(FL_OBJECT *obj)
{ /* Handles object obj in form2. */ }
main(int argc, char *argv[])
\mathcal{F}\sim\star/
   /* initialize */
   /* create form1 and form2 and display them */
   fl_set_form_callback(form1,form1cb);
   fl_set_form_callback(form2,form2cb);
   /* create your own window, winID and show it */
   fl_addto_selected_xevent(winID, ExposureMask|ButtonPressMask|...)
   fl_winshow(winID);
   fl_set_event_callback(event_cb, whatever);
   fl_add_event_callback(winID,Expose, expose_cb, data);
   fl_do_forms();
}
```
The routine fl\_do\_forms() will never return in this case. See demo27.c for a program that works this way.

It is recommended that you set up your programs using callback routines (either for the objects or for entire forms). This ensures that no events are missed, events are treated in the correct order, etc. Note that different event callback routines can be written for different stages of the program and they can be switched when required. This provides a progressive path for building up programs.

Another possibility is to use a free object so that the application window is handled automatically by the internal event processing mechanism just like any other forms.

#### **4.5 Handling other input sources**

It is not uncommon that X applications may require input from sources other than the X event queue. Outlined in this section are two routines in the **Forms Library** that provide a simple interface to handle additional input sources. Applications can define input callbacks to be invoked when input is available from a specified file descriptor.

The function

typedef void (\*FL\_IO\_CALLBACK)(int fd, void \*data)

void fl\_add\_io\_callback(int fd, unsigned condition, FL\_IO\_CALLBACK callback, void \*data)

registers an input callback with the system. The argument fd must be a valid file descriptor on a UNIX-based system or other operating system dependent device specification while condition indicates under what circumstance the input callback should be invoked. The condition must be one of the following constants

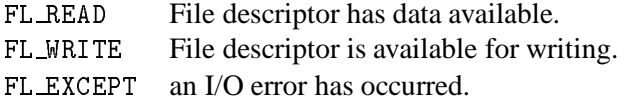

When the given condition occurs, the **Forms Library** invokes the callback function specified by callback. The data argument allows the application to provide some data to be passed to the callback function when it is called (be sure that the storage pointed to by data has global (or static) scope).

To remove a callback that is no longer needed or to stop the **Forms Library**'s main loop from watching the file descriptor, use the following function

```
void fl_remove_io_callback(int fd, unsigned condition,
                           FL_IO_CALLBACK callback)
```
The procedures outlined above work well with pipes and sockets, but can be a CPU hog on real files. To workaround this problem, you may wish to check the file periodically and only from within an idle callback.

# **Chapter 5**

# **Free objects**

In some applications the standard object classes as provided by the **Forms Library** may not be enough for your task. There are three ways of solving this problem. First of all, the application program can also open its own window or use a canvas (the preferred way) in which it does interaction with the user. (See chapter 4.) A second way is to add your own object classes. (See Part IV of this document.) This is especially useful when your new type of objects is of general use.

The third way is to add free objects to your form. Free objects are objects for which the application program handles the drawing and interaction. This chapter will give all the details needed to design and use free objects.

## **5.1 Free object**

To add a free object to a form use the call

FL\_OBJECT \*fl\_add\_free(int type,FL\_Coord x,FL\_Coord y, FL\_Coord w,FL\_Coord h, const char \*label,int (\*handle)())

type indicates the type of free object. See below for a list and their meaning. x, y, w and h are the bounding box. The label is normally not drawn unless the handle routine takes care of this. handle is the routine that does the redrawing and handles the interaction with the free object. The application program must supply this routine.

This routine handle is called by the library whenever an action has to be performed. The routine should have the form:

int handle(FL\_OBJECT \*obj, int event, FL\_Coord mx, FL\_Coord my, int key, void \*xev)

where  $\circ$ b<sub>j</sub> is the object to which the event applies. event indicates what has to happen to the object. See below for a list of possible events. mx and my indicate the position of the mouse (only meaningful with mouse related events) relative to the form origin and key is the KeySym of the key typed in by the user (only for FL\_KEYBOARD events). xev is the (cast) XEvent that causes the invocation of this handler. event and xev->type can both be used to obtain the event types. The routine should return whether the status of the object has changed, i.e., whether  $f1_do_forms()$ or fl\_check\_forms() should return this object.

The following types of events exist for which the routine must take action:

FL DRAW The object has to be redrawn. To figure out the size of the object you can use the fields  $obj\rightarrow x$ ,  $obj\rightarrow y$ ,  $obj\rightarrow wa$  and  $obj\rightarrow h$ . Some other aspects might also influence the way the object has to be drawn. E.g., you might want to draw the object differently when the mouse is on top of it or when the mouse is pressed on it. This can be figured out as follows. The field obj->belowmouse indicates whether the object is below the mouse. The field obj->pushed indicates whether the object is currently being pushed with the mouse. Finally, obj->focus indicates whether input focus is directed towards this object. When required, the label should also be drawn. This label can be found in the field obj->label. The drawing should be done such that it works correctly in the visual/depth the current form is in. Complete information is available on the state of the current form as well as several routines that will help you to tackle the trickiest (also the most tedious) part of X programming. In particular, the return value of fl\_get\_vclass() can be used as an index into a table of structures, FL\_STATE fl\_state[], from which all information about current active visual can be obtained.

See chapter 26 for details on drawing objects and the routines.

- FL DRAWLABEL This event is not always generated. It typically follows FL\_DRAW and indicates the object label needs to be (re)drawn. You can ignore this event if (a) the object handler always draws the label upon receiving FL\_DRAW or (b) the object label is not drawn at  $all<sup>1</sup>$ .
- FL ENTER This event is sent when the mouse has entered the bounding box. This might require some action. Note that also the field belowmouse in the object is being set. If entering only changes the appearance redrawing the object normally suffices. **Don't** do this directly! Always redraw the object using the routine fl\_redraw\_object(). It will send an FL\_DRAW event to the object but also does some other things (like setting window id's, taking care of double buffering and some other bookkeeping tasks).
- FL LEAVE The mouse has left the bounding box. Again, normally a redraw is enough (or nothing at all).
- FL MOTION A motion event is sent between FL\_ENTER and FL\_LEAVE events when the mouse position changes on the object. The mouse position is given with the routine.
- FL PUSH The user has pushed a mouse button in the object. Normally this requires some action.
- FL RELEASE The user has released the mouse button. This event is only sent if a PUSH event was sent earlier.
- FL DBLCLICK The user has pushed a mouse button twice within a certain time limit (FL\_CLICK\_TIMEOUT).

<sup>&</sup>lt;sup>1</sup>Label for free objects can't be drawn outside of the bounding box because of the clippings by the dispatcher

- FL TRPLCLICK The user has pushed a mouse button three times within a certain time window between each push. This event is sent after a FL\_DBLCLICK, FL\_PUSH, FL\_RELEASE sequence.
- FL MOUSE The mouse position has changed. This event is sent to an object between an FL\_PUSH and an FL\_RELEASE event (actually this event is sent periodically, even if mouse has not moved). The mouse position is given as the parameter mx and my and action can be taken based on the position.
- FL FOCUS Input got focussed to this object. This event and the next two are only sent to a free object of type FL\_INPUT\_FREE (see below).
- FL UNFOCUS Input is no longer focussed on this object.
- FL KEYBOARD A key was pressed. The KeySym is given with the routine. This event only happens between FL\_FOCUS and FL\_UNFOCUS events.
- FL STEP A step event is sent all the time (at most 50 times per second but often less because of time consuming redraw operations) to a free object of type FL\_CONTINUOUS\_FREE such that it can update its state or appearance.
- FL SHORTCUT Hotkeys for the object have been triggered. Typically this should result in the returning of the free object.
- FL\_FREEMEM Upon receiving this event, the handler should free all object class specific memory allocated.
- FL OTHER Some other events typically caused by window manager events or inter-client events. All information regarding the details of the events is in xev.

Many of these events might make it necessary to (partially) redraw the object. Always do this using the routine fl\_redraw\_object().

As indicated above not all events are sent to all free objects. It depends on their types. The following types exist (all objects are sent FL\_OTHER when it occurs):

- FL NORMAL FREE The object will receive the events FL\_DRAW, FL\_ENTER, FL\_LEAVE, FL\_MOTION, FL\_PUSH, FL\_RELEASE and FL\_MOUSE.
- FL INACTIVE FREE The object only receives FL\_DRAW events. This should be used for objects without interaction (e.g. a picture).
- FL INPUT FREE Same as FL\_NORMAL\_FREE but the object also receives FL\_FOCUS, FL\_UNFOCUS and FL\_KEYBOARD events. The obj->wantkey is by default set to FL\_KEY\_NORMAL, i.e., the free object will receive all normal keys (0-255) except  $\langle \text{Tab} \rangle$  and  $\langle \text{RETURN} \rangle$ key. If you're interested in  $\langle$ TAB $\rangle$  or  $\langle$ RETURN $\rangle$  key, you need to change obj->wantkey to FL\_KEY\_TAB or FL\_KEY\_ALL. See **??** for details.
- FL CONTINUOUS FREE Same as FL\_NORMAL\_FREE but the object also receives FL\_STEP events. This should be used for objects that change themselves continuously.

FL ALL FREE The object receives all types of events.

See free1.c for a (terrible) example of the use of free objects. See also freedraw.c, which is a nicer example of the use of free objects.

Free objects provide all the generality you want from the **Forms Library**. Because free objects behave a lot like new object classes it is recommended that you also read part IV of this documentation before designing free objects.

#### **5.2 An Example**

We conclude our discussion of the free object by examining a simple drawing program capable of drawing simple geometric figures like squares, circles, and triangles of various colors and sizes, and of course it also utilizes a free object.

The basic UI consists of three logical parts. A drawing area onto which the squares etc. are to be drawn; a group of objects that control what figure to draw and with what size; and a group of objects that control the color with which the figure is to be drawn.

The entire UI (see Fig. 5.1) is designed interactively using the GUI builder fdesign with most objects having their own callbacks. fdesign writes two files, one is a header file containing forward declarations of callback functions and other function prototypes:

```
#ifndef FD_drawfree_h_
#define FD_drawfree_h_
extern void change_color(FL_OBJECT *, long);
extern void switch_figure(FL_OBJECT *, long);
/* more callback declarations omitted */
typedef struct {
     FL_FORM *drawfree;
    FL_OBJECT *freeobj;
    FL_OBJECT *figgrp;
    FL_OBJECT *colgrp;
    FL_OBJECT *colorobj;
    FL_OBJECT *rsli;
    FL_OBJECT *gsli;
     FL_OBJECT *bsli;
     FL_OBJECT *miscgrp;
    FL_OBJECT *sizegrp;
    FL_OBJECT *hsli;
    FL_OBJECT *wsli;
    FL_OBJECT *drobj[3];
     void *vdata;
     long ldata;
} FD_drawfree;
```

```
extern FD_drawfree *create_form_drawfree(void);
#endif /* FD_drawfree_h_ */
```
The other file contains the actual C-code that creates the form when compiled and executed. Since free object is not directly supported by fdesign, a box was used as a stub for the location and size of the drawing area. After the C-code was generated, the box was changed manually to a free object by replacing fl\_add\_box(FL\_DOWN\_BOX ...) with fl\_add\_free(FL\_NORMAL\_FREE,...). We list below the output generated by fdesign with some comments:

```
FD_drawfree *create_form_drawfree(void)
\left\{ \right.\simFL_OBJECT *obj;
  FD_drawfree *fdui = (FL_drawfree *)fl_calloc(1, sizeof(FD_drawfree));
  fdui->drawfree = fl_bgn_form(FL_NO_BOX, 530, 490);
  obj = fl_add_box(FL_UP_BOX,0,0,530,490,"");
```
This is almost always the same for any form definition: we allocate a structure that will hold all objects on the form as well as the form itself. In this case, the first object on the form is a box of type FL\_UP\_BOX.

```
fdui->figgrp = fl_bgn_group();
obj = fl_add_button(FL_RADIO_BUTTON,10,60,40,40,"@#circle");
  fl_set_object_lcol(obj,FL_YELLOW);
  fl_set_object_callback(obj,switch_figure,0);
obj = f1\_add_button(FL\_RADIO\_BUTION, 50, 60, 40, 40, "@#square";
  fl_set_object_lcol(obj,FL_YELLOW);
  fl_set_object_callback(obj,switch_figure,1);
obj = fl_add_button(FL_RADIO_BUTTON,90,60,40,40,"@#8>");
  fl_set_object_lcol(obj,FL_YELLOW);
  fl_set_object_callback(obj,switch_figure,2);
fl_end_group();
```
This creates three buttons that control what figures are to be drawn. Since figure selection is mutually exclusive, we use RADIO\_BUTTON for this. Further, the three buttons are placed inside a group so that they won't interfere with other radio buttons on the same form. Notice that callback function switch\_figure() is bound to all three buttons but with different arguments. The callback function can resolve the associated object with the callback function argument. In this case, 0 is used for circle, 1 for square and 2 for triangle. This association of a callback function with a piece of user data can often reduce coding substantially, especially if you have a large group of objects that control similar things. The advantage will become clear as we proceed.

Next we add three sliders to the form. By using appropriate colors for the sliding bar (Red, Green, Blue), there is no need to label the slider.

```
fdui->colgrp = fl_bgn_group();
fdui->rsli=obj=fl_add_slider(FL_VERT_FILL_SLIDER,25,170,30,125,"");
  fl_set_object_color(obj,FL_COL1,FL_RED);
  fl_set_object_callback(obj,change_color,0);
fdui->gsli=obj=fl_add_slider(FL_VERT_FILL_SLIDER,55,170,30,125,"");
  fl_set_object_color(obj,FL_COL1,FL_GREEN);
  fl_set_object_callback(obj,change_color,1);
fdui->bsli=obj=fl_add_slider(FL_VERT_FILL_SLIDER,85,170,30,125,"");
  fl_set_object_color(obj,FL_COL1,FL_BLUE);
  fl_set_object_callback(obj,change_color,2);
fdui->colorobj = obj = fl_add_box(FL_BORDER_BOX,25,140,90,25,"");
  fl_set_object_color(obj,FL_FREE_COL1,FL_FREE_COL1);
fl_end_group();
```
Again, a single callback function, change\_color(), is bound to all three sliders. In addition to the sliders, a box object is added to the form. This box is set to use color index FL\_FREE\_COL1 and will be used to show visually what the current color setting looks like. This implies that in the change\_color() callback function, the entry FL\_FREE\_COL1 in the **Forms Library**'s internal colormap will be changed. We also place all the color related objects inside a group even though they are not of radio property. This is to facilitate gravity settings which otherwise require setting the gravities of each individual object.

Next we create our drawing area which is simply a free object of type NORMAL\_FREE with a handler to be written

```
obj = fl_add_frame(FL_DOWN_FRAME,145,30,370,405,"");
  fl_set_object_gravity(obj, FL_NorthWest, FL_SouthEast);
fdui->freeobj = obj = fl_add_free(FL_NORMAL_FREE,145,30,370,405,"",
                      freeobject_handler);
  fl_set_object_boxtype(obj, FL_FLAT_BOX);
  fl_set_object_gravity(obj, FL_NorthWest, FL_SouthEast);
```
The frame is added for decoration purpose only. Although a free object with a down box would appear the same, the down box can be written over by the free object drawing while the free object can't draw on top of the frame since the frame is outside of the free object. Notice the gravity settings. This kind setting maximizes the real estate of the free object when the form is resized.

Next, we need to have control over the size of the object. For this, added are two sliders bound to the same callback function with different user data (0 and 1 in this case):

```
fdui->sizegrp = fl_bgn_group();
fdui->wsli=obj=fl_add_valslider(FL_HOR_SLIDER,15,370,120,25,"Width");
  fl_set_object_lalign(obj,FL_ALIGN_TOP);
  fl_set_object_callback(obj,change_size,0);
fdui->hsli=obj=fl_add_valslider(FL_HOR_SLIDER,15,55,410,25,"Height");
  fl_set_object_lalign(obj,FL_ALIGN_TOP);
  fl_set_object_callback(obj,change_size,1);
fl_end_group();
```
The rest of the UI consists of some buttons the user can use to exit the program, elect to draw outline instead of filled figures etc. Form definition ends with fl\_end\_form(). The structure that holds the form as well as all the objects on them is returned to the caller:

```
fdui->miscgrp = fl_bgn_group();
obj = fl_add_button(FL_NORMAL_BUTTON,395,445,105,30,"Quit");
  fl_set_button_shortcut(obj,"Qq#q",1);
obj = fl_add_button(FL_NORMAL_BUTTON,280,445,105,30,"Refresh");
  fl_set_object_callback(obj,refresh_cb,0);
obj = fl_add_button(FL_NORMAL_BUTTON,165,445,105,30,"Clear");
  fl_set_object_callback(obj,clear_cb,0);
fl_end_group();
obj = fl_add_checkbutton(FL_PUSH_BUTTON,15,25,100,35,"Outline");
  fl_set_object_color(obj,FL_MCOL,FL_BLUE);
  fl_set_object_callback(obj,fill_cb,0);
  fl_set_object_gravity(obj,FL_NorthWest,FL_NorthWest);
fl\_end\_form();
return fdui;
```
After creating the UI, we need to write the callback functions and the free object handler. The callback functions are relatively easy since each object is designed to perform a very specific task.

Before we proceed to code the callback functions, we first need to define the overall data structure that will be used to glue together the UI and the routines that do real work.

The basic structure is the DrawFigure structure that holds the current drawing function as well as object attributes such as size and color:

```
#define MAX_FIGURES 500
typedef void (*DrawFunc)(int/*fill */, int,int,int,int,/* x,y,w,h */
                     FL\_COLOR ) /* color * /typedef struct
\overline{\phantom{a}}DrawFunc drawit; /* how to draw this figure */
  int fill, x,y,w,h; /* geometry */
  int pc[3]; /* primary color R,G,B\ast/int newfig; /* indicate a new figure */
  FL_COLOR col; /* FL color index *} DrawObject;
static DrawFigure saved_figure[MAX_FIGURES], *cur_fig;
static FD_drawfree *drawui;
int max_w = 30, max_h = 30; /* max size of figures */
```
All changes to the figure attributes will be buffered in cur\_fig and when the actual drawing command is issued (mouse click inside the free object), cur\_fig is copied into saved\_figure array buffer.

**Forms Library** contains some low-level drawing routines that can draw and optionally fill arbitrary polygonal regions, so in principle, there is no need to use Xlib calls directly. To show how Xlib drawing routine is combined with **Forms Library**, we use Xlib routines to draw a triangle:

```
void draw_triangle(int fill, int x, int y, int w, int h, FL_COLOR col)
{
     XPoint xp[4];
     GC gc = f1_state[f1.get_vclass()].gc[0];Window win = f_{\text{1-winget}}();
     Display *disp = fl_get\_display();
     xp[0] \cdot x = x; xp[0] \cdot y = y + h - 1;xp[1] \cdot x = x + w/2; \quad xp[1] \cdot y = y;xp[2].x = x + w - 1; xp[2].y = y + h - 1;XSetForeground(disp, gc, fl_get_pixel(col));
     if(fill)
        XFillPolygon (disp, win, gc, xp, 3, Nonconvex, Unsorted);
     else
     \overline{f}\overline{\phantom{a}}xp[3] \cdot x = xp[0] \cdot x; xp[3] \cdot y = xp[0] \cdot y;XDrawLines(disp, win, gc, xp, 4, CoordModeOrigin);
      -
}
```
Although more or less standard stuff, some explanation is in order. As you have probably guessed, fl\_winget() returns the current "active" window, defined to be the window the object receiving dispatcher's messages (FL\_DRAW e.g.) belongs to.<sup>2</sup> Similarly the routine  $f1$ <sub>get\_display</sub>() returns the current connection to the X server. Part IV has more details on the utility functions in the **Forms Library**.

The structure fl\_state[] keeps much "inside" information on the state of the **Forms Library**. For simplicity, we choose to use the **Forms Library**'s default GC. There is no fundamental reason that this has be so. We certainly can copy the default GC and change the foreground color in the copy. Of course unlike using the default GC directly, we might have to set the clip mask in the copy whereas the default GC always have the proper clip mask (in this case, to the bounding box of the free object).

We use the **Forms Library**'s built-in drawing routines to draw circles and rectangles. Then our drawing functions can be defined as follows:

```
static DrawFunc drawfunc[] =
{
  fl_oval, fl_rectangle, draw_triangle
};
```
Switching what figure to draw is just changing the member drawit in cur\_fig. By using the

<sup>&</sup>lt;sup>2</sup>If fl\_winget() is called while not handling messages, the return value must be checked.

proper object callback argument, figure switching is achieved by the following callback routine that is bound to all figure buttons

```
void switch_object(FL_OBJECT *obj, long which)
{
     cur_fig->drawit = drawfunc[which];
ł.
-
```
So this takes care of the drawing functions.

Similarly, the color callback function can be written as follows

```
void change_color(FL_OBJECT * ob, long which)
਼{
\overline{\phantom{a}}cur_fig->c[which] = fl_get_slider_value(ob) * 255;
   fl_mapcolor(cur_fig->col,cur_fig->c[0],cur_fig->c[1],cur_fig->c[2]);
   fl_mapcolor(FL_FREE_COL1,cur_fig->c[0],cur_fig->c[1],cur_fig->c[2]);
   fl_redraw_object(drawui->colorobj);
}
```
The first fl\_mapcolor defines the RGB components for index cur\_fig- $>$ col and the second fl mapcolor defines the RGB component for index FL FREE COL1, which is the color index used by colorobj that serves as current color visual feedback.

Object size is taken care of in a similar fashion by using a callback function bound to both size sliders:

```
void change_size(FL_OBJECT * ob, long which)
\left\{ \right.\overline{\phantom{a}}if (which == 0)
             cur_fig->w = fl_get_slider_value(ob);
     else
            cur_fig->h = fl_get_slider_value(ob);
}
```
Lastly, we toggle the fill/outline option by querying the state of the push button

```
void outline_callback(FL_OBJECT *ob, long data)
₹.
    cur_fig->fill = !fl_get_button(ob);
-
```
To clear the drawing area and delete all saved figures, a Clear button is provided with the following callback:

```
void clear_cb(FL_OBJECT *obj, long notused)
```

```
{
     saved_figure[0] = *cur\_fig; /* copy attributes */cur_fig = saved_figure;
     fl_redraw_object(drawui->freeobj);
}
```
To clear the drawing area and redraw all saved figures, a Refresh button is provided with the following callback:

```
void refresh_cb(FL_OBJECT *obj, long notused)
{
    fl_redraw_object(drawui->freeobj);
ł.
-
```
With all attributes and other services taken care of, it is time to write the free object handler. The user can issue a drawing command inside the free object by clicking either the left or right mouse button.

```
int
freeobject_handler(FL_OBJECT * ob, int event, FL_Coord mx, FL_Coord my,
                   int key, void *xev)
\left\{ \right.DrawFigure *dr;
    switch (event)
    {
    case FL_DRAW:
        if (cur_fig->newfig == 1)
            cur_fig->drawit(cur_fig->fill,
                             cur_fig->x + ob->x,cur_fig->y + ob->y,
                             cur_fig->w, cur_fig->h, cur_fig->col);
         {
            fl_drw_box(ob-boxtype, ob->x, ob->y, ob->w, ob->h, ob->col1,ob->bw);
            for (dr = saved\_figure; dr < cur\_fig; dr++)\mathcal{L}\overline{\phantom{a}}f1_mapcolor(FL_FREE_COL1, dr->c[0], dr->c[1], dr->c[2]);
               dr->drawit(dr->fill,dr->x + ob->x,dr->y + ob->y,
                           dr->w,dr->h,dr->col);}
         λ
         }
         cur_fig->newfig = 0;
        break;
     case FL_PUSH:
```
-

```
if (key != 2)
         ਼{
         \simcur_fig->x = mx - cur_fig->w/2;
            cur_f \text{ig-} \rightarrow v = mv - cur_f \text{ig-} \rightarrow h/2;/* convert figure center to relative to the free object*/
            cur_fig->x -= ob->x;
            cur_fig->y -= ob->y;
            cur_fig->newfig = 1;
            fl_redraw_object(ob);
            *(cur\_fig+1) = *cur\_fig;fl_mapcolor(cur_fig->col+1, cur_fig->c[0], cur_fig->c[1],
                           cur_fig->c[2],
            cur_fig++;
            cur_fig->col++;
         \mathbf{r}}
         break;
    ኑ
     }
    return 0;
ł.
```
In this particular program, we are only interested in mouse clicks and redraw. The event dispatching routine cooks the X event and drives the handler via a set of events (messages). For a mouse click inside the free object, its handler is notified with an FL\_PUSH together with the current mouse position mx, my. In addition, the driver also sets the clipping mask to the bounding box of the free object prior to sending FL\_DRAW. Mouse position (always relative to the origin of the form) is directly usable in the drawing function. However, it is a good idea to convert the mouse position so it is relative to the origin of the free object if the position is to be used later. The reason for this is that the free object can be resized or moved in ways unknown to the handler and only the position relative to the free object is meaningful in these situations.

It is tempting to call the drawing function in response to FL\_PUSH since it is FL\_PUSH that triggers the drawing. However, it is a (common) mistake to do this. The reason is that much bookkeeping is performed prior to sending FL\_DRAW, such as clipping, double buffer preparation and possibly active window setting etc. All of these is not done if the message is other than FL\_DRAW. So always use fl\_redraw\_object() to draw unless it is a response to FL\_DRAW. Internally fl\_redraw\_object() calls the handler with FL\_DRAW (after some bookkeeping), so we only need to mark FL\_PUSH with a flag newfig and let the drawing part of the handler draw the newly added figure.

FL\_DRAW has two parts. One is simply to add a figure indicated by newfig being true and in this case, we only need to draw the figure that is being added. The other branch might be triggered as a response to damaged drawing area resulting from Expose event or as a response to Refresh command. we simply loop over all saved figures and (re)draw each of them.

The only thing left to do is to initialize the program, which includes initial color and size, and initial drawing function. Since we will allow interactive resizing and also some of the objects on the form are not resizeable, we need to take care of the gravities.

```
void draw_initialize(FD_drawfree *ui)
\left\{ \right.\simfl_set_form_minsize(ui->drawfree,530,490);
   fl_set_object_gravity(ui->colgrp, FL_West, FL_West);
   fl_set_object_gravity(ui->sizegrp, FL_SouthWest, FL_SouthWest);
   fl_set_object_gravity(ui->figgrp, FL_NorthWest, FL_NorthWest);
   fl_set_object_gravity(ui->miscgrp, FL_South, FL_South);
   fl_set_object_resize(ui->miscgrp, FL_RESIZE_NONE);
   cur_fig = saved_figure;
   cur_f = \{1, 27\} = cur_f = \{1, 27\}cur_fig-\rightarrow w = cur-\rightarrowfig-\rightarrowh = 30;
   cur_fig->drawit = fl_oval;
   cur_fig->col = FL_FREE_COL1 + 1;
   cur_fig->fill = 1;
   fl_set_button(ui->drobj[0], 1); /* show current selection */
   fl_mapcolor(cur_fig->col, cur_fig->pc[0],
               cur->fig->pc[1], cur->fig->pc[2]);
   fl_mapcolor(FL_FREE_COL1, cur_fig->pc[0],
               cur->fig->pc[1], cur->fig->pc[2]);
   fl_set_slider_bounds(ui->wsli, 1, max_w);
   fl_set_slider_bounds(ui->hsli, 1, max_h);
   fl_set_slider_precision(ui->wsli, 0);
   fl_set_slider_precision(ui->hsli, 0);
   fl_set_slider_value(ui->wsli, cur_fig->w);
   fl_set_slider_value(ui->hsli, cur_fig->h);
}
```
With all the parts in place, the main program simply creates, initializes and shows the UI, then enters the main loop:

```
int main(int argc, char *argv[])
{
    fl_initialize(&argc, argv, "FormDemo", 0, 0);
    drawui = create_form_drawfree();
    draw_initialize(drawui);
    fl_show_form(drawui->drawfree, FL_PLACE_CENTER|FL_FREE_SIZE,
                FL_FULLBORDER, "Draw");
    fl_do_forms();
    return 0;
ł.
-
```
Since the only object that does not have a callback is the Quit button, fl\_do\_forms() will return

### 5.2. AN EXAMPLE 65

only if that button is pushed.

Full source code to this simple drawing program can be found in DEMOS/freedraw.c.

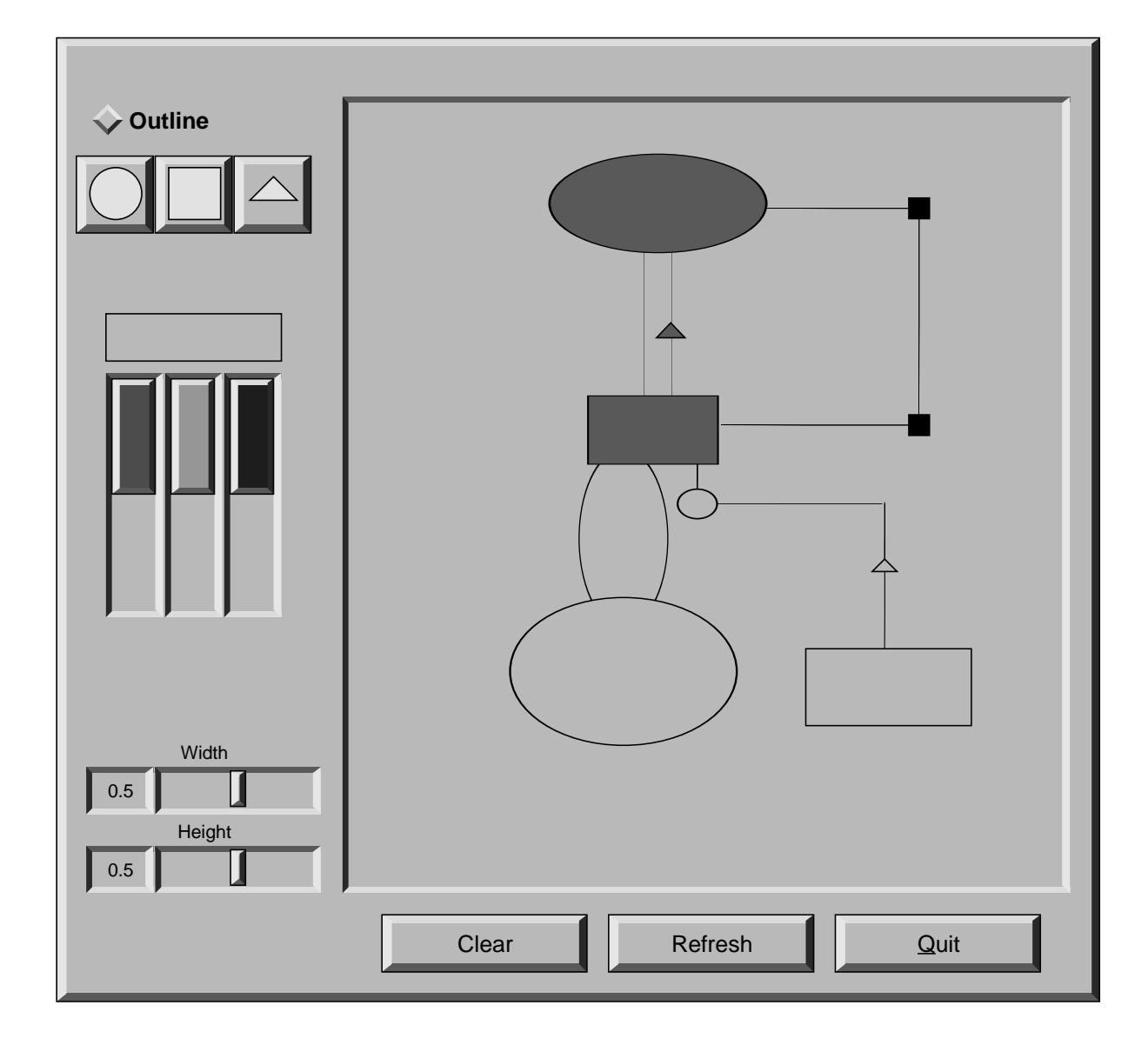

Figure 5.1: Drawing using Free Object

### **Chapter 6**

## **Goodies**

A number of special routines are provided that make working with simple forms even simpler. All these routines build simple forms and handle the interaction with the user.

### **6.1 Messages and questions**

The following routines are meant to give messages to the user and to ask simple questions:

void fl\_show\_message(const char \*s1, const char \*s2, const char \*s3)

It shows a simple form with three lines of text and a button labeled OK on it. The form is so shown such that the mouse pointer is on the button.

Sometimes, it may be more convenient to use the following routine

void fl\_show\_messages(const char \*str)

when the message is a single line or when you know the message in advance. Embed newlines in str to get multi-line messages.

Both of the message routines blocks execution and does not return immediately (but idle callback and asynchronous IO continue being run and checked). Execution continues when the OK button is pressed or  $\leq$ RETURN $>$  is hit or when the message form is removed from the screen by the following routine (for example, triggered by a timeout or idle callback):

void fl\_hide\_message(void)

There is also a routine that can be used to show a one-line message that can only be removed programmatically

```
void fl_show_oneliner(const char *str, FL_Coord x, FL_Coord y)
```

```
void fl_hide_oneliner(void);
```
where str is the message and x and y are the coordinate (relative to the root window) the message should be placed. Note that multi-line message is possible by embedding the newline character in str. See the demo program preemptive.c for an example of its use.

By default, the background of the message is yellow and the text black. To change this default, use the following routine

```
void fl_set_oneliner_color(FL_COLOR background, FL_COLOR textcol)
```
Similar routine exists to change the font style and size

```
void fl_set_oneliner_font(int style, int size);
```
See also Section 21.3 for similar but potentially (different) multi-line message routines.

```
void fl_show_alert(const char *s1,const char *s2,const char *s3,int c)
void fl_hide_alert(void)
```
work the same as fl\_show\_messages() goodie except that an alert icon (!) is added and the first string is shown bold-faced. The extra parameter c controls whether to display the form centered on the screen.

In combination with  $f_{\text{1}$  add\_timeout(), it is easy to develop a timed alert routine that goes away when the user pushes the OK button or when a certain time has elapsed:

```
static void dismiss_alert(int ID, void *data)
\mathcal{F}\simfl_hide_alert();
γ
}
void show_timed_alert(const char *s1, const char *s2,
                         const char *s3, int c)
\mathcal{L}\overline{\phantom{a}}fl_add_timeout(10000, dismiss_alert, 0); /* ten seconds */
    /* fl_show_alert blocks, and returns only when the OK button
         is pushed or when the timeout, in this case, 10second,
        has elapsed
    */
    fl\_show\_alet(s1,s2,s3,c);}
```
Then you can use show\_timed\_alert() just as  $f1$ \_show\_alert() but with added functionality that the alert will remove itself after 10 seconds even if the user does not push the OK button.

```
int fl_show_question(const char *message, int def)
void fl_hide_question(void);
```
Again shows a message (with possible embedded newlines in it) but this time with a Yes and a No button. def controls which button the mouse pointer should be on: 1 for Yes, 0 for No and any other value causes the form to be shown so the mouse pointer is at the center of the form. It returns whether the user pushed the Yes button. The user can also press the  $\langle Y \rangle$  key to mean Yes and the  $\langle N \rangle$  key to mean No.

If the question goodie is removed programmatically via fl\_hide\_question(), the default def as given in fl\_show\_question() is taken. If no default is set, 0 is returned by fl\_show\_question(). The following code segment shows one way of using fl\_hide\_question()

```
void timeout_yesno(int id, void *data)
{
   fl_hide_question();
ι
}
   ....
fl_add_timeout(5000, timeout_yesno, 0);
/* show_question blocks until either timeouts or
   one of the buttons is pushed
\star/
 */
if(fl_show_question("Want to Quit ?", 1))
   exit(0);
/* no is selected, continue */
rest of the code
```
In the above example, the user is given 5 second to think if he wants to quit. If within the 5 second, he can't decide what to do, the timeout is triggered and fl\_show\_question() returns 1. If on the other hand, before the timeout triggers, he pushes the button No, fl\_show\_question() returns normally and fl\_hide\_question() becomes a no-op.

```
int fl_show_choice(const char *s1, const char *s2, const char *s3,
                  int numb,
                  const char *b1,const char *b2,const char *b3, int def)
int fl_show_choices(const char *s, int numb,
                  const char *b1,const char *b2,const char *b3, int def)
void fl_set_choices_shortcut(const char *s1, const char *s2,
```
const char \*s3);

```
void fl_hide_choice(void)
```
The first routine shows a message (up to three lines) with one, two or three buttons. numb indicates the number of buttons. b1, b2 and b3 are the labels of the buttons. def can be 1,2 or 3 indicating the default choice. The second routine is similar to the first except that the message is passed as a single string with possible embedded newlines in it. Both routines return the number of the button pressed (1, 2 or 3). The user can also press the  $\langle 1 \rangle$ ,  $\langle 2 \rangle$  or  $\langle 3 \rangle$  key to indicate the first, second, or third button. More mnemonic hotkeys can be defined using the shortcut routine, s1,s2 and s3 are the shortcuts to bind to the three buttons. If the choice goodie is removed by fl\_hide\_choice(), the default def is retuned.

To change the font used in all messages, use the following routine

```
void fl_set_goodies_font(int style, int size)
```
To obtain some text from the user, use the following routine

```
const char *fl_show_input(const char *str1,const char *defstr)
void fl_hide_input(void)
```
This shows a box with one line of message (indicated by str1), and an input field in which the user can enter a string. defstr is the default input string placed in the input box. In addition, three buttons, labeled Cancel, OK and Clear respectively, are added. Button Clear clears the input field. The routine returns the string in the input field when the user presses the OK button or presses the  $\leq$ RETURN $>$  key. The function also returns when button Cancel is pressed. In this case, instead of returning the text in the input field, null is returned. This routine can be used to have the user provide all kinds of textual input.

Removing the input field programmatically results in null returned by fl\_show\_input(), i.e., equivalent to Cancel.

A similar but simpler routine can also be used to obtain textual input

const char \*fl\_show\_simple\_input(const char \*str1,const char \*defstr)

The form shown in this case only has the OK button.

The example program goodies.c.c shows you these goodies.

It is possible to change some of the built-in button labels via the following resource function with proper resource names

void fl\_set\_resource(const char \*res\_str, const char \*value)

For example, to change the label of Dismiss button to "Go'" in the alert form, code similar to the following can be used after fl\_initialize but before any use of the alert goodie:

#### 6.2. COMMAND LOG 71

fl\_set\_resource("flAlert.dismiss.label","Go");

Currently the following goodies resources are supported:

flAlert.title The window title of the Alert goodie.

flAlert.dismiss.label The label of the Dismiss button.

flQuestion.yes.label The label of the Yes button.

flQuestion.no.label The label of the No button.

flQuestion.title The window title of the Question goodie.

flChoice.title The window title of the Choice goodie.

\*.ok.label The label of the OK button.

Note that all goodies are shown with FL\_TRANSIENT and not all window managers decorate such forms with titles. Thus the title setting in the above listing may not apply.

### **6.2 Command log**

In a number of situations, a GUI is created specifically to make an existing command-line oriented program easier to use. For stylistic considerations, you probably don't want to have the output (stderr and stdout) as a result of running the command printed on the terminal. Rather you want to log all the messages to a browser so the user can decide if and when to view the log. For this, a goodie is available

long fl\_exe\_command(const char \*cmd, int block)

This function, similar to *system*(3) call, forks a new process that runs the command cmd, which must be a null-terminated string containing a shell command line. The output (both stderr and stdout) of cmd is logged into a browser, which can be presented to the user when appropriate (See below). The block argument is a flag indicating if the function should wait for the child process to finish. If the argument block is true, the function waits until the command cmd completes and then returns the exit status of the command cmd. If the argument block is false, the function returns immediately without waiting for the command to finish. In this case, the function returns the process ID of the child process or -1 if an error occurs.

Unlike other goodies,  $f_1$  exe\_command() does not deactivate other forms even in block mode. This means that the user can interact with the GUI while fl\_exe\_command() waits for the child process to finish. If this is not desired, you can use fl\_deactivate\_all\_forms() and fl\_activate\_all\_forms() to wrap the function.

If fl\_exe\_command() is called in non-blocking mode, the following function should be called to clean up related process and resource before the current parent process exits (otherwise zombie process may result)

int fl\_end\_command(long pid)

where pid is the process ID returned by  $f1$ <sub>e</sub>xe<sub>command</sub>(). The function suspends the current process and waits until the child process is completed, then it returns the exit status of the child process or -1 if an error has occurred.

There is another routine that will wait for all the child processes initiated by  $f1$ <sub>exe\_command</sub>() to complete

int fl\_end\_all\_command(void)

The function returns the status of the last child process.

You can also poll the status of a child process using the following routine

int fl\_check\_command(long pid)

where pid is the process id returned by  $f1$ <sub>-</sub>exe<sub>-command</sub>(). The function returns the following values: 0 if the child process is finished; 1 if the child process still exists (running or stopped) and -1 if an error has occurred inside the function.

To show or hide the logs of the command output, use the following functions

int fl\_show\_command\_log(int border) void fl\_hide\_command\_log(void);

where border is the same as that used in  $f1_{\text{sub}}$  form(). These two routines can be called anytime anywhere after fl\_initialize().

The command log is by default placed at the top-right corner of the screen. To change the default placement, use the following routine

void fl\_set\_command\_log\_position(int x, int y);

where x and y are the coordinates of the upper-left corner of the form relative to the root window.

The logging of the output is accumulative, i.e., fl\_exe\_command() does not clear the browser. To clear the browser, use the following routine

void fl\_clear\_command\_log(void)

It is possible to add arbitrary text to the command browser via the following routine

void fl\_addto\_command\_log(const char \*s)

where s is a null-terminated string with possible embedded newlines. The string s is added to the browser using fl\_addto\_browser\_chars() , i.e., the string is appended to the last line in the browser.

Finally, there is a routine that can be used to obtain the GUI structure of the command browser

```
typedef struct
€.
   FL_FORM *form; /* the form
                                                   \ast/FL_OBJECT *browser; /* the browser
                                                   \ast /
   FL_OBJECT *close_browser; /* the Close button */
   FL_0BJECT * clear_browser; /* the Clear button
                                                   \ast /
} FD_CMDLOG;
FD_CMDLOG *fl_get_command_log_fdstruct();
```
From the information returned, the application program can change various attributes of the command browser and its associated objects. Note however, you should not hide/show the form or free any member of the structure.

### **6.3 Colormap**

In a number of applications the user has to select a color from the colormap. For this a goody has been created. It shows the first 64 entries of the colormap. The user can scroll through the colormap to see more entries. At the moment the user presses the mouse on some entry the corresponding index is returned and the colormap is removed from the screen. To display the colormap use the routine

```
int fl_show_colormap(int oldcol)
```
oldcol should be the current or default color. The user can decide not to change this color by pressing the cancel button in the form. The procedure returns the index of the color selected (or the index of the old color).

### **6.4 File selector**

The most extended predefined form is the file selector. It provides an easy and interactive way to let the user select files. It is called as follows:

const char \* fl\_show\_fselector(const char \*message,const char \*directory, const char \*pattern,const char \*default)

A form will be shown in which listed are all files in directory directory that satisfy the pattern (See Fig 6.1.) pattern can be any kind of regular expression, e.g.  $[a-f]*$ .c which gives all files starting with a letter between a and f and ending with .c. default is the default file name. message is the message string placed at the top of the form. Now the user can choose a file from the list given. Function returns a pointer to a static buffer that contains the filename selected or null if the Cancel button is pressed (see below).

The user can also walk through the directory structure, either by changing the directory string by pressing the mouse on it or by pressing his mouse on a directory name (shown with a D in front of it) to enter this directory. All directory entries read are cached internally (up to 10 directories), and if there is any change in directory entries, click on ReScan button to force an update.

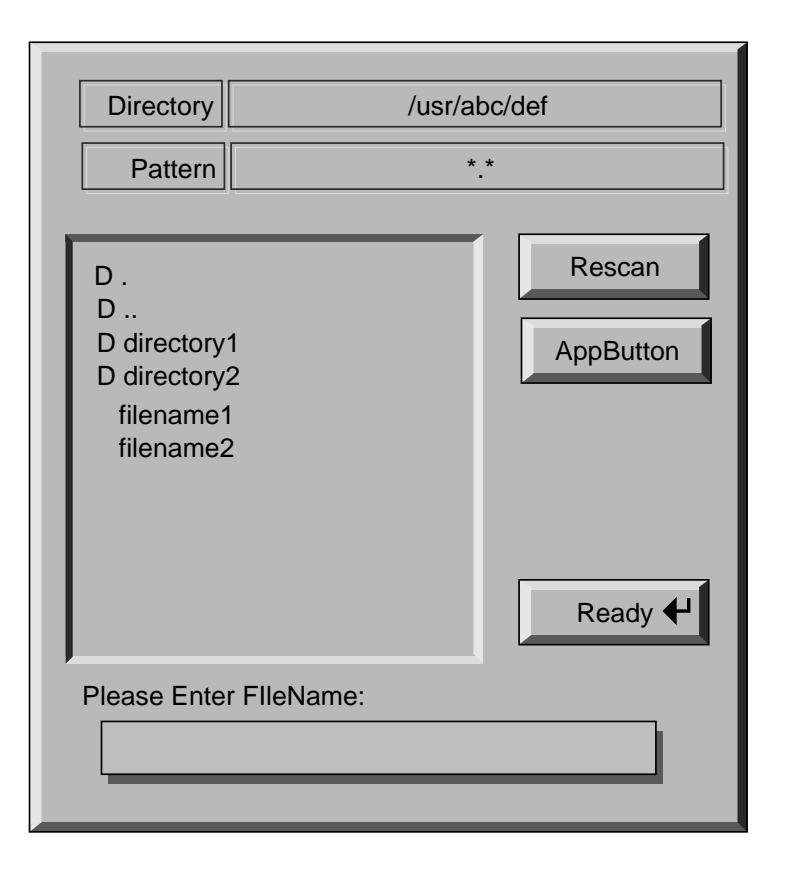

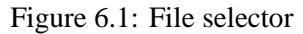

In a typical application, once the file selector goodie is shown, it is up to the user when the file selector should be dismissed by pushing Ready or Cancel button. In some situations, the application may want to remove the file selector. To this end, the following routine is available

void flamence for the first the  $\mu$ 

The effect of removing the file selector programmatically is the same as pushing the Cancel button.

There are total of FL\_MAX\_FSELECTOR (6) file selectors in the **Forms Library**with each having its own current directory and content cache. All the file selector functions documented manipulate the currently active file selector, which can be set using the following routine

#### 6.4. FILE SELECTOR 75

```
int fl_use_fselector(int n)
```
where n is a number between  $0$  and  $(FL\_MAX\_FSELECTOR - 1)$ .

To change the font the file selector uses, the following routine can be used:

```
void fl_set_fselector_fontsize(int font_size)
void fl_set_fselector_fontstyle(int font_style)
```
These routines change the font for *all* the objects on the form. It is possible to change the font for some of the objects (e.g., browser only) using fl\_get\_fselector\_fdstruct() explained later.

The window title of the file selector can be changed anytime using the following routine

void fl\_set\_fselector\_title(const char \*title)

To force an update programmatically, call

```
fl_invalidate_fselector_cache(void)
```
before fl\_show\_fselector(). Note that this call only forces an update once, and on the directory that is to be browsed. To disable caching altogether, the following routine can be used:

```
fl_disable_fselector_cache(int yes);
```
A false parameter (re)enables the directory cache.

The user can also change the pattern by pushing the mouse on it. Note that directories are shown independent of whether they satisfy the pattern. He can also type in a file name directly.

Complete keyboard navigation is built-in. E.g., you can use  $\langle \text{ALT} \rangle$  d to change the directory instead of using the mouse.

When the user is satisfied, i.e., found the correct directory and indicated the file name required, he can press the button labeled Ready or press the <RETURN> key. He can also double click on the file name in the browser. The full path to the filename is returned by the procedure. If the user presses the Cancel button NULL is returned.

It is also possible to set a callback routine so that whenever the user double clicks on a filename, instead of returning the filename, the callback routine is invoked with the filename as the argument. To set such a callback, use the following routine

```
void fl_set_fselector_callback(int (*callback)(const char *, void *),
                              void *user_data);
```
where the second argument of the callback is the user\_data. The return value of the callback function is currently not used. Note that the behavior of the file selector is slightly different when a callback is present. Without the callback, a file selector is always modal.

The placement of the file selector is by default centered on the screen, which can be changed by the following routine

void fl\_set\_fselector\_placement(int place);

where place is the placement request same as in fl\_show\_form(). The default is FL\_PLACE\_CENTER|FL\_FREE\_SIZE.

By default, an fselector is displayed with transient property set. To change the default, use the following routine

```
void fl_set_fselector_border(int flag)
```
set border request is the same as in fl\_show\_form(), but FL\_NOBORDER is ignored.

When the arguments directory, pattern or default are empty, the previous value is used (some good defaults when this happens the first time). Thus the file selector "remembers" all the settings the selector used last time. The application program can figure out the directory, pattern and file name (without the path) after the user changed them using the routines

const char \*fl\_get\_directory(void) const char \*fl\_get\_pattern(void) const char \*fl\_get\_filename(void)

There are other routines that make the fselector more flexible. The most important of which is the ability to accommodate up to three application specific button:

```
void fl_add_fselector_appbutton(const char *label,
                                void (*callback)(void *), void *data)
```
Again, the argument data is passed to the callback

To remove an application specific button, use the following routine

void fl\_remove\_fselector\_appbutton(const char \*label)

Whenever this application specific button is pushed, the callback function is invoked. Within the callback function, in addition to using the routines mentioned above, the following routines can be used:

void fl\_refresh\_fselector(void)

This function causes the file selector to re-scan the current directory and to list all entries in it. For whatever reason, if there is a need to get the fselector form identifier, the following routine can be used:

FL\_FORM \*fl\_get\_fselector\_form(void)

See fbrowse.c for the use of the file selector.

Although discouraged, it is recognized that direct access to the individual objects on the fselector form may be necessary. To this ends, the following routine exists

```
typedef struct
{
    FL_FORM *fselect;
    FL_OBJECT *browser, *input, *prompt, *resbutt;
    FL_OBJECT *patbutt, *dirbutt, *cancel, *ready;
    FL_OBJECT *dirlabel, *patlabel;
    FL_OBJECT *appbutt[3];
} FD_FSELECTOR;
FD_FSELECTOR *fl_get_fselector_fdstruct(void)
```
You can, for example, change the default label strings of various buttons via structure members of FD\_FSELECTOR:

```
FD_FSELECTOR *fs;
fs = flget_fselector_fdstruct();fl set object label(fs->ready,"Go !");
fl_fit_object_label(fs->ready, 1, 1);
```
Since the fdstruct returned is a pointer to internal structures, the members of fdstruct should not be freed or changed in ways that are not safe, which includes hiding or showing of the forms.

Special files are marked with a distinct prefix in the browser (for example, <sup>D</sup> for directory, <sup>p</sup> for pipe etc). To change the prefix, use the following routine

```
void fl_set_fselector_filetype_marker(int dir, int fifo, int socket,
                                      int cdev, int bdev)
```
Although file systems under Unix are similar, they are not identical. In the implementation of fselector, the subtle differences in directory structure are isolated and conditionally compiled so an apparent uniform interface to the underlying directory structure is achieved. To facilitate alternative implementations of file selectors, the following (internal) routines can be freely used.

To get a directory listing, the following routine can be used

```
const FL_Dirlist *fl_get_dirlist(const char *dirname,
                                const char *pattern,
                                int *nfiles, int rescan)
```
where dirname is the directory name; pattern is a regular expression that is used to filter the directory entries; nfiles on return is the total number of entries in directory dirname that match the pattern (not exactly true, see below.) The function returns the address of an array of nfiles dirlist if successful and null otherwise. By default, directory entries are cached. A true rescan requests a re-read.

The FL Dirlist is a structure defined as follows

```
typedef struct
₹
\simchar *name; /* file name */
   int type; /* file type
                                             \star/long dl_mtime; /* file modification time */
   unsigned long dl_size; /* file size in bytes
                                             \star/} FL_Dirlist;
```
where type is one of the following file types

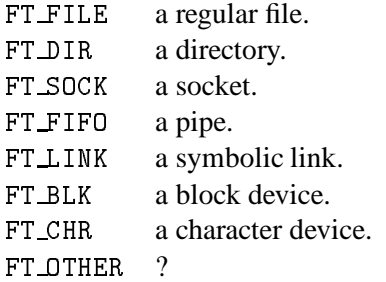

To free the list cache returned by fl\_get\_dirlist, use the following call

```
void fl_free_dirlist(FL_Dirlist *dl)
```
Note that a cast may be required to get rid of the const qualifier See demo program dirlist.c for an example use of fl\_get\_dirlist().

By default, not all types of files are returned by fl\_get\_dirlist(). The specific rules regarding which types of file to return are controlled by an additional filter after the pattern filter

int ffilter(const char \*name, int type)

which is called for each entry (except for directory) that matches the pattern found in the directory. Function should return true if the entry is to be included in the dirlist. The default filter is similar to the following

```
int ffilter(const char *name, int type)
\left\{ \right.\overline{\phantom{a}}return type == FT_FILE || type == FT_LINK;
ł.
-
```
To change the default filter, use the following routine

```
typedef int (*FL_DIRLIST_FILTER)(const char *, int);
FL_DIRLIST_FILTER fl_set_dirlist_filter(FL_DIRLIST_FILTER filter)
```
Since there is only one filter active at anytime in **XForms**, changing the filter affects file browser.

By default, the files returned are sorted alphabetically. You can change the default sorting using the following routine:

void fl\_set\_dirlist\_sort(int method)

where method can be one of the following

FL NONE don't sort the entries.

- FL ALPHASORT Sort the entries in alphabetic order. The default.
- FL RALPHASORT Sort the entries in reverse alphabetic order.
- FL MTIMESORT Sort the entries according to the modification time.
- FL RMTIMESORT Sort the entries according to the modification time, but reverse the order, i.e., latest first.
- FL SIZESORT Sort the entries in increasing size order.
- FL RSIZESORT Sort the entries in decreasing size order.

For directories having large number of files, reading the directory can take quite a long time due to sorting and filtering. Electing not to sort and (to a lesser degree) not to filter the directory entries (by setting the filter to null) can speed up the directory reading considerably.

## **Part II**

# **The Form Designer**

### **Chapter 7**

## **Introduction**

This part of the documentation describes the **Form Designer**, a GUI builder meant to help you interactively design dialogue forms for use with the **Forms Library**. This part assumes the reader is familiar with the **Forms Library** and has read Part I of this document.

Even though designing forms is quite easy and requires only a relatively small number of lines of C-code, it can be time consuming to figure out all required positions and sizes of the objects. The **Form Designer** was written to facilitate the construction of forms. With **Form Designer**, there is no longer any need to calculate or guess where the objects should be. The highly interactive and WYSIWYG (what you see is what you get) nature of the **Form Designer** relieves the application programmer from the time consuming process of user interface construction so that he/she can concentrate more on what the application program intends to accomplish.

**Form Designer** provides the abilities to interactively place, move and scale objects on a form, also the abilities to set all attributes of an object. Once satisfactory forms are constructed, the **Form Designer** generates a piece of C-code that can then be included in the application program. This piece of code will contain one procedure create\_form\_xxx() for each form, where xxx indicates the form name. The application only needs to call it to generate the form designed. The code produced is easily readable.

The **Form Designer** also lets the user identify each object with C variables for later reference in the application program and allows advanced object callback bindings all within the **Form Designer**. All actions are performed with the mouse or the function keys. It uses a large number of forms itself to let the user make choices, set attributes, etc. Most of these forms were designed using the **Form Designer** itself.

It is important to note that the **Form Designer** only helps you in designing the layout of your forms. It does not allow you to specify the actions that have to be taken when, e.g., a button is pushed. You can indicate the callback routine to call but the application program has to supply this callback routine. Also, the current version is mostly a layout tool and not a programming environment, not yet anyway. This means that the **Form Designer** does not allow you to initialize all your objects. You can, however, initialize some objects, e.g., you can set the bounds of a slider inside the **Form Designer**. Eventually full support of object initialization will be implemented.

### **Chapter 8**

## **Getting started**

To start up the **Form Designer** simply type fdesign without any argument. (If nothing happens, check whether the package has been installed correctly.) A black window (the main window) will appear on the screen. This is the window in which you can create your forms. Next the control panel appears on the screen. No form is shown yet.

| <b>File</b><br>Form<br>Group              | Object                   | <b>Options</b> | <b>Form Designer</b><br>(c) T.C. Zhao & Mark Overmars |                           |
|-------------------------------------------|--------------------------|----------------|-------------------------------------------------------|---------------------------|
| New Form Delete Form Rename Form<br>Forms | Align<br><b>Objects</b>  | Help<br>Test   | F <sub>1</sub><br>attribs                             | F2<br>lower               |
|                                           | box<br>frame             |                | F <sub>3</sub><br>rasie                               | F <sub>4</sub><br>all     |
| Groups                                    | text<br>bitmap           |                | F <sub>5</sub><br>show                                | F <sub>6</sub><br>hide    |
|                                           | pixmap<br>chart<br>clock |                | F7<br>group                                           | F <sub>8</sub><br>Ungroup |
|                                           | button<br>roundbutton    |                | F <sub>9</sub><br>copy                                | F10<br>paste              |
|                                           | checkbutton              |                | F11                                                   | F <sub>12</sub><br>cut    |
|                                           |                          |                |                                                       |                           |

Figure 8.1: **Form Designer** control panel

The control panel consists of five parts (see Fig. 8.1). The first part is the menu bar consisting of several groups of menus from which you can make selections or give commands to the program. At the left there is a list of forms you are working on. The list is empty, indicating that there are no forms yet. You can work on up to 64 forms at the same moment. You can use this list to switch from form to form. To the bottom of that there is a list of all groups in the form you are working on. It will be empty because there are no groups. Ignore this at the moment as we will come back to groups and their use later. Next to this you find a list of all different types of objects that can be placed on the forms. You can use the mouse to select the type of object you want to add to the form. At the right you find a number of buttons to give commands to the program. Each of these buttons is bound to a function key. You can either press the buttons with the mouse or press the function keys on the keyboard. This will have the same effect. The functions of these keys will be described below.

To create a new form click with the mouse on the button labeled New Form on the top-left corner of the control panel just below the menu bar. A little notifier will appear prompting you for the name of the form. This is the name under which the application program will know the form. You will have to provide a name (which must be a legal C or  $C_{++}$  variable name). Type in the name and press <sup>&</sup>lt;RETURN>. Now the background of the form appears in the main window. Note the form name is added in the list of forms in the control panel.

To add an object to the form, choose the type of object in the control panel by clicking in the list of object classes. Next move the mouse into the form you are creating and drag the mouse while pressing the left mouse button. Keep the mouse button pressed and create a box that has the desired size. Release the button and the object will appear. Note that a red outline appears around the new object. This means that the object is selected. In this way you can put all kinds of objects on the form.

It is possible to move objects around or change their size. To this end, first select the object by pressing the mouse in it. A red outline will appear around the object. Now, dragging a mouse button will move the object. By grabbing the object at one of the four red corners you can scale it. In this way you can change the layout of the objects on the form. It is also possible to select multiple objects and move or scale them simultaneously. See below for details.

To change the attributes, e.g., the label, of an object, click the mouse inside the object to select it. Next, press the function key  $\langle F1 \rangle$  (either on the keyboard or in the control form) or click on the Attrib in the control panel. This can also be achieved by double-clicking the right mouse button. A form will appear in which you can indicate all the different attributes. Their meanings should be clear (if you have read the documentation on the **Forms Library**). Change the attributes by pressing a mouse button on them. A menu will appear in which you can make the required choice. Change the attributes you want to change and press the button labeled Accept. Press Restore to restore the original attributes. See below for more information about changing attributes.

In this way you can create the forms you want to have. Note that you can work on different forms at the same moment. Just add another form in the way described above and use the list of forms to switch between them. After you have created all your forms choose *Save* from the File menu to save them to disk. It will ask you for a file name using the file selector. In this file selector you can walk through the directory tree to locate the place where you want to save the file. Next, you can type in the name of the file (or point to it when you want to overwrite an existing file). The name should end with .fd. So for example, choose ttt.fd. The program now creates three files: ttt.c, ttt.h and ttt.fd. ttt.c contains a readable piece of C code that creates the forms you designed. The file ttt.h contains the corresponding header file for inclusion in your application program. The file ttt.fd contains a description of the forms in such a way that the **Form Designer** can read it back in later. The application program now simply has to call the routine create\_form\_xxx() to create the different forms you designed.

These are the basic ideas behind the **Form Designer**. Below we describe the program in detail.

### **Chapter 9**

### **Command line arguments**

To start the **Form Designer** simply type

fdesign [-xformoptions] [-fdesignoptions] [files[.fd]]

An initial window will be created and mapped. Depending on the window manager, you may have the option to interactively select where to place the window if -geometry option is missing. Next the program places the control panel on the screen. You can move this panel, if required, to the place you want (you can also change the default placement of the control panel via resources).

fdesign accepts all of the **XForms** command line options as well as the following

- -geometry *geom* This option specifies the initial placement and size of the working area.
- -convert *fd-file-list* Normally fdesign does its work interactively. This option causes the fdesign simply read a list of fdesign output file (the .fd files) and emit the corresponding C-routines and header files.
- -version Prints current version and quits.
- -help Prints a brief help message on command line options.
- -altformat Generates an alternative output format.
- -border Forces decorations on several windows so that you can move them easily.
- -unit  $point[pixel|mm]cplcmm$  Outputs object sizes in units other than pixels. cp and cmm stand for centi-point (1/100 of a point) and centi-mm (1/100 of a milli-meter). For typical displays,  $pixel$  and  $mm$  are too coarse and subject to round-off errors.
- -nocode Suppresses the output of UI code. This can be handy if the UI code is not generated interactively, but rather generated by the *make* process using fdesign -convert.
- -I header Changes the output include file from forms.h to header. Useful on systems where forms.h is renamed to something else or you need application specific constants/defines for the UI to function. In the later case, header may simply contain

#include "forms.h" #define mystuff 1

-main Emits a main program with callback stubs. Can be useful for simple programs.

-callback Emits callback function template in a separate file.

-lax Suppresses syntax checking on variable and callback function names.

-bw *borderwidth* Changes default border width of the forms created.

Note that -help, -version and -convert do not require a connection to an X server.

If an output unit other than the default (pixel) is selected, all object sizes in the output file will be in the unit requested. This kind of UI has a fixed and device resolution independent size (in theory at least) and can be useful for drawing applications.

fdesign recognizes the following resources

| workingArea.geometry  | Geometry              | string                 |
|-----------------------|-----------------------|------------------------|
| control.border        | XForm.Border          | bool                   |
| control.geometry      | Control. Geometry     | string (position only) |
| attributes.geometry   | Attributes.Geometry   | string (position only) |
| attributes.background | Attributes.Background | string $(e.g.,gray80)$ |
| align.geometry        | Align.Geometry        | string (position only) |
| help.geometry         | Help.Geometry         | string (position only) |
| convert               | Convert               | bool                   |
| unit                  | Unit                  | string                 |
| altformat             | AltFormat             | bool                   |
| xformHeader           | <b>XFormHeader</b>    | string                 |
| helpFontSize          | HelpFontSize          | int                    |
| main                  | Main                  | bool                   |

Note that resource specification of convert requires an X connection.

In addition, all **XForms**'s resources specification can be used to influence the appearance of various panels. The most useful ones are the font sizes

\*XForm.FontSize all label font sizes XForm.PupFontSize all pup font sizes

### **Chapter 10**

## **Creating Forms**

### **10.1 Creating, changing and deleting forms**

To create a new form press the button labeled New Form, indicate the enclosing box of the form and type in a (unique) name for the form. The form is shown in the main window and objects can be added to it.

There are two ways to change the size of a form at a later stage. The easiest way is to simply change the size of the main window and the form will resize itself to fit the new size. Or you can select the bottom box of the form, using the right mouse button. Next grab the box using the middle mouse at the lower-right corner and scale it. Note that objects lying outside the form will be invisible when the form is shown by the application program.

To change the name of the current visible form, press the button labeled Rename Form under the list of forms. You will be prompted for the new form name.

To delete a form, press the button labeled Delete Form. The current form will be removed.

### **10.2 Adding objects**

To add an object, choose the class of the object from the object list in the middle of the control panel. Next drag the left mouse button on the form and an outline showing the current size of the object will appear. When the size is correct release the mouse button.

Note that the position and size of the object is rounded to multiples of 10 pixels. This can be changed. See below on alignments.

### **10.3 Selecting objects**

To perform operations on objects that are already visible in the form, we first have to select them. Any mouse button can be used for selecting objects. Simply click it inside the object you want to select. A red outline will appear, indicating that the object is selected. In some cases when the currently selected object is large and encloses some smaller objects in it, left mouse might not be able to select the enclosed small objects. In this, use the the right mouse. Another way of selecting objects is to use the  $\langle$ TAB $\rangle$  key or the  $\langle$ F11 $\rangle$  or the button labeled F11, which walks down the object list and selects an object upon each press.

It is also possible to select multiple objects. To this end, draw a box by dragging the mouse around all the objects you want to select. All objects that lie fully inside the box will be selected. Each selected object will get a red outline and a red bounding box is drawn around all of them.

To add objects to an already existing selection, hold down the <sup>&</sup>lt;SHIFT<sup>&</sup>gt; key and press the right mouse button inside the objects. You can remove objects from the selection by doing the same on an already selected object.

It is possible to select all objects (except for the backface) at once using the function key  $\langle F4 \rangle$ .

One note on the backface of the form. Although this is a normal object, it can not be treated in the same way as the other objects. It can be selected, but never in combination with other objects. Only two operations are allowed on it: changing its attributes and scaling it (which scales the size of the form).

### **10.4 Moving and scaling**

Moving and scaling of objects is done using the middle mouse button. To move an object or a collection of objects to a new place, first select it (them) using the right mouse button as described above. Next press the middle mouse button inside the bounding box (not near one of the corners) and move the box to its new position.

To scale the object or objects, pick up the bounding box near one of its corners (inside the red squares) and scale it.

When holding the  $\leq$ SHIFT $>$  key while moving an object or group of objects, first a copy of the object(s) is made and the copy is moved. This allows for a very fast way of duplicating (cloning) objects on the form: First put one on the form, change the attributes as required and next copy it.

For precise object movement, the cursor keys can be used. Each pressing of the four directional cursors moves the object 5 pixels. To change the step size, precedes the cursor keys with  $0-9$ with 0 indicating 10 pixels. If  $\leq$ SHIFT $>$  is down, instead of moving the object, the object size is increased or decreased by the step size.

### **10.5 Aligning objects**

Sometimes you have a number of objects and you want to align them in some way, e.g. centered or all starting at the same left position, etc. To this end press the button labeled Align. A special form will appear in the top right corner. You can leave this form visible as long as you want. You can hide it using the button Dismiss on the form or by clicking button Align again.

Now select the objects you want to align. Next, press one of the alignment buttons in the form. The buttons mean top row: flush left, horizontal center, flush right, horizontal equal distance (see below), bottom row: align bottoms, vertical center, align tops, vertical equal distance. Note that alignments are relative to the selection box, not to the form. Equal distance alignment means that between all the objects an equal sized gap is placed. The objects are kept in the same left to right or bottom to top order.

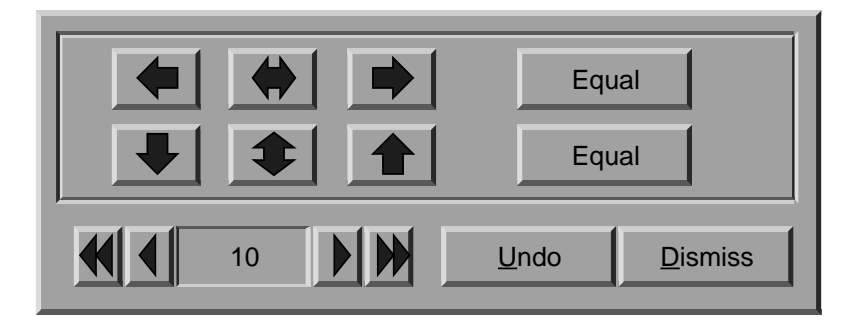

Figure 10.1: Object alignment control

In the alignment form you can also indicate the snapping size using the counter at the bottom. Choose 0 if you don't want to snap positions. Default snapping is 10 pixels. Snapping helps in making objects the same size and in making them nicely aligned.

The Undo undoes the last alignment change. It is an undo with a depth of 1, i.e., you can only undo the last change and an undo after an undo will undo itself. Note however, Any modification to the selected objects invalidates the undo buffer.

### **10.6 Raising and lowering**

The objects in a form are drawn in the order in which they are added. Sometimes this is undesirable. For example, you might decide at a later stage to put a box around some buttons. Because you add this box later, it will be drawn over the buttons thus making the buttons invisible (if you put a framebox over a button, the button will be visible but appears to be inactive!). This is definitely not what you want. The **Form Designer** makes it possible to raise objects (bring them to the top) or lower them (put them at the bottom). So you can lower the box to move it under the buttons. Raising or lowering objects is very simple. First select the objects using the right mouse button and next press the function key  $\langle F2 \rangle$  to lower the selection or  $\langle F3 \rangle$  to raise it.

Another use of raising and lowering is to change the input field visitation order (via  $\langle$ TAB $\rangle$  key). Input fields focus order is the same as the order in which they are added to the form. This can become a problem if another input field is needed after the form is designed because this extra input field will always be the last among all input field on the form. Raising the objects becomes handy to solve this problem. What really happens when a object is raised is that the raised object becomes the last object added to the form. This means you can re-arrange the focus order by raising all input fields one by one in the exact order you want the focus order to be, and they will be added to the form in the order you raise them, thus the input focus order.

### **10.7 Setting attributes**

To set attributes like type, color, label, etc., of an object first select it (using the right mouse button) and next press the function key  $\langle F1 \rangle$  (or click on the button labeled F1). If only one object is selected you can change all its attributes, including its label, name, etc. It is also possible to change the attributes of multiple objects as long as they all are of the same class. In this case you cannot change the label, name, etc. because you probably want them to remain different for the objects.

A form will appear in which you can indicate the different settings. Before we continue, the organization of the Attribute form and classification of attributes need a little explanation. Attributes of an object are divided into two categories. The Generic attributes are shared by all objects. These include type, color, label, callback functions etc. The Specific attributes are those that are specific to a particular object class, such as slider bounds, precision etc. When the Attribute form is first shown, only the Generic attributes are shown. Press on folder Spec to activate the object class specific attributes part (and press on button Generic to switch back to the generic attributes part).

### **10.8 Generic Attributes**

#### **10.8.1 Colors**

Here you can indicate type, boxtype, and colors of the object, and style, size, alignment and color of the label. The type, boxtype, style, size and alignment are set using a choice object. To change it either use the left or middle mouse button to cycle through the possibilities, or use the right mouse button to get a menu with all choices. To change one of the colors, push the mouse on it. A box will appear showing the available colors in the internal color map. You can indicate the color you want with the mouse or use cancel to keep the color unchanged. (The color of the cancel button is the current color you are changing.) You can use the arrows to run through the color map to find other colors.

Once you are satisfied with the settings, press the button labeled Ready and the form will disappear. If you don't want to change the attributes after all press the button labeled Cancel.

#### **10.8.2 Object names and call-back routines**

Three more fields can be filled in in the attributes form: name, callback and argument. Name indicates the name of the object. If you type in a name here the object will be known to the application program under this name so that the program can refer to it. Take care that all object names used are different. They should be legal C variable names.<sup>1</sup> It is possible to use arrays of objects. E.g. if you define some objects as  $obj[0]$ ,  $obj[1]$  and  $obj[2]$  the piece of Ccode produced by the **Form Designer** will contain a declaration of an array tt of size 3. (Only one-dimensional arrays are treated correctly.)

Callback indicates the callback routine. If you type in something here, this routine will be bound to the object. In this case you also have to provide an argument that must be an integer (or cast

<sup>&</sup>lt;sup>1</sup>Simple C++ variable names are also supported

to integer, as in (long)&variable). Of course, the application program will have to provide the callback routine.

Note that when copying objects these fields are also copied. This might lead to multiple objects with the same name. This will lead to undesired effects. So watch out for these after copying an object.

### **10.9 Object Specific Attributes**

Currently not all objects can be initialized from with the **Form Designer**.

Depending on the objects, different attributes are shown that are considered to be intrinsic to the objects, such as slider bounds, precision etc. All the attributes should be self-explanatory and all changes made are shown immediately so you can see what effects the changes have on the object. Once satisfactory results are achieved, press button Accept to accept the settings (press on the folder Generic has the same effect). Two additional buttons Cancel and Restore are available to cancel the changes (and quit the attributes setting form) and restore the defaults, respectively.

One particular aspect of the pixmap/bitmap button initialization needs a little more explanation as the setting of button Use data has no effect on the appearance of the button but nonetheless affects the generated code. By default, button Use data is false, indicating the pixmap/bitmap file specified is to be loaded dynamically at run time via fl\_set\_pixmapbutton\_file() (or the bitmap counterpart). If Use data is true, the specified file and its associated data will be #include'd at compile time so the data is part of the code. Depending on the application setup, you may choose one method over the other. In general, including the data in the code will make the code slightly larger, but it avoids the problems with not finding the specified file at runtime. The button Full Path only applies if Use Data is true. If Full Path is true, the pixmap file will be #included using the full path otherwise only the filename is used, presumably the compile process will take care of the path via -I flag in some system dependent way. In general, not using the full path is more flexible.

#### **10.10 Cut, Copy and Paste**

You can remove objects from the form by first selecting them and next pressing function key  $\langle$ F12 $>$  or double-clicking the left mouse button. The objects will disappear but are in fact saved in a buffer. You can put them back in the form, or in another form, by pasting them using  $\langle F10 \rangle$ . Note that only the last collection of deleted objects is saved in the buffer.

It is also possible to put a copy of the selection in the buffer using  $\langle F9 \rangle$ . This selection can now be put into the same form or into a different form. This allows for a simple mechanism of making multiple copies of a set of objects and for moving information from one form to another.

To clone the currently selected object, hold down the <sup>&</sup>lt;SHIFT<sup>&</sup>gt; key and drag the selected object. The cloned object will have exactly the same attributes as the original object except for object name and shortcut keys. Should these be cloned, the generated code would not be compilable (or cause runtime misbehavior).

### **10.11 Groups**

As described in the tutorial about the **Forms Library**, sets of radio buttons must be placed inside groups. Groups are also useful for other purposes. E.g. you can hide a group inside an application program with one command. Hence, the **Form Designer** has some mechanism to deal with groups.

In the control panel there is a list of groups in the current form. As long as you don't have groups, this list will be empty. To create a group, select the objects that should come in the group and press the function key <sup>&</sup>lt;F7>. You will be prompted for the name of the group. This should be a legal C variable name (under which the group will be known to the application program) or should be empty. This name will be added to the list. In this way you can create many groups. Note that each object can be in only one group. So if you select it again and put it in a new group, it will be removed from its old group. Groups that become empty this way automatically disappear from the list. (When putting objects in a group they will be raised. This is unavoidable due to the structure of groups.)

In the list of groups it is always indicated which groups are part of the current selection. (Only the groups that are fully contained in the selection are indicated, not those that are only partially contained in it.) It is also possible to add or delete groups in the current selection by pushing the mouse on their name in the list.

Note that there is no mechanism to add an object to a group directly. This can, however, be achieved using the following procedure. Select the group and the new object and press <sup>&</sup>lt;F7<sup>&</sup>gt; to group them. The old group will be discarded and a new group will be created. You only have to type in the group name again.

Sometimes you want to un-group the objects in an existing group, i.e., get them out of the group they are currently in. To this end simply select the group and press <sup>&</sup>lt;F8>. (This only works if one group is selected.)

You can use the item *Rename group* under the Group menu to change the name of a selected group. If multiple groups are selected only the name of the first group is changed.

### **10.12 Hiding and showing**

Sometimes it is useful to temporarily hide some objects in your form. In particular when you have sets of overlapping objects. To this end, select the objects you want to hide and press <sup>&</sup>lt;F6>. The objects (though still selected) are now invisible. To show them again press <sup>&</sup>lt;F5>. A problem might occur here. When you press  $\langle F5 \rangle$  only the selected objects will be shown again. But once an object is invisible it can no longer be selected. Fortunately, you can always use  $\langle F4 \rangle$  to select all objects, including the invisible ones, and press  $\langle F5 \rangle$  after that. It is better, though, to first group the objects before hiding them. Now you can select them by pressing the mouse on the group name in the group browser.
### **10.13 Testing forms**

To test the current form, press the button labeled Test. The form will be displayed in the center of the screen. A panel will appear at the top right corner of the screen. This panel will show you the objects that will be returned and the callback routines called when working with the form. In this way you can verify whether the form behaves correctly and whether all objects have either callback routines or names (or both) associated with them. You can also resize the form (if the backface of the form allows resizing) to test the gravities. You can play with the form as long as you want. When ready, press the button Stop Testing.

Note that any changes you made, including the size of the form, to the form while testing do not show up when saving the form. E.g. filling in an input field or setting a slider does not mean that in the saved code the input field will be filled in or the slider set.

## **Chapter 11**

# **Saving and loading forms**

To save the set of forms created select the item *Save* or *Save As* from the File menu. You will be prompted for a file name using the file selector if the latter is selected. Choose a name that ends with .fd. e.g. ttt.fd.

The program will now generate three files  $ttt.c, ttt.h$  and  $ttt.fd$ . If these files already exist, backup copies of these are made (by appending .bak to the file names). ttt.c contains a piece of C-code that builds up the forms and ttt.h contains all the object and form names as indicated by the user. It also contains declaration of the defined callback routines.

Depending on the options selected from the Options menu, two more files may be emitted. Namely the main program and callback function templates. They are named ttt\_cb.c and ttt\_main.c respectively.

There are two different kind of formats for the C-code generated. The default format allows more than one instances of the form created and uses no global variables. The other format, activated by altformat on the command line, or from the Options menu by selecting *Alt Format*, uses global variables and does not allow more than one instantiation of the designed forms. However, this format has a global routine that creates all the forms defined, which by default is named create\_the\_forms() but it can be changed (see below).

Depending on which format is output, the application program typically only needs to include the header file and call the form creation routine.

To illustrate the differences between the two output formats and the typical way an application program is setup, we look at the following hypothetical situation: We have two forms, foo and bar, each of which contains several objects, say fnobj1, fnobj2 etc. where n=1,2. The default output format will generate the following header file (foobar.h):

```
#ifndef FD_foobar_h_
#define FD_foobar_h_
/* call back routines if any */
extern void callback(FL_OBJECT *,long);
typedef struct
```

```
{
        FL_FORM *foo;
        void *vdata;
        char *cdata;
        long ldata;
        FL_OBJECT *f1obj1;
        FL_OBJECT *f1obj2;
   } FD_foo;
   typedef struct
   ₹.
        FL_FORM *bar;
        void *vdata;
        cahr *cdata;
        long ldata;
        FL_OBJECT *f2obj1;
        FL_OBJECT *f2obj2;
   } FD_bar;
   extern FD_foo *create_form_foo(void);
   extern FD_bar *create_form_bar(void);
   #endif /* FD_foobar_h */
and the corresponding C file:
   #include "forms.h"
   #include "foobar.h"
  FD_foo *create_form_foo(void)
   {
       FD_foo * fdui = (FD_foo *) f1_calloc(1, sizeof(FD_foo));fdui->foo = fl_bgn_form(...));
       fdui->f1obj1 = fl\_add\_xxxx(...,:);.....
       fl_end_form();
       fdui->foo->fdui = fdui;
       return fdui;
   }
  FD_bar *create_form_foo(void)
   ₹.
       FD_bar *fdui = (FD_bar *) f1_calloc(1, sizeof(FD_bar));fdui->bar = fl\_bgn\_form(....);
```

```
fdui->f2obj1 = fl\_add\_xxxx(…));
    .....
    fl_end_form();
    fdui->bar->fdui = fdui;
    return fdui:
    return fdui;
}
```
The application program would look something like the following:

```
#include "forms.h"
#include "foobar.h"
/* add call back routines here */
main(int argc, char *argv[])
{
    FD_foo *fd_foo;
    FD_bar *fd_bar;
    fl_initialize(...);
    fd_foo = create_form_foo();
    init_fd_foo(fd_foo); /* application UI init routine */
    fd_bar = create_form_bar();
    init_fd_bar(fd_bar) /* application UI init routine */
    fl_show_form(fd_foo->foo, ...);
    /* rest of the program */
\mathcal{F},
```
As you see, fdesign generates a structure that groups together all objects on a particular form and the form itself into a structure for easy maintenance and access. The other benefit of doing this is that the application program can create more than one instances of the form if needed.

It is difficult to avoid globals in an event-driven callback scheme with the most difficulties occurring inside the callback function where another object on the same form may need to be accessed. Current setup makes it possible and relatively painless to achieve this.

There are a couple of ways to do this. The easiest and most robust way is to use the member form->fdui, which fdesign is set to pointing to the FD\_ structure in which the form is member. To illustrate how this is done, let's take the above two forms and try to access a different object from within a callback function.

```
fdfoo = create\_form\_foo();
\mathbf{1}
```
and in the callback function of ob on form foo, you can access other objects as follows:

```
void callback(FL_OBJECT *ob, long data)
₹
\simFD_foo *fdfoo = ob->form->fdui;
   fl_set_object_xxx(fdfoo->f1obj2, ....);
}
```
Of course this setup still leaves the problems accessing objects on other forms unsolved although you can manually set the form->u\_vdata to the other FD\_ structure: fd\_foo->form->u\_vdata = fd\_bar or use the vdata field in the FD\_ structure itself: fd\_foo->vdata = fd\_bar.

The other method, not as easy as using form->fdui (because you get no help from fdesign), but just as workable, is simply use the u\_vdata in FD\_ structure to hold the ID of the object that needs to be accessed. In case of a need to access multiple objects, there is a field u\_vdata in both FL\_FORM and FL\_OBJECT structures you can use. You simply use the field to hold the FD\_ structure:

```
fdfoo = create_form_foo();fdfoo->foo->u_vdata = fdfoo;
\mathbf{1}
```
and in the callback function, you can access other objects as follows:

```
void callback(FL_OBJECT *ob, long data)
\mathcal{L}\simFD_foo *fdfoo = ob->form->u_vdata;
   fl_set_object_xxx(fdfoo->f1obj2, ....);
}
```
Not pretty, but adequate for practical purposes. Note that the FD structure always has the form as the first entry and followed by vdata, cdata and ldata. Also a struct FD\_Any is defined in the forms.h:

```
typedef struct
€
\overline{\phantom{a}}FL_FORM *form;
     void *vdata;
     char *cdata;
     long ldata;
} FD_Any;
```
you can use to cast a specific FD\_ structure get to the vdata.

Another alternative is to use the FD\_ structure created as the user data in the callback

fl\_set\_object\_callback(obj, callback, (long)fdui);

and use the callback as follows<sup>1</sup>

```
void callback(FL_OBJECT *ob, long arg)
{
    FD_foo * fdfoo = (FD_foo *) arg;fl_set_object_lcol(fdfoo->f1obj1, FL_RED);
    \mathbf{1}}
```
Avoiding globals is, in general, a good idea, but as everything else, an excess of a good thing can be bad. Sometimes, simply making the FD<sub>-</sub> structure global makes a program clearer and more maintainable.

There still is another difficulty that might arise with the current setup. For example, in f1obj1's callback we change the state of some other objects , say, f1obj2 via fl\_set\_button/input. Now the state of f1obj2 is changed and it needs to be handled. You probably don't want to put too much f1obj2's handling code in f1obj1's callback. In this situation, the following function comes in handy

void fl\_call\_object\_callback(FL\_OBJECT \*obj)

fl\_call\_object\_callback(fdfoo->f1obj2) will invoke the f1obj2's callback in exactly the same way the main loop would and as far as f1obj2 is concerned, it just handles the state change as if the user changed it.

The alternative format outputs something like the following:

```
/* callback routines */
extern void callback(FL_OBJECT *, long);
extern FL_FORM *foo, *bar;
extern FL_OBJECT *f1obj1, f1obj2 ...;
extern FL_OBJECT *f2obj1, f2obj2 ...;
extern void create_form_foo(void), create_form_bar(void);
extern void create_the_forms(void);
```
The C-routines:

```
FL_FORM *foo, *bar;
FL_OBJECT *f1obj1, *f1obj2 ...;
FL_OBJECT *f2obj1, *f2obj2 ...;
```
 $1$ This scheme is illegal as a pointer may be longer than a long, but in practice, it should work out ok on virtually all platforms.

```
void create_form_foo(void)
\mathcal{F}\simif(foo)
     return;
   foo = fl\_bgn\_form(......);
    \mathbf{1}}
void create_form_bar(void)
\left\{ \right.if(bar)
      return;
   bar = f1_bgn_form(...));
-
void create_the_forms(void)
{
     create_form_foo();
     create_form_bar();
ł.
-
```
Normally the application program would look something like this:

```
#include "forms.h"
#include "foobar.h"
/* The call back routines */
main(int argc, char *argv[])
\mathbf{f}fl_initialize(....);
  create_the_forms();
  /* rest of the program */
\mathbf{r}}
```
Note that although the C-routine file in both cases is easily readable, editing it is strongly discouraged. If you were to do so, you will have to redo the changes whenever you call fdesign again to modify the layout.

The third file created, ttt.fd, is in a format that can be read in by the **Form Designer**. It is easy readable ASCII but you had better not change it because not much error checking is done when reading it in. To load such a file select the *Open* from the File menu. You will be prompted for a file name using the file selector. Press your mouse on the file you want to load and press the button labeled Ready. The current set of forms will be discarded, and replaced by the new set. You can also merge the forms in a file with the current set. To this end select *Merge* from the File menu.

## **Chapter 12**

# **Language Filters**

This chapter discusses the language filter support in **Form Designer**, targeted primarily to the developers of other language bindings to **Forms Library**. As of this writing, the authors are aware of the following bindings

- ada95 binding by G. Vincent Castellano (gvc@ocsystems.com),
- perl binding by Martin Bartlett (martin@nitram.demon.co.uk),
- Fortran binding by G. Groten (zdv017@zam212.zam.kfa-juelich.de) and Anke Haeming (A.Haeming@kfa-juelich.de), and
- pascal binding by Michael Van Canneyt (michael@tfdec1.fys.kuleuven.ac.be)
- python binding by Roberto Alsina (ralsina@ultra7.unl.edu.ar). It would appear that author of python binding is no longer working on it.

These bindings are of varying degree of beta-ness and support. It appears to the authors that the most convenient and flexible way of getting output in the targeted language is through external filters that are invoked transparently by the fdesign. This way, developers of the binding would have complete control over the translation of the default output from the fdesign to the target language and at the same time have the translation done transparently.

### **12.1 External filters**

An external filter is a stand-alone program that works on the output of **Form Designer**, and translates the output to the target language. The filter can elect to work on the .fd or the c output or both simultaneously. However, in non-testing situations, the c output from **Form Designer** probably should be deleted by the filter once the translation is complete.

By default, **Form Designer** only outputs the .fd and c files. If the presence of -ada, -perl, -python, -fortran or -pascal command line options to **Form Designer**is detected, then after emitting the default output, **Form Designer** invokes the the external filter with the root filename (without the .fd extension) as an argument, together with possible other flags, to the filter. Any

runtime error messages are presented to the user in a browser. The filter name by default is fd2xxxx where xxxx is the language name (such as fd2python etc.), which can be changed using the -filter command line option (or equivalent resources).

The resources that are relevant to the filter are listed below

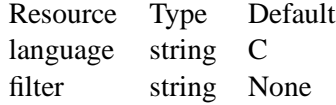

### **12.2 Command line arguments of the filter**

**Form Designer** passes along the options that affect the output format to the filter. These options may or may not apply to the filter, most likely not if the filter works on the C file. For those that do not apply, the filter can simply ignore them, but shouldn't stop running because of these options.

-callback callback stubs are generated.

-main main stub is generated.

-altformat output in alternate format

-compensate emit size compensation code

## **Chapter 13**

## **Generate hardcopies of the interface**

A variety of tools are available that can be used to turn your carefully constructed (and hopefully pleasing) user interfaces into printed hardcopies or something appropriate for inclusion in your program document. Most of these involves saving a snapshot of your interface on the screen into a file. Then this file is translated into something that a printer can understand, such as PostScript. While this approach works, the resulting file is typically huge. Further, by taking a snapshot of the screen, the resolution of the output is limited by the screen resolution, which typically is much lower than the printer resolution. This is especially evident for text.

Another approach is to design the printing capabilities into the objects themselves so the GUI is somewhat output device independent in that it can render to different devices and X or the printer is just one of the devices. While this approach works better than screen snapshot, in general, it bloats the library unnecessarily. It is our observation that most of the time when a hardcopy of the interface is desired, it is for use in the application documentation. Thus we believe that there are ways to meet the needs of wanting hardcopies without bloating the library. Of course, some objects, such as xyplot, charts and possibly canvas (if vector graphics), that are dynamic in nature, probably should have some hardcopy output support in the library, even then, the relevant code should only be loaded when these specific support is actually used. This fattening problem is becoming less troublesome as computers are faster and typically with more RAMs on them nowadays.

**fd2ps** was designed to address the need of having a hardcopy of the interface for application documentation development. Basically, **fd2ps** is a translator that translates the **Form Designer** output directly into PostScript or Encapsulated PostScript in full vector graphics. The result is a small, may even be editable, PostScript file that you can print on a printer or include into other documents.

The translation can be done in two ways. One way is to simply give the **Form Designer** the command line option *-ps* to have it output POSTSCRIPT directly or you can run the **fd2ps** stand alone fd2ps fdfile where fdfile is the **Form Designer** output with or without the .fd extension. The output is written into a file named  $fdfile.ps$ .

The **fd2ps** accepts the following command line options when run stand alone

-h This option prints a brief help message.

- -p This options requests Portrait output. By default, the orientation is switched to landscape automatically if the output would not fit on the page. This option overrides the default.
- -l This option requests landscape orientation.
- -gray This option requests all colors be converted to gray levels. By default, **fd2ps** outputs colors as specified in the .fd file.
- -bw *n* This option specifies the object border width. By default, the border width specified in the .fd file is used.
- -dpi *f* This option specifies the screen resolution on which the user interface was designed. You can use this flag to enlarge or shrink the designed size by giving a DPI value smaller or larger than the actual screen resolution. The default DPI is 85. If the .fd file is specified in device independent unit (point, mm etc), this flag has no effect. Also this flag does not change text size.
- -G *f* This option specifies a value (gamma) that will be used to adjust the builtin colors. Larger the value, bright the colors. The default gamma is 1.
- -rgb *file* The option specifies the path to the colorname database rgb.txt (It is used in parsing the colornames in XPM file). The default is  $\sqrt{\frac{1}{10}}$  x11/rgb.txt. Environment variable RGBFile can be used to change this default.
- -pw *f* This option changes the paper width used to center the GUI on a printed page. By default, the width is that of US Letter (i.e., 8.5 inches) unless the environment variable PAPER is defined.
- -ph *f* This option changes the paper height used to center the output on the printed page. The default height is that of US Letter (i.e., 11 inches) unless the environment variable PAPER is defined.
- -paper *name* This option specifies one of the standard paper names (thus setting the paper width and height simultaneously). The current understood papers are listed below.
	- Letter  $8.5 \times 11$  inch.
	- Legal  $8.5 \times 14$ in.
		- A4  $210\times295$ mm.
		- B4  $257\times364$ mm.
		- B5 18×20cm.
		- B  $11\times17$ in.
	- Note  $4 \times 5$ in.

The **fd2ps** program understands the environment variable PAPER, which should be one of the above paper names.

# **Part III**

# **An overview of all object classes**

## **Chapter 14**

# **Introduction**

This part describes all different object classes that are available in the **Forms Library**.

All available object classes are summarized in Table 14.1.

For each class there is a section in this document that describes it. The section starts with a short description of the object, followed by the routine(s) to add it to a form. For (almost) all classes this routine has the same form

```
FL_OBJECT *fl_add_NAME(int type, FL_Coord x, FL_Coord y,
                         FL_Coord w, FL_Coord h, const char *label)
```
Here type is the type of the object in its class. Most classes have many different types. They are described in the section.  $x, y, w$  and h give the left bottom corner and the width and height of the bounding box of the object. label is the label that is placed inside or next to the object. For each object class the default placement of the label is described. When the label starts with the character @ the label is not printed but replaced by a symbol instead.

For each object class there is also a routine

```
FL_OBJECT *fl_create_NAME(int type, FL_Coord x, FL_Coord y,
                          FL_Coord w, FL_Coord h, const char *label)
```
that only creates the object but does not put it in the form. This routine is useful for building hierarchical object classes. The routine is not described in the following sections.

An important aspect of objects is how interaction is performed with them. First of all there is the way in which the user interacts with the object and secondly it is indicated when the object changes status and is returned to the application program for some action. Both are described in the section.

Object attributes can be divided into generic and object specific ones. For generic attributes (e.g., the object label size), the routines that change them always start with  $f_{\text{Lset}}$  object\_xxx() where xxx is the name of the attribute. When a specific object is created and added to a form, it inherits many aspects of the generic object or initializes the object attributes to its needed defaults.

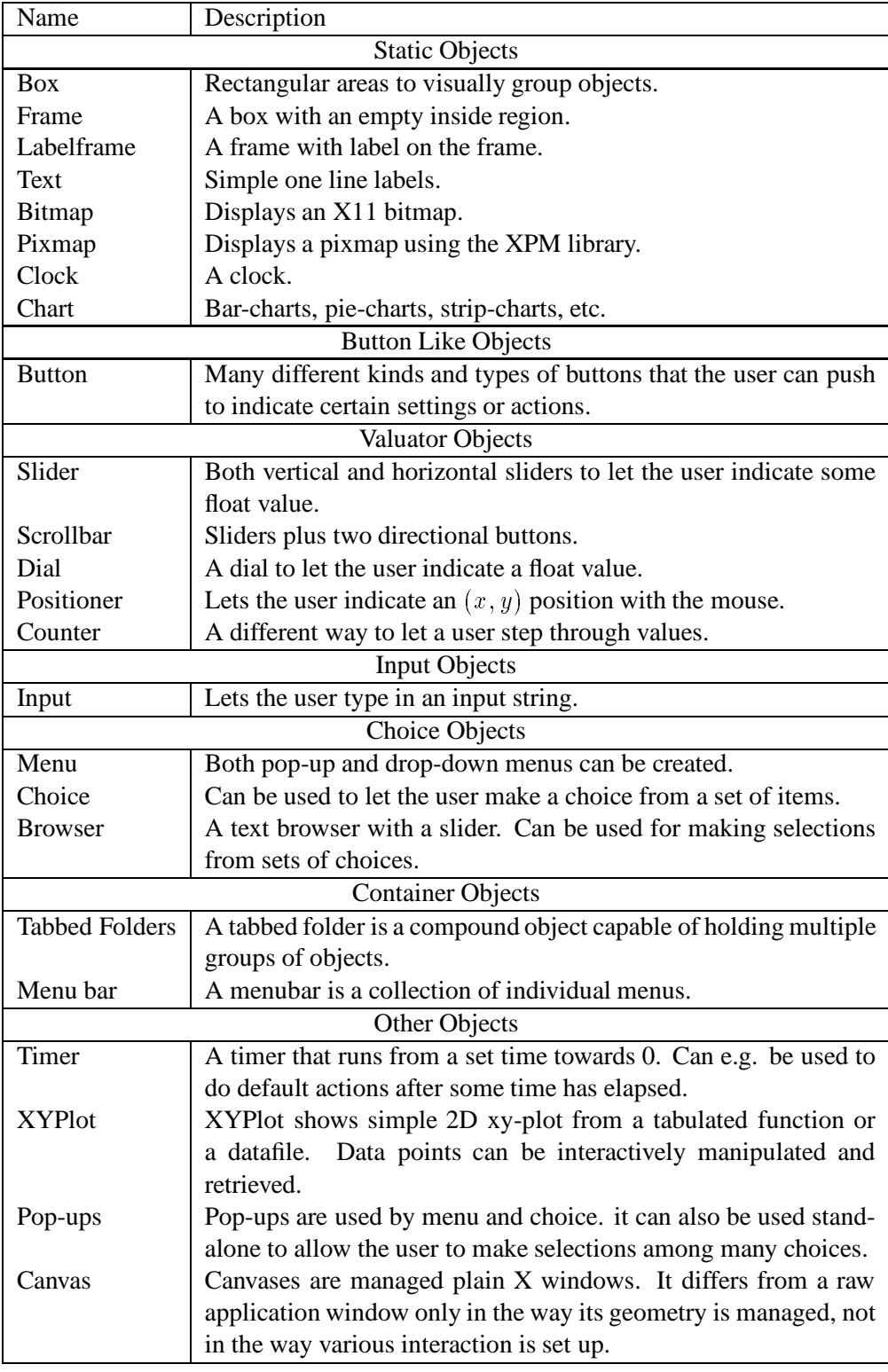

Table 14.1: List of object classes

Thus, in the following sections, only the object specific routines are documented. Routines that set generic object attributes are documented in Part V.

When appropriate, the effect of certain (generic) attributes of the objects on the specific object is discussed. In particular it is indicated what the effect of the routine fl\_set\_object\_color() is on the appearance of the object. Also some remarks on possible boxtypes are made.

## **Chapter 15**

# **Static objects**

### **15.1 Box**

### **Short description**

Boxes are simply used to give the dialogue forms a nicer appearance. They can be used to visually group other objects together. The bottom of each form is a box.

### **Adding an object**

To add a box to a form you use the routine

```
FL_OBJECT *fl_add_box(int type, FL_Coord x, FL_Coord y,
                      FL_Coord w, FL_Coord h, const char *label)
```
The meaning of the parameters is as usual. The label is default placed centered in the box.

### **Types**

The following types are available:

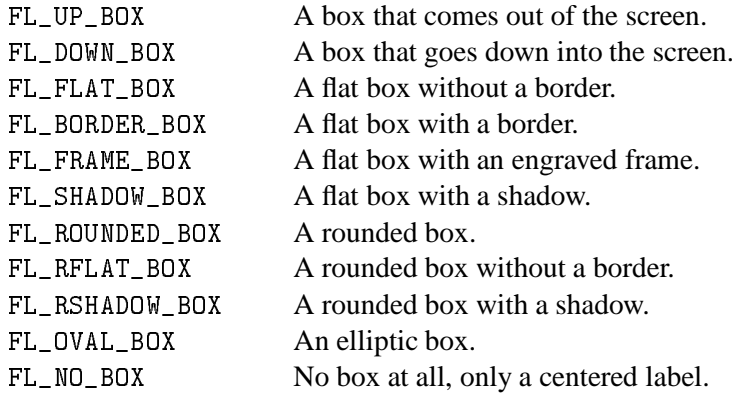

### **Interaction**

No interaction takes place with boxes.

### **Other routines**

No other routines are available for boxes.

### **Attributes**

Color1 controls the color of the box.

### **Remarks**

Do not use FL\_NO\_BOX type if the label is to change during the execution of the program.

Boxes are used in most demo's. Also see Fig. 3.1.

### **15.2 Frame**

### **Short description**

Frames are simply used to give the dialogue forms a nicer appearance. They can be used to visually group other objects together. Frames are almost the same as a box, except that the interior of the bounding box is not filled. Use of frames can speed up drawing in certain situations. For example, to place a group of radio buttons within an FL\_ENGRAVED\_FRAME. If we were to use an FL\_FRAME\_BOX to group the buttons, visually they would look the same. However, the latter is faster as we don't have to fill the interior of the bounding box and can also reduce flicker. Frames are useful in decorating free objects and canvases.

#### **Adding an object**

To add a frame to a form you use the routine

FL\_OBJECT \*fl\_add\_frame(int type, FL\_Coord x, FL\_Coord y, FL\_Coord w, FL\_Coord h, const char \*label)

The meaning of the parameters is as usual except that the frame is drawn *outside* of the bounding box (so a flat box of the same size just fills the inside of the frame without any gaps). The label is by default placed centered inside the frame.

### **Types**

The following types are available:

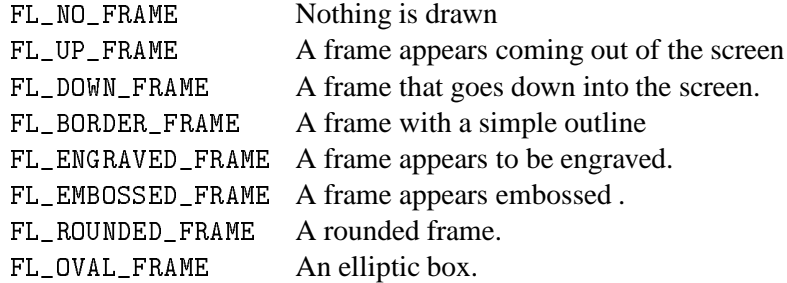

### **Interaction**

No interaction takes place with frames.

#### **Other routines**

None.

#### **Attributes**

Color1 controls the color of the frame if applicable. Boxtype attribute does not apply to the frame class.

### **Remarks**

It may be faster to use frames instead of boxes for text that is truly static. See freedraw.c for an example use of frame objects.

### **15.3 LabelFrame**

### **Short description**

A label frame is almost the same as a frame except that the label is placed *on* the frame (See Fig. 15.1) instead of inside or outside of the bounding box as in a regular frame.

### **Adding an object**

To add a labelframe to a form you use the routine

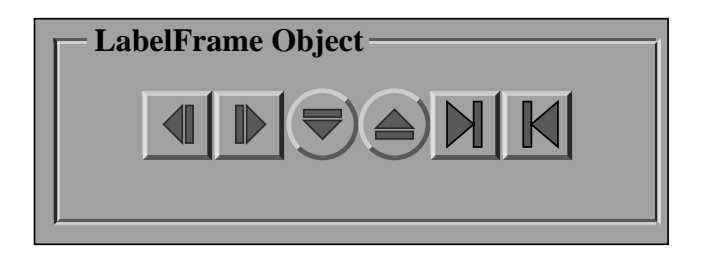

Figure 15.1: Labelframe Classes

```
FL_OBJECT *fl_add_labelframe(int type, FL_Coord x, FL_Coord y,
                      FL_Coord w, FL_Coord h, const char *label)
```
The meaning of the parameters is as usual except that the frame is drawn *outside* of the bounding box (so a flat box of the same size just fills the inside of the frame without any gaps). The label is by default placed centered inside the frame.

#### **Types**

The following types are available:

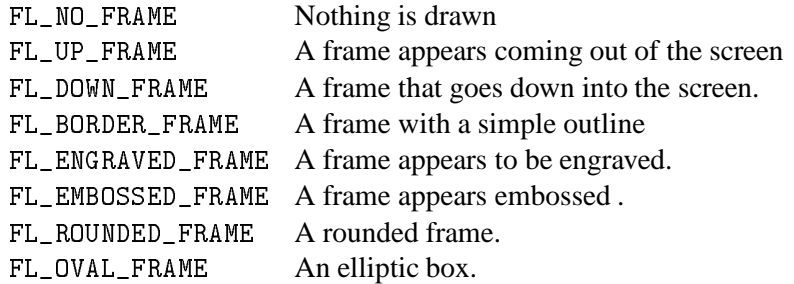

### **Interaction**

No interaction takes place with frames.

### **Other routines**

None.

### **Attributes**

Color1 controls the color of the frame if applicable. Color2 controls the background color of the label. Boxtype attribute does not apply to the labelframe class.

### **Remarks**

You can not draw a label inside or outside of the frame box. If you try, say, by requesting FL\_ALIGN\_CENTER, the label is drawn using FL\_ALIGN\_TOP\_LEFT.

### **15.4 Text**

#### **Short description**

Text objects simply consist of a label possibly placed in a box.

#### **Adding an object**

To add a text to a form you use the routine

```
FL_OBJECT *fl_add_text(int type, FL_Coord x, FL_Coord y,
                    FL_Coord w, FL_Coord h, const char *label)
```
The meaning of the parameters is as usual. The label is by default placed flushed left in the bounding box.

### **Types**

Only one type of text exists: FL\_NORMAL\_TEXT.

### **Interaction**

No interaction takes place with text objects.

To set or change the text shown, use fl\_set\_object\_label()

### **Other routines**

No other routines are available for texts.

### **Attributes**

Any boxtype can be used for text. Color1 controls the color of the box. The color of the text is controlled by lcol as usual. However, if the text is to change dynamically,  $NO_BOX$  should not be used.

### **Remarks**

Don't use boxtype FL\_NO\_BOX if the label is to change dynamically.

Note that there is almost no difference between a box with a label and a text. The only difference lies in the position where the text is placed and the fact that text is clipped to the bounding box. Text is normally placed inside the box at the left side. This helps you putting different lines of text below each other. Labels inside boxes are default centered in the box. You can change the position of the text inside the box using the routine fl\_set\_object\_lalign(). In contrast to boxes, different alignments for text always place the text inside the box rather than outside the box.

### **15.5 Bitmap**

### **Short description**

A bitmap is a simple bitmap shown on a form.

### **Adding an object**

To add a bitmap to a form you use the routine

```
FL_OBJECT *fl_add_bitmap(int type, FL_Coord x, FL_Coord y,
                         FL_Coord w, FL_Coord h, const char *label)
```
The meaning of the parameters is as usual. The label is by default placed below the bitmap. The bitmap will be empty.

### **Types**

Only the type FL\_NORMAL\_BITMAP is available.

### **Interaction**

No interaction takes place with a bitmap. For bitmap that interacts, see Section 16.1 on bitmapbutton. (You can also place a hidden button over it if you want something to happen when pressing the mouse on a static bitmap.)

### **Other routines**

To set the actual bitmap being displayed use

void fl\_set\_bitmap\_data(FL\_OBJECT \*ob, int w, int h, unsigned char \*bits)

```
void fl_set_bitmap_file(FL_OBJECT *ob, const char *file);
```
bits contains the bitmap data as a character string. file is the name of the file that contains bitmap data. A number of bitmaps can be found in /usr/include/X11/bitmaps or similar places. The X program bitmap can be used to create bitmaps.

Two additional routines are provided to make a Pixmap from a bitmap file or data

```
Pixmap fl_read_bitmapfile(Window win, const char *filename,
                          unsigned *width, unsigned *height,
                          int *hotx, int *hoty)
Pixmap fl_create_from_bitmapdata(Window win, const char *data,
                                int width, int height)
```
where win is any window ID in your application and other parameters have the obvious meanings. If there is no window created yet, fl\_default\_win() may be used.

Note pixmaps created by the above routines have a depth of 1 and should be displayed using XCopyPlane.

### **Attributes**

Label color controls the foreground color of the bitmap. Color1 controls the background color of the bitmap (and the color of the box). Color2 is not used.

### **Remarks**

See demo33.c for a demo of a bitmap.

### **15.6 Pixmap**

### **Short description**

A pixmap is a simple pixmap (color icons) shown on a form.

#### **Adding an object**

To add a bitmap to a form you use the routine

```
FL_OBJECT *fl_add_pixmap(int type, FL_Coord x, FL_Coord y,
                         FL_Coord w, FL_Coord h, const char *label)
```
The meaning of the parameters is as usual. The label is by default placed below the pixmap. The pixmap will be empty.

### **Types**

Only the type FL\_NORMAL\_PIXMAP is available.

### **Interaction**

No interaction takes place with a pixmap. For pixmap that interacts, see Section 16.1 on pixmapbutton. (You can also place a hidden button over it if you want something to happen when pressing the mouse on a static pixmap.)

### **Other routines**

A pixmap file (usually with suffix xpm) is an ASCII file that contains the definition of the pixmap as a char pointer array that can be included directly into a  $C$  (or  $C_{++}$ ) source file.

To set the actual pixmap being displayed, use one of the following routines:

void fl\_set\_pixmap\_file(FL\_OBJECT \*ob, const char \*file); void fl\_set\_pixmap\_data(FL\_OBJECT \*ob, char \*\*data)

In the first routine, you specify the pixmap by the filename that contains it. In the second routine, you #include the pixmap at compile time and use the pixmap data (an array of char pointers) directly. Note that both of these functions do *not* free the old pixmaps associated with the object. If you're writing a pixmap browser type applications, be sure to free the old pixmaps using fl\_free\_pixmap\_pixmap prior to calling these two routines.

To obtain the pixmap ID currently being displayed, the following routine can be used

Pixmap fl\_get\_pixmap\_pixmap(FL\_OBJECT \*ob, Pixmap \*id, Pixmap \*mask);

In some situations, you might already have a Pixmap resource ID, e.g., from fl\_read\_pixmapfile(), you can use the following routine to change the the pixmap

void fl\_set\_pixmap\_pixmap(FL\_OBJECT \*ob, Pixmap id, Pixmap mask)

where mask is used for transparency (See  $f1$  read pixmapfile().) Use 0 for mask if no special clipping attributes are desired.

This routine does not free the pixmap ID nor the mask already associated with the object. Thus if you no longer need the old pixmaps, they should be freed prior to changing the pixmaps using the following routine

void fl\_free\_pixmap\_pixmap(FL\_OBJECT \*ob);

This routine in addition to freeing the pixmap and the mask, it also frees the colors the pixmap allocated.

Pixmaps are by default displayed centered inside the bounding box. However, this can be changed using the following routine

void fl\_set\_pixmap\_align(FL\_OBJECT \*ob, int align, int dx, int dy)

where align is the same as that used for labels. See Section 3.11.3 for a list. dx and dy are extra margins to leave in addition to the object border width. By default, dx and dy are set to 3. Note that although you can place a pixmap outside of the bounding box, it probably is not a good idea.

#### **Attributes**

By default, if a pixmap has more colors than that available in the colormap, the library will use substitute colors that are judged "close enough". This closeness is defined as the difference between the requested color and color found being smaller than some pre-set threshold values between 0 and 65535 (0 means exact match). The default thresholds are 40000 for red, 30000 for green and 50000 for blue. The change these defaults, use the following routine

void fl\_set\_pixmap\_colorcloseness(int red, int green, int blue);

### **Remarks**

The following routines may come in handy to read a pixmap file into a Pixmap

```
Pixmap fl_read_pixmapfile(Window win, const char *filename,
                   unsigned *width, unsigned *height,
                   Pixmap *shape_mask, int *hotx, int *hoty,
                   FL_COLOR tran)
```
where win is the window in which the pixmap is to be displayed. If the window is yet to be created, you can use the default window  $f1$  default window(). Parameter shape mask is set to a Pixmap, if not null, that can be used as a clip mask to achieve transparency. hotx and hoty are the center of the pixmap (useful if the pixmap is to be used as a cursor). Parameter tran is currently un-used.

If you have already had the pixmap data in memory, the following routine may be used

```
Pixmap fl_create_from_pixmapdata(Window win, char **data,
                                 unsigned *width, unsigned *height,
                                 Pixmap *shape_mask,
                                 int *hotx, int *hoty, FL_COLOR tran)
```
All parameters have the same meaning as in  $f1$  read\_pixmapfile.

Note the **Forms Library** handles transparency, if specified in the pixmap file or data, for pixmap and pixmapbutton objects. However, when using fl\_read\_pixmapfile or fl\_create\_from\_pixmapdata, the application programmer is responsible to set the clip mask in appropriate GCs.

Finally there is a routine that can be used to free a Pixmap

```
void fl_free_pixmap(Pixmap Id)
```
You will need the XPM library (version 3.4c or later) developed by Arnaud Le Hors and GROUPE BULL (lehors@sophia.inria.fr) to use pixmap. XPM library can be obtained from many X distribution/mirror sites via anonymous ftp or web (ftp://ftp.x.org/contrib and ftp://avahi.inria.fr/pub/xpm are the official site for anonymous ftp and http://www.inria.fr/koala/lehors/xpm.html is the home page).

### **15.7 Clock**

#### **Short description**

A clock object simply displays a clock on the form.

### **Adding an object**

To add a clock to a form you use the routine

```
FL_OBJECT *fl_add_clock(int type, FL_Coord x, FL_Coord y,
                       FL_Coord w, FL_Coord h, char label[])
```
The meaning of the parameters is as usual. The label is by default placed below the clock.

#### **Types**

The following types are available:

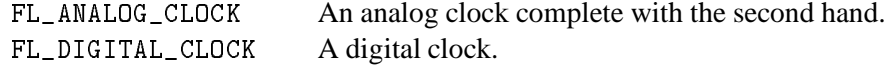

### **Interaction**

No interaction takes place with clocks.

### **Other routines**

To get the displayed time (local time as modified by the adjustment described below) use the following routine

void fl\_get\_clock(FL\_OBJECT \*obj, int \*h, int \*m, int \*s)

Upon function return, the parameters are set as follows: h is between  $0-23$  indicating the hour, m is between 0–59 indicating the minutes and s is between 0–59 indicating the seconds.

To display time other than the local time, use the following routine

long fl\_set\_clock\_adjustment(FL\_OBJECT \*ob, long adj)

where adj is in seconds. For example, to display a time that is one hour behind the local time, an adjustment of  $-3600$  can be used. The function returns the old adjustment value.

By default, the digital clock uses 24hr system. You can switch the display to 12hr system (am-pm) by using the following routine

void fl\_set\_clock\_ampm(FL\_OBJECT \*ob, int yes\_no)

#### **Attributes**

Never use FL\_NO\_BOX as boxtype for a digital clock.

Color1 controls the color of the background, color2 the color of the hands.

#### **Remarks**

See flclock.c for an example of the use of clocks.

See also Page 275 for other time related routines.

### **15.8 Chart**

#### **Short description**

The chart object gives you an easy way to display a number of different types of charts like bar-charts, pie-charts, line-charts, etc. They can either be used to display some fixed chart or a changing chart (e.g. a strip-chart). Values in the chart can be changed and new values can be added which makes the chart move to the left, i.e., new entries appear at the right and old entries disappear at the left. This can be used to e.g. monitor some process.

### **Adding an object**

To add a chart object to a form use the routine

```
FL_OBJECT *fl_add_chart(int type, FL_Coord x, FL_Coord y,
                        FL_Coord w, FL_Coord h, const char *label)
```
It shows an empty box on the screen with the label below it.

### **Types**

The following types are available:

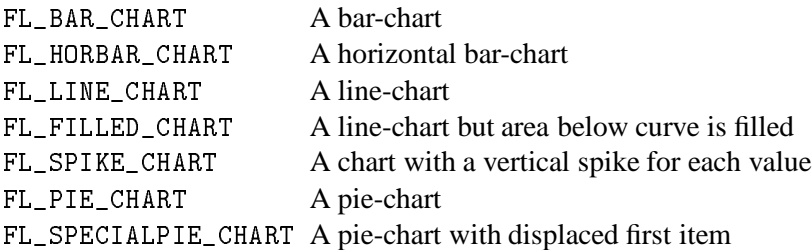

All charts except pie-charts can display positive and negative data. Pie-charts will ignore values that are  $\leq 0$ . The maximal number of values displayed in the chart can be set using the routine fl\_set\_chart\_maxnumb(). The number must be bounded by FL\_CHART\_MAX which is 512. Switching between different types can be done without any complications.

### **Interaction**

No interaction takes place with charts.

### **Other routines**

There are a number of routines to change the values in the chart and to change its behavior. To clear a chart use the routine

void fl\_clear\_chart(FL\_OBJECT \*obj)

To add an item to a chart use

void fl\_add\_chart\_value(FL\_OBJECT \*obj, double val, const char \*text, int col)

Here val is the value of the item, text is the label to be associated with the item (can be empty) and col is an index in the colormap (FL\_RED etc) that is the color of this item. The chart will be redrawn each time you add an item. This might not be appropriate if you are filling a chart with values. In this case put the calls between fl\_freeze\_form() and fl\_unfreeze\_form().

By default, the label is drawn with tiny font in black. You can change the font style, size or color using the following routine

```
void fl_set_chart_lstyle(FL_OBJECT *ob, int fontstyle)
void fl_set_chart_lsize(FL_OBJECT *ob, int fontsize)
void fl_set_chart_lcolor(FL_OBJECT *ob, int color)
```
Note that fl\_set\_chart\_lcolor() only affects the label color of subsequent items, not the items already created.

You can also insert a new value at a particular place using

```
void fl_insert_chart_value(FL_OBJECT *obj, int index,
                        double val, const char *text, int col)
```
index is the index before which the new item should be inserted. The first item is number 1. So, for example, to make a strip-chart where the new value appears at the left, each time insert the new value before index 1.

To replace the value of a particular item use the routine

void fl\_replace\_chart\_value(FL\_OBJECT \*obj, int index, double val, const char \*text, int col)

Here index is the index of the value to be replaced. The first value has an index of 1, etc.

Normally, bar-charts and line-charts are automatically scaled in the vertical direction such that all values can be displayed. This is often not wanted when new values are added from time to time. To set the minimal and maximal value displayed use the routine

void fl\_set\_chart\_bounds(FL\_OBJECT \*obj, double min, double max)

To return to automatic scaling choose  $min = max = 0.0$ .

Also the width of the bars and distance between the points in a line-chart are normally scaled. To change this use

void fl\_set\_chart\_autosize(FL\_OBJECT \*obj, int autosize)

with autosize  $= 0$ . In this case the width of the bars will be such that the maximal number of items fits in the box. This maximal number (default FL\_CHART\_MAX) can be changed using

void fl\_set\_chart\_maxnumb(FL\_OBJECT \*obj, int maxnumb)

where maxnumb is the maximal number of items to be displayed.

### **Attributes**

Don't use FL\_NO\_BOX for a chart object if it changes value. Color1 controls the color of the box.

### **Remarks**

See chartall.c and chartstrip.c for examples of the use of chart objects.

## **Chapter 16**

# **Button like objects**

### **16.1 Button**

### **Short description**

A very important class of objects are the buttons. Buttons are placed on the form such that the user can push them with the mouse. Different types of buttons exist: buttons that return to their normal position when the user releases the mouse, buttons that stay pushed until the user pushes them again and radio buttons that make other buttons be released.

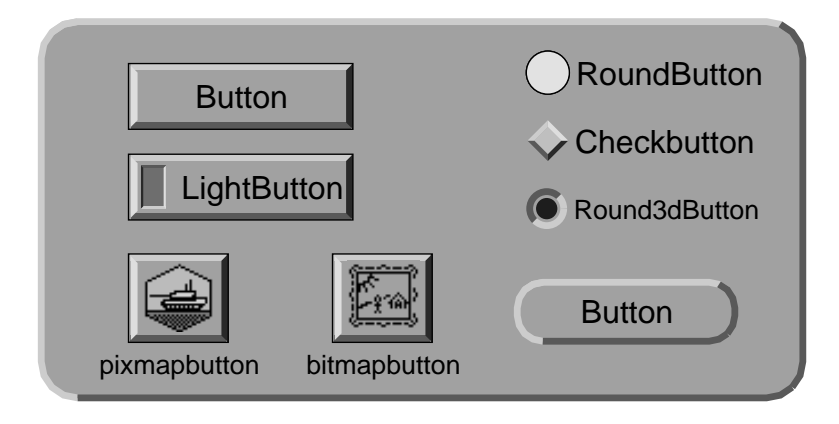

Figure 16.1: Button Classes

Also different shapes of buttons exist. Normal buttons are rectangles that come out of the background. When the user pushes them they go into the background (and possibly change color). Lightbuttons have a small light inside them. Pushing the button switches the light on. Round buttons are simple circles. When pushed, a colored circle appears inside them. Bitmap and pixmap buttons are buttons whose labels are graphics rather than text.

#### **Adding an object**

To add buttons use one of the following routines:

FL\_OBJECT \*fl\_add\_button(int type, FL\_Coord x, FL\_Coord y, FL\_Coord w, FL\_Coord h, const char \*label) FL\_OBJECT \*fl\_add\_lightbutton(int type, FL\_Coord x, FL\_Coord y, FL\_Coord w,FL\_Coord h, const char \*label) FL\_OBJECT \*fl\_add\_roundbutton(int type, FL\_Coord x, FL\_Coord y, FL\_Coord w,FL\_Coord h, const char \*label) FL\_OBJECT \*fl\_add\_round3dbutton(int type, FL\_Coord x, FL\_Coord y, FL\_Coord w,FL\_Coord h, const char \*label) FL\_OBJECT \*fl\_add\_checkbutton(int type, FL\_Coord x, FL\_Coord y, FL\_Coord w,FL\_Coord h, const char \*label) FL\_OBJECT \*fl\_add\_bitmapbutton(int type, FL\_Coord x, FL\_Coord y, FL\_Coord w,FL\_Coord h, const char \*label) FL\_OBJECT \*fl\_add\_pixmapbutton(int type, FL\_Coord x, FL\_Coord y, FL\_Coord w,FL\_Coord h, const char \*label) FL\_OBJECT \*fl\_add\_scrollbutton(int type, FL\_Coord x, FL\_Coord y, FL\_Coord w,FL\_Coord h, const char \*label)

The meaning of the parameters is as usual. The label is by default placed inside the button for button and lightbutton. For roundbutton, round3dbutton, bitmapbutton and pixmapbutton, it is placed to the right of the circle and to the bottom of the bitmap/pixmap respectively. For scrollbutton, the label must be of some pre-determined string that indicates the direction of the scroll arrow.

#### **Types**

The following types of buttons are available:

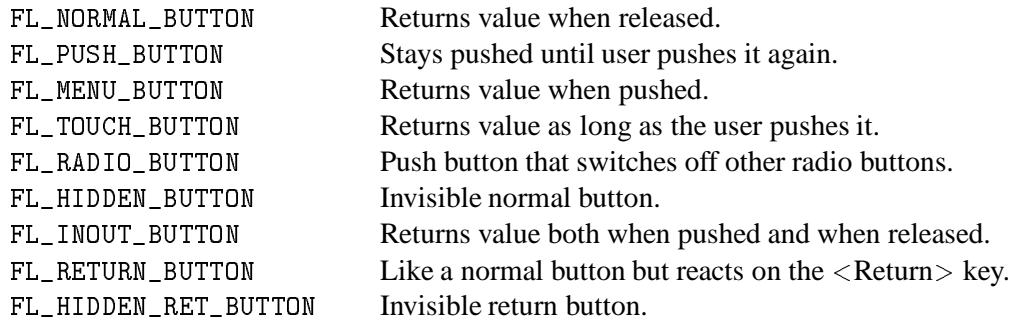

Except for the FL\_HIDDEN\_BUTTON and FL\_HIDDEN\_RET\_BUTTON, which are invisible, they all look similar on the screen but their function is quite different. Each of these buttons gets pushed down when the user presses the mouse on top of it. What actually happens when the user does so depends on the type of the button. An FL\_NORMAL\_BUTTON, FL\_TOUCH\_BUTTON and FL\_INOUT\_BUTTON gets released when the user releases the mouse button. Their difference lies in the moment at which the interaction routines return them (see below). A FL\_PUSH\_BUTTON remains pushed and is only released when the user pushes it again. A FL\_RADIO\_BUTTON is a push button with the following extra property. Whenever the user pushes a radio button, all other pushed radio buttons in the form (or in a group) are released. In this way the user can make its choice among some possibilities. A FL\_RETURN\_BUTTON behaves like a normal button, but it also reacts when the <Return> key on the keyboard is pressed. When a form contains such a button (of course there can only be one) the  $\langle$ Return $\rangle$  key can no longer be used to move between input fields. For this the  $\langle \text{Tab} \rangle$  key must be used.

A FL\_HIDDEN\_BUTTON behaves like a normal button but is invisible. A FL\_HIDDEN\_RET\_BUTTON is like a hidden button but also reacts to  $\langle$  Return $\rangle$  key presses.

### **Interaction**

FL\_NORMAL\_BUTTONs, FL\_PUSH\_BUTTONs, FL\_RADIO\_BUTTONs, FL\_RETURN\_BUTTONs and FL\_HIDDEN\_BUTTONs are returned at the moment the user releases the mouse after having pressed it on the button. An FL\_INOUT\_BUTTON is returned both when the user presses it and when the user releases it. A FL\_TOUCH\_BUTTON is returned all the time as long as the user keeps it pressed. A FL\_RETURN\_BUTTON and a FL\_HIDDEN\_RET\_BUTTON are also returned when the user presses the  $\langle$  Return $\rangle$  kev.

See demo butttypes.c for a feel of the different button types.

### **Other routines**

The application program can also set a button to be pushed or not itself without a user action. To this end use the routine

void fl\_set\_button(FL\_OBJECT \*obj, int pushed)

pushed indicates whether the button should be pushed (1) or released (0). When setting a FL\_RADIO\_BUTTON to be pushed this automatically releases the currently pushed button if different. Also note that this routine only simulates the visual appearance and perhaps some internal states, it does *not* affect the program flow in anyway, i.e., setting a button being pushed does not invoke its callback or results in the button returned to the program. For that, fl\_trigger\_object() is needed or more conveniently follow fl\_set\_button() with fl\_call\_object\_callback().

To figure out whether a button is pushed<sup>1</sup> or not use

int fl\_get\_button(FL\_OBJECT \*obj)

<sup>1</sup> fl mouse button() can also be used

Sometimes you want to give the button a different meaning depending on which mouse button pressed it. To find out which mouse button was used at the last push (or release) use the routine

int fl\_get\_button\_numb(FL\_OBJECT \*obj)

It returns one of the constants FL LEFT MOUSE, FL MIDDLE MOUSE and FL RIGHT MOUSE indicating the physical location of the mouse button on the mouse. If the last push is triggered by a shortcut (see below), the function returns the keysym (ascii value if ASCII) of the key plus FL\_SHORTCUT. For example, if a button has a shortcut <sup>&</sup>lt;CNTRL<sup>&</sup>gt; C, the button number returned upon activation of the shortcut would be FL\_SHORTCUT 3+.

If more information is desired about the last event, use

```
const XEvent *fl_last_event(void);
```
In a number of situations it is useful to define a keyboard equivalent to a button. E.g., you might want to define that  $\hat{Q}$  (<CNTRL>  $\hat{Q}$ ) has the same meaning as pressing the Quit button. This can be achieved using the following call:

```
void fl_set_button_shortcut(FL_OBJECT *obj, const char *str,
                             int showlll.)
                             int showUL)
```
Note that str is a string, not a character. This string should contain all the characters that correspond to this button. So, e.g., if you use string "  $\partial \mathbb{Q}q$ " the button will react on the keys q, Q and  $\langle$  CNTRL $\rangle$  Q. (As you see you should use the symbol  $\hat{\ }$  to indicate the control key. Similarly you can use the symbol # to indicate the <sup>&</sup>lt;ALT<sup>&</sup>gt; key.) Be careful with your choices. When the form also contains input fields you probably don't want to use the normal printable characters because they can no longer be used for input in the input fields. Shortcuts always go before input fields. Other special keys, such as  $\langle F1 \rangle$  etc., can also be used as shortcuts. See Section 24.1 for details. Finally realize that a return button is in fact a normal button with the  $\langle$  Return $\rangle$  key as a shortcut. So don't change the shortcuts for such a button.

If the second parameter showUL is true, and one of the letters in the object label matches the shortcut, the matching letter will be underlined. This applies to non-printable characters (such as #A) as well in the sense that if the label contains letter a or A, it will be underlined (i.e., special characters such as  $\#$  and  $\hat{ }$  are ignored when matching). A false show UL turns off the underline without affecting the shortcut. Note that although the entire object label is searched for matching character to underline, the shortcut string itself is not searched, thus shortcut "Yy" for label "Yes" will result in the underlining of Y while "yY" will not.

To set the bitmap to use for the bitmap button, the following routines can be used,

```
void fl_set_bitmapbutton_data(FL_OBJECT *ob, int w, int h,
                             unsigned char *bits)
void fl_set_bitmapbutton_file(FL_OBJECT *ob, const char *filename)
```
Similarly, to set the pixmap to use for the pixmap button, the following routines can be used
```
void fl_set_pixmapbutton_data(FL_OBJECT *ob, unsigned char **bits)
void fl_set_pixmapbutton_file(FL_OBJECT *ob, const char *filename)
void fl_set_pixmapbutton_pixmap(FL_OBJECT *ob, Pixmap id, Pixmap mask)
```
In the first routine, you #include the pixmap file into you source code and use the pixmap definition data (an array of char pointers) directly. In the second routine, the filename that contains the pixmap defination is used to specify the pixmap. The last routine assumes that you've already have X Pixmap resource IDs for the pixmap you want to use. Note that these routines do not free the pixmaps already associated with the button. To free the pixmaps, use the following routine

void fl\_free\_pixmapbutton\_pixmap(FL\_OBJECT \*ob);

This function frees the pixmap and mask together with all the colors they allocated.

To get the pixmap that is currently being displayed, use the following routine

```
Pixmap fl_get_pixmapbutton_pixmap(FL_OBJECT *ob,
                                  Pixmap &pixmap, Pixmap &mask)
```
Pixmaps are by default displayed centered inside the bounding box. However, this can be changed using the following routine

```
void fl_set_pixmapbutton_align(FL_OBJECT *ob, int align,
                         int xmargin, int ymargin)
```
where align is the same as that used for labels. See Section 3.11.3 for a list. xmargin and ymargin are extra margins to leave in addition to the object border width. Note that although you can place a pixmap outside of the bounding box, it probably is not a good idea.

Finally there is routine that can be used to disable the focus outline with a false flag

void fl\_set\_pixmapbutton\_focus\_outline(FL\_OBJECT \*ob, int flag)

See also Section 15.6 for pixmap color and transparency handling.

#### **Attributes**

For normal buttons color1 controls the normal color and color2 the color when pushed. For lightbuttons color1 is the color of the light when off and color2 the color when on. For round buttons, color1 is the color of the circle and color2 the color of the circle that is placed inside it when pushed. For round3dbutton, color1 is the color of the inside of the circle and color2 the color of the embedded circle. For bitmapbuttons, color1 is the normal box color (or bitmap background if nobox) and color2 is used to indicate the focus color. The foreground color of the bitmap is

controlled by label color. For scrollbutton, col1 is the overall boundbox color (if not  $NO_BOX$ ), col2 is the arrow color. The label of the scrollbutton must be of a string of a number between 1 – 9 (except 5), indicating the arrow direciton like the numerical key pad. The label can have an optional prefix # to indicate uniform scaling. For example, a label "#9" indicates the arrow should be pointing up-right and the arrow has the identical width and height regardless the overall bounding box size.

#### **Remarks**

See all demo programs, in particular pushbutton.c and buttonall.c, for the use of buttons.

## **Chapter 17**

# **Valuator objects**

## **17.1 Slider**

#### **Short description**

Sliders are useful for letting the user indicate a value between some fixed bounds. Both horizontal and vertical sliders exist. They have a minimum, maximum and current value (all floats). The user can change this value by shifting the slider with the mouse. Whenever the value changes, this is reported to the application program.

#### **Adding an object**

To add a slider to a form use

```
FL_OBJECT *fl_add_slider(int type, FL_Coord x, FL_Coord y,
                         FL_Coord w, FL_Coord h, const char *label)
```
or

```
FL_OBJECT *fl_add_valslider(int type, FL_Coord x, FL_Coord y,
                            FL_Coord w, FL_Coord h, const char *label)
```
The meaning of the parameters is as usual. The label is by default placed below the slider. The second type of slider displays its value above or to the left of the slider.

#### **Types**

The following types of sliders are available:

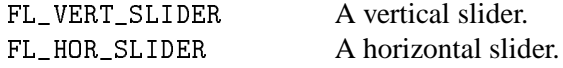

FL\_VERT\_FILL\_SLIDER A vertical slider, filled from the bottom. FL\_HOR\_FILL\_SLIDER A horizontal slider, filled from the left. FL\_VERT\_NICE\_SLIDER A nice looking vertical slider. FL\_HOR\_NICE\_SLIDER A nice looking horizontal slider. FL\_VERT\_BROWSER\_SLIDERA different looking vertical slider. FL\_HOR\_BROWSER\_SLIDER A different looking horizontal slider.

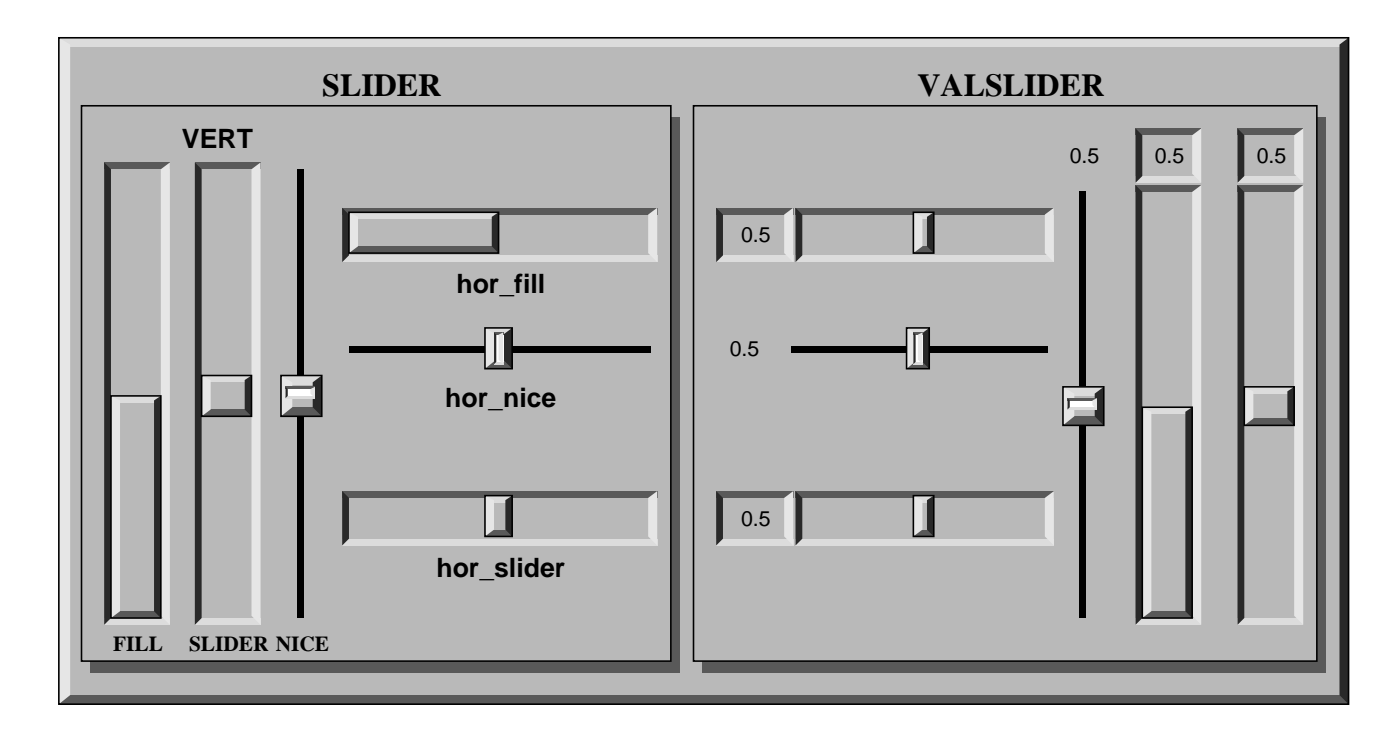

Figure 17.1: All sliders

#### **Interaction**

Whenever the user changes the value of the slider using the mouse, the slider is returned (or the callback called) by the interaction routines. The slider position is changed by moving the mouse inside the slider area. For fine control, hold down the left or right <sup>&</sup>lt;SHIFT<sup>&</sup>gt; key while moving the slider. Depending on the object size (pixels) and the slider value range, dragging the sliding bar might not always get the value you want, even with the <sup>&</sup>lt;SHIFT<sup>&</sup>gt; fine control, if the range is larger than the number of pixels (for example, if you use 100 pixels to represent 150 values, no matter how you control the motion, you will not get all the values). In these situations, you should use the right or middle mouse button with appropriate increments (see fl\_set\_slider\_increment() below). The interaction with increment is that it updates the value first (as opposed to reading off the pixel position) then maps the value back into pixel position, thus all values of multiple increments are obtainable.

In some applications you might not want the slider to be returned all the time. To change the default, call the following routine:

void fl\_set\_slider\_return(FL\_OBJECT \*obj, int when)

where parameter when can be one of the four values

FL RETURN END CHANGED return at end (mouse release) if value is changed (since last return).

FL RETURN CHANGED return whenever the slider value is changed.

FL RETURN END return at end (mouse release) regardless if the value is changed or not.

FL RETURN ALWAYS return all the time. Not very useful.

See demo objreturn.cfor an example use of this.

#### **Other routines**

To change the value and bounds of a slider use the following routines

void fl\_set\_slider\_value(FL\_OBJECT \*obj, double val) void fl\_set\_slider\_bounds(FL\_OBJECT \*obj, double min, double max)

By default, the minimum value is 0.0, the maximum is 1.0 and the value is 0.5. For vertical sliders, min and max indicate, respectively, the values at the top and the bottom of the sliders, thus max > min needs not be observed.

To obtain the current value or bounds of a slider use

```
double fl_get_slider_value(FL_OBJECT *obj)
void fl_get_slider_bounds(FL_OBJECT *obj, double *min, double *max)
```
In a number of situations you would like slider values to be rounded to some values, e.g. to integer values. To this end use the routine

void fl\_set\_slider\_step(FL\_OBJECT \*obj, double step)

After this call slider values will be rounded to multiples of step. Use the value 0.0 to stop rounding.

By default, if mouse is pressed below or above the the sliding bar, the sliding bar jumps to the location where the mouse is pressed. You can, however, use the following routine to change this default so the jumps are made is discrete increments:

void fl\_set\_slider\_increment(FL\_OBJECT \*obj, double lj, double rj)

where  $1j$  indicates how much to jump if the left mouse button is pressed and  $rj$  indicates how much to increment if rigth/middle mouse buttons pressed. This routine can be used if finer control of the slider value is needed or assigning different meaning to different mouse buttons. For example, for the slider in the browser class, the left mouse jump is made to be one page and right jump is made to be one line.

To obtain the current increment, use the following routine

```
void fl_get_slider_increment(FL_OBJECT *obj, float *lj, float *rj)
```
#### **Attributes**

Never use FL\_NO\_BOX as boxtype for a slider. For FL\_VERT\_NICE\_SLIDERs and FL\_HOR\_NICE\_SLIDERs one best uses a FL\_FLAT\_BOX in the color of the background to get the nicest effect. Color1 controls the color of the background of the slider, color2 the color of the slider itself.

You can control the size of the slider inside the box using the routine

```
void fl_set_slider_size(FL_OBJECT *obj, double size)
```
size should be a float between 0.0 and 1.0. The default is  $FL\_SLIDER\_WIDTH = 0.10$  for regular sliders and 0.15 for browser sliders. With size=1.0, the slider covers the box completely and can no longer be moved. This function does not apply to NICE\_SLIDER and FILL\_SLIDER.

The routine

void fl\_set\_slider\_precision(FL\_OBJECT \*obj, int prec)

sets the precision with which the value of the slider is shown. This only applies to sliders showing their value.

By default, the value shown by valslider is the slider value in floating point format. You can override the default by registering a filter function using the following routine

```
void fl_set_slider_filter(FL_OBJECT *obj,
                           const char *(*filter)(FL_OBJECT *,
                                                  double value,
                                                  int prec));
```
where value and prec are the slider value and precision respectively. The filter function filter should return a string that is to be shown. The default filter is equivalent to the following

```
const char *filter(FL_OBJECT *ob, double value, int prec)
{
    static char buf[32];
    sprintf(buf, "%.*f", prec, value);
    return buf;
}
```
### **Remarks**

See the demo program demo05.c for an example of the use of sliders. See demos sldsize.c and sliderall.c for the effect of setting slider sizes and the different types of sliders.

Although all function prototypes would seem to indicate that sliders have a resolution of a double, it is not true. All internal calculations are done with float precision.

## **17.2 Scrollbars**

#### **Short description**

Scrollbars are similar to sliders (as a matter of fact, scrollbars are made with sliders and scrollbuttons), and useful in letting the user indicate a value between some fixed bounds. Both horizontal and vertical scrollbars exist. They have a minimum, maximum and current value (all floats). The user can change this value by dragging the sliding bar with the mouse or press the scroll buttons. Whenever the value changes, it is reported to the application program via the callback function.

#### **Adding an object**

To add a scrollbar to a form use

```
FL_OBJECT *fl_add_scrollbar(int type, FL_Coord x, FL_Coord y,
                         FL_Coord w, FL_Coord h, const char *label)
```
The meaning of the parameters is as usual. The label is by default placed below the scrollbar.

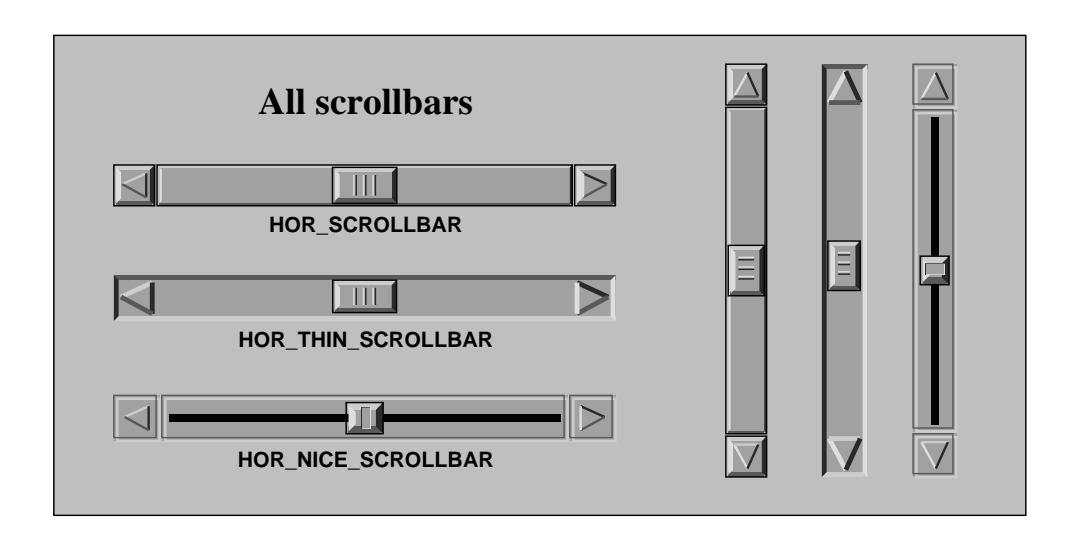

Figure 17.2: All Scrollbars

# **Types**

The following types of scrollbar are available:

```
FL VERT SCROLLBAR A vertical scrollbar.
```
FL HOR SCROLLBAR A horizontal scrollbar.

FL VERT THIN SCROLLBAR A different looking vertical scrollbar.

FL\_HOR\_THIN\_SCROLLBAR A different looking horizontal scrollbar.

FL VERT NICE SCROLLBAR A vertical scrollbar using NICE\_SLIDER.

FL HOR NICE SCROLLBAR A horizontal scrollbar using NICE\_SLIDER.

FL VERT PLAIN SCROLLBAR Similar to THIN\_SCROLLBAR.

FL HOR PLAIN SCROLLBAR Similar to THIN\_SCROLLBAR.

#### **Interaction**

Whenever the user changes the value of the scrollbar using the mouse, the scrollbar's callback is called by the main loop. The scrollbar position is changed by moving the mouse inside the scrollbar area. For fine control, hold down the left or right <SHIFT> key while moving the slider.

In some applications you might not want the scrollbar to be returned all the time. To change the default, call the following routine:

void fl\_set\_scrollbar\_return(FL\_OBJECT \*obj, int when)

where parameter when can be one of the following four values

FL RETURN END CHANGED return at end (mouse release) if value is changed (since last return).

FL RETURN CHANGED return whenever the scrollbar value is changed.

FL RETURN END return at end (mouse release) regardless if the value is changed or not.

FL RETURN ALWAYS return all the time. Not very useful.

See demo objreturn.cfor an example use of this.

#### **Other routines**

To change the value and bounds of a scrollbar use the following routines

void fl\_set\_scrollbar\_value(FL\_OBJECT \*obj, double val)

void fl\_set\_scrollbar\_bounds(FL\_OBJECT \*obj, double min, double max)

By default, the minimum value is 0.0, the maximum is 1.0 and the value is 0.5. For vertical scrollbars, min and max indicate, respectively, the value at the top and the bottom of the scrollbars, thus max <sup>&</sup>gt; min needs not be observed.

To obtain the current value and bounds of a scrollbar use

```
double fl_get_scrollbar_value(FL_OBJECT *obj)
void fl_get_scrollbar_bounds(FL_OBJECT *obj, double *min, double *max)
```
In a number of situations you would like scrollbar values to be rounded to some values, e.g. to integer values. To this end use the routine

```
void fl_set_scrollbar_step(FL_OBJECT *obj, double step)
```
After this call scrollbar values will be rounded to multiples of step. Use the value 0.0 to stop rounding. This should not be confused with the increment/decrement value when the scroll buttons are pressed. Use fl\_set\_scrollbar\_increment() to change the increment value.

By default, if mouse is pressed below or above the the sliding bar, the sliding bar jumps to the location where the mouse is pressed. You can, however, use the following routine to change this default so the jumps are made is discrete increments:

```
void fl_set_scrollbar_increment(FL_OBJECT *obj, double lj, double rj)
```
where 1 j indicates how much to increment if the left mouse button is pressed and r j indicates how much to jump if right/middle mouse button pressed. For example, for the scrollbar in the browser class, the left mouse jump is made to be one page and right/middle mouse jump is made to be one line. The increment (decrement) value when the scrollbuttons are pressed is set to the value of the right jump.

To obtain the current increment settings, use the following routine

```
void fl_get_scrollbar_increment(FL_OBJECT *ob, float *lj, float *sj)
```
#### **Attributes**

Never use FL\_NO\_BOX as boxtype for a scrollbar. For FL\_VERT\_NICE\_SCROLLBARs and FL\_HOR\_NICE\_SCROLLBARs one best uses a FL\_FLAT\_BOX in the color of the background to get the nicest effect. Color1 controls the color of the background of the scrollbar, color2 the color of the sliding bar itself.

You can control the size of the sliding bar inside the box using the routine

void fl\_set\_scrollbar\_size(FL\_OBJECT \*obj, double size)

size should be a float between 0.0 and 1.0. The default is  $FL\_SLIDER\_WIDTH = 0.15$  for all scrollbars With size=1.0, the scrollbar covers the box completely and can no longer be moved. This function does not apply to NICE\_SCROLLBAR.

#### **Remarks**

See the demo program scrollbar.c for an example of the use of scrollbars.

Although all function prototypes would indicate that scrollbars have a resolution of a double, it is not true. All internal calculations are done with float precision.

Also note that the get routines take pointers to floats as parameters while the set routines take doubles as parameters. It is perfectly legal to pass floats as doubles. The reason for this inconsistency is to work around some (buggy)  $C++$  compilers that always widen function parameters, causing mismatches between the compiled library and the application program.

## **17.3 Dial**

#### **Short description**

Dial objects are dials that the user can put in a particular position using the mouse. They have a minimum, maximum and current value (all floats). The user can change this value by turning the dial with the mouse. Whenever the value changes, this is reported to the application program.

#### **Adding an object**

To add a dial to a form use

```
FL_OBJECT *fl_add_dial(int type, FL_Coord x, FL_Coord y,
                       FL_Coord w, FL_Coord h, const char *label)
```
The meaning of the parameters is as usual. The label is by default placed below the dial.

#### **Types**

The following types of dials are available:

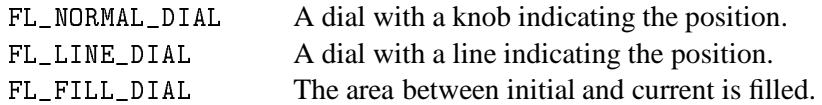

#### **Interaction**

By default, the dial value is returned to the application when the user releases the mouse. It is possible to change this behavior using the following routine

void fl\_set\_dial\_return(FL\_OBJECT \*obj, int how\_return)

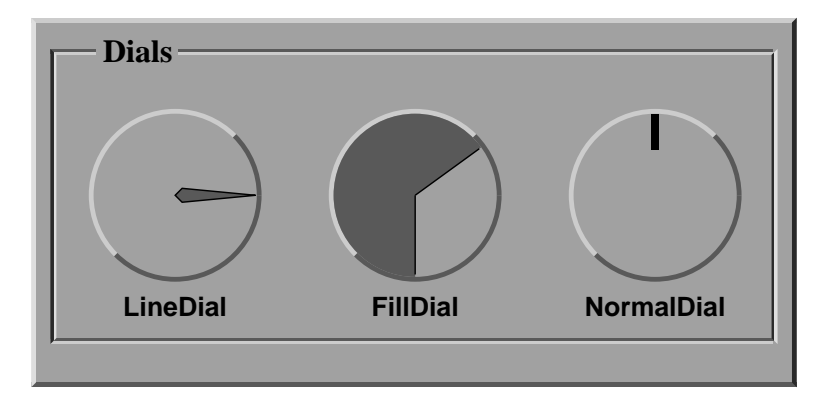

Figure 17.3: Types of dials

where how return can be one of the following

FL RETURN END CHANGED Return at end (mouse release) and only if the dial value is changed. The Default.

FL RETURN CHANGED Return whenever the dial value is changed.

FL RETURN END Return at the end regardless if the dial value is changed or not.

#### **Other routines**

To change the value of the dial use

void fl\_set\_dial\_value(FL\_OBJECT \*obj, double val)

void fl\_set\_dial\_bounds(FL\_OBJECT \*obj, double min, double max)

By default, the minimum value is 0.0, the maximum is 1.0 and the value is 0.5. To obtain the current values of the dial use

double fl\_get\_dial\_value(FL\_OBJECT \*obj) void fl\_get\_dial\_bounds(FL\_OBJECT \*obj, double \*min, double \*max)

Sometimes, it might be desirable to limit the angular range a dial can take or choose an angle other than 0 to represent the minimum value. For this purpose, use the following routine

void fl\_set\_dial\_angles(FL\_OBJECT \*ob, double thetai, double thetaf)

where thetai maps to the minimum value of the dial and thetaf maps to the maximum value of the dial. The angles are relative to the *origin* of the dial, which is by default at 6 o'clock (270o from 3 o'clock) and rotates clock-wise. By default, the minimum angle is 0 and the maximum angle is 360.

By default, crossing from 359.9 to 0 or from 0 to 359.9 is not allowed. To allowing crossing, use the following routine

void fl\_set\_dial\_cross(FL\_OBJECT \*ob, int flag)

In a number of situations you might want dial values to be rounded to some values, e.g. to integer values. To this end use the routine

void fl\_set\_dial\_step(FL\_OBJECT \*obj, double step)

After this call dial values will be rounded to multiples of step. Use the value 0.0 to stop rounding.

By default, clock-wise rotation increases the dial value. To change, use the following routine

void fl\_set\_dial\_direction(FL\_OBJECT \*obj, int dir)

where dir can be either FL\_DIAL\_CCW or FL\_DIAL\_CW.

#### **Attributes**

You can use any boxtype you like, but the final dial face always appears to be circular although certain correlation between the requested boxtype and actual boxtype exists (for example, FL\_FRAME\_BOX is translated into a circular frame box.)

Color1 controls the color of the background of the dial, color2 the color of the knob or the line or the fill color.

#### **Remarks**

The resolution of a dial is about 0.2 degrees, i.e., there are only about 2000 steps per 360 degrees and depending on the size of the dial, it is typically less.

The dial is always drawn with a circular box. If you specify a FL\_UP\_BOX, a FL\_OVAL3D\_UPBOX will be used.

See the demo program ldial.c, ndial.c and fdial.c for examples of the use of dials.

### **17.4 Positioner**

#### **Short description**

A positioner is an object in which the user can indicate a position with an x- and a y-coordinate. It displays a box with a cross-hair cursor in it. Clicking the mouse inside the box changes the position of the cross-hair cursor and, hence, the x- and y-values.

#### **Adding an object**

A positioner can be added to a form using the call

```
FL_OBJECT *fl_add_positioner(int type, FL_Coord x, FL_Coord y,
                             FL_Coord w, FL_Coord h, const char *label)
```
The meaning of the parameters is as usual. The label is placed below the box by default.

#### **Types**

The following types of positioner exist:

FL\_NORMAL\_POSITIONER Cross-hair inside a box. FL\_OVERLAY\_POSITIONER Cross-hair inside a box, but moves in XOR mode.

#### **Interaction**

The user changes the setting of the positioner using the mouse inside the box. Whenever the values change, the object is returned by the interaction routines.

In some applications you only want the positioner to be returned to the application program when the user releases the mouse, i.e., not all the time. To achieve this call the routine

void fl\_set\_positioner\_return(FL\_OBJECT \*obj, int always)

Set always to 0 to achieve this goal.

#### **Other routines**

To set the value of the positioner and the boundary values use the routines:

void fl\_set\_positioner\_xvalue(FL\_OBJECT \*obj, double val) void fl\_set\_positioner\_xbounds(FL\_OBJECT \*obj, double min, double max) void fl\_set\_positioner\_yvalue(FL\_OBJECT \*obj, double val) void fl\_set\_positioner\_ybounds(FL\_OBJECT \*obj, double min, double max)

By default the minimum values are 0.0, the maximum values are 1.0 and the values are 0.5. For ybounds, min and max should be taken to mean the value at the bottom and value at the top of the positioner.

To obtain the current values of the positioner use

```
double fl_get_positioner_xvalue(FL_OBJECT *obj)
void fl_get_positioner_xbounds(FL_OBJECT *obj, double *min, double *max)
double fl_get_positioner_yvalue(FL_OBJECT *obj)
void fl_get_positioner_ybounds(FL_OBJECT *obj, double *min, double *max)
```
In a number of situations you would like positioner values to be rounded to some values, e.g. to integer values. To this end use the routines

```
void fl_set_positioner_xstep(FL_OBJECT *obj, double step)
void fl_set_positioner_ystep(FL_OBJECT *obj, double step)
```
After these calls positioner values will be rounded to multiples of step. Use the value 0.0 to stop rounding.

Sometimes, it makes more sense for a positioner to have an icon/pixmap as the background that represents a minified version of the area where positioner's values apply. Type OVERLAY\_POSITIONER is specifically designed for this by drawing the moving cross-hair in XOR mode as not to erase the background. A typical creation procedure might look something like the following

```
obj = fl_add_pixmap(FL_NORMAL_PIXMAP, x, y, w, h, label);
  fl_set_pixmap_file(obj, iconfile);
pos = fl_add_positioner(FL_OVERLAY_POSITIONER, x, y, w, h, label);
```
Of course, you can overlay this type of positioner on objects other than a pixmap. See demo program positionerXOR.c for an example.

#### **Attributes**

Never use FL\_NO\_BOX for a positioner. Color1 controls the color of the box, color2 the color of the cross-hair.

#### **Remarks**

A demo can be found in positioner.c.

## **17.5 Counter**

#### **Short description**

A counter provides a different mechanism for the user to indicate a value. In consists of a box displaying the value and four buttons two at the left and two at the right side. The user can press these buttons to change the value. The extreme buttons make the value change fast, the other buttons make it change slowly. As long as the user keeps his mouse pressed, the value changes.

#### **Adding an object**

To add a counter to a form use

```
FL_OBJECT *fl_add_counter(int type, FL_Coord x, FL_Coord y,
                          FL_Coord w, FL_Coord h, const char *label)
```
The meaning of the parameters is as usual. The label is by default placed below the counter.

#### **Types**

The following types of counters are available:

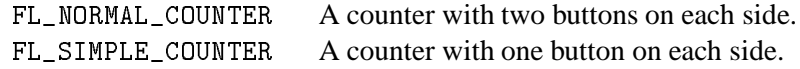

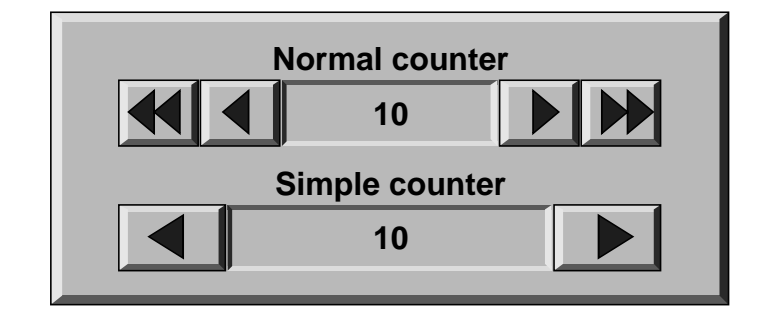

Figure 17.4: Counter types

#### **Interaction**

The user changes the value of the counter by keeping his mouse pressed on one of the buttons. Whenever he releases the mouse the counter is returned to the application program.

In some applications you might want the counter to be returned to the application program whenever the value changes. To this end, the following routine is available

void fl\_set\_counter\_return(FL\_OBJECT \*obj, int how)

where how can be either FL\_RETURN\_END\_CHANGED (the default) or FL\_RETURN\_CHANGED.

#### **Other routines**

To change the value of the counter use the routines

```
void fl_set_counter_value(FL_OBJECT *obj, double val)
void fl_set_counter_bounds(FL_OBJECT *obj, double min, double max)
void fl_set_counter_step(FL_OBJECT *obj, double small, double large)
```
The first routine sets the value (default is 0), the second routine sets the minimum and maximum values that the counter will take (default -1000000 and 1000000) and the third routine sets the sizes of the small and large steps (default 0.1 and 1). (For simple counters only the small step is used.)

For conflicting settings, bounds take precedence over value, i.e., if setting a value that is outside of the current bounds, it is clamped.

To obtain the current value of the counter use

```
double fl_get_counter_value(FL_OBJECT *obj)
```
To obtain the current bounds and steps, use the following functions

```
void fl_get_counter_bounds(FL_OBJECT *obj, double *min, double *max)
void fl_get_counter_step(FL_OBJECT *obj, float *small, float *large)
```
To set the precision (number of digits after the dot) with which the counter value is displayed use the routine

void fl\_set\_counter\_precision(FL\_OBJECT \*obj, int prec)

By default, the value shown is the counter value in floating point format. You can override the default by registering a filter function using the following routine

```
void fl_set_counter_filter(FL_OBJECT *obj,
                           const char *(*filter)(FL_OBJECT *,
                                                  double value,
                                                  int prec));
```
where value and prec are the counter value and precision respectively. The filter function filter should return a string that is to be shown. Note that the default filter is equivalent to the following

```
const char *filter(FL_OBJECT *ob, double value, int prec)
{
    static char buf[32];
    sprintf(buf, "%.*f",prec,value);
    return buf;
}
```
#### **Attributes**

Never use FL\_NO\_BOX as boxtype for a counter. Color1 controls the color of the background of the counter, color2 the color of the arrows in the counter.

#### **Remarks**

Although function prototypes give the impression that a counter has a resolution of a double, this is not true. Internal calculation is done entirely in float precision. The reason for using doubles as function parameters is to workaround bugs in some C++ compilers that always promote floats to doubles for C functions.

See counter.c for an example of the use of counters.

## **Chapter 18**

# **Input objects**

## **18.1 Input**

#### **Short description**

It is often required to obtain textual input from the user, e.g. a file name, some fields in a database, etc. To this end input fields exist in the **Forms Library**. An input field is a field that can be edited by the user using the keyboard.

#### **Adding an object**

To add an input field to a form you use the routine

```
FL_OBJECT *fl_add_input(int type, FL_Coord x, FL_Coord y,
                        FL_Coord w, FL_Coord h, const char *label)
```
The meaning of the parameters is as usual. The label is by default placed in front of the input field.

#### **Types**

The following types of input fields exist:

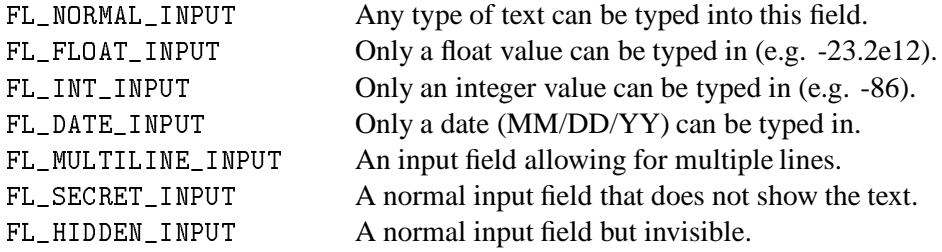

A normal input field can contain one line of text, to be typed in by the user. A float input field can only contain a float number. If the user tries to type in something other than a float, it is not shown

and the bell is sounded. Similarly, an int input field can only contain an integer number and a date input field can only contain a valid date (see below). A multi-line input field can contain multiple lines of text. A secret input field works like a normal input field but the text is not shown. Only the cursor is shown which does move while text is being entered. This can be used for getting passwords, for example. Finally, a hidden input field is not shown at all but does collect text for the application program to use.

#### **Interaction**

Whenever the user presses the mouse inside an input field a cursor will appear in it (and the field will change color to indicate input focus). Further input will be directed to this field. The user can use the following keys (as in *emacs*(1)) to edit or move around inside the input field:

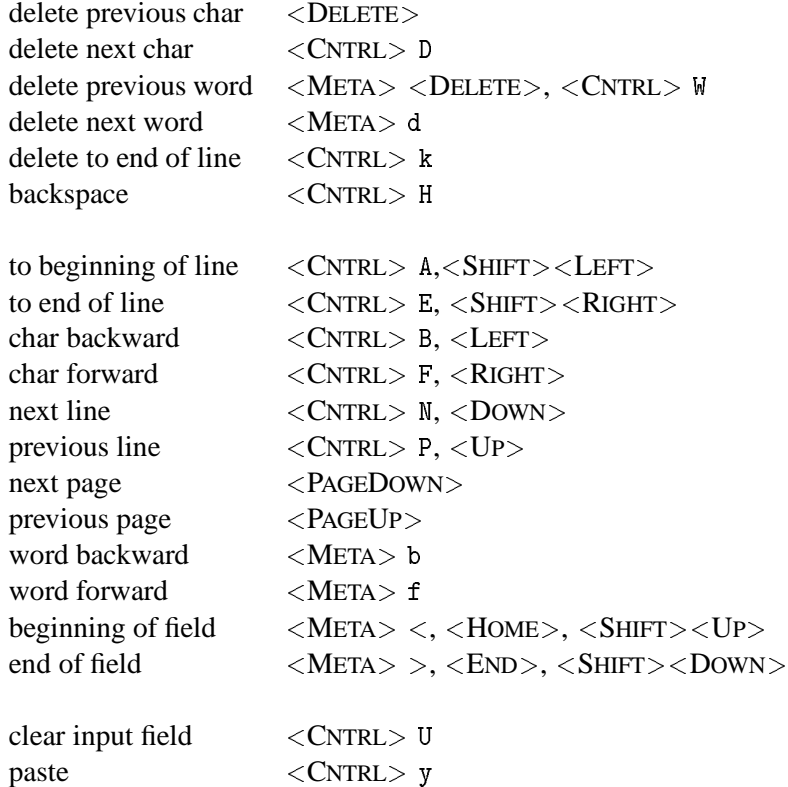

It is possible to remap the the bindings, see later for details.

There are three ways to select part of the input field. Dragging, double-click and triple-click. Double-click selects the word the mouse is on and triple-click selects the entire line the mouse is on. The selected part of the input field is removed when the user types the  $\langle$ BACKSPACE $\rangle$  key or replaced by what the user types in. Also the cursor can be placed at different positions in the input field using the mouse.

One additional property of selecting part of the text field is that if the selection is done with the leftmouse the selected part becomes the primary (XA PRIMARY) selection of the X Selection mechanism, thus other applications, e.g., xterm, can request this selection. Conversely, the cutbuffers from other applications can be pasted into the input field. Use the middle mouse for pasting. Note <sup>&</sup>lt;CNTRL<sup>&</sup>gt; <sup>y</sup> only pastes the cutbuffer generated by <sup>&</sup>lt;CNTRL<sup>&</sup>gt; <sup>k</sup> and is not related

to the X Selection mechanism, thus it only works within the same application.

When the user presses the  $\langle$ TAB $>$  key the input field is returned to the application program and the input focus is directed to the next input field. This also happens when the user presses the  $\leq$ RETURN $>$  key but only if the form does not contain a return button. The order which input field gets the focus when the  $\langle \text{TAB} \rangle$  is pressed is the same as the order the input field is added to the form. From within **Form Designer**, using the raising function arrange (re-arrange) the focus order. See Part II Section 10.6 for details.

This ( $\langle$ TAB $>$  and  $\langle$ RETURN $>$ ) does not work for multi-line input fields where  $\langle$ RETURN $>$  key is used to separate lines and <sup>&</sup>lt;TAB<sup>&</sup>gt; is a legitimate input character (not currently handled though). Also when the user picks a new input field with the mouse, the current input object is returned.

The above mechanism is the default behavior of an input field. Depending on the application, other options might be useful. To change the precise condition for the object to be returned (or equivalently the callback invoked), the following function can be used:

void fl\_set\_input\_return(FL\_OBJECT \*obj, int when)

Where when can take one of the following values:

FL RETURN END CHANGED The default. Callback is called at the end if the field is modified.

FL RETURN CHANGED Invoke the callback function whenever the field is changed.

FL RETURN END Invoke the callback function at the end regardless if the field is modified or not.

FL RETURN ALWAYS Invoke the callback function upon each keystroke.

See demo objreturn.c for an example use of this.

There is a routine that can be used to limit the number of characters per line for NORMAL\_INPUT

void fl\_set\_input\_maxchars(FL\_OBJECT \*ob, int maxchars);

To reset the limit to infinite, set maxchars to 0.

Although an input with FL\_RETURN\_ALWAYS attributes can be used in combination with the callback function to check the validity of characters that are entered into the input field, use of the following is typically more appropriate

typedef int (\*FL\_INPUTVALIDATOR)(FL\_OBJECT \*ob, const char \*old, const char \*cur, int c); FL\_INPUTVALIDATOR fl\_set\_input\_filter(FL\_OBJECT \*ob, FL\_INPUTVALIDATOR filter);

The filter function is called whenever a new (regular) character is entered. old is the string in the input field before the newly typed character <sup>c</sup> is merged into cur. If the new character is not an acceptable character for the input field, the filter function should return FL\_INVALID otherwise

FL\_VALID. If FL\_INVALID is returned, the new character is discarded and the input field remains unmodified. The function returns the old filter. Unlike the built-in filters, keyboard bell is not sound when FL\_INVALID is received. To sound the bell, return FL\_INVALID|FL\_RINGBELL.

This still leaves the possibility that the input is valid for every character entered, but the string is invalid for the field because it is incomplete. For example, 12.0e is valid for a float input field for every character typed, but the final string is not a valid floating point. To guard again this, the filter function is called just prior to returning the object with <sup>c</sup> set to zero. If the validator returns FL\_INVALID, the object is not returned to the application program, but input focus can change to the next input field. If the return value is FL\_INVALID|FL\_RINGBELL, keyboard bell is sound and the object is not returned to the application program. Further, the input focus is not changed.

To facilitate specialized input fields using validators, the following validator dependent routines are available

```
void fl_set_input_format(FL_OBJECT *ob, int attrib1, int attrib2)
void fl_get_input_format(FL_OBJECT *ob, int *attrib1, int *attrib2)
```
These two routines more or less provide a means for the validator to store and retrieve some information about user preference or other state dependent information. attrib1 and attrib2 can be any validator defined variables. For the built-in class, only DATE\_INPUT utilizes these to store the date format: for attrib1, it can take FL\_INPUT\_MMDD or FL\_INPUT\_DDMM and attrib2 is the separator between month and day. For example, to set the date format to dd/mm, use the following

void fl\_set\_input\_format(ob, FL\_INPUT\_DDMM,'/')

For the built-in DATE\_INPUT the default is FL\_INPUT\_MMDD and the separator is '/'. There is no limit on the year other than it must be an integer and appear after month and day.

#### **Other routines**

Note that the label is not the default text in the input field.

To set the contents of the input field use the routine

void fl\_set\_input(FL\_OBJECT \*obj, const char \*str)

There is very limited check for the validity of str for the input field. Use an empty string the clear an input field.

Setting the content of an input field does not trigger object event, i.e., the object callback is not called. In some situations you might want to have the callback invoked. For this, use the following the routine

void fl\_call\_object\_callback(FL\_OBJECT \*obj)

To obtain the string in the field (when the user has changed it) use:

```
const char *fl_get_input(FL_OBJECT *obj)
```
This function returns a char pointer for all input types. Thus for numerical input types, *atoi*(3), *atof*(3) or *sscanf*(3) should be used to convert the string to the proper data type you need. For multiline input, the returned pointer points to the entire content with possibly embedded newlines. The application should not modify the content pointed to by the returned pointer, which points to the internal buffer.

To select or deselect the current input or part of it, the following two routines can be used

```
void fl_set_input_selected(FL_OBJECT *ob, int flag)
void fl_set_input_selected_range(FL_OBJECT *ob, int start, int end)
```
where start and end are measured in characters. When start is 0 and end equals the number of characters in the string, fl\_set\_input\_selected() makes the entire input field selected. However, there is a subtle difference between this routine and  $f1$ \_set\_input\_selected() with flag==1. fl\_set\_input\_selected() always places the cursor at the end of the string while fl\_set\_input\_selected\_range() places the cursor at the beginning of the selection.

To obtain the currently selected range, either selected by the application or by the user, use the following routine

```
const char *fl_get_input_selected_range(FL_OBJECT *ob,
                                       int *start, int *end)
```
Where start and end, if not null, are set to the begining and end position of the selected range, measured in characters. For example, if start is 5, and end is 7, it means the selection starts at character 6 ( $str[5]$ ) and ends before character 8 ( $str[7]$ ), so a total of two characters are selected (i.e., character 6 and 7). The function returns the selected string. If there is currently no selection, the function returns null and both start and end are set to -1. Note that the char pointer returned by the function points to (kind of) a static buffer, and will be overwritten by the next call.

It is possible to obtain the cursor position using the following routine

```
int fl_get_input_cursorpos(FL_OBJECT *ob, int *xpos, int *ypos)
```
The function returns the cursor position measured in number of characters (including newline characters) in front of the cursor. If the input field does not have input focus (thus does not have a cursor), the function returns -1. Upon function return, ypos is set to the line number (starting from 1) the cursor is on and xpos set to the number of characters in front of the cursor measured from the beginning of the current line, i.e., ypos. If the input field does not have input focus, the xpos is set to -1.

It is possible to move the cursor within the input field programmatically using the following routine

void fl\_set\_input\_cursorpos(FL\_OBJECT \*ob, int xpos, int ypos)

where xpos and ypos are measured in characters (lines). E.g., given the input field, "an arbitrary string", the call fl\_set\_input\_cursorpos(ob, 4, 1) places the the cursor after the first character  $\langle A \rangle$  in arbitrary.

Shortcut keys can be associated with an input field to switch input focus. To this end, use the following routine

```
void fl_set_input_shortcut(FL_OBJECT *obj, const char *sc, int showit)
```
By default, if a MULTILINE\_INPUT field contains more text than that can be shown, scrollbars will appear with which the user can scroll the text around horizontally or vertically. To change this default, use the following routines

```
void fl_set_input_hscrollbar(FL_OBJECT *ob, int how)
void fl_set_input_vscrollbar(FL_OBJECT *ob, int how)
```
where how can be one of the following values

FL AUTO The default. Shows the scrollbar only if needed.

FL ON Always shows the scrollbar.

FL OFF No scrollbar is shown.

Note however, turning off scrollbars for an input field does not turn off scrolling, the user can still scroll the field using cursor and other keys.

To completely turn off scrolling for an input field (for both multiline and single line input field), use the following routine with a false flag

void fl\_set\_input\_scroll(FL\_OBJECT \*obj, int flag)

There are also routines that can scroll the input field programmatically. To scroll vertically (for MULTILINE\_INPUT only), use the following routine

void fl\_set\_input\_topline(FL\_OBJECT \*obj, int line)

where line is the new top line (starting from 1) in the input field.

To scroll horizontally, use the following routine

void fl\_set\_input\_xoffset(FL\_OBJECT \*ob, int pixels)

where pixels, a positive number, indicates how many pixels to scroll to the left relative to the nominal position of the text lines.

To obtain the current xoffset, use the following function

int fl\_get\_input\_xoffset(FL\_OBJECT \*ob)

To obtain the number of lines in the input field, use the following routine

int fl\_get\_input\_numberoflines(FL\_OBJECT \*ob)

To obtain the current topline in the input field, use

int fl\_get\_input\_topline(FL\_OBJECT \*ob)

To obtain the number of lines that fit inside the input box, use the following routine

int fl\_get\_input\_screenlines(FL\_OBJECT \*ob)

#### **Attributes**

Never use FL\_NO\_BOX as boxtype.

Color1 controls the color of the input field when it is not selected and color2 is the color when selected.

To change the color of the input text or the cursor use

void fl\_set\_input\_color(FL\_OBJECT \*obj, int tcol, int ccol)

Here tcol indicates the color of the text and ccol is the color of the cursor.

By default, the scrollbar size is dependent on the initial size of the input box. To change the size of the scrollbars, use the following routine

void fl\_set\_input\_scrollbarsize(FL\_OBJECT \*ob, int hh, int vw)

where hh is the horizontal scrollbar height and  $vw$  is the vertical scrollbar width in pixels.

The default scrollbar type is THIN\_SCROLLBAR. There are two ways you can change the default. One way is to use fl\_set\_defaults() or fl\_set\_scrollbar\_type() to set the application wide default (preferred); another way is to use  $f1$  get\_object\_component() to get the object handle to the scrollbars and change the the object type forcibly. Although the second method of changing the scrollbar type is not recommended, the object handle obtained can be useful in changing the scrollbar colors etc.

As mentioned earlier, it is possible for the application program to change the default edit keymaps. The editing key assignment is held in a FL\_EditKeymap structure defined as follows:

```
typedef struct
{
  long del_prev_char; /* delete previous char */
  long del_next_char; /* delete next char */
  long del_prev_word; /* delete previous word */
  long del_next_word; /* delete next word */
  long moveto_prev_line; /* one line up */
  long moveto_next_line; /* one line down */
  long moveto_prev_char; /* one char left */
  long moveto_next_char; /* one char right */
  long moveto_prev_word; /* one word left */
  long moveto_next_word; /* one word right */
  long moveto_prev_page; /* one page up */
  long moveto_next_page; /* one page down */
  long moveto_bol; /* move to begining of line */
  long moveto_eol; /* move to end of line */
  long move to both \mu move to begin of file \mu move to begin of file \mu and \mulong moveto_eof; /* move to end of file */
  long transpose; /* switch two char positions*/
  long paste; /* paste the edit buffer */
  long backspace; /* alias for del_prev_char */
  long del_to_eol; /* cut to end of line */
  long del_to_bol; /* cut to end of line */
  long clear_field; /* delete all */
  long del_to_eos; /* not implemented yet */
} FL_EditKeymap;
```
To change the default edit keymaps, the following routine is available:

void fl\_set\_input\_editkeymap(FL\_EditKeymap \*km)

with a filled or partially filled FL\_EditKeymap structure. The unfilled members must be set to zero so the default mapping is retained. Change of edit keymap is global and affects all input field within the application.

Setting km to null restores the default.

All cursor keys (<LEFT>, <sup>&</sup>lt;HOME<sup>&</sup>gt; etc.) are reserved and their meanings hard-coded, thus can't be used in the mapping. For example, if you try to set del\_prev\_char to <sup>&</sup>lt;HOME>, pressing the <sup>&</sup>lt;HOME<sup>&</sup>gt; key will *not* delete the previous character.

In filling the keymap structure, regular control characters (value <sup>&</sup>lt; 32) and ASCII characters ( <sup>&</sup>lt; 128) should be given their ASCII codes (<CNTRL> C is 3 etc) and special characters their Keysyms (XK\_F1 etc). Control and special character combination is obtained by adding FL\_CONTROL\_MASK to the keysym. To specify meta add FL\_ALT\_MASK to the key value.

```
FL_EditKeymap ekm;
                                             \ast/memset(ekm, 0 , sizeof(ekm)); /* zero struct */
ekm.del_prev_char = 8; /* control-H */
```
ekm.del\_next\_char = 127; /\* delete \*/

```
ekm.del_prev_word = 'h'|FL_ALT_MASK; /* meta-H */
ekm.del_next_word = 127|FL_ALT_MASK; /* meta-delete */
ekm.moveto_bof = XK_F1; /* F1 to bof *ekm.moveto_eof = XK_F1|FL_CONTROL_MASK; /* cntl-F1 to eof */
fl_set_input_editkeymap(&ekm);
```
#### **Remarks**

Always make sure that the input field is high enough to contain a single line of text. If the field is not high enough, the text may get clipped, i.e., invisible.

See the program demo06.c for an example of the use of input fields. See minput.c for multi-line input fields. See secretinput.c for secret input fields and inputall.c for all input fields.

## **Chapter 19**

# **Choice objects**

### **19.1 Menu**

#### **Short description**

Also menus can be added to forms. These menus can be used to let the user choose from many different possibilities. Each menu object has a box with a label in it in the form. Whenever the user presses the mouse inside the box (or moves the mouse on top of the box) a pop-up menu appears. The user can then make a selection from the menu.

#### **Adding an object**

To add a menu to a form use the routine

```
FL_OBJECT *fl_add_menu(int type, FL_Coord x, FL_Coord y,
                       FL_Coord w, FL_Coord h, const char *label)
```
It shows a box on the screen with the label centered in it.

#### **Types**

The following types are available:

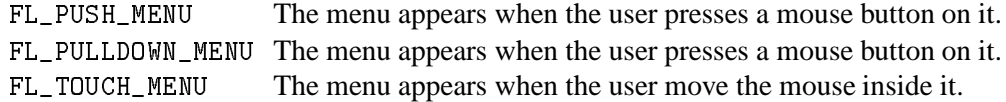

PUSH\_MENU and PULLDOWN\_MENU behaves in exactly the same way. The only difference is in the way they are drawn when the menu is active: PUSH\_MENU's menu appears to be an up\_box casting a shadow while PULLDOWN\_MENU's is just an extension of the menu box (see Fig. 19.1).

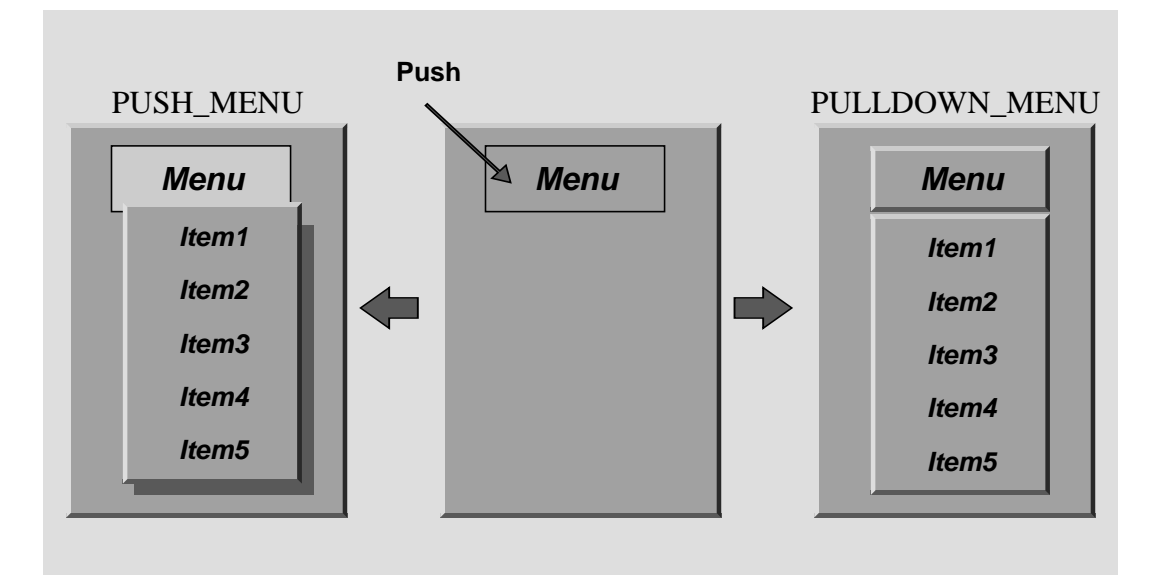

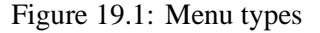

#### **Interaction**

When the menu appears the user can make a selection using the left mouse button or make no selection by clicking outside the menu. When he makes a selection the menu object is returned by the interaction routines.

#### **Other routines**

To set the actual menu for a menu object, use the routine

void fl\_set\_menu(FL\_OBJECT \*obj, const char \*menustr)

menustr describes the menu in the form used by XPopups (See Section 21.3. In short, it should contain the menu items, separated by a bar, e.g., "First Second Third". See Section 21.3 for special tags that can be used to indicate special attributes (radio, toggle and gray for example. Specifying values via %x is not supported). Whenever the user selects some menu item, the menu object is returned to the application program.

To find the actual menu item selected by the user use

int fl\_get\_menu(FL\_OBJECT \*obj)

When the first item is selected 1 is returned, for the second item 2, etc. If no item was selected -1 is returned.

You can also obtain the text of the item selected

const char \*fl\_get\_menu\_text(FL\_OBJECT \*obj)

To obtain the text of any item, use the following routine

const char \*fl\_get\_menu\_item\_text(FL\_OBJECT \*obj, int n)

To obtain the total number of menu items, use the following function

int fl\_get\_menu\_maxitems(FL\_OBJECT \*obj)

It is possible to add menu items to an existing menu using the call

int fl\_addto\_menu(FL\_OBJECT \*obj, const char \*menustr)

The function returns the current number of menu items.

This is sometimes easier to use than defining the whole menu string at once (especially when the contents of a menu change from time to time).

Also routines exist to change a particular menu item or delete it:

void fl\_replace\_menu\_item(FL\_OBJECT \*obj,int numb,const char \*menustr)

void fl\_delete\_menu\_item(FL\_OBJECT \*obj, int numb)

to clear the whole menu use the routine:

void fl\_clear\_menu(FL\_OBJECT \*obj)

One can change the appearance of different menu items. In particular, it is desirable to sometimes make them grey and unselectable and to put boxes with and without checkmarks in front of them. This can be done using the routine:

void fl\_set\_menu\_item\_mode(FL\_OBJECT \*obj, int numb, unsigned mode)

Here mode is the display characteristics you want to apply to the chosen entry. You can specify more than one at a time by adding or bitwise OR-ing these values together. For this parameter, the following symbolic constants exist:

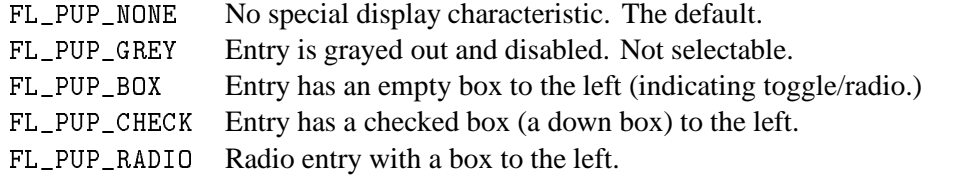

There is also a routine that can be used to obtain the current mode of an item after interaction, mostly useful for toggle or radio items:

unsigned int fl\_get\_menu\_item\_mode(FL\_OBJECT \*ob, int numb)

It is often useful to define keyboard shortcuts for particular menu items. For example, it would be nice to have  $\langle \text{ALT}\rangle$  s behave like selecting Save from a menu. This can be done using the following routine:

void fl\_set\_menu\_item\_shortcut(FL\_OBJECT \*obj,int numb,const char \*str)

str contains the shortcut for the item. (Actually, it can contain more shortcuts for the same item.) See the description of the button object class for more information about shortcuts.

Finally there is the routine:

```
void fl_show_menu_symbol(FL_OBJECT *obj, int show)
```
With this routine you can indicate whether to show a menu symbol at the right of the menu label. By default no symbol is shown.

For most applications, the following routine may be easier to use at the expense of somewhat restrictive value an menu item can have. However, you can create cascade menus using this routine.

int fl\_set\_menu\_entries(FL\_OBJECT \*ob, FL\_PUP\_ENTRY \*ent)

where ent is a pointer to the following structure terminated by a null text field:

```
typedef struct
\left\{ \right.\overline{\phantom{a}}const char *text;
     FL_PUP_CB callback;
     const char *shortcut;
     int mode;
} FL_PUP_ENTRY;
```
The meaning of each member is explained in Section 21.3. For menus, item callback function can be null if menu callback handles the interaction results. See demo program popup.c for an example use of fl\_set\_menu\_entries().

The function  $f_{\text{L}}$  set\_menu\_entries() works by creating and associating a popup menu with the menu object. The popup ID is returned by the function. Whenever the function is called, the old popup associated with the object, if exists, is freed and a new one created. Although you can manipulate the menu either through the menu API (but adding and removing menu items are not supported) or popup API, the application should not free the popup directly, use fl\_clear\_menu() instead.

#### **Attributes**

Any boxtype can be used for a menu except for PULLDOWN\_MENU for which nobox should not be used.

Color1 controls the color of the box when not selected and color2 is the color when the menu is shown.

To change the font used in the popup menu (not the menu label), use the following routines

```
void fl_setpup_default_fontstyle(int style)
void fl_setpup_default_fontsize(int size)
```
If desired, you can attach an external popup to a menu object via the following routine

void fl\_set\_menu\_popup(FL\_OBJECT \*ob, int pupID)

where pupID is the popup ID returned by  $f1$  newpup() or  $f1$  defpup(). If the menu type is FL\_PULLDOWN\_MENU, the shadow of the popup is automatically turned off. See Section 21.3 for more details on popup creation.

For a menu so created, only fl\_get\_menu and fl\_get\_menu\_text work as expected. Other services such as mode query etc. should be obtained via popup routines.

To obtain the popup ID associated with a menu, use the following routine

int fl\_get\_menu\_popup(FL\_OBJECT \*ob);

Function return the popup ID if the menu is created by  $f1$ \_set\_menu\_popup() or by fl\_set\_menu\_entries(), otherwise it returns -1.

#### **Remarks**

See menu.c for an example of the use of menus. You can also use FL\_MENU\_BUTTON to initiate a callback and use XPopup directly within the callback. See pup.c for an example of this approach.

## **19.2 Choice**

#### **Short description**

A choice object is an object that allows the user the choose among a number of choices. The current choice is shown in a box. The user can either cycle through the list of choices using the left or middle mouse button or get the list as a menu using the right mouse button.

#### **Adding an object**

To add a choice object to a form use the routine

```
FL_OBJECT *fl_add_choice(int type, FL_Coord x, FL_Coord y,
                         FL_Coord w, FL_Coord h, const char *label)
```
It shows a box on the screen with the label to the left of it and the current choice (empty in the beginning) centered in the box. The object label is also used as the title of the popup if not empty.

#### **Types**

The following types are available:

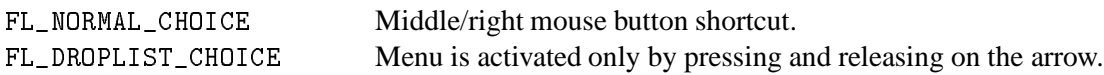

#### **Interaction**

There are two ways in which the user can pick a new choice. One way is using the right or middle mouse button. Pressing and releasing the right mouse button on the choice object sets the next choice in the list. When pressing the middle mouse button the previous choice is taken. Keeping the mouse pressed cycles through the list. The other way is to use the left mouse button. In this case a menu appears from which the user can select the proper choice. In both cases, whenever a choice is selected (even when it is the original one) the object is returned to the application program.

#### **Other routines**

There are a number of routines to change the list of possible choices. The items in the list are numbered in the order in which they are inserted. The first item has number 1, etc. Whenever the application program wants to clear the list of choices it should use the routine

void fl\_clear\_choice(FL\_OBJECT \*obj)

To add a line to a choice object use

int fl\_addto\_choice(FL\_OBJECT \*obj, const char \*text)

The function returns the current item number.

To delete a line use:

void fl\_delete\_choice(FL\_OBJECT \*obj, int line)

One can also replace a line using

```
void fl_replace_choice(FL_OBJECT *obj, int line, const char *text)
```
To obtain the current choice in the choice object use the call

int fl\_get\_choice(FL\_OBJECT \*obj)

It returns the number of the current choice (0 if there is no choice). You can also obtain the actual choice text using the call

const char \*fl\_get\_choice\_text(FL\_OBJECT \*obj)

NULL is returned when there is no current choice.

To obtain the text of a choice item, use the following routine

const char \*fl\_get\_choice\_item\_text(FL\_OBJECT \*obj, int n)

To obtain the total number of choices (items), use the following function

int fl\_get\_choice\_maxitems(FL\_OBJECT \*obj)

One can set various attributes of an item using the following routine

void fl\_set\_choice\_item\_mode(FL\_OBJECT \*ob, int numb, unsigned mode)

Here *mode* is the same as that used in menu object. See also Section 21.3 for details.

You can use the follow routine to populate a choice object completely, including mode and shortcut

int fl\_set\_choice\_entries(FL\_OBJECT \*ob, FL\_PUP\_ENTRY \*entries)

where ent is a pointer to the following structure terminated by a null text field:

```
typedef struct
€
\overline{\phantom{a}}const char *text;
    FL_PUP_CB callback;
    const char *shortcut;
     int mode;
} FL_PUP_ENTRY;
```
The meaning of each member is explained in Section 21.3 (page 195). For choice, no nested entries are permitted and the item callback functions are ignored. The function returns the number of items added to the choice object.

Finally, the application program can set the choice itself using the call

```
void fl_set_choice(FL_OBJECT *obj, int line)
void fl_set_choice_text(FL_OBJECT *obj, const char *txt)
```
where txt must be exactly the same as the item added in  $f_{\text{1}}$  addto\_choice. For example, after the following choice is created

```
fl_addto_choice(obj,"item1 | item2 | item3");
```
You can select item2 by using

```
fl_set_choice(obj, 2)
```
or

fl\_set\_choice\_text(obj, " item2 ");

Note the spaces in the text.

#### **Attributes**

Don't use FL\_NO\_BOX for a choice object. Color1 controls the color of the box and color2 is the color of the text in the box.

The current choice by default is shown centered in the box. To change the alignment of the choice text in the box, use the following routine

void fl\_set\_choice\_align(FL\_OBJECT \*ob, int align)

To set the font size used inside the choice object use

void fl\_set\_choice\_fontsize(FL\_OBJECT \*obj, int size)

To set the font style used inside the choice object use

void fl\_set\_choice\_fontstyle(FL\_OBJECT \*obj, int style)

Note that the above functions only change the font inside the choice object, not the font used in the popup. To change the font used in the popup, use the following routines

void fl\_setpup\_default\_fontsize(int size) void fl\_setpup\_default\_fontstyle(int style)

See section 3.11.3 for details on font sizes and styles.
# **Remarks**

See choice.c for an example of the use of choice objects.

# **19.3 Browser**

# **Short description**

The object class browser is probably the most powerful that currently exists in the **Forms Library**. A browser is a box that contains a number of lines of text. If the text does not fit inside the box, a scroll bar is automatically added so that the user can scroll through it. A browser can be used for building up a help facility or to give messages to the user.

It is possible to create a browser from which the user can select lines. In this way the user can make its selections from (possible) long lists of choices. Both single lines and multiple lines can be selected, depending on the type of the browser.

# **Adding an object**

To add a browser to a form use the routine

```
FL_OBJECT *fl_add_browser(int type, FL_Coord x, FL_Coord y,
                          FL_Coord w, FL_Coord h, const char *label)
```
The meaning of the parameters is as usual. The label is placed below the box by default.

# **Types**

The following types of browsers exist (see below for more information about them):

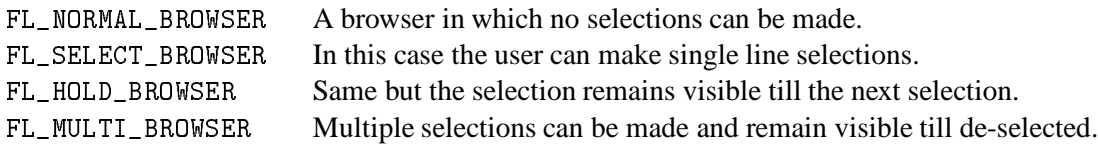

Hence, the difference only lies in how the selection process works.

## **Interaction**

The user can change the position of the slider or use keyboard cursor keys (including Home, PgDn, etc.) to scroll through the text. When he/she presses the left mouse below or above the slider, the browser scrolls one page (actually one line less than a page) down or one page up. Any other mouse button scrolls one line at a time. When not using an FL\_NORMAL\_BROWSER, the user can also make selections with the mouse by pointing to the correct line or by using the cursor keys.

For FL\_SELECT\_BROWSER's, as long as the user keeps the mouse pressed, the current line under the mouse is highlighted. Whenever he releases the mouse the highlighting disappears and the browser is returned to the application program. The application program can now figure out which line was selected using the call fl\_get\_browser() to be described below. It returns the number of the last selected line. (Top line is line 1.)

An FL\_HOLD\_BROWSER works exactly the same except that, when the mouse is released, the selection remains highlighted.

An FL\_MULTI\_BROWSER allows the user to select and de-select multiple lines. Whenever he selects or de-selects a line the browser is returned to the application program that can next figure out (using fl\_get\_browser() described below) which line was selected. It returns the number of the last selected line. When the last line was de-selected it returns the negation of the line number. I.e., if line 10 was selected last the routine returns 10 and if line 10 was de-selected last, it returns -10. When the user presses the mouse on a non-selected line, he will select all lines he touches with his mouse until he releases it. All these lines will become highlighted. When the user starts pressing the mouse on an already selected line he de-selects lines rather than selecting them.

#### **Other routines**

There are a large number of routines to change the contents of a browser, select and de-select lines, etc.

To make a browser empty use:

void fl\_clear\_browser(FL\_OBJECT \*obj)

To add a line to a browser use

void fl\_add\_browser\_line(FL\_OBJECT \*obj, const char \*text)

A second way of adding a line to the browser is to use the call

void fl\_addto\_browser(FL\_OBJECT \*obj, const char \*text)

The difference is that with this call the browser will be shifted such that the newly appended line is visible. This is useful when, e.g., using the browser to display messages.

Sometimes it may be more convenient to add characters to a browser without implying the starting of a newline. To this end, the following routine exists

void fl\_addto\_browser\_chars(FL\_OBJECT \*obj, const char \*text)

This function appends text to the last line in the browser without advancing the line counter unless text has embedded newline in it. In that case, the text before the embedded newline is appended to the last line, and the line counter is incremented. The characters after the newline, possibly with more embedded newlines in it, is then added to the browser via means similar to fl\_addto\_browser().

You can also insert a line in front of a given line. All lines after it will be shifted. Note that the top line is numbered 1 (not 0).

```
void fl_insert_browser_line(FL_OBJECT *obj, int line,
                            const char *text)
```
Inserting into an empty browser or after the last line in the browser is the same as adding a line (fl\_add\_browser\_line()).

To delete a line (shifting the following lines) use:

```
void fl_delete_browser_line(FL_OBJECT *obj, int line)
```
One can also replace a line using

```
void fl_replace_browser_line(FL_OBJECT *obj, int line,
                             const char *text)
```
Making many changes to a visible browser at the same moment, i.e., clearing it and loading it with a number of new choices, is slow because the browser is redrawn after each change. The **Forms Library** has a mechanism for avoiding this using the calls fl\_freeze\_form() and fl\_unfreeze\_form(). So a piece of code that fills in a visible browser should preferably look like the following

```
fl_freeze_form(brow->form);
fl_clear_browser(brow);
fl_add_browser_line(brow,"line 1");
fl_add_browser_line(brow,"line 2");
fl_unfreeze_form(brow->form);
```
where brow->form is the form that contains object brow.

To obtain the contents of a particular line in the browser, use

const char \*fl\_get\_browser\_line(FL\_OBJECT \*obj, int line)

It returns a pointer to the particular line of text.

It is possible to load an entire file into a browser using

int fl\_load\_browser(FL\_OBJECT \*obj, const char \*filename)

The routine returns whether or not the file name was successfully loaded. If the file name is an empty string the box is simply cleared. This routine is particularly useful when using the browser for a help facility. You can make different help files and load the one corresponding to the context.

The application program can select or de-select lines in the browser. To this end the following calls exist with the obvious meaning:

```
void fl_select_browser_line(FL_OBJECT *obj, int line)
void fl_deselect_browser_line(FL_OBJECT *obj, int line)
void fl_deselect_browser(FL_OBJECT *obj)
```
The last call de-selects all lines. To check whether a line is selected, use the routine

```
int fl_isselected_browser_line(FL_OBJECT *obj, int line)
```
The routine

```
int fl_get_browser_maxline(FL_OBJECT *obj)
```
returns the number of lines in the browser. For example, when the application program wants to figure out which lines in a FL\_MULTI\_BROWSER are selected code similar to the following can be used:

```
int total_lines = fl_get_browser_maxline(brow);
for (i=1; i \le total_lines; i++)if (fl_isselected_browser_line(brow,i))
     /* Handle the selected line */
```
Sometimes it is useful to know how many lines are visible in the browser. To this end, the following call can be used

int fl\_get\_browser\_screenlines(FL\_OBJECT \*ob)

To obtain the last selection made by the user, e.g. when the browser is returned, the application program can use the routine

int fl\_get\_browser(FL\_OBJECT \*obj)

It returns the line number of the last selection being made (0 if no selection was made). When the last action was a de-selection (only for FL\_MULTI\_BROWSER's) the negative of the de-selected line number is returned.

There are also calls to influence and query top line shown in the box (i.e., influence the position of the slider).

void fl\_set\_browser\_topline(FL\_OBJECT \*obj, int line) int fl\_get\_browser\_topline(FL\_OBJECT \*obj);

Note that the topline starts from 1.

It is possible to register a callback function that gets called when a line is double-clicked. To this end, the following function can be used:

```
void fl_set_browser_dblclick_callback(FL_OBJECT *ob,
                                      void (*cb)(FL_OBJECT *,long),
                                      long data)
```
Of course, double-click callback makes most sense for FL\_HOLD\_BROWSER.

Finally there is a routine that can be used to programmatically scroll the text horizontally

void fl\_set\_browser\_xoffset(FL\_OBJECT \*ob, FL\_Coord xoff)

where xoff indicates how many pixels to scroll to the left relative to the nominal position of the text lines.

There is also a function that can be used to obtain the current xoffset if needed:

FL\_Coord fl\_get\_browser\_xoffset(FL\_OBJECT \*ob)

#### **Attributes**

Never use the boxtype FL\_NO\_BOX for browsers.

Color1 controls the color of the box, color2 the color of the selection. The text color is the same as the label color.

To set the font size used inside the browser use

void fl\_set\_browser\_fontsize(FL\_OBJECT \*obj, int size)

To set the font style used inside the browser use

void fl\_set\_browser\_fontstyle(FL\_OBJECT \*obj, int style)

See section 3.11.3 for details on font sizes and styles.

It is possible to change the appearance of individual lines in the browser. Whenever the line starts with the symbol @ the next letter indicates the special characteristic associated with this line. The following possibilities exist at the moment:

- f Fixed width font.
- n Normal (Helvetica) font.
- t Times-Roman like font.
- b Boldface. Modifier
- i Italic. Modifier
- 1 Large (new size  $= FLLARGE$  SIZE).
- m Medium (new size  $=$  FL MEDIUM SIZE).
- s Small (new size  $= FL\_SMALL\_SIZE$ ).
- L Large (new size = current size  $+ 6$ )
- M Medium (new size = current size  $+4$ )
- S Small (new size = current size  $-2$ ).
- c Centered.
- r Right aligned.
- \_ Draw underlined text.
- An engraved separator. Text following is ignored.
- C The next number indicates the color index of this line.
- N Non-selectable line (in selectable browsers).
- @ Regular @ character.

More than one option can be used by putting them next to each other. For example, @C1@l@f@b@cTitle will give you a red, large, bold fixed font, centered word Title. As you can see, the font change requests accumulate and the order is important, i.e., @f@b@i gives you a fixed bold italic font while @b@i@f gives you a (plain) fixed font.

One word of caution is required here: The line spacing inside the browser is not changed! Hence, when using a large line, you had better take care that there is an empty line above and below it. In some cases the character @ might need to be placed at the beginning of the lines without introducing the special meaning mentioned above. In this case you can use @@ or change the special character to something other than @ using the following routine

void fl\_set\_browser\_specialkey(FL\_OBJECT \*ob, int key)

To align different text fields on a line, tabs (\t) can be embedded in the text. See fl\_set\_tabstop() for how to set tabstops.

There are routines that can be used to turn the scrollbars on and off

void fl\_set\_browser\_hscrollbar(FL\_OBJECT \*ob, int how) void fl\_set\_browser\_vscrollbar(FL\_OBJECT \*ob, int how)

The following gives the possible values and their meanings:

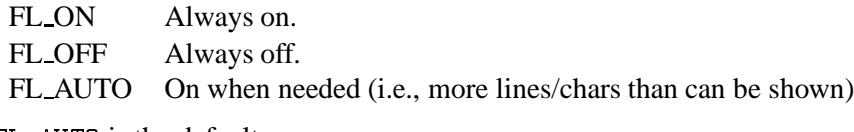

FL\_AUTO is the default.

#### 19.3. BROWSER 173

By default, the scrollbar size is determined based on the initial size of the browser. To change the default, use the following routine

```
void fl_set_browser_scrollbarsize(FL_OBJECT *ob, int hh, int vw)
```
where hh is the horizontal scrollbar height and vw is the vertical scrollbar width. Use 0 to indicate the default.

The default scrollbar type is THIN\_SCROLLBAR. There are two ways you can change the default. One way is to use  $f_{\text{leat}}$  defaults () or  $f_{\text{leat}}$  scrollbar\_type() to set the application wide default (preferred); another way is to use fl\_get\_object\_component() to get the object handle to the scrollbars and change the the object type forcibly. The first method is preferred because the user can override the setting via resources at time. Although the second method of changing the scrollbar type is not recommended, the object handle obtained can be useful in changing the scrollbar colors etc.

Finally there is a routine that can be used to obtain the browser size in pixels for the text area

```
void fl_get_browser_dimension(FL_OBJECT *ob, FL_Coord *x, FL_Coord *y,
                              FL_COORD *w, FL_COORD *h)
```
where x and y are measured from the top-left corner of the form (or the smallest enclosing window). To establish the relationship between the text area (a function of scrollbar size, border with and text margin), you can compare the browser size and text area size.

# **Remarks**

There is currently a limit of maximum 2048 bytes per line for fl\_load\_browser().

See demo11.c for an example program using a FL\_NORMAL\_BROWSER to view files. browserall.c shows all different browsers. browserop.c shows the insertion and deletion of lines in a FL\_HOLD\_BROWSER.

For browser class, especially multi browsers, interaction via callback is strongly suggested.

# **Chapter 20**

# **Container Objects**

# **20.1 Folders**

# **Short description**

A tabbed folder is a special container class that is capable of holding multiple groups of objects (folders) to maximize the utilization of the screen real estate. Each folder has its own tab the user can click on to call up a specific folder from which option can be indicated (See Fig. 20.1).

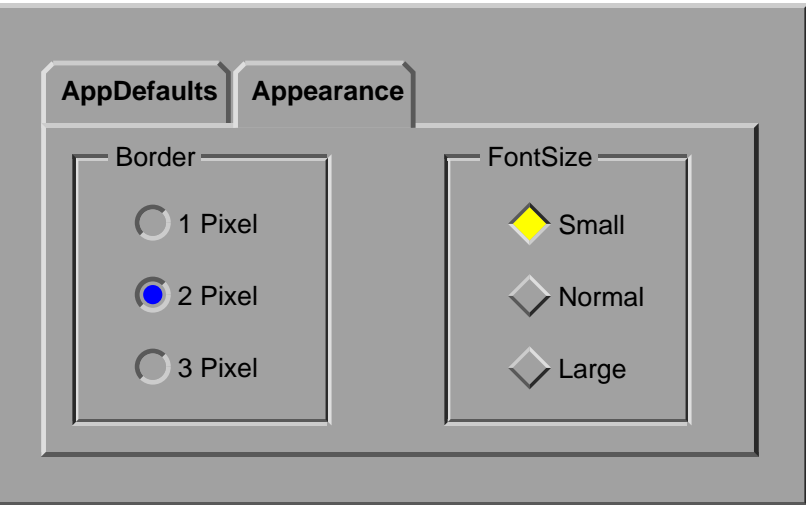

Figure 20.1: A Tabbed Folder

### **Adding an object**

To add a tabbed folders to a form use the routine

FL\_OBJECT \*fl\_add\_tabfolder(int type, FL\_Coord x, FL\_Coord y,

FL\_Coord w, FL\_Coord h, const char \*label)

The geometry indicated by  $x, y, w$ , and h is the total area of the tabbed folders, including the tab area.

#### **Types**

The following types are available:

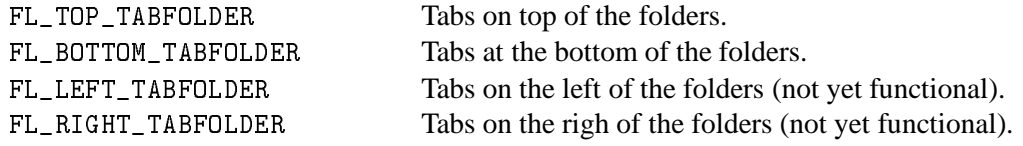

### **Interaction**

A folder as used in the tabbed folder class is simply a regular form (FL\_FORM) with contents of FL\_OBJECTs. Each folder is associated with a name (the tab). The folder interacts with the user just like any other form. Different from other top-level forms is that only one folder is active at any time. The user selects different folders by clicking on the tab associated with a folder. When this happens, the tab folder's callback is invoked to inform the application of this state change so the application can take appropriate actions. To find out which folder is currently active, the following routines are available

```
FL_FORM *fl_get_active_folder(FL_OBJECT *ob)
int fl_get_active_folder_number(FL_OBJECT *ob)
const char * fl_get_active_folder_name(FL_OBJECT *ob)
```
All three functions essentially perform the same task, i.e., return a handle of the active folder, but the handle returned is different. The first function returns the form associated with the folder; the second function the folder sequence number starting from 1 on the left; and the third the folder name. Depending on the application setup, one routine might be more convenient than the other two.

To find out what the last active folder is (which may be of greater interest than the currently active one) the following can be used:

```
FL_FORM *fl_get_folder(FL_OBJECT *ob)
int fl_get_folder_number(FL_OBJECT *ob)
const char *fl_get_folder_name(FL_OBJECT *ob)
```
Again, depending on the application, one might prefer one routine to the other two.

#### **Other routines**

To populate a tabbed folder, use the following routine

```
FL_OBJECT * fl_addto_tabfolder(FL_OBJECT *ob, const char *tab,
                               FL_FORM *folder)
```
where tab a string (with possible embedded newlines in it) indicating the title of the folder tab and folder is a regular form created by fl\_bgn\_form() and fl\_end\_form() pair. Only the form pointer is recorded. This means that the application program should not destroy the form that is added to the tabbed folder. The function returns the folder tab object that is of class FL\_BUTTON. The initial object color, label color, and other attributes (gravities, for example) of the tab button is inherited from the tabbed folder object ob and the location and size of the tab are determined automatically. You can change the attributes of the returned object just like any other objects, but not all possibilities achieve pleasing appearance. Note that although there is no specific requirement of what the backface of the folder/form should be, a boxtype other than FL\_FLAT\_BOX or FL\_NO\_BOX may not look nice. If the backface of the form is of FL\_FLAT\_BOX, the associated tab will take on the color of the backface when activated.

One thing to note is that each tab must have its own form, i.e., you should not associate the same form with two different tabs. However, you can create more than one copies of the same form and use these.

Both the folder and tab currently do not scroll. This means that if the form size is larger than the folder area, the form is truncated. Eventually this limitation will be lifted.

Although a regular form (top-level) and a form used as a folder behave almost identically, there are some differences. In a top-level form, objects that do not have callbacks bound to them will be returned, when their states change, to the application program via  $f1_do_f$  forms() or fl\_check\_forms(). When a form is used as a folder, those objects that do not have callbacks are ignored even when their states have changed. The reason for this behavior is that presumely that the application does not care while the changes take place and they only become relevant when the the folder is switched off and at that time the application program can decide what to do with these objects' states (Apply or Ignore for example). If immediate reaction is desired, just use callback functions for these objects.

To remove a folder, the following routine is available

```
void fl_delete_folder(FL_OBJECT *ob, FL_FORM *folder)
void fl_delete_folder_bynumber(FL_OBJECT *ob, int num)
void fl_delete_folder_byname(FL_OBJECT *ob, const char *name)
```
The application program can select which folder to show by using the following routine

void fl\_set\_folder(FL\_OBJECT \*obj, FL\_FORM \*folder)

```
void fl_set_folder_bynumber(FL_OBJECT *obj, int num)
```

```
void fl_set_folder_byname(FL_OBJECT *obj, const char *tab)
```
Since the area occupied by the tabbed folder contains the folder tab space, the following routine is available to obtain the actual folder size

```
void fl_get_folder_area(FL_OBJECT *obj, FL_Coord *x, FL_Coord *y,
                        FL_OBJECT *w, FL_OBJECT *h)
```
where x and y are relative to the (top-level) form the tabbed folder is on.

#### **Remarks**

Tabbed folder is a composite object consisting of a canvas and several foldertab buttons. Each indivisual form is shown inside the canvas. Folder switching is accomplished by some internal callbacks bound to the foldertab button. Should the application change the callback functions of the foldertab buttons, these new callback functions must take the responsibility of switching the active folder.

fl\_free\_object(tabfolder) does not free the individual forms that make up the tabfolder.

See demo program folder.c for an example use of tabbed folder class.

A nested tabfolder might not work correctly at the moment.

# **20.2 Menu Bar**

#### **Short description**

A menubar is a collection of individual menus that typically control the top-level functions of an application. A menubar is different from individual menus in that a menu bar has a pre-determined interaction style.

#### **Adding an object**

To add a menubar to a form use the routine

```
FL_OBJECT *fl_add_menubar(int type, FL_Coord x, FL_Coord y,
                       FL_Coord w, FL_Coord h, const char *label)
```
Usually the width of the menubar is given a zero to indicate auto sizing so the menubar fills the entire width of the form it is on.

## **Types**

The following types are available:

FL\_NORMAL\_MENUBAR The

### **Interaction**

When the menubar appears the user can make a selection from any of the menus presented using the left mouse button. Dragging the mouse over different menus with mouse button down automatically activates the menu that is currently under the mouse.

# **Other routines**

To set the actual menu for a menu object, use the routine

void fl\_set\_menubar(FL\_OBJECT \*obj, const char \*menubarstr)

menubarstr describes the menubar similar in the form used by XPopups (See Section 21.3. In short, it should contain the menubar items, separated by a bar, e.g., "File Edit FAbout". The position and size of each menubar item is determined automatically unless special control sequences are embedded in the item label. Use character to introduces the control sequences.

The following sequences are supported:

- F Right flush the items that come after.
- +n Move this item right n pixels (0-9)
- -n Move this item left n pixels (0-9)
- Sn Reserve n pixels of space.

To set the menubar item entries, use the following routine

int fl\_set\_menubar\_entry(FL\_OBJECT \*ob, const char \*label, FL\_PUP\_ENTRY \*ent)

where label is one of the labels in fl\_set\_menubar() and FL\_PUP\_ENTRY is a structure containing the actual popup items. The function returns the popup ID.

### **Attributes**

#### **Remarks**

Menubar is not yet functional, but any comment on the API is welcome.

# **Chapter 21**

# **Other objects**

# **21.1 Timer**

# **Short description**

Timer objects can be used to make a timer that runs down toward 0.0 or runs up toward a pre-set value after which it starts blinking and returns itself to the application program. This can be used in many different ways. For example, to give a user a particular amount of time for a task, etc. Also a hidden timer object can be created. In this case the application program can take action at the moment the timer expires. For example, you can use this to show a message that remains visible until the user presses the OK button or until a particular amount of time has passed.

The precision of the timer is not very good. Don't count on anything better than, say, 0.05 seconds. Run demo timerprec.c for an actual accuracy measurement.

#### **Adding an object**

To add a timer to a form you use the routine

FL\_OBJECT \*fl\_add\_timer(int type, FL\_Coord x, FL\_Coord y, FL\_Coord w, FL\_Coord h, const char \*label)

The meaning of the parameters is as usual.

#### **Types**

There are at the moment three types of timers:

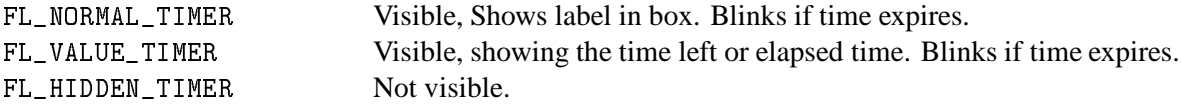

## **Interaction**

When a visible timer expires it starts blinking. The user can stop the blinking by pressing the mouse on it or by resetting the timer to 0.0. The timer object is returned to the application program or its callback called at the moment the time expires.

### **Other routines**

To set the timer to a particular value use

```
void fl_set_timer(FL_OBJECT *obj, double delay)
```
delay gives the number of seconds the timer should run. Use 0.0 to reset/de-blink the timer. To obtain the time left in the timer use

double fl\_get\_timer(FL\_OBJECT \*obj)

By default, a timer counts down toward zero and the value shown (for VALUE\_TIMER) is the time left in the timer. You can change this default so the timer counts up and shows elapsed time

void fl\_set\_timer\_countup(FL\_OBJECT \*obj, int yes\_no)

A timer can be temporarily suspended (stopwatch) using the following routine

void fl\_suspend\_timer(FL\_OBJECT \*obj)

and can be resumed again by

void fl\_resume\_timer(FL\_OBJECT \*obj)

Unlike  $f1$  set\_timer(), a suspended timer keeps its internal state (total delay, time left etc) so when it is resumed, it starts from where it was suspended.

Finally there is a routine that allows the application program to change the way the time is presented in VALUE\_TIMER:

typedef char \*(FL\_TIMER\_FILTER)(FL\_OBJECT \*ob, double secs); FL\_TIMER\_FILTER fl\_set\_timer\_filter(FL\_OBJECT \*ob, FL\_TIMER\_FILTER filter)

The filter function is passed the timer ID and time (time left for countdown timer and elapsed time for countup timer) in seconds and should return the string representation of the time. The default filter returns the time in hour:minutes:seconds.fraction format.

# **Attributes**

Never use FL\_NO\_BOX as boxtype for FL\_VALUE\_TIMER's.

Color1 controls the color of the timer. Color2 is the blinking color.

# **Remarks**

Although with different API and the appearance of different interaction, the way a timer and timeout callback work is almost identical internally with one exception, that is you can deactivate a timer by deactivating the form it is on. While the form is deactivated, the timer's callback will not be called even if it has expired while the form is inactive. The interaction will resume when the form is activated.

See timer.c for the use of timers.

# **21.2 XYPlot**

## **Short description**

The xyplot object gives you an easy way to display a tabulated function generated on the fly or from an existing data file. An active xyplot is also available to model and/or change a function.

## **Adding an object**

To add an xyplot object to a form use the routine

```
FL_OBJECT *fl_add_xyplot(int type, FL_Coord x, FL_Coord y,
                        FL_Coord w, FL_Coord h, const char *label)
```
It shows an empty box on the screen with the label below it.

# **Types**

The following types are available:

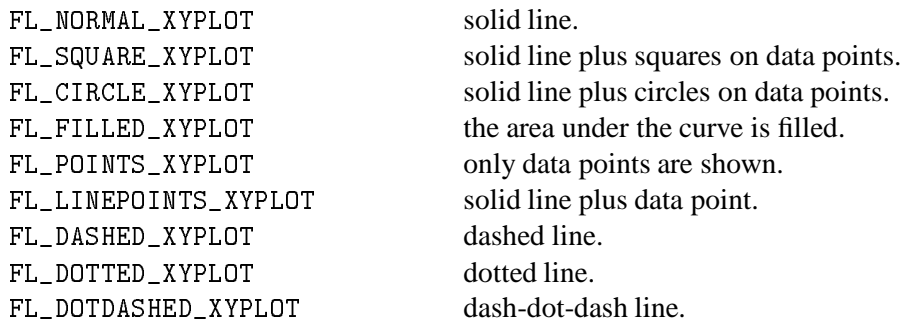

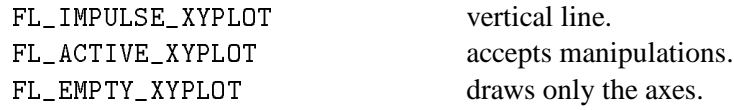

All xyplots display the curve auto-scaled to fit the plotting area. Although there is no limitation on the actual data, a non-monotonic increasing (or decreasing) X might be plotted incorrectly. For FL\_ACTIVE\_PLOT, the x data must be monotonically increasing.

The POINTS\_XYPLOT and LINEPOINTS are special in that the application can change the symbol drawn on the data point.

#### **Interaction**

Only FL\_ACTIVE\_XYPLOT takes mouse events by default. Clicking and dragging the data points (marked with little squares) will change the data and result in the object returned to the application. By default, the reporting happens only when the mouse is released. In some situations, reporting changes as soon as they happen might be desirable, and in that case, use the following routine with when equal to FL\_RETURN\_CHANGED to force this behavior

void fl\_set\_xyplot\_return(FL\_OBJECT \*ob, int when);

To obtain the current value of the point that has changed, use the following routine

void fl\_get\_xyplot(FL\_OBJECT \*ob, float \*x, float \*y, int \*i);

where i is returned as the data index (starting from 0) while  $x, y$  is the actual data point. If no point is changed, i is set to -1.

To set or replace the data for an xyplot, use

void fl\_set\_xyplot\_data(FL\_OBJECT \*obj, float \*x, float \*y, int n, const char \*title, const char \*xlabel, const char \*ylabel)

Here x, y is the tabulated function, and n is the number of data points. If the xyplot being set exists already, old data will be cleared. Note that the tabulated function is copied internally so you can free or do whatever with x, y after the function returns.

You can also load a tabulated function from a file using the following routine

int fl\_set\_xyplot\_file(FL\_OBJECT \*obj, const char \*filename, const char \*title, const char \*xlabel, const char \*ylabel);

The data file should be an ASCII file consisting of data lines. Each data line must have two columns indicating the  $(x,y)$  pair with space, tab or comma (,) separating the two columns. Lines that start with any of  $!$ ;  $*$  are considered to be comments and are ignored. The functions returns the number of data points succesfully read or 0 if the file can't be opened.

To get a copy of the current FL\_XYPLOT data, use

```
void fl_get_xyplot_data(FL_OBJECT *ob, float x[], float y[], int *n);
```
The caller must supply the space for the data.

All xyplot objects can be made aware of mouse clicks by using the following routine

```
void fl_set_xyplot_inspect(FL_OBJECT *ob, int yes);
```
Once an xyplot is in inspect mode, whenever the mouse is clicked and the mouse position is on one of the data point, the object is returned to the caller or whose callback is called. You can use fl\_get\_xyplot() to find out which point the mouse is clicked on.

#### **Other routines**

There are several routines to change the appearance of an xyplot. First of all, you can change the number of tic marks using the following routine

void fl\_set\_xyplot\_xtics(FL\_OBJECT \*ob, int major, int minor); void fl\_set\_xyplot\_ytics(FL\_OBJECT \*ob, int major, int minor);

here major and minor are, respectively, the number of tic marks to be placed on the plot and divisions between major tic marks. In particular,  $-1$  suppresses the tic marks completely while 0 restores the default settings.

Note that the actual scaling routine may choose a value other than that requested if it decides that this would make the plot look nicer, thus major minor can only be taken as a hint to the scaling routine. However, in almost all cases the scaling routine will not generate a major that differs from the requested value by more than 3.

It is possible to label the major tic marks with alphanumerical characters instead of numerical values. To this end, use the following routines

```
void fl_set_xyplot_alphaxtics(FL_OBJECT *ob, const char *major,
                             const char *minor)
void fl_set_xyplot_alphaytics(FL_OBJECT *ob, const char *major,
                             const char *minor)
```
where major is a string specifying the labels with embedded character | that specifies major divisions. For example, to label a plot with Monday Tuesday etc, the major should be given Monday | Tuesday  $|\ldots|$  Parameter minor is currently unused and the minor divisions are set to 1, i.e, no divisions between major tic marks. Naturally the number of major/minor divisions set by this routine and fl\_set\_xyplot\_[x|y]tics() can't be active at the same time and the one that gets used is the one that was set last.

To get a grided xyplot, use the following routine

void fl\_set\_xyplot\_xgrid(FL\_OBJECT \*ob, int xgrid) void fl\_set\_xyplot\_ygrid(FL\_OBJECT \*ob, int ygrid)

where xgrid and ygrid can be one of the following

FL\_GRID\_NONE No grid. FL\_GRID\_MAJOR Grid for the major divisions. FL\_GRID\_MINOR Grid for the major and minor divisions.

The grid line by default is drawn using a dotted line, which you can change using the following routine

void fl\_set\_xyplot\_grid\_linestyle(FL\_OBJECT \*ob, int style)

where style is the line style (FL\_SOLID, FL\_DASH etc). See Chapter 26 (page 234) for a complete list.

By default, the plotting area is automatically adjusted for tic labels and titles so that maximum area results. This can be undesirable in certain situations. To control the plotting area manually, the following routines can be used

```
void fl_set_xyplot_fixed_xaxis(FL_OBJECT *ob, const char *lm,
                              const char *rm)
void fl_set_xyplot_fixed_yaxis(FL_OBJECT *ob, const char *bm,
                              const char *tm)
                              \mathbf{r}
```
where  $\text{Im}$  and  $\text{Im}$  specifies the right and left margin respectively and bm and  $\text{Im}$  specifies the bottom and top margins. The pixel amounts are computed using the current label font and size. Note that even for y-axis margins, the length of the string, not the height, is used as the margin, thus to leave space for one line of text, a single character (say m) or two narrow characters (say ii) should be used.

To restore automatic margin computation, set all margins to 0 (null).

To change the size of the symbols drawn on the data point, use the following routine

void fl\_set\_xyplot\_symbolsize(FL\_OBJECT \*ob, int size)

where size should be given in pixels. The default is 4.

For POINTS\_XYPLOT and LINEPOINTS\_XYPLOT (main plot or overlay), the applicaiton program can change the symbol using the following routine

```
typedef void (*FL_XYPLOT_SYMBOL)(FL_OBJECT *, int Id,
                                 FL_POINT *p, int n, int w, int h);
FL_XYPLOT_SYMBOL fl_set_xyplot_symbol(FL_OBJECT *ob, int Id,
                                 FL_XYPLOT_SYMBOL symbol)
```
where Id is the overlay id (0 means the main plot, and you can use -1 to indicate all), and symbol is a function that will be called to draw the symbols on the data point. The parameters passed to this function are the object pointer, overlay id, the center of the symbol  $(p->x, p->y)$ , number of data points (n) and the preferred symbol size  $(w,h)$ . If the plot type corresponding to Id is not POINTS\_PLOT or LINESPOINTS\_XYPLOT, no symbol will be drawn.

For example, to change the LINEPOINTS xyplot to plot a filled small circle instead of the default cross, the following can be used

```
void drawsymbol(FL_OBJECT *ob, int id,
                    FL_POINT *p, int n, int w, int h)
\overline{\phantom{a}}int r = (w + h) / 4;
     FL_POINT *ps = p + n;for (j, p < ps; p++)f1_circf(p->x, p->y, r, FL_BLACK);P.
-
\mathbf{1} , \mathbf{1} , \mathbf{1}fl_set_xyplot_symbol(xyplot, 0, drawsymbol);
\mathbf{1}
```
If *Xlib* drawing routine is used, it should use the current active window (FL\_ObjWin(ob)) and the current gc ( $f1$ <sub>get\_gc</sub>()). Take care not to call routines inside draw symbol function that could trigger a redraw of the xyplot (such as fl\_set\_object\_color(), fl\_set\_xyplot\_data() etc).

To use absolute bounds as opposed to actual bounds in data, use the following routines

```
void fl_set_xyplot_xbounds(FL_OBJECT *ob, double min, double max);
void fl_set_xyplot_ybounds(FL_OBJECT *ob, double min, double max);
```
Data that fall outside of the range will be clipped. To restore autoscaling, use max==min. To reverse the axes (e.g., min at right and max at left), set  $min$  > max for that axis.

To get the current bounds, use the following routines

```
void fl_get_xyplot_xbounds(FL_OBJECT *ob, float *min, float *max);
void fl_get_xyplot_ybounds(FL_OBJECT *ob, float *min, float *max);
```
Note that the bounds returned are the bounds used in clipping the data, which are not necessarily the bounds used in computing the world/screen mapping due to tic rounding.

To replace the value of a particular point use the routine

void fl\_replace\_xyplot\_point(FL\_OBJECT \*obj,int i,double x,double y)

Here index is the index of the value to be replaced. The first value has the index of 0.

It is possible to overlay several plots together using the following call

```
void fl_add_xyplot_overlay(FL_OBJECT *obj, int ID, float *x, float *y,
                          int npoints, FL_COLOR col)
```
where ID must be between 1 and FL\_MAX\_XYPLOTOVERLAY (32) inclusive. Again, the data is copied internally (old data freed if any)

Similar to the base data, a data file can be used to specify the  $(x,y)$  function

```
int fl_add_xyplot_overlay_file(FL_OBJECT *obj, const char *file
                                FL_COLOR col)
```
The function returns the number of data points succesfully read.

The type (FL\_NORMAL\_XYPLOT etc.) used in overlay plot is the same as the object itself. To change an overlay style, use the following call

void fl\_set\_xyplot\_overlay\_type(FL\_OBJECT \*obj, int ID, int type)

Note that although the API of adding an overlay is similar to adding an object, an xyplot overlay is not a separate object. It is simply a property of an xyplot object.

To get the data of an overlay, use the following routine

```
void fl_get_xyplot_overlay_data(FL_OBJECT *ob, int ID,
                                float x[], float y[], int *n;
```
where ID specifies the overlay number between 1 and FL\_MAX\_XYPLOTOVERLAY or the number set via fl\_set\_xyplot\_maxoverlay()(See below). (actually when the ID is zero, this function returns the base data). The caller must supply the storage space for the data. Upon function return, n will be set to the number of data points retrieved.

If needed, the maximum number of overlays an object can have (which by default is 32) can be changed using the following routine

int fl\_set\_xyplot\_maxoverlays(FL\_OBJECT \*ob, int maxoverlays)

The function returns the previous maximum number of overlays.

To obtain the number of data points, use the following routine

int fl\_get\_xyplot\_numdata(FL\_OBJECT \*ob, int ID)

where ID is the overlay ID with 0 being the base.

To delete an overlay, use the following routine

void fl\_delete\_xyplot\_overlay(FL\_OBJECT \*obj, int ID)

It is possible to place inset texts on an xyplot using the following routine (up to FL\_MAX\_XYPLOTOVERLAY, or the value set via fl\_set\_xyplot\_maxoverlays, of such insets can be accommodated):

```
void fl_add_xyplot_text(FL_OBJECT *obj, double x, double y,
                        const char *text, int align, FL_COLOR col);
```
where x and y are the coordinates where text is to be placed and align specifies the placement options relative to the specified point (See fl\_set\_object\_lalign() for valid options). For example, if you specify FL\_ALIGN\_LEFT, the text will appear on the left of the point and flushed toward the point (See Fig. 21.1. This is mostly consistent with the label alignment except that now the bounding box (of the point) is of zero dimension. Normal text interpretation applies, i.e., if text starts with @, a symbol is drawn.

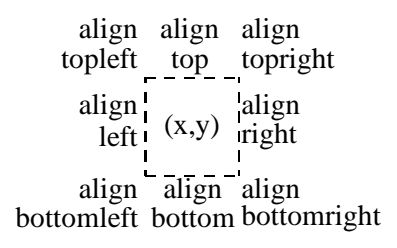

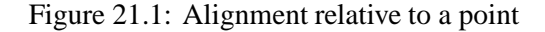

To remove an inset text, use the following routine

void fl\_delete\_xyplot\_text(FL\_OBJECT \*obj, const char \*text);

Another kind of inset is the keys to the plots. A key is the combination of a segment of the plot line style with a piece of text. Obviously key is useful only when you have more than one plots (i.e., overlays). To add a key to a particular plot, use the following routine

void fl\_set\_xyplot\_key(FL\_OBJECT \*ob, int id, const char \*keys)

where id again is the overlay ID. To remove a key, set the key to null.

All the keys will be drawn together inside a box. The position of the keys can be set via the following routine

void fl\_set\_xyplot\_key\_position(FL\_OBJECT \*ob, float x, float y, int align)

where x and y should be given in world coordinate system. align specifies the alignment of the entire key box relative to the given position (See Fig.21.1).

The following routine combines the above two functions and may be more convenient to use

void fl\_set\_xyplot\_keys(FL\_OBJECT \*ob,char \*keys[],float x,float y, int align)

where keys specifies the keys for each plot. The last entry should be null to signify the end. The array index is the plot id, i.e., key $[0]$  is the key for the base plot, key $[1]$  is the first overlay etc.

To change the font the key text uses, the following routine is available

void fl\_set\_xyplot\_key\_font(FL\_OBJECT \*ob, int style, int size)

Data may be interpolated using  $n^{th}$  order Lagrangian polynomial

```
void fl_set_xyplot_interpolate(FL_OBJECT *ob, int ID, int degree,
                               double grid)
```
where ID is the overlay ID (use 0 for the original data) of the xyplot; degree is the order of the polynomial to use and grid is the working grid onto which the data are to be interpolated. To restore the default linear interpolation, use degree 0 or 1.

To change the line thickness of an xyplot (base or overlay), the follow routine is available

void fl\_set\_xyplot\_linewidth(FL\_OBJECT \*ob, int ID, int width)

Again, use ID 0 to indicate the base data. Setting width to zero restores the server default and typically is the fastest.

By default, linear scale in both the X and Y direction is used. To change the scaling, use the following call

void fl\_set\_xyplot\_xscale(FL\_OBJECT \*ob, int scale, double base)

void fl\_set\_xyplot\_yscale(FL\_OBJECT \*ob, int scale, double base)

where the valid scaling options for scale are FL\_LINEAR and FL\_LOG, and base is used only for FL\_LOG and in that case it is the base of the log desired.

Use the following routine to clear an xyplot

void fl\_clear\_xyplot(FL\_OBJECT \*ob)

This routine frees all data associated with an xyplot, including all overlays and all inset text. This routine does not reset all plotting options, such as line thickness, major/minor divisions etc nor does it free *all* memories associated with the xyplot, which  $f1_f$ ree<sub>-object</sub>() does.

The mapping between the screen coordinates and data can be obtained using the following routines

```
void fl_get_xyplot_xmapping(FL_OBJECT *ob, float *a, float *b)
```

```
void fl_get_xyplot_xmapping(FL_OBJECT *ob, float *a, float *b)
```
where a and b are the mapping constants and are used as follows

$$
screenCoord = a \times data + b
$$
 (linear scale)  
creen $Coord = a \times log_n(data) + b$  (logscale)

where  $p$  is the base<sup>1</sup>.

If you need to do conversions only occasionally (for example, converting the position of a mouse click to a data point or vice versa) the following routines might be more convenient

```
void fl_xyplot_s2w(FL_OBJECT *ob, double sx, double sy,
                   float *wx, float *wy);
void fl_xyplot_w2s(FL_OBJECT *ob, double wx, double wy,
                   float *sx, float *sy);
```
where sx and sy are the screen coordinates and wx and wy are the world coordinates.

#### **Remarks**

Don't use FL\_NO\_BOX for an xyplot object that is to be changed dynamically.

To change the font size and style for the tic labels, inset text etc., use  $f_{\text{le}} = f_{\text{le}} - f_{\text{le}}$ and fl\_set\_object\_lstyle().

The interpolation routine is public and can be used in the application program

```
int fl_interpolate(const float *inx, const float *iny, int num_in,
                   float *outx, float *outy, double grid, int ndeg)
```
If successful, the function returns the number of points in the interpolated function  $((inx[num_in-1] - inx[0]) / grid + 1.01)$  else it returns -1. Upon return, x and outy are set to the interplated values. The caller should allocate the storage for outx and outy.

Color1 controls the color of the box and Color2 controls the actual xyplot color.

See xyplotall.c and xyplotactive.c for examples of the use of xyplot objects. There is also an example xyplotover.c showing the use of overlay. In addition, xyplotall.c shows a way of getting all mouse clicks without using active xyplot.

It is possible to generate a POSTSCRIPT output of the xyplot. See fl\_object\_ps\_dump() documented in Part V.

 $\log_p(x)$  can be computed as  $\log_{10}(x)/\log_{10}(p)$  using the math library routine  $\log 10$  (x)

# **21.3 Pop-ups**

XPopup is not really an object class, but because it is used by FL\_MENU and FL\_CHOICE, and can function stand-alone, it is documented here.

# **Short description**

XPopups (XPups) are simple transient windows that show a number of choices the user can click on to select the desired options.

## **Define a new popup**

To define a new popup, use the following routines

```
int fl_newpup(Window parent);
int fl_defpup(Window parent, const char *str, [, args ...]);
```
Both functions allocate and initialize a new popup menu and return the menu identifier (-1 if error).  $f1$  defpup() in addition accepts a pointer to the text you want to add as a menu item. More than one item can be specified by using a vertical bar (|) between the items, e.g., "foo|bar" adds two menu items. The parent parameter specifies the window to which the pup belongs. In a situation where pup is used inside an object callback (e.g.,  $FL$ \_MENU\_BUTTON),  $FL$ \_Obj $W$ in(ob) would suffice.

It is possible to pair an "item type" flag with each menu item to specify particular attributes of the item, such as shortcuts and callbacks, etc. If an item requires an argument because of the type, the argument must be supplied by the variable arguments arg.

The following menu types are supported (to get a normal  $\%$ , stack two together just like in printf):

- %t Marks item text as the menu title string.
- %F Invokes a routine for every selection made from this menu. You must specify the invoked routine in the arg parameter. The value of the menu item is used as a parameter of the executed routine. Thus if you select the third menu item, the system passes 3 as a parameter to the function specified by %F.
- %f Invokes a routine when this particular item is selected. The routine must be supplied in the arg parameter. The value of the menu item is passed as a parameter of the routine. If you have also bound the entire menu to a callback function via %F, then the result of the %f routine is passed as a parameter of the %F routine.
- %d Disables and gray-out this item.
- %i Makes this item inactive.
- %l Adds a line under the current entry. This is useful in providing visual clues to group like entries together.
- %m Whenever this menu item is selected, pop up another menu (cascade menus). The new menu identifier must be provided in the args argument.
- %h Specify "hotkeys" that can be used to select this item. Hotkeys must be given in the args parameter as a pointer to string. Use  $\#$  to specify  $\langle \text{ALT}\rangle$ ,  $\hat{\ }$   $\langle \text{CONTROL}\rangle$ , and  $\&$ n key Fn.
- %xn Assigns a numeric value to this menu item. This value must be positive. This new value overrides the default position-based value assigned to this item. Different from other flags, the value n must be entered as part of the text string. Do not use the arg parameter to specify numeric value.
- %b Indicates this menu item is binary (toggle). When displayed, binary item will be drawn with a small box to the left. See also FL\_PUP\_BOX.
- %B Same as %b except it also signifies this item is "true" and consequently the item is drawn with a checked box on the left. See also FL\_PUP\_CHECK.
- $\chi$ rg Specifies this menu item is a "radio item" belonging to group g. Group number g must be positive and within (1-64). A radio group is drawn with a small diamond box to the left.
- $\chi_{\rm Rg}$  Same as  $\chi_{\rm rg}$  except that it also sets the state of the radio item as "pushed", i.e., the item is drawn with a diamond box to the left. See also  $f_{\text{1\_setpup\_selection}}$ .
- cntl-H (010) Same as %l except that the character must precede the item label, i.e., use "\010Abc" rather than "Abc\010".

Due to variable arguments, error checking is minimal. In addition, if  $\chi x$  is used to specify a value that happens to be identical to a position-based value, the result is unpredictable in subsequent reference to these items. Also there is currently a limit of FL\_MAXPUPI(64) items per popup.

Tabs (\t) can be embedded in the item string to align different fields.

You can add more menu items to an existing popup menu using the following routine

void fl\_addtopup(int menuID, const char \*str, ...);

Again, str can contain the special sequences mentioned earlier.

To display a popup, use the following routine

int fl\_dopup(int menuID);

This function displays the specified popup menu until the user makes a selection. The value returned is the value of the item selected. However, if there are functions bound to the menu or menu item, the function is invoked with the value as a parameter and the value returned by fl\_dopup is the executed function value. If no selection is made, function returns -1. Selecting the title box or invoking the pop-up via a non-pointer event results in a "hanging" pop-up, and you can re-select or choose to navigate using the keyboard.

A typical procedure may look as follows:

```
int item3_cb(int n) { /* handle this */ return whatever; }
/* define the menu */
int menu = fl_newpup(parent);
fl_addtopup(menu,"Title %t|Item1|Item2|Item3%x10%f|Item4",item3_cb);
switch(fl_dopup(menu))
\left\{ \right\}case 1: /* item1 is selected */
        /* handle it */
    case 2:
        /* handle it */
     case 4:
       /* handle it */
         \mathbf{r} has the interval of the interval of the interval of the interval of the interval of the interval of the interval of the interval of the interval of the interval of the interval of the interval of the interval of 
     case whatever:
      /* item 3 call back has been executed */
       \mathcal{N}^{\text{in}} is the 3 call back has been executed \mathcal{N}^{\text{in}}}
```
Since item3\_cb is bound to item3, upon whose selection, instead of returning 10, the bound function is called with 10 as the parameter, i.e., item3\_cb(10). The value returned by item\_cb(10) is returned by fl\_dopup().

Sometimes, it might be necessary to obtain the popup ID (for example, inside an item callback function). To this end, the following function available:

int fl\_current\_pup(void)

If no popup is active, the function returns -1.

To destroy a popup menu and release all memory used, use the following routine

```
void fl_freepup(int menuID);
```
For most applications, the following simplified API may be easier to use

void fl\_setpup\_entries(int ID, FL\_PUP\_ENTRIES \*entries)

where Id is the popup ID returned by fl\_newpup() or fl\_defpup() and entries is an array of the following structures

```
typedef struct
\mathcal{F}\overline{\phantom{a}}const char *item_text; /* item text label */
  FL_PUP_CB callback; /* item callback routine */
  const char *shortcut; /* shortcut for this item */
  unsigned int mode; /* item mode */} FL_PUP_ENTRY;
```
The meaning of each member of the structure is as follows

text This is the text of a popup item. If text is null, it signifies the end of this popup menu. The first letter of the text string has special meaning if it is one of the following:

> ['/'] This indicates the beginning of a submenu from the next item through next null.

[''] Indicates that an underline should be drawn under this item.

callback This is the callback function that will be called when this particular item is selected by the user. fl\_dopup() returns the value returned by this callback. If the callback is null, the item number will be returned by  $f1_d$  opup().

shortcut Specifies the keyboard shortcut.

mode Specifies the attributes (FL\_PUP\_GRAY etc) of this item.

With this simplified API, each popup item is assigned a value (via %x) automatically. The item value starts from 1 and is the corresponding index in entries array plus 1. For example, the third entry in the structure has a value of 4. This way, the application can relate the value returned by fl\_dopup() to the array easily. See demo program popup.c for an example use of the API.

| Top Item1                  |            |                                    |
|----------------------------|------------|------------------------------------|
| <b>Top Item2</b>           |            |                                    |
| Top Item3                  |            |                                    |
| Top Item4 $\triangleright$ | Sub1 Item1 |                                    |
| Top Item5                  | Sub1 Item2 |                                    |
|                            | Sub1 Item3 |                                    |
|                            | Sub1 Item4 |                                    |
|                            | Sub1 Item5 | Sub2 Item1                         |
|                            |            |                                    |
|                            |            | Sub2 Item2                         |
|                            |            | Sub <sub>2</sub> Item <sub>3</sub> |
|                            |            |                                    |

Figure 21.2: An example of a popup menu

To illustrate the usage of fl\_setpup\_entries(), Fig 21.2 shows the popup created by the structure defined in the following code segment.

```
FL_PUP_ENTRY entries[] =
\mathbf{f}{"Top item1", callback}, /* item number 1 */
    {"Top item2", callback},
    {"Top item3", callback},
```

```
{"/Top item4", callback},
      {"Sub1 item1", callback}, /* item number 5 */
      {"Sub1 item2", callback},
      {"Sub1 item3", callback},
      {"Sub1 item4", callback},
      {"/Sub1 item5", callback},
         {"Sub2 item1", callback}, /* item number 10 */
         {"Sub2 item2", callback},
         {"Sub2 item3", callback},
         {0}, /* end of level2. Item number 12*/
{0}, /* end of sub level1 */{"Top item5", callback},
    {0} /* end of popup */
};
```
## **Interaction**

To select an item, drag the mouse to the item to be selected and release the mouse. If the position prior to releasing is within the title bar, a "hanging" pop-up results. You can re-select by clicking on or dragging to the item to be selected.

It is possible to use the keyboard to navigate the popup. Specifically use  $\uparrow$  and  $\downarrow$  to change the currently marked item; use <RETURN> to select. <ESC> cancels the selection, causing -1 being returned. <sup>&</sup>lt;HOME<sup>&</sup>gt; and <sup>&</sup>lt;END<sup>&</sup>gt; selects, respectively, the first and the last item.

It is also possible to use convenience functions to bind keyboard keys to menu items (the "hotkeys") instead of %s:

```
void fl_setpup_shortcut(int menuID, int item_val, const char *hotkeys)
```
where item value fl\_dopup() would have returned if that item was selected ( $%x$  or position) and hotkeys is a string specifying all the hotkey combinations. See Section 24.1 for details. Briefly,  $\#$  and  $\hat{\ }$  denote respectively the  $\langle$ ALT $\rangle$  and the  $\langle$ CONTROL $\rangle$  key.  $\&$ n where  $n=1,2$ , etc., can be used to denote the function key n. Thus if hotkeys is set to " $\#a\hat{A}$ , both  $\langle$  CNTRL $\rangle$  A and  $\langle$  ALT $\rangle$  A are bound to the item. One additional property of the hotkey is the underlining of corresponding letters in the item string. Again, only the first alphabet in the hotkey is used. Therefore, for item string "A Choice", hotkey "Cc", "#C" or "^C" will result in the <sup>C</sup> in "A Choice" being underlined while "cC" and "#c" will not. There is a limit of maximum 8 shortcut keys.

Two convenience functions are available to set the callback functions for items and menus:

```
typedef int (*FL_PUP_CB)(int);
FL_PUP_CB fl_setpup_itemcb(int menuID, int item_val, FL_PUP_CB cb);
FL_PUP_CB fl_setpup_menucb(int menuID, FL_PUP_CB cb);
```
Similar function exists to set the item enter/leave callback

```
typedef void (*FL_PUP_ENTERCB)(int item, void *data);
typedef void (*FL_PUP_LEAVECB)(int item, void *data);
FL_PUP_ENTERCB fl_setpup_entercb(int menuID,
                                 FL_PUP_ENTERCB cb, void *data)
FL_PUP_LEAVECB fl_setpup_leavecb(int menuID,
                                 FL_PUP_LEAVECB cb, void *data)
```
The function cb will be called when the mouse enters or leaves an item on menu menuID. Two parameters are passed to the callback function. The first parameter is the item number enter/leave applies and the second parameter is the data pointer. To remove an enter/leave callback, use the a null callback.

There is also a function to associate a menu item with a submenu

void fl\_setpup\_submenu(int menuID, int item\_val, int submenuID);

### **Other routines**

Note most of the setpup/getpup routines are recursive in nature and the function will search the menu and its all submenus for the item.

It is possible to modify the display characteristics of a given popup menu entry after its creation using the following routine

void fl\_setpup\_mode(int menuID, int item\_num, unsigned mode);

The following modes (and bitwise ORing thereof) are available

FL PUP NONE No special characteristics. The default.

FL PUP GREY Entry is grayed-out and disabled. Selecting a grayed-out entry results in -1 being returned.

FL\_PUP\_BOX Entry has an empty box to the left.

FL\_PUP\_CHECK Entry has a box to the left.

FL PUP RADIO Radio item, drawn with a box to the left.

Note radio item is drawn with a diamond box to the left while regular binary item is drawn with a square box to the left.

Radio attribute set with FL\_PUP\_RADIO will have a unique and same group ID allocated internally by the popup if the item does not already belong to another radio group.

To obtain the mode of a particular menu item, use the following routine

unsigned int fl\_getpup\_mode(int menuID, int item\_num)

where menuId is the ID returned by  $fl$ <sub>newpup</sub>() or  $fl$ <sub>defpup</sub>() and item num is the value of the item. Note that item num can be an item in one of the submenus of menuID.

This comes in handy to check if a toggle or radio item is set

if(fl\_getpup\_mode(menuID, n) & FL\_PUP\_CHECK) item is set

There exists also a routine that can be used to obtain the menu item text

const char \*fl\_getpup\_text(int menuID, int item\_num);

In some situations, especially when the popup is activated by non-pointer events (e.g., as a result of an object shortcut), the default placement of popups based on mouse location might not be adequate or appropriate, thus XPup provides the following routine to override the default placement

void fl\_setpup\_position(int x, int y)

where  $x, y$  specifies the location where the top-left corner of the popup should be.  $x, y$  should be given in screen coordinates (i.e., relative to the root window) with the origin at the top-left corner of the screen. This routine should be used immediately before invoking fl\_dopup() and the position is not remembered afterwards.

If <sup>x</sup> or <sup>y</sup> is negative, the absolute value is taken to mean the desired location of the right or bottom corner of the popup.

A radio group can be initialized by %R or reset programmatically using the following routine

void fl\_setpup\_selection(int menuID, int item\_val);

The difference is that this routine, in addition to setting the "pushed" state of the item, also resets any previously selected item to an unpushed state. This routine can be used anytime a menuID is active, although there is rarely any need to use this routine as XPup keeps track of the current selection and draws the item accordingly once it is active.

To obtain the number of items in a popup, use the following routine

int fl\_getpup\_items(int menuID)

# **Attributes**

Use the following routines to modify the default popup font style, font size and border width:

```
int fl_setpup_default_fontsize(int size);
int fl_setpup_default_fontstyle(int style);
int fl_setpup_default_bw(int bw);
```
The functions return the old size and style respectively.

All pups by default use a right arrow cursor. To change the default cursor, use the following routine

Cursor fl\_setpup\_default\_cursor(int cursor)

where varcursor is one of the standard cursor names defined in  $\frac{\text{X11}}{\text{cursor}}$  fonts.h>, such as XC\_watch etc. The function returns the current cursor.

To change the cursor of a particular popup, use the following routine

Cursor fl\_setpup\_cursor(int menuID, int cursor);

For example, after the following sequence,

 $m_id = f1_defpup(\text{win}, 'item1|item2")$ ; fl\_setpup\_cursor(m\_id, XC\_hand2);

the popup m id will use a "hand" instead of the default arrow cursor.

The appearance of popups (and their associated sub-pups) can be change by the following routines

void fl\_setpup\_shadow(int menuID, int yes); void fl\_setpup\_softedge(int menuID, int yes); void fl\_setpup\_bw(int menuID, int bw);

FL\_PULLDOWN\_MENU by default does not have shadow and has a "softer" look. Note by using a negative value for the border width, the popup automatically becomes "softedge".

The background color and text color of a popup can be changed using the following routine

void fl\_setpup\_default\_color(FL\_COLOR bkcolor, FL\_COLOR textcolor)

By default, bkcolor is FL\_COL1 and textcolor is FL\_BLACK.

For item that has check box associated with it, the checked color (the default is blue) can be changed with the following routine

void fl\_setpup\_default\_checkcolor(FL\_COLOR checkcolor)

There is by default a limit of 32 popups per process. To enlarge the number of popups allowed, use the following routine

int fl\_setpup\_maxpups(int new\_max)

The function returns the current limit.

It is possible to use popups as a message facility using the following routines

```
void fl_showpup(int menuID)
void fl_hidepup(int menuID)
```
No interaction takes place with a pup shown by fl\_showpup and can only be removed from the screen programmatically via fl\_hidepup.

Too additional routines are available that might be useful for moving popups around:

```
void fl_reparent_pup(int MenuID, Window newparent)
void fl_getpup_window(int MenuID, Window *parent, Window *win)
```
Note however, the pup window itself might not get created before fl\_dopup(). The first routine can be used to change the parent of the popup even if the pup window itself is not created yet.

#### **Remarks**

Take care to make sure all items, including the items on submenus, have unique values and are positive.

Pop-ups are used indirectly in menu.c, boxtype.c and others. For a direct pop-up demo, See pup.c. All these programs are located in the DEMOS/ directory.

# **21.4 Canvas**

Scrolled canvas is not functional yet.

#### **Short description**

A canvas is a managed plain X (sub)window. It it different from the free object in that a canvas is guaranteed to be associated with a window that is not shared with any other object, thus an application program has more freedom in utilizing a canvas, such as using its own colormap or rendering double-buffered OpenGL in it etc. A canvas is also different from a raw application window because a canvas is decorated differently and its geometry is managed, e.g., you can use fl\_set\_object\_resize() to control its position and size after its parent form is resized

#### **Adding an object**

To add a canvas to a form you use the routine

```
FL_OBJECT *fl_add_canvas(int type, FL_Coord x, FL_Coord y,
                        FL_Coord w, FL_Coord h, const char *label)
```
The meaning of the parameters is as usual. The label is not drawn but used as the window name for possible resource and playback purposes. If label is empty, window name will be generated on the fly as flcanvasn, where  $n = 0, 1, \ldots$ 

#### **Types**

The following types of canvases exist:

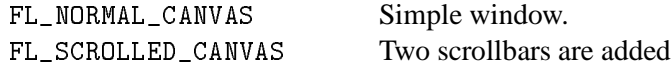

A scrolled canvas is just a normal canvas with two scrollbars added. A user can set the value for the scrollbar to scroll the entire window or to get signaled when the scrollbar is interactively changed.

#### **Interaction**

Canvas is designed to maximize the user's ability to deal with situations where standard form classes may not be flexible enough. With canvases, the user has complete control over everything that can happen to a window. By default, the only event a canvas will receive is Expose. To receive other events, the application program has to select them via fl\_add\_selected\_xevent(). or XSelectInput() or by adding a canvas handler.

The interaction with a canvas is typically set up as follows. First, you register the events you're interested in and their handlers using the following routine

```
typedef int (*FL_HANDLE_CANVAS)(FL_OBJECT *ob, Window win,
                                 int win_width, int win_height,
                                 XEvent *xev, void *user_data)
void fl_add_canvas_handler(FL_OBJECT *ob, int event,
                        FL_HANDLE_CANVAS handler, void *user_data);
```
Where event is the XEvent type, Expose etc.

The fl\_add\_canvas\_handler() function first registers a procedure with the event dispatching system of the **Forms Library**, then it figures out the event masks corresponding to the event

event and invokes fl\_addto\_selected\_xevent() to solicit the event from the server. Other book keeping (e.g., drawing the box that encloses the canvas, etc.) is done by the object handler.

Since translation from  $X$  event to  $X$  event mask is not unique, depending on applications, the default translation of X event to event mask by the canvas may or may not match exactly the intention of the application. Two events, namely MotionNotify and ButtonPress, are likely candidates that need further clarification from the application. By default, when a mouse motion handler (MotionNotify) is registered, it is assumed that the application is interested in mouse movements but not in a continous motion monitoring fashion (tracking). If this is not the case and in fact the aplication wants to use the mouse motion as some type of graphics control, the default behavior would appear "jerky" as not every mouse motion is reported. To change the default behavior so every mouse motion is reported, you need to call  $f1$  remove\_selected\_xevent() with mask PointerMotionHintMask. Further, the mouse motion is reported regardless if the mouse button is pressed or not. If the application is interested in mouse motion only when the mouse button is pressed, fl\_remove\_selected\_xevent() should be called with mask PointerMotionMask|PointerMotionHintMask. With ButtonPress, you need to call fl\_addto\_selected\_xevent() with mask OwnerGrabButtonMask if you are to add or remove other canvas handlers in the button press handler.

To remove a registered handler, use the following routine

```
void fl_remove_canvas_handler(FL_OBJECT *ob, int event,
                              FL_CANVAS_HANDLER handler)
```
After this function call, the canvas ceases to receive the event registered.

To obtain the window ID of a canvas, use the following routine

Window fl\_get\_canvas\_id(FL\_OBJECT \*ob)

or use the generic function(macro) (recommended)

Window FL\_ObjWin(FL\_OBJECT \*ob)

Of course, window ID has meaning only after the form/canvas is shown.

When the canvas or the form the canvas is on is hidden (via  $f1$ \_hide\_object(),  $f1$ <sub>hide\_form())</sub>, the canvas window is destroyed. If the canvas is shown again, a new window ID for the canvas is created. Thus recording the canvas window ID in a static variable is not the right thing to do. It is much safer (and it doesn't add any run-time overhead) to obtain the canvas window ID via FL\_0bj $W$ in(). If your application must show and hide the canvas/form repeatedly, you might consider "unmap" the window, a way of removing the window from the screen without actually destroying it and later re-map the window to show it. The Xlib API for doing these are XUnmapWindow(fl\_get\_display(), win) and XMapWindow(fl\_get\_display(), win), where win can be form->window->or FL\_ObjWin(canvas) depending on if the form or the canvas is being hidden and shown.
#### **Other routines**

Upon canvas's creation, all its window related attributes, e.g., visual, depth and colormap, etc. are inherited from its parent (i.e., the form the canvas is on). To modify any attributes of the canvas, use the following routine

```
void fl_set_canvas_attributes(FL_OBJECT *ob, unsigned mask,
                              XSetWindowAttributes *xswa);
```
See *XSetWindowAttributes*(3X) for the definition of the structure members. Note that this routine should not be used to manipulate events.

Other functions exists that can be used to modify the color/visual property of a canvas:

```
void fl_set_canvas_colormap(FL_OBJECT *ob, Colormap map)
Colormap fl_get_canvas_colormap(FL_OBJECT *ob)
void fl_set_canvas_visual(FL_OBJECT *ob, Visual *vi)
void fl_set_canvas_depth(FL_OBJECT *ob, int depth)
int fl_get_canvas_depth(FL_OBJECT *ob)
```
Note that changing visual or depth does not generally make sense once the canvas window is created (which happens when the parent form is shown). Also, typically if you change the canvas visual, you probably should also change the canvas depth to match the visual.

One caution about fl\_set\_canvas\_colormap(): when the canvas window goes away, e.g., as a result of fl\_hide\_canvas() or fl\_hide\_form(), the colormap associated with the canvas is freed (destroyed). This likely will cause problems if a single colormap is used for multiple canvases as each canvase will attemp to free the same colormap, resulting in an X error. If your application works this way, i.e., the same colormap is used on multiple canvases (via fl\_set\_canvas\_colormap()), you should use the following routine to prevent the canvas from freeing the colormap:

```
void fl_share_canvas_colormap(FL_OBJECT *ob, Colormap colormap)
```
This function works the same as fl\_set\_canvas\_colormap() except that it also sets a intenal flag so the colormap is left alone and unfreed when the canvas goes away.

By default, canvases are decorated with an FL\_DOWN\_FRAME. To change the decoration, change the the boxtype of the canvas and the boxtype will be translated into a frame that best approximate the appearance of the request boxtype (e.g., a DOWN\_BOX is translated into a DOWN\_FRAME etc). Note that not all frame types are appropriate for decorations.

The following routine is provided to facilitate the creation of a colormap appropriate for a given visual to be used with a canvas:

```
Colormap fl_create_colormap(XVisualInfo *xvinfo, int n_colors)
```
where n<sub>colors</sub> indicates how many colors in the newly created colormap should be filled with **XForms**'s default colors (to avoid flashing). Note however, the colormap entry 0 is allocated with either black or white even if you specify 0 for n\_color. To prevent this from happening (so you have a completely empty colormap), set n\_colors to -1.

By default, objects with shortcuts appearing on the same form as the canvas will "steal" keyboard inputs if they match the shortcuts. To disable this feature, use the following routine with a false flag

```
void fl_canvas_yield_to_shortcut(FL_OBJECT *ob, int flag)
```
#### **Attributes**

Some of the attributes, such as boxtype, do not apply to the canvas class. col1 of the object, if set, specifies the background of the canvas. By default, a canvas has no background. Col2 controls the decoration color (if applicable).

#### **OpenGL canvases**

Derive specialized canvases from the general canvas object is possible. See next subsection for general approaches how this is done. The following routines work for OpenGL (under X) as well as Mesa, <sup>2</sup>, a free OpenGL clone.

To add an OpenGL canvas to a form, use the following routine

```
FL_OBJECT *fl_add_glcanvas(int type, FL_Coord x, FL_Coord y,
                         FL_Coord w, FL_Coord h, const char *label)
```
where type is the same as the generic canvas.

A glcanvas so created will have the following attributes by default

```
GLX_RGBA, GLX_DEPTH_SIZE,1,
GLX_RED_SIZE,1, GLX_GREEN_SIZE,1, GLX_BLUE_SIZE,1,
GLX_DOUBLEBUFFER
```
The application program can modify these defaults using the following routine (before the creation of glcanvases)

```
void fl_set_glcanvas_defaults(const int *attributes)
```
See *glXChooseVisual*(3G) for a list of valid attributes.

To get the current defaults, use the following routine

<sup>&</sup>lt;sup>2</sup>It can be obtained from ftp://iris.ssec.wisc.edu/pub/Mesa

void fl\_get\_glcanvas\_defaults(int \*attributes)

It is also possible to change the attributes on a canvas by canvas basis by utilizing the following routine

void fl\_set\_glcanvas\_attributes(FL\_OBJECT \*ob, const int \*attributes)

Note this routine can be used to change a glcanvas attributes on the fly even if the canvas is already visible and active.

To obtain the attributes of a particular canvas, use the following routine

void fl\_get\_glcanvas\_attributes(FL\_OBJECT \*ob, int attributes[])

The caller must supply the space for the attribute values.

To obtain the the glx context (for whatever purposes), use the following routine

GLXContext fl\_get\_glcanvas\_context(FL\_OBJECT \*ob);

Note by default, the rendering context created by a glcanvas uses direct rendering (i.e., by-passing the X server). To change this default, i.e., always render through the X server, use the following routine

void fl\_set\_glcanvas\_direct(FL\_OBJECT \*ob, int flag);

Remember that OpenGL drawing routines always draw into the window the current context bound to. For application with a single canvas, this is not a problem. In case of multiple canvases, the canvas driver takes care of setting the proper context before invoking the expose handler. In some cases, the application may want to draw into canvases actively. In this case, explicit drawing context switching may be required. To this end, use the following routine

void fl\_activate\_glcanvas(FL\_OBJECT \*ob)

before drawing into glcanvas ob.

Finally there is a routine that can be used to obtain the XVisual information that is used to create the context

XVisualInfo \*fl\_get\_glcanvas\_xvisualinfo(FL\_OBJECT \*ob);

See demo program  $DEMOS/g1$ .c for an example use of glcanvases.

#### **Remarks**

The OpenGL canvas routines documented above are derived from the generic canvas by utilizing some of services provided by the generic canvas. The following is not meant to be an exact documentation of how the OpenGL canvas is implemented, rather it outlines the general steps and approaches needed to create specialized canvases. The actual implementation of the OpenGL canvas is in FORMS/gl.c.

All specialized canvases are created by creating a generic canvas first

```
FL_OBJECT *fl_create_canvas(int type, FL_Coord x, FL_Coord y,
                             FL_Coord w, FL_Coord h, const char *label)
```
A canvas so created has all the properties of a real canvas and you can add it to a form and use it with the event handling routines mentioned earlier. In addition, hooks are provided so additional tasks can be performed before and after the creation of the canvas window:

```
typedef int (*FL_MODIFY_CANVAS_PROP)(FL_OBJECT *);
void fl_modify_canvas_prop(FL_OBJECT *ob,
                           FL_MODIFY_CANVAS_PROP init,
                           FL_MODIFY_CANVAS_PROP activate,
                           FL_MODIFY_CANVAS_PROP cleanup);
```
where init will be called before the creation of the canvas window; activate is called once the window is created and cleanup is called before the window is destroyed. It is very convenient to set canvas attributes, such as depth and colormap etc (if different from the form), via the init routine.

This routine obviously should be called before the form is shown:

```
fd_{\texttt{form}} = \texttt{create\_form}();
fl_modify_canvas_prop(fd_form->canvas, myInit, myActivate, myCleanup);
fl_show_form(fd_form->form, ...)
```
Given these services, creating a specialized canvas mainly consists of writing the three routines to be registered with the canvas handler. We start by writing the initialization routine

```
#include "forms.h"
#include <GL/glx.h>
#include <GL/gl.h>
static int config[] = {GLX_RGBA,GLX_DOUBLEBUFFER,GLX_DEPTH_SIZE,1,None};
int glx_init(FL_OBJECT *ob)
```
 $\overline{\phantom{a}}$ 

 $\left\{ \right.$ 

}

```
XVisual *vi;
GLXContext context;
/* query for OpenGL capabilities */
if(!glxQueryExtension(fl_display, 0, 0))
{
   fprintf(stderr,"OpenGL is not supported\n");
   return -1; /* signal the caller we have failed */
}
/* select the desired visual */
if(!(vi = glxChooseVisual(fl_display, fl_screen, config)))
   return -1;
/* change canvas visual/colormap based on what we've got */
fl_set_canvas_visual(ob, vi->visual);
fl_set_canvas_depth(ob, vi->depth);
/* we need to create a colormap appropriate for the visual we get.
 * Also it is a good idea to fill it with xform's default
 * colors to reduce flashing in case the canvas visual is not
 * the same as the visual rest of the form is using
 */
fl_set_canvas_colormap(ob, fl_create_colormap(vi, 1));
if(!(context = glxCreateContext(fl_display, vi, None, GL_TRUE)))
₹
\simfprintf(stderr,"Can't create GLX Context\n");
   return -1;
F.
}
/* use the c_vdata field to store this context. Similar to
 * u_vdata, the main parts of the library does not reference or
 * modify c_vdata.
 */
ob->c_vdata = context;
return 0;
```
Routine activate and cleanup can be coded in a similar fashion

```
int glx_activate(FL_OBJECT * ob)
{
   glXMakeCurrent(fl_display, FL_ObjWin(ob), ob->c_vdata);
```

```
return 0;
\mathcal{F}}
int glx_cleanup(FL_OBJECT * ob)
{
   if(ob->c_vdata)
       glXDestroyContext(fl_display, ob->c_vdata);
   ob-\c-vdata = 0;
   return 0;
}
```
With the above routines in place, we write the glcanvas interface routine just like the interface routine for any other objects

```
FL_OBJECT *fl_create_glcanvas(int type, FL_Coord x, FL_Coord y,
                            FL_Coord w, FL_Coord h, const char *label)
{
   FL_OBJECT *ob = fl_create_canvas(type, x, y, w, h, label);
   fl_modify_canvas_prop(ob, glx_init, glx_activate, glx_cleanup);
   return ob;
P.
-
FL_OBJECT *
fl_add_glcanvas(int type, FL_Coord x, FL_Coord y, FL_Coord w, FL_Coord h,
             const char *label)
{
   FL_OBJECT *ob = fl_create_glcanvas(type, x, y, w, h, label);
   fl_add_object(fl_current_form, ob);
   return ob;
}
```
Then the application program simply uses the glcanvas as an independent class.

# **Part IV**

# **Designing your own object classes**

### **Chapter 22**

# **Introduction**

Earlier chapters discussed ways to build user interfaces by combining suitable objects from the **Forms Library**, defining a few object callbacks and using Xlib functions. However, there is always a possibility that the built-in objects of the **Forms Library** might not be enough. Although free objects in principle provide all the flexibility a programmer needs, there are situations where it is beneficial to create new types of objects, for example, switches or joysticks or other types of sliders, etc. In this case, a programmer can use the architecture defined by the **Forms Library** to create the new object class that will work smoothly with the built-in or user-created object classes.

Creating such new object classes and adding them to the library is simpler than it sounds. In fact it is almost the same as making free objects. This part gives you all the details of how to add new classes. In chapter 23 a global architectural overview is given of how the **Forms Library** works and how it communicates with the different object classes by means of events (messages). Chapter 24 describes in detail what type of events objects can receive and how they should react to them. Chapter 25 describes in detail the structure of the type FL\_OBJECT which plays a crucial role, a role equivalent to a superclass (thus all other object classes have FL\_OBJECT as their parent class) in object-oriented programming.

One of the important aspects of an object is how to draw it on the screen. Chapter 26 gives all the details on drawing objects. The **Forms Library** contains a large number of routines that help you draw objects. In this chapter an overview is given of all of them. Chapter 27 gives an example illustrating how to create a new object class. Due to the importance of button classes, special routines are provided by the **Forms Library** to facilitate the creation of this particular class of objects. Chapter 28 illustrates by two examples the procedures of creating new button classes using the special services. One of the examples is taken from the **Forms Library** itself and the other offers actual usability.

Sometimes it might be desirable to alter the behavior of a built-in class slightly. Obviously a full-blown (re)implementation from scratch of the original object class is not warranted. Chapter 29.1 discusses the possibilities of using the pre-emptive handler of an object to implement derived objects.

### **Chapter 23**

### **Global structure**

The **Forms Library** defines the basic architecture of an object class. This architecture allows different object classes developed by different programmers to work together without complications.

The **Forms Library** consists of a main module and a number of object class modules. The object class modules are completely independent from the main module. So new object class modules can be added without any change (nor recompilation) of the main module. The main module takes care of all the global bookkeeping and the handling of events. The object class modules have to take care of all the object specific aspects, like drawing the object, reacting to particular types of user actions, etc. For each class there exists a file that contains the object class module. For example, there are files slider.c, box.c, text.c, button.c, etc.

The main module communicates with the object class modules by means of events (messages if you prefer). Each object has to have a handle routine known to the main module so that it can be called whenever something needs to be done. One of the arguments passed to the handle routine is the type of event, e.g. FL\_DRAW, indicating that the object needs to be redrawn.

Each object class consists of two components. One component, both its data and functions, is common to *all* object classes in the **Forms Library**. The other component is specific to the object class in question and is typically opaque. So for typical object classes, there should be routines provided by the object class to manipulate the object class specific data. Since C lacks inheritance as a language construct, inheritance is implemented in the **Forms Library** by pointers and the global function  $f1$  make\_object().<sup>1</sup> It is helpful to understand the global architecture and the object-oriented approach of the **Forms Library**, it makes reading the C code easier and also adds perspective on why some of the things are implemented the way they are.

In this chapter it is assumed that we want to create a new class with a name NEW. Creating a new object class mainly consists of writing the handle routine. There also should be a routine that adds an object of the new class to a form and associates the handle routine to it. This routine should have the following basic form:

FL\_OBJECT \*fl\_add\_NEW(int type,FL\_Coord x,FL\_Coord y, FL\_Coord w,FL\_Coord h, const char \*label)

<sup>&</sup>lt;sup>1</sup>There are other ways to simulate inheritance, such as including a pointer to generic objects as part of the instance specific data

This routine must add an object of class NEW to the current form. It gets the parameters type, indicating the type of the object within the class (see below),  $x, y, w$ , and h, indicating the bounding box of the object in the current active unit (mm, point or pixels), and label which is the label of the object. This is the routine the programmer uses to add an object of class NEW to a form. See below for the precise actions this routine should take.

One of the tasks of fl\_add\_NEW() is to bind the event handling routine to the object. For this it will need a routine:

```
static int handle_NEW(FL_OBJECT *obj,int event,FL_Coord mx,FL_Coord my,
                         int key, void *xev)
```
This routine is the same as the handle routine for free objects and should handle particular events for the object. mx, my give the current mouse position and *key* the key that was pressed (if this information is related to the event). See chapter 24 for the types of events and the actions that should be taken. xev is the XEvent that caused the invocation of the handler. Note that some of the events may have a null xev parameter, so xev should be checked before dereferencing it.

The routine should return whether the status of the object is changed, i.e., whether the event dispatcher should invoke this object's callback or if no callback whether the object is to be returned to the application program by fl\_do\_forms() or fl\_check\_forms(). What constitutes a status change is obviously dependent on the specific object class and possibly its types within this class. For example, a mouse push on a radio button is considered a status change while it is not for a normal button where a status change occurs on release.

Moreover, most classes have a number of other routines to change settings of the object or get information about it. In particular the following two routines often exist:

void fl\_set\_NEW(FL\_OBJECT \*obj, ...)

that sets particular values for the object and

??? fl\_get\_NEW(FL\_OBJECT \*obj, ...)

that returns some particular information about the object. See e.g. the routines fl\_set\_button() and fl\_get\_button().

#### 23.1 The routine fl\_add\_NEW()

fl\_add\_NEW() has to add a new object to the form and bind its handle routine to it. To make it consistent with other object classes and also more flexible, there should in fact be two routines: fl\_create\_NEW() that creates the object and fl\_add\_NEW() that actually adds it to the form. They normally look as follows:

typedef struct { /\* instance specific record \*/} SPEC;

```
FL_OBJECT *fl_create_NEW(int type,FL_Coord x,FL_Coord y,
                           FL_Coord w,FL_Coord h,const char *label)
\mathcal{L}\overline{\phantom{a}}FL_OBJECT *ob;
    /* create a generic object */
    ob = fl_make_object(FL_COLBOX,type,x,y,w,h,label,handle_NEW);
    /* fill in defaults */
    ob->boxtype = FL_UP_BOX;
    /* allocate instance-specific storage and fill it with defaults */
    ob->spec_size = sizeof(SPEC);
    ob->spec = fl_calloc(1, op->spec_size);
    return ob;
}
```
The constant FL\_NEW will indicate the object class. It should be an integer. The numbers 0–(FL\_USER\_CLASS\_START-1)(1000) and FL\_BEGIN\_GROUP(10000) and higher are reserved for the system and should not be used. Also it is preferable to use fl\_malloc(), fl\_calloc(), fl\_realloc() and fl\_free() to allocate/free the memory for the instance specific structures. These routines have the same prototypes and work the same as those in the standard library, and may offer additional debugging capabilities in future versions of **Forms Library**.

The pointer ob returned by fl\_make\_object() will have all of its fields set to some defaults (See Chapter 25). In other words, the newly created object inherits many attributes of a generic one. Any class specific defaults that are different from the generic one can be changed after fl\_make\_object(). Conversion of unit, if different from the default pixel, is performed within fl\_make\_object() and a class module never needs to know what the prevailing unit is. After the object is created, it has to be added to a form:

```
FL_OBJECT *fl_add_NEW(int type,FL_Coord x,FL_Coord y,FL_Coord w,
                       FL_Coord h, const char *label)
\left\{ \right.FL_OBJECT *ob;
    ob = fl_create_NEW(type,x,y,w,h,label);
    fl_add_object(fl_current_form,ob);
    return ob;
\mathcal{F}}
```
### **Chapter 24**

# **Events**

As indicated above, the main module of the **Forms Library** communicates with the objects by calling the associated handling routine with, as one of the arguments, the particular event for which action must be taken. In the following we assume that obj is the object to which the event is sent. The following types of events can be sent to an object:

FL DRAW The object has to be (re)drawn. To figure out the size of the object you can use the fields  $obj->x$ ,  $obj->y$ ,  $obj->wa$  and  $obj->h$ . Many Xiib drawing routines require a window ID, which you can obtain from the object pointer using FL\_ObjWin(ob). Some other aspects might also influence the way the object has to be drawn. E.g., you might want to draw the object differently when the mouse is on top of it or when the mouse is pressed on it. This can be figured out as follows. The field obj->belowmouse indicates whether the object is below the mouse. The field obj->pushed indicates whether the object is currently being pushed with the mouse. Finally,  $obj-\text{S}\text{ocus}$ indicate whether input focus is directed towards this object. Note that the drawing of the object is the full responsibility of the object class, including the bounding box and the label, which can be found in the field obj->label. The **Forms Library** provides a large number of routines to help you draw object. See chapter 26 for more details on drawing objects and an overview of all available routines.

> One caution about the draw event handle code is that all the high level routines (fl\_freeze\_form(), fl\_deactivate\_form()) should not be used. The only routines allowed are (direct) drawing and object internal book keeping routines. Attributes modifying routines, such as fl\_set\_object\_color() etc. are not allowed (which can lead to infinite recursion). In addition, (re)drawing of other objects using fl\_redraw\_object() while handling FL\_DRAW would not work.

> Due to the way the double buffering is handled, FL\_ObjWin(ob) at FL\_DRAW time (and only then) is the backbuffer if the object is double bufferred. What this means is that  $FL_0bjWin(0b)$ should not be used where a real window is expected. The difference between xforms backbuffer and a real window is that you can change the real window's cursor or query the mouse position with it. You can not do either of these with the backbuffer pixmap. If there is a need to obtain the real window ID, the following routine can be used:

Window fl\_get\_real\_object\_window(FL\_OBJECT \*)

To summarize, use FL\_ObjWin(ob) when drawing and use fl\_get\_real\_object\_window() for cursor or pointer routines. This distinction is important only while handling FL\_DRAW and FL\_ObjWin(ob) should be used anywhere else.

- FL DRAWLABEL This event typically follows FL\_DRAW and indicates the object label needs to be (re)drawn. If the object in question always draws its label inside the bounding box, and is taken care of by FL\_DRAW, you can ignore this event.
- FL ENTER This event is sent when the mouse has entered the bounding box. This might require some action. Note also that the field belowmouse in the object is being set. If entering only changes the appearance, redrawing the object normally suffices. **Don't** do this directly! Always redraw the object using the routine fl\_redraw\_object(). It will send an FL\_DRAW event to the object but also does some other things (like setting window id's and taking care of double buffering).
- FL LEAVE The mouse has left the bounding box. Again, normally a redraw is enough (or nothing at all).
- FL MOTION A motion event is sent between FL\_ENTER and FL\_LEAVE events when the mouse position changes on the object (in fact, it is sent all the time even if the mouse position remains the same). The mouse position is given as an argument to the handle routine.
- FL PUSH The user has pushed a mouse button in the object. Normally this requires some actual action. The number of the mouse button pushed is given in the key parameter.  $1 =$ leftmouse,  $2 = mid$ dlemouse,  $3 = right$ mouse.
- FL RELEASE The user has released the mouse button. This event is only sent if a PUSH event was sent earlier. The number of the mouse button released is given in the key parameter. 1  $=$  leftmouse, 2 = middelmouse, 3 = rightmouse.
- FL DBLCLICK The user has pushed a mouse button twice within a certain time limit ( FL\_CLICK\_TIMEOUT). This event is sent after two FL\_PUSH, FL\_RELEASE sequence. Note that FL\_DBLCLICK is only generated for objects that have non-zero obj->click timeout fields and it will not be generated for middle mouse button clicks.
- FL TRPLCLICK The user has pushed a mouse button three times within a certain time window between each push. This event is sent after a FL\_DBLCLICK, FL\_PUSH, FL\_RELEASE sequence. Set click\_timeout to none zero to activate FL\_TRPLCLICK.
- FL MOUSE This event is sent to an object between an FL\_PUSH and an FL\_RELEASE event (i.e., a mouse button is down). The mouse position is given with the routine and action can be taken. For example, sliders use this event while buttons do not. Note that this event is send periodically as long as the a mouse button is down.
- FL FOCUS Input got focussed to this object. This type of event and the next two are only sent to an object for which the field obj->input is set to 1 (see below).
- FL UNFOCUS Input is no longer focussed on this object.
- FL KEYBOARD A key was pressed. The ASCII value (or KeySym if non-ASCII) is given with the routine. This event only happens between FL\_FOCUS and FL\_UNFOCUS events. Not all objects are sent keyboard events, only those that have non-zero value in field obj->input or obj->wantkey.
- FL STEP A step event is sent all the time (typically 20 times a second but often less because of system delays and other time-consuming tasks, e.g. a time-consuming redraw) to an object if the field obj->automatic has been set to 1. This can be used to make an object change appearance without user action. E.g. the clock uses these type of events.
- FL SHORTCUT The user used a keyboard shortcut. The shortcut used is given in the parameter key. See below for more on shortcuts.
- FL FREEMEM This event is sent when the object is to be freed. All memory allocated by the object class should be freed when this event is received.
- FL OTHER Events other than the above. These events currently include ClientMessage, Selection and possibly other window manager events. All information about the event is contained in xev parameter and mx,my may or may not reflect the actual position of the mouse.

Many of these events might make it necessary that the object has to be redrawn or partially redrawn. Always do this using the routine fl\_redraw\_object().

#### **24.1 Shortcuts**

The **Forms Library** has a mechanism of dealing with keyboard shortcuts. In this way the user can use the keyboard rather than the mouse for particular actions. Obviously only active objects can have shortcuts. At the moment there are three object classes that use this, namely buttons, inputs and browsers although they behave differently.

The mechanism works as follows. There is a routine

void fl\_set\_object\_shortcut(FL\_OBJECT \*obj, const char \*str, int showit)

with which the object class can bind a series of keys to an object. E.g., when  $str$  is " $acE#d^h"$ " the keys  $a, c, E, < ALT > d$  and  $< CNTRL > h$  are associated with the object. The precise format is as follows: Any character in the string is considered as a shortcut, except for  $\hat{ }$  and  $\hat{ }$ , which stand for combinations with the  $\langle$ CONTROL $\rangle$ , and  $\langle$ ALT $\rangle$  key. (There is no difference between e.g.  $\hat{c}^c$  and  $\hat{c}$ .) The symbol  $\hat{c}$  itself can be obtained using  $\hat{c}$ . The symbol # can be obtained using ^#. So, e.g.  $\sharp$   $\uparrow \sharp$  means <ALT>  $\sharp$ . The <ESCAPE> key can be given as  $\uparrow$  [.

To indicate function and arrow keys, the  $\&$ n sequence (n = 1  $\ldots$  35) can be used. For example,  $\&$ 2 indicates  $\langle F2 \rangle$  key. Note that the four cursors keys (up, down, right, and left) can be given as  $\langle \&A \rangle$ ,  $\langle \&B \rangle$ ,  $\langle \&C \rangle$  and  $\langle \&D \rangle$  respectively. The key  $\&$  itself can be obtained by prefixing it with ^.

Parameter showit indicates whether the shortcut letter in the object label should be underlined if a match exists. Although the entire object label is searched for matches, only the first alphanumerical character in the shortcut string is used. E.g., for object label "foobar", shortcut "oO" would result in a match at the first <sup>o</sup> in "foobar" while "Oo" would not. However, "^O" always matches.

To use other special keys not described above as shortcuts, the following routine must be used

void fl\_set\_object\_shortcutkey(FL\_OBJECT \*ob, unsigned int key)

where  $\langle$ KEY $\rangle$  is an X KeySym, for example, XK\_Home, XK\_F1 etc. Note that function fl\_set\_object\_shortcutkey always appends the key specified to the current shortcuts while fl\_set\_object\_shortcuts resets the shortcuts. Of course, special keys can't be underlined.

Now whenever the user presses one of these keys an FL\_SHORTCUT event is sent to the object. Here the key pressed is given with the handle routine (in the argument key). Combinations with the <sup>&</sup>lt;ALT<sup>&</sup>gt; key are given by adding FL\_ALT\_VAL (currently the 25th bit, i.e., 0x1000000) to the ASCII value of the rest. E.g. #^E is passed as 5+FL\_ALT\_VAL. The object can now take action accordingly. If you use shortcuts to manipulate class object specific things, you will need to create a routine to communicate with the user, e.g., fl\_set\_NEW\_shortcut(), and do your own internal bookkeeping to track what keys do what and then call fl\_set\_object\_shortcut() to register the shortcut in the event dispatching module. The idea is NOT that the user himself calls fl\_set\_object\_shortcut() but that the class provides a routine for this that also keeps track of the required internal bookkeeping. Of course, if there is no internal bookkeeping, a macro to this effect would suffice. For example, fl\_set\_button\_shortcut is defined as fl\_set\_object\_shortcut.

The order in which keys are handled is as follows: First a key is tested whether any object in the form has the key as a shortcut. If affirmative, the first of those objects gets the shortcut event. Otherwise, the key is checked to see if it is  $\langle$ TAB $\rangle$  or  $\langle$ RETURN $\rangle$ . If it is, the obj- $\rangle$ wantkey field is checked. If the field does not contain FL\_KEY\_TAB bit, input is focussed on the next input field. Otherwise the key is sent to the current input field. This means that input objects only get a  $\langle$ TAB $>$  or  $\langle$ RETURN $>$  key sent to them if the field obj $\sim$ wantkey contain FL\_KEY\_TAB. This is e.g. used in multi-line input fields. If the object wants all cursor keys (including <sup>&</sup>lt;PGUP<sup>&</sup>gt; etc.), the wantkey field can be set to FL\_KEY\_SPECIAL.

To summarize, the obj->wantkey can take on the following values or the bit-wise or of them

FL KEY NORMAL The default. Left and right cursor keys, <sup>&</sup>lt;HOME<sup>&</sup>gt; and keyEnd plus all normal keys  $(0-255)$  except for  $\langle \text{TAB} \rangle$  and keyReturn.

FL\_KEY\_TAB FL\\_KEY\\_NORMAL plus <TAB>, <RETURN> and Up and Down cursor keys.

FL\_KEY\_SPECIAL All special keys ( > 255).

FL KEY ALL All keys.

It is possible for a non-input object  $(i.e., obj->input is zero)$  to obtain special keyboard event by setting obj->wantkey to FL KEY SPECIAL.

### **Chapter 25**

# **The type** FL OBJECT

Each object has a number of attributes. Some of them are used by the main routine, some have a fixed meaning and should never be altered by the class routines and some are free for the class routines to use. Below we consider some of them that are likely to be used in new classes.

- objclass This indicates the class of the object (E.g.,FL\_BUTTON, FL\_NEW etc.)
- type This indicates the type of the object within the class. Types are integer constants that should be defined in the file NEW.h. Their use is completely free. For example, in the class slider the type is used to distinguish between horizontal and vertical sliders. At least one type should exist and the user should always provide it (just for consistency). They should be numbered from 0 upwards.
- boxtype This is the type of the bounding box for the object. The routine handle\_NEW has to take care that this is actually drawn. Note that there is a routine for this, see below.
- x,y,w,h These are Coord's that indicate the bounding box of the object. They always have to be provided when adding an object. The system uses them to determine the object below the mouse. The class routines should use them to draw the object in the correct size, etc. Note that these values will change when the user resizes the form window. So never assume anything about their values but always recheck them when drawing the object.
- resize An integer controlling if the object should be resized if the form it is on is resized. The options are FL\_RESIZE\_NONE, FL\_RESIZE\_X and FL\_RESIZE\_Y. Default is FL\_RESIZE\_X|FL\_RESIZE\_Y.
- nwgravity,segravity These two variables control how the object should be placed relative to its position prior to resizing.
- col1,col2 These are two color indices in the internal color lookup table. The class routines are free to use them or not. The user can provide them using the routine fl\_set\_object\_color(). The routine fl\_add\_NEW() should fill in defaults.
- label This is a pointer to a text string. This can be used by class routines to provide a label for the object. The class routines can freely use this. (Don't forget allocating storage for it

when you want to set it yourself, i.e., when you don't use  $f_{\text{test\_object\_label}}()$ .) The user can change it using the routine  $f_{\text{last}}$  object\_label(). The label must be drawn by the routine handle\_NEW when it receives a FL\_DRAW event. (The system does not draw the label automatically because it does not know where to draw it.) For non-offsetted labels, i.e., the alignment is relative to the entire bounding box, simply calling fl\_draw\_object\_label() should be enough.

- lcol The color of the label. The class routines can freely use this. The user sets it with fl\_set\_object\_lcol().
- lsize The size of the label. The class routines can freely use this. The user sets it with fl\_set\_object\_lsize().
- lstyle The style of the label, i.e. the number of the font in which it should be drawn. The class routines can freely use this. The user sets it with fl\_set\_object\_lstyle().
- align The alignment of the label with respect to the object. Again it is up to the class routines to do something useful with this. The possible values are FL\_ALIGN\_LEFT, FL\_ALIGN\_RIGHT, FL\_ALIGN\_TOP, FL\_ALIGN\_BOTTOM, FL\_ALIGN\_CENTER. FL\_ALIGN\_TOP\_LEFT, FL\_ALIGN\_TOP\_RIGHT, FL\_ALIGN\_BOTTOM\_LEFT and FL\_ALIGN\_BOTTOM\_RIGHT. The user can set this using the routine  $f_{\text{last}}$  object\_align().
- bw An integer indicating the border width of the object. Negative indicates the up box should look "softer"
- shortcut A pointer to long containing all shortcuts (as keysyms) defined for the object. (See the previous section.) You should never need them because they are fully handled by the main routines.
- spec This is a pointer that points to any class specific information. The fl\_add\_NEW() routine will have to provide storage for it. For example, for sliders it stores the minimum value, maximum value and current value of the slider. Most classes (except the most simple ones like boxes and texts) will need this. Whenever the object receives the event FL\_FREEMEM it should free this memory.
- visible Indicates whether the object is visible. The class routines don't have to do anything with this variable. When the object is not visible the main routine will never try to draw it or send events to it. By default objects are visible. Note that a true visible does not guarantee the object is visible on the screen, for that the form need to be also visible, i.e., fl\_form\_is\_visible() is true.
- active Indicates whether the object is active, i.e., wants to receive events other than FL\_DRAW. Static objects, such as text and boxes are inactive. Changing the status should be done in the fl\_add\_NEW() routine if required. By default objects are active.
- input Indicates whether this object can receive keyboard input. If not, events that are related to keyboard input are not sent to the object. The default input is false. It should be set by fl\_add\_NEW() if required. Note that not all keys are sent (see wantkey below).
- wantkey An input object normally does not receive <TAB> or <RETURN> keystrokes or any other keys except those that have values between 0-255 and left- and right-arrows  $(**TAB**)$  and  **are reserved and used to switch between input objects). By** setting this field to FL\_KEY\_TAB these keystrokes as well as as four directional cursor keys will also be sent to the object when focus is directed to it. If however, an object is only interested in keys that are special (e.g.,  $\langle$  HOME>,  $\langle$ PGUP> etc), this variable can be set to FL\_KEY\_SPECIAL with or without input being set.
- click timeout If non-zero, it indicates the the maximum elapsed time between two mouse clicks to be considered a double click. A zero value disables double/triple click detection.
- radio This indicates whether this object is a radio object. This means that, whenever it is pushed, other radio objects in the same group in the form that are pushed are released (and their pushed value is reset). Radio buttons use this. The default is false. The fl\_add\_NEW() routine should set it if required.
- automatic An object is automatic if it automatically (without user actions) has to change its contents. Automatic objects get a FL\_STEP event all the time. For example, the object class clock is automatic. automatic by default is false.
- belowmouse This indicates whether the mouse is on this object. It is set and reset by the main routine. The class routines should never change it but can use it to draw or handle the object differently.
- pushed This indicates whether the mouse is pushed within the bounding box of the object. It is set and reset by the main routine. Class routines should never change it but can use it to draw or handle objects differently.
- focus Indicates whether keyboard input is sent to this object. It is set and reset by the main routine. Never change it but you can use its value.
- handle This is a pointer to the interaction handling routine.  $f_{\text{1} \text{add}}\ NEW$  sets this by providing the correct handling routine. Normally it is never used or changed although there might be situations in which you want to change the interaction handling routine for an object, due to some user action.
- next,prev,form These are pointers to other objects in the form and to the form itself. They are used by the main routines. The class routines should not change them.
- c vdata A void pointer for the class routine. The main module does not reference or modify this field in any way. The object classes, including the built-in ones, may use this field.
- c cdata A char pointer for the class routine. The main module does not reference or modify this field in any way. The object classes, including the built-in ones, may use this field.
- c ldata A long variable for the class routine. The main module does not reference or modify this field in any way. The object classes, including the built-in ones, may use this field.
- u vdata A void pointer for the application program. The main module does not reference or modify this field in any way and neither should the class routines.
- <sup>u</sup> cdata A char pointer for the application program. The main module does not reference or modify this field in any way and neither should the class routines.
- u ldata A long variable provided for the application program.
- object callback The call-back routine that the application program assigns to the object. This is the responsibility of the application program and the class routines should not use it.
- argument The argument to the call-back routine. Again, this is the responsibility of the application program to set.

The generic object construction routine

```
FL_OBJECT *fl_make_object(int objclass, int type,
                          FL_Coord x, FL_Coord y, FL_Coord w, FL_Cord h,
                          const char *label, FL_HANDLEPTR handle)
```
allocates a chunk of memory appropriate for all object classes and initializes the newly allocated object to the following state:

```
obj->resize = FL_RESIZE_X|FL_RESIZE_Y;
obj->nwgravity = obj->segravity = FL_NoGravity;
obj->boxtype = FL_NO_BOX;obj->align = FL_ALIGN_CENTER | FL_ALIGN_INSIDE;
obj ->lcol = FLBLACK;
obj->lsize = FL_DEFAULT_SIZE; /* SMALL_SIZE, 10pt */
obj->lstyle = FL_NORMAL_STYLE;
obj->coll1 = FL_COL1;obj->col2 = FL_MCOL;obj->wantkey == FL_KEY_NORMAL;
obj->active = 1;
obj->visible = 1;
obj->bw = (borderWidth resource set ? resource_val:FL_BOUND_WIDTH);
obj - \lambda u_1data = 0;
obj -\lambda u_vvdata = 0;
obj->spec = 0;
```
There is rarely any need for the new object class to know how the object is added to a form and how the **Forms Library** manages the geometry, e.g., does an object have its own window etc. Nonetheless if this information is required, use  $FL_DbjWin(ob)$  to obtain the window resource ID the object belongs to. Beware that an object window ID may be shared with other objects<sup>1</sup>. Always remove an object from the screen with fl\_hide\_object().

The class routine/application may reference the following members of the FL FORM structure to obtain information on the status of the form, but should not modify them directly

<sup>&</sup>lt;sup>1</sup> the only exception is the canvas class where the window ID is guaranteed to be non-shared

- int visible indicates if the form is visible on the screen (mapped). Use fl\_show\_form() and/or fl\_hide\_form() to change this member.
- int deactivated indicates if the form is deactivated.
- FL OBJECT \*focusobj This pointer points to the object on the form that has the input focus.
- FL OBJECT \*first The first object on the form. Pointer to a linked list.

Window window The form window.

### **Chapter 26**

# **Drawing objects**

An important aspect of a new object class (or a free object) is how to draw it. As indicated above this should happen when the event FL\_DRAW is received by the object. The place, i.e. bounding box, where the object has to be drawn is indicated by the fields  $\phi$  i  $\rightarrow$ x,  $\phi$  i  $\rightarrow$ y,  $\circ$  i  $\rightarrow$ y  $\circ$  i  $\rightarrow$ h. Forms are drawn in the **Forms Library** default visual or the user requested visual, which could be any of the X supported visuals. Hence, preferably your classes should run well in all visuals. **Forms Library** tries to hide as much as possible the information about graphics mode, and in general, using the built-in drawing routines is the best approach. Here are some details about graphics state in case such information is needed.

All state information is kept in a global structure of type FL\_STATE and there is a total of six (6) such structures fl\_state[6], each for every visual class. The structure contains the following members, among others

XVisualInfo \*xvinfo Many properties of the current visual can be obtained from this member.

- int depth The depth of the visual. Same as what you get from xvinfo.
- int vclass The visual class, PseudoColor, TrueColor etc.
- Colormap colormap Current active colormap valid for the current visual for the entire **Forms Library** (except FL\_CANVAS). You can allocate colors from this colormap, but you should *never* free it.
- Window trailblazer This is a valid window resource ID created in the current visual with the colormap mentioned above. This member is useful if you have to call, before the form becomes active (thus don't have a window ID), some Xlib routines that require a valid window. A macro, fl\_default\_window(), is defined to return this member and use of the macro is encouraged.
- GC gc [16 ] total of 16 GCs appropriate for the current visual and depth. The first (gc [0]) is the default GC used by many internal routines and should be modified with care. It is a good idea to use only the top 8 GCs (8-15) for your free object so that future **Forms Library** extensions won't interfere with your program. Since many internal drawing routines use the **Forms Library**'s default GC (gc[0]), it can change anytime whenever

drawing occurs. Therefore, if you are using this GC for some of your own drawing routines make sure to always set the proper value before using it.

Currently active visual class TrueColor, PseudoColor etc. can be obtained by the following function/macro:

```
int fl_get_form_vclass(FL_FORM *);
int fl_get_vclass(void);
```
The value returned can be used as an index into the fl\_state structure. Note fl\_get\_vclass() should only be used within a class/new object module where there can be no confusion what the "current" form is.

Other information about the graphics mode can be obtained by using visual class as an index into the fl\_state structure. For example, to print the current visual depth, code similar to the following can be used:

```
int vmode = f1_get_vclass();
printf("depth: %d\n", fl_state[vmode].depth);
```
Note that  $f1$ <sub>state</sub> [] for indices other than the currently active visual class might not be valid.

In almost all Xlib calls, the connection to the X server and current window ID are needed. **Forms Library** maintains some utility functions/macros to facilitate easy utilization of Xlib calls. Since the current version of **Forms Library** only maintains a single connection, the global variable Display \*fl\_display can be used where required. However, it is recommended that you use fl\_get\_display() or FL\_FormDisplay(form) instead since the function/macro version has the advantage that your program will remain compatible with future (possibly multi-connection) versions of the **Forms Library**.

There are a couple of ways to find out the "current" window ID, defined as the window ID the object receiving dispatcher's messages FL\_DRAW etc. belongs to. If the object ID is available, FL\_ObjWin(obj) would suffice and otherwise, fl\_winget() can be used.

There are other routines that might be useful:

FL\_FORM \*fl\_win\_to\_form(Window win)

This function takes a window ID win and returns the form the window belongs to either as an equivalent form- $\ge$ window == win or as a child to form- $\ge$ window.

As mentioned earlier, **Forms Library** keeps an internal colormap initialized to predefined colors. The predefined color symbols do not correspond to pixel values the server understands. Therefore, they should never be used in any of the GC altering or Xlib routines. To get the actual pixel value the server understands, use the following routine

FL\_COLOR fl\_get\_pixel(FL\_COLOR index)

e.g., to get the pixel value of red color, use

FL\_COLOR red\_pixel; red\_pixel = fl\_get\_pixel(FL\_RED);

Or more conveniently

fl\_color(FL\_RED);

This sets the foreground color in the default  $GC$  (gc[0]) to red\_pixel.

To set the background color in the **Forms Library**'s default GC, use the follow routine

fl\_bk\_color(FL\_COLOR index)

To set foreground or background in GCs other than the **Forms Library**'s default, the following functions exist:

void fl\_set\_foreground(GC gc, FL\_COLOR index) void fl\_set\_background(GC gc, FL\_COLOR index)

which is equivalent to the following Xlib calls

XSetForeground(fl\_display, gc, fl\_get\_pixel(index)) XSetBackground(fl\_display, gc, fl\_get\_pixel(index))

To free allocated colors from the default colormap, use the following routine

void fl\_free\_colors(FL\_COLOR \*cols, int n);

This function frees the colors represented by the cols array.

In case the pixel values, as opposed to **Forms Library**'s values, are known, the following routine can be used to free the colors from the default colormap

void fl\_free\_pixels(unsigned long \*pixels, int n);

Note that the internal colormap maintained by the **Forms Library** is not updated. This is in general harmless.

To modify or query the internal colormap, use the following routines,

long fl\_mapcolor(FL\_COLOR ind, int red, int green, int blue) long fl\_mapcolorname(FL\_COLOR ind, const char \*name) void fl\_getmcolor(FL\_COLOR ind, int \*red, int \*green, int \*blue) The coordinate system of the form by default corresponds directly to the screen. Hence a pixel on the screen always has size 1 in the default coordinate system of the form. Object coordinates are relative to the upper-right corner of the form.

To obtain the position of the mouse in the current form/window, use the routine

Window fl\_get\_form\_mouse(FL\_FORM \*form, FL\_Coord \*x, FL\_Coord \*y, unsigned \*keymask) Window fl\_get\_win\_mouse(Window win, FL\_Coord \*x, FL\_Coord \*y, unsigned \*keymask)

The functions return the window ID the mouse is in. Upon its return,  $x, y$  would be set to the the mouse position relative to the form/window, and keymask contains information on modifier keys (same as the the corresponding XQueryPointer() argument).

Similar routine exists that can be used to obtain the mouse location relative to the root window

Window fl\_get\_mouse(FL\_Coord \*x, FL\_Coord \*y, unsigned \*keymask);

The function returns the window ID the mouse is in.

To move the mouse to a specific location relative to the root window, use the following routine

void fl\_set\_mouse(FL\_Coord x, FL\_Coord y)

To avoid drawing outside a bounding box the following routine exists.

void fl\_set\_clipping(FL\_Coord x,FL\_Coord y,FL\_Coord w,FL\_Coord h)

It sets a clipping region in the **Forms Library**'s default GC. x, y, w and h are as in the definition of objects. Drawing is restricted to this region after the call. In this way you can prevent drawings from sticking into other objects. Always use after drawing

void fl\_unset\_clipping(void)

to stop clipping.

To obtain the bounding box of an object with the dimension and location of the label taken into account (compare with fl\_get\_object\_geometry() the following routine exists:

void fl\_get\_object\_bbox(FL\_OBJECT \*ob, FL\_Coord \*x, FL\_Coord \*y, FL\_Coord \*w, FL\_Coord \*h)

To set clippings for text, which uses a different GC, the following routine should be used

void fl\_set\_text\_clipping(FL\_Coord x,FL\_Coord y,FL\_Coord w,FL\_Coord h)

void fl\_unset\_text\_clipping(void)

For drawing text at the correct places you will need some information about the sizes of characters and strings. The following routines are provided:

int fl\_get\_char\_height(int style, int size, int \*ascend, int \*descend) int fl\_get\_char\_width(int style, int size)

These two routines return the maximum height and width of the font used, where size indicates the point size for the font and style is the style in which the text is to be drawn. A list of valid styles can be found in Section 3.11.3. To obtain the width and height information on a specific string, use the following routines

int fl\_get\_string\_width(int style, int size, const char \*str, int len) int fl\_get\_string\_height(int style, int size, const char \*str, int len, int \*ascend, int \*descend)

where len is the string length. The functions return the width and height of the string str respectively.

There exists also a routine that returns the width and height of a string in one call. In addition, the string passed can contain embedded newline in it and the routine will make proper adjustment so the values returned are (just) large enough to contain the multiple lines of text

void fl\_get\_string\_dimension(int style, int size, const char \*str, int len, int \*width, int \*height)

Sometimes, it may be useful to get the X font structure for a particular size and style as used in **XForms**. For this purpose, the following routine exists:

[const] XFontStruct \*fl\_get\_fontstruct(int style, int size)

The structure returned can be used in, say, setting the font in a particular GC

XFontStruct \*xfs = fl\_get\_fontstruct(FL\_TIMESBOLD\_STYLE, FL\_HUGE\_SIZE); XSetFont(fl\_get\_display(), mygc, xfs->fid);

Caller should not free the structure returned by  $f_{\text{1get}$  fontstruct().

There are a number of routines that help you draw objects on the screen. All **XForms**'s internal drawing routine draws into the "current window", defined as the window the object that uses the drawing routine belongs to. Nevertheless, the following routines can be used to set or query the current window

```
void fl_winset(Window win)
Window fl_winget(void)
```
One caveat about  $f_{\text{L}}$  winget() is that it can return 0 if called outside of object's event handler depending on where the mouse is. Thus, the return value of this function should be checked when called outside of an object handler.

It is important to remember that unless the following drawing commands are issued while handling the FL\_DRAW event (not generally recommended), it is the application's responsibility to set the proper drawable using fl\_winset().

The most basic drawing routine is the rectangle routines:

void fl\_rectf(FL\_Coord x,FL\_Coord y,FL\_Coord w,FL\_Coord h,FL\_COLOR c) void fl\_rect(FL\_Coord x,FL\_Coord y,FL\_Coord w,FL\_Coord h,FL\_COLOR c)

Both draw a rectangle on the screen in color col. The difference is that fl\_rectf() draws a filled rectangle while fl\_rect() draws an outline.

To draw a filled rectangle with a black border, use the following routine

void fl\_rectbound(FL\_Coord x,FL\_Coord y,FL\_Coord w,FL\_Coord h,FL\_COLOR c)

To draw a rectangle with rounded corners, the following routines exist

void fl\_roundrectf(FL\_Coord x, FL\_Coord y, FL\_Coord w, FL\_Coord h, FL\_COLOR col)

void fl\_roundrect(FL\_Coord x, FL\_Coord y, FL\_Coord w, FL\_Coord h, FL\_COLOR col)

To draw a general polygon, use one of the following routines

typedef struct {short x,y;} FL\_POINT void fl\_polyf(FL\_POINT \*xpoint, int n, FL\_COLOR col); void fl\_polyl(FL\_POINT \*xpoint, int n, FL\_COLOR col); void fl\_polybound(FL\_POINT \*xpoint, int n, FL\_COLOR col);

fl\_polyf() draws a filled polygon; fl\_polyl() draws a polyline; and fl\_polybound() draws a filled polygon with a black outline. *Note all polygon routines require that* xpoint *have spaces to hold* n+1 *points*.

To draw an ellipse, either filled or open, the following routines can be used (use  $w == h$  to get a circle)

```
void fl_ovalf(FL_Coord x,FL_Coord y,FL_Coord w,FL_Coord h,FL_COLOR c)
void fl_ovall(FL_Coord x,FL_Coord y,FL_Coord w,FL_Coord h,FL_COLOR c)
void fl_ovalbound(FL_Coord x, FL_Coord y, FL_Coord w, FL_Coord h,
                   FL COLOR c)
                   FL_COLOR c)
```
To draw circular arcs, either open or filled, the following routines can be used

void fl\_arc(FL\_Coord x, FL\_Coord y, FL\_Coord radius, int start\_theta, int end\_theta, FL\_COLOR col) void fl\_arcf(FL\_Coord x, FL\_Coord y, FL\_Coord radius, int thetai, int thetaf, FL\_COLOR col)

where thetai and thetaf are the starting and ending angles of the arc, in unit of one tenth of a degree (1/10 degree); and x, y are the center of the arc. If  $\theta_f - \theta_i$  is larger than 3600 (360 degrees), it is truncated to 360 degrees.

To draw elliptical arcs, the following routine should be used

void fl\_pieslice(int fill, FL\_Coord x, FL\_Coord y, FL\_Coord w, FL\_Coord h, int theta1, int thetaf, FL\_COLOR col)

The center of the arc is the center of the bounding box specified by  $(x, y, w, h)$  and w and h specify the major and minor axes respectively. theta1 and theta2, measured in one tenth of a degree, specify the starting and ending angles measured from zero degrees (3 o'clock).

Depending on circumstance, elliptical arc may be more easily drawn using the following routine

void fl\_ovalarc(int fill, FL\_Coord x, FL\_Coord y, FL\_Coord w, FL\_Coord h, int theta, int dtheta, FL\_COLOR col)

Here theta specifies the starting angle, again, measured in one tenth of a degree, relative to 3 o'clock position and dtheta specifies *both* the direction and extent of the arc. If dtheta is positive, it indicates counter-clockwise motion otherwise clockwise. The magnitude of dtheta is greater than 3600, it is truncated to 3600.

To connect two points with a straight line, use the following routine

void fl\_line(FL\_Coord x1, FL\_Coord y1, FL\_Coord x2, FL\_Coord y2, FL\_COLOR col)

There is also a routine to draw a line along the diagonal of a box (to draw a horizontal line use h  $= 1$  not 0.)

void fl\_diagline(FL\_Coord x, FL\_Coord y, FL\_Coord w, FL\_Coord h, FL\_COLOR col)

To draw multiple connected line segments, use the following routine

```
typedef struct {short x, y} FL_POINT;
void fl_lines(FL_POINT *points, int npoint, FL_COLOR col)
```
All coordinates in points are relative to the origin of the drawable.

There are also routines to draw pixel or pixels

```
void fl_point(FL_Coord x, FL_Coord y, FL_COLOR col)
void fl_points(FL_POINT *p, int np, FL_COLOR col)
```
Where all coordinates are relative to the origin of the drawable. Note that these routines are meant for you to draw a few pixels, not images consisting of tens of thousands of pixels of varying colors, for that XPutImage() (See *XPutImage*(3X11)) should be used. Also whenever possible when drawing multiple points, use  $f1$ -points() even if that means the application program has to pre-sort and group the like colored pixels first.

To change line width or style, the following convenience functions are available

```
void fl_linewidth(int lw)
void fl_linestyle(int style)
```
Use  $1w=0$  to reset line width to the server default. Line styles can take on the following values (see *XChangeGC*(3X11))

FL SOLID Solid line. The most efficient.

FL DOT Dotted line.

FL DASH Dashed line

FL DOTDASH Dash-dot-dash line.

- FL LONGDASH Long dashed line.
- FL USERDASH Dashed line, but the dash pattern is user definable via fl\_dashedlinestyle(). Only the odd numbered segments are drawn with the foreground color.
- FL USERDOUBLEDASH Similar to FL\_LINE\_USERDASH, but both even and odd numbered segments are drawn with the even numbered segments drawn in background color  $(f1_bk\_{color{blue}\text{color}}).$

The following routine can be used to change the dash patterns of FL LINE USERDASH drawing request:

void fl\_dashedlinestyle(const char \*dash, int ndashes)

The meanings of the parameters are as follows: Each element of dash is the length of a segment of the pattern in pixels. Dashed lines are drawn as alternating segments, each of an element in dash. Thus the overall length of the dash pattern, in pixels, is the sum of all elements in dash. When the pattern is used up, it repeats. For example, the following code specifies a long dash (9) pixels), a skip (3 pixels), a short dash (2 pixels) and again a skip (3 pixels). After this sequence, the pattern repeats.

char  $ldash_sdash[] = { 9, 3, 2, 3}$ fl\_dashedlinestyle(ldash\_sdash, 4);

It is important to note that whenever FL\_LINE\_USERDASH is used, fldashedlinestyle()+ should be called to set the dash pattern, otherwise whatever the last non-solid pattern is will be used. To use the default dash pattern, you can pass null as the dash parameter to fl\_dashedlinestyle().

By default, all lines are drawn so they overwrite the destination pixel values. It is possible to change the drawing mode so the destination pixel values play a role in the final pixel value

void fl drawmode (int mode) void fl\_drawmode(int mode)

where the supported modes are

 $GX$ copy The default. Overwrite. Final value = Src;

GXxor Boolean exclusive-or. Useful for rubber-banding. Final value: Src xor dest.

GXand Final value: Src and dest.

GXor Final value: Src or dest.

GXinvert Final value: ~dest.

GXnoop Final value: dest.

To obtain the current settings of the line drawing attributes, use the following routines

int fl\_get\_linewidth(void) int fl\_get\_linestyle(void) int fl\_get\_drawmode(void)

There are also a number of high-level drawing routines available. To draw boxes the following routine exists. Almost any object class will use it to draw the bounding box of the object.

void fl\_drw\_box(int style, FL\_Coord x,FL\_Coord y,FL\_Coord w,FL\_Coord h, FL\_COLOR col, int bw)

Draws a box. style is the type of the box, e.g FL\_DOWN\_BOX. x, y, w, and h, indicate the size of the box. c is the color. bw is the width of the boundary, which typically should be given a value obj->bw or FL\_BOUND\_WIDTH. Note that a negative border width indicates a "softer" up box. See DEMOS/borderwidth.cfor the visual effect of different border widths.

There is another routine that draws a frame

```
void fl_drw_frame(int style, FL_Coord x, FL_Coord y,
                 FL_Coord w, FL_Coord h, FL_COLOR col, int bw)
```
All parameters have the usual meaning except that the frame is drawn *outside* of the bounding box specified.

To draw a slider of various types and shapes, use the following routine

```
void fl_drw_slider(int boxtype, FL_Coord x, FL_Coord y,
                   FL_Coord w, FL_Coord h,
                   FL_COLOR col1, FL_COLOR col2,
                   int slider_type,
                   double slider_size, double slider_value,
                   char *label, int parts, int inverted,
                   FL_Coord bw);
```
where slider\_type is FL\_VERT\_SLIDER etc. See Section 17.1 for a complete list. Other parameters have the obvious meaning except for. parts, which can be one of the following

FL SLIDER NONE Don't draw anything.

FL SLIDER BOX Draw the bounding box only.

FL SLIDER KNOB Draw the knob only.

FL SLIDER ALL Draw the entire slider.

For drawing text there are two routines:

.

```
void fl_drw_text(int align, FL_Coord x, FL_Coord y, FL_Coord w,
                FL_Coord h, FL_COLOR c, int style, int size, char *str)
void fl_drw_text_beside(int align, FL_Coord x, FL_Coord y,
                       FL_Coord w, FL_Coord h, FL_COLOR c,
                       int style, int size, char *str)
```
where align is the alignment, namely, FL\_ALIGN LEFT, FL\_ALIGN\_CENTER etc. x, y, w and h indicate the bounding box, c is the color of the text, size is its size (in points), style is the style to be used (see Section 3.11.3 for valid styles), str is the string itself, possibly with embedded newlines it in. fl\_drw\_text() draws the text inside the bounding box according to the alignment request while fl\_drw\_text\_beside() draws the text aligned outside the box. These two routines interpret a text string starting with the character @ differently and draw some symbols instead. Note that fl\_drw\_text() shrinks the bounding box by 5 pixels on all sides before computing the alignment position.

The following routine can also be used to draw text and in addition, a cursor can optionally be drawn

```
void fl_drw_text_cursor(int align, FL_Coord x, FL_Coord y,
         FL_Coord w, FL_Coord h, FL_COLOR c, int style, int size,
         char *str, int FL_COLOR ccol, int pos)
```
where ccol is the color of the cursor and pos is the position of the cursor (-1 means show no cursor). This routine does not interpret the meta-character @ nor does it shrink the bounding box in calculating the alignment position.

Given a bounding box and the size of an object (label or otherwise) to draw, the following routine can be used to obtain the starting position

```
void fl_get_align_xy(int align, int x, int y, int w, int h,
                     int obj_xsize, int obj_ysize,
                     int xmargin, int ymargin, int *xpos, int *ypos)
```
This routine works regardless if the object is to be drawn inside or outside of the bounding box specified by  $x,y,w$  and h.

For drawing object labels, the following routines might be more convenient

```
void fl_draw_object_label(FL_OBJECT *ob)
void fl_draw_object_label_outside(FL_OBJECT *ob)
```
These two routines assume that the alignment is relative to the full bounding box. The first routine draws the label according to the alignment, which could be inside or outside of the bounding box. The second routine will always draw the label outside of the bounding box.

An important of aspect of (re)drawing of an object is efficiency which can translate into flicker and non-responsiveness if not handled with care. For simple object like buttons or objects that do not have "movable parts", drawing efficiency is not a serious issue although you can never be too fast. For complex objects, especially those that a user can interactively change, special care should be taken.

The most important rule for efficient redrawing is don't draw it if you don't absolutely have to, regardless how simple the drawing is. Given the networking nature of X, simple or not depends not only on the host/server speed but also the connection. What this strategy entails is that the drawing should be broken into blocks and depending on the context, draw/updates only those parts that need to be updated.
## **Chapter 27**

# **An example**

Let us work through an example of how to create a simple object class colorbox. Assume we want a class with the following behavior: It should normally be red. When the user presses the mouse on it it should turn blue. When the user releases the mouse button the object should turn red again and be returned to the application program. Further, the class module should keep a total count how many times the box is pushed.

The first thing to do is to define some constants in a file colbox.h. This file should at least contain the class number and one or more types:

```
/* FL_USER_CLASS_START <= Class number <= FL_USER_CLASS_END */
#define FL_COLBOX (FL_USER_CLASS_START+1)
#define FL_NORMAL_COLBOX 0 /* The only type */
```
Note that the type must start from zero onward.

Normally it should also contain some defaults for the boxtype and label alignment etc. The include file also has to declare all the functions available for this object class. I.e., it should contain:

```
extern FL_OBJECT *fl_create_colbox(int, FL_Coord, FL_Coord, FL_Coord,
                                   FL_Coord, const char *);
extern FL_OBJECT *fl_add_colbox(int, FL_Coord, FL_Coord, FL_Coord,
                                FL_Coord, const char *);
extern int fl_get_colorbox(FL_OBJECT *);
```
Secondly we have to write a module colbox.c that contains the different routines. First of all we need routines to create an object of the new type and to add it to the current form. We also need to have a counter that keeps track of number of times the colbox is pushed. They would look as follows:

```
typedef struct { int counter; } SPEC; /* no. of times pushed */
FL_OBJECT *fl_create_colbox(int type, FL_Coord x, FL_Coord y,
```

```
FL_Coord w, FL_Coord h, const char *label)
{
    FL_OBJECT *ob;
    /* create a generic object class with an appropriate ID */
    ob = fl_make_object(FL_COLBOX,type,x,y,w,h,label,handle_colbox);
    /* initialize some members */
    ob->col1 = FL<sub>-</sub>RED;
    ob->col2 = FLBLUE;
    /* create class specific structures and initialize */
    ob->spec = fl_calloc(1, sizeof(SPEC))
    return ob;
-
FL_OBJECT *fl_add_colbox(int type, FL_Coord x, FL_Coord y,
                          FL_Coord w, FL_Coord h, const char *label)
\mathcal{L}\overline{\phantom{a}}FL_OBJECT *ob = fl_create_colbox(type,x,y,w,h,label);
   fl_add_object(fl_current_form,ob);
   return ob;
}
```
The fields col1 and col2 are used to store the two colors red and blue such that the user can change them when required with the routine fl\_set\_object\_color(). What remains is to write the handling routine handle\_colbox(). It has to react to three types of events: FL\_DRAW, FL\_PUSH and FL\_RELEASE. Also when the box is pushed, the counter should be incremented to keep a total count. Note that whether or not the mouse is pushed on the object is indicated in the field ob->pushed. Hence, when pushing and releasing the mouse the only thing that needs to be done is redrawing the object. This leads to the following piece of code:

```
handle_colbox(FL_OBJECT *ob, int event, FL_Coord mx, FL_Coord my,
                    int key, void *xev)
\mathcal{L}\overline{\phantom{a}}switch (event) {
   switch (event) {x} and {y} and {y} and {y} and {y} and {y} and {y} and {y} and {y} and {y} and {y} and {y} and {y} and {y} and {y} and {y} and {y} and {y} and {y} and {y} and {y} an
    case FL_DRAW:
       /* Draw box *//* Draw box */
       if (ob->pushed)
            fl_drw_box(ob->boxtype,ob->x,ob->y,ob->w,ob->h,ob->col2,ob->bw);
       else
            fl_drw_box(ob->boxtype,ob->x,ob->y,ob->w,ob->h,ob->col1,ob->bw);
       /* fall through */
    case FL_DRAWLABEL:
       /* Draw label */
       fl_draw_object_label(ob);
```

```
return 0;
  case FL_PUSH:
     ((SPEC *)ob->spec)->counter++;
     fl_redraw_object(ob);
     return 0;
  case FL RELEASE:
  case FL_RELEASE:
     fl_redraw_object(ob);
     return 1;
  case FL_FREEMEM:
     fl_free(ob->spec);
     return 0;
  }
  return 0;
\mathcal{F}}
```
That is the whole piece of code. Of course, since structure SPEC is invisible outside colbox.c, the following routine should be provided to return the total number of times the colbox is pushed:

```
int fl_get_colbox(FL_OBJECT *ob)
\mathcal{F}\simif(!ob || ob->objclass != FL_COLBOX)
     \mathcal{L}\overline{\phantom{a}}fprintf(stderr, "get_colbox: Bad argument or wrong type);
         return 0;
     }
     return ((SPEC *)ob->spec)->counter;
}
```
To use it, compile it into a file colbox.o. An application program that wants to use the new object class simply should include colbox.h and link colbox.o when compiling the program. It can then use the routine fl\_add\_colbox() to add objects of the new type to a form.

## **Chapter 28**

## **New buttons**

Since button-like object is one of the most important, if not *the* most important, classes in graphical user interfaces, **Forms Library** provides, in addition to the ones explained earlier, a few more routines that make create new buttons or button-like objects even easier. These routines take care of the communication between the main module and the button handler so all new button classes created using this scheme behave consistently. Within this scheme, the programmer only has to write a drawing function that draws the button. There is no need to handle events or messages from the main module and all types of buttons, radio, pushed or normal are completely taken care of by the generic button class. Further, fl\_get\_button() and fl\_set\_button() work automatically without adding any code for them.

**Forms Library** provides two routines to facilitate the creation of new button object classes. One of the routines, fl\_create\_generic\_button(), can be used to create a generic button that has all the properties of a real button except that this generic button does not know what the real button looks like. The other routine, fl\_add\_button\_class(), provide by the **Forms Library** can be used to register a drawing routine that completes the creation of a new button.

All button or button-like object has the following instance-specific structure, defined in forms.h, that can be used to obtain information about the current status of the button:

```
typedef struct
ſ.
\simPixmap pixmap; /* for bitmap/pixmap button only
                                                             \star/
   Pixmap mask; /* for bitmap/pixmap button only
                                                             \star /
   unsigned bits_w, bits_h; /* for bitmap/pixmap button only
                                                             \star/
   int val; /* whether pushed
                                                             \star/
   int mousebut; /* mouse button that caused the push
                                                             \ast /
   int timdel; /* time since last touch (TOUCH buttons)*/
   int event; /* what event triggered the redraw
                                                             \star /
   long cspecl; /* for non-generic class specific data */
   void *cspec; /* for non-generic class specific data */
   char *file; /* filename for the pixmap/bitmap file */
}
FL_BUTTON_STRUCT;
```
Of all members, only val and mousebut probably will be consulted by the drawing function. cspecl and cspecv are useful for keeping track of class status other than those supported by the generic button (e.g., you might want to add a third color to a button for whatever purposes.) These two members are neither referenced nor changed by the generic button class.

Making this structure visible somewhat breaks the **Forms Library**'s convention of hiding the instance specific data but the convenience and consistency gained by this far outweigh the compromise on data hiding.

The basic procedures in creating a new button-like object are as follows. First, just like creating any other object classes, you have to decide on a class ID, an integer between FL\_USER\_CLASS\_START (1001) and FL\_USER\_CLASS\_END (9999) inclusive. Then write a header file so that application programs can use this new class. The header file should include the class ID definition and function prototypes specific to this new class.

After the header file is created, you will have to write C functions that create and draw the button. Also you need an interface routine to place the newly created button onto a form.

After creating the generic button, the new button class should be made known to the button driver via the following function

```
void fl_add_button_class(int objclass,
                         void (*draw)(FL_OBJECT *ob),
                         void (*cleanup)(FL_BUTTON_SPEC *));
```
where objclass is the class ID, and draw is a function that will be called to draw the button and cleanup is a function that will be called prior to destroying the button. You need a clean-up function only if the drawing routine uses cspecv field of FL\_BUTTON\_SPEC to hold dynamic memory allocated by the new button.

We use two examples to show how new buttons are created. The first example is taken from the button class in the **Forms Library**, that is, real working source code that implements the button class. To illustrate the entire process of creating this class, let us call this button class FL\_NBUTTON.

First we create a header file to be included in an application program that uses this button class:

```
#ifndef NBUTTON_H
#define NBUTTON_H
#define FL_NBUTTON FL_USER_CLASS_START
extern FL_OBJECT *fl_create_nbutton(int, FL_Coord, FL_Coord,
                                FL_Coord, FL_Coord, const char *);
extern FL_OBJECT *fl_add_nbutton(int, FL_Coord, FL_Coord,
                                FL_Coord, FL_Coord, const char *);
#endif
```
Now the drawing function. We use  $obj-\text{1}$  for the normal color of the box;  $obj-\text{1}$  for the color of the box when pushed. We also add an extra property that when mouse moves over the button box, the box changes color. The following is the full source code that implements this:

```
typedef FL_BUTTON_STRUCT SPEC;
static void draw_nbutton(FL_OBJECT * ob)
{
    long col;
    /* box color. If pushed we use ob->col2, otherwise use ob->col1 */
    col = ((SPEC *) (ob->spec))->val ? ob->col2 : ob->col1;/* if mouse is on top of the button, we change the color of
     * the button to a different color. However we only do this if the
     * box has the default color.
     \ast/*/
    if (ob->belowmouse && col == FL_COL1)
        col = FL_MCOL;/* If original button is an up_box and it is being pushed,
     * we draw a down_box. Otherwise, don't have to change
     * the boxtype
     \ast/\cdot \cdot \cdotif (obj->boxtype == FL_UP_BOX & (SPEC *) (ob->spec))->val)fl_drw_box(FL_DOWN_BOX, ob->x, ob->y, ob->w, ob->h, col, ob->bw);
    else
       f1_drw_box(ob-)boxtype, ob->x, ob->y, ob->w, ob->h, col, ob->bw);/* draw the button label */
    fl_drw_object_label(ob);
    /* if the button is a return button, draw the return symbol.
     * Note that size and style are 0 as they are not used when
     * drawing symbols
     \ast/*/
    if (ob->type == FL_RETURN_BUTTON)
       fl\_drw\_text(FL\_ALIGN\_CENTER, (ob->x + ob->w - 0.8 * ob->h - 1),(ob-y + 0.2 * ob-2h), (0.6 * ob-2h),(0.6 * ob-<b>th</b>), ob-<b>1col</b>, 0,0, "@returnarrow");
}
```
Note that when drawing symbols, the style and size are irrelevent and set to zero in  $f_{\text{u}}_{\text{u}}$  text() above.

Since we don't use cspecv field, we don't have to write a clean-up function.

Next, following the standard procedures of the **Forms Library**, we code a separate routine that creates the new button $<sup>1</sup>$ </sup>

<sup>1</sup>A separate creation routine is useful for integration into the **Form Designer**.

```
FL_OBJECT *fl_create_nbutton(int type, FL_Coord x, FL_Coord y,
                         FL_Coord w, FL_Coord h, const char *label)
{
   FL_OBJECT *ob;
   ob = fl_create_generic_button(FL_NBUTTON, type, x, y,w,h, label);
   fl_add_button_class(FL_NBUTTON, draw_nbutton, 0);
    ob\rightarrow col1 = FL_COL1; /* normal color */ob->col2 = FL_MCOL; /* pushed color */ob->align = FL_ALIGN_CENTER; /* button label placement */
}
```
You will also need a routine that adds the newly created button to a form

```
FL_OBJECT *fl_add_nbutton(int type, FL_Coord x, FL_Coord y,
                           FL_Coord w, FL_Coord h, const char *label)
{
    FL_OBJECT * ob = fl_creade_nbutton(type, x, y, w, h, label);fl_add_object(fl_current_form, ob);
    return ob;
ł.
-
```
This concludes the creation of button class FL\_NBUTTON.

The next example implements a button that might be added to the **Forms Library** in the future. We call this button crossbutton. Normally this button shows a small up box with a label on the right. When pushed, the up box becomes a down box and a small cross appears on top of it. This kind of button obviously is best used as a push button or a radio button. However, the **Forms** Library does not enforce this. It can be enforced, however, by the application program or by object class developers.

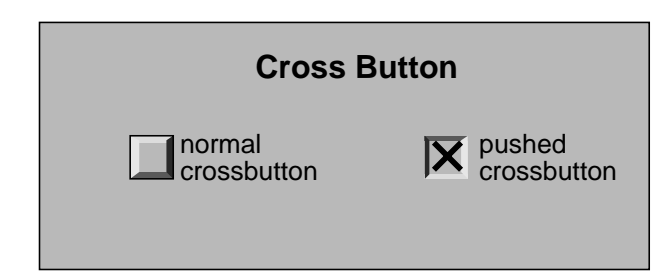

Figure 28.1: New button class

We choose to use the  $ob - \gt col1$  as the color of the box and  $ob - \gt col2$  as the color of the cross (remember these two colors are changeable by the application program via fl\_set\_object\_color()). Note this decision on color use is somewhat arbitrary, we can easily make ob->col2 to be the color of the button when pushed and use ob->spec->cspecl for the cross color (another routine fl\_set\_crossbutton\_crosscol(FL\_OBJECT \*, FL\_COLOR) should be provided to change the cross color in this case).

We start by defining the class ID and declaring the utility routine prototypes in the header file (crossbut.h):

```
#ifndef CROSSBUTTON_H
#define CROSSBUTTON_H
#define FL CROSSBUTTON
                            (FL_USER_CLASS_START+2)extern FL_OBJECT *fl_add_crossbutton(int, FL_Coord, FL_Coord,
                         FL_Coord, FL_Coord, const char *);
extern FL_OBJECT *fl_create_crossbutton(int, FL_Coord, FL_Coord,
                                    FL_Coord, FL_Coord, const char *);
```
Next we write the actual code that implements crossbutton class crossbut.c:

```
//*
 * routines implementing the "crossbutton" class
 \ast/*/
#include "forms.h"
#include "crossbut.h"
typedef FL_BUTTON_STRUCT SPEC;
/** How to draw it */static void draw_crossbutton(FL_OBJECT *ob)
{
    FL_Coord xx, yy, ww, hh;
    SPEC *sp = ob->spec;
    /* there is no visual change when mouse enters/leaves the box */
    if(sp->event == FL_ENTER || sp->event == FL_LEAVE)
        return:
        return;
    /* draw the bounding box first */
    fl_drw_box(ob->boxtype, ob->x, ob->y, ob->w, ob->h, ob->coll, ob->bw));/* draw the box that contains the cross */
    ww = hh = (0.5 * FL.min(obj->w, ob->h)) -1;xx = ob->x + FL_abs(obj->bw);yy = ob - y + (ob - b - hh) / 2;/* if pushed, draw a down box with the cross */
    if(((SPEC *)ob->spec)->val)
```

```
\mathbf{f}\overline{\phantom{a}}fl_drw_box(FL_DOWN_BOX,xx,yy,ww,hh,ob->col1,ob->bw);
  fl_drw_text(FL_ALIGN_CENTER, xx-2, yy-2, ww+4, hh+4, ob->col2,
               0, 0, "@9plus");
}
else
  fl_drw_box(FL_UP_BOX,xx,yy,ww,hh,ob->col1, ob->bw);
/* label */
if (ob->align == FL_ALIGN_CENTER)
    fl_drw_text(FL_ALIGN_LEFT, xx + ww + 2, ob->y, 0, ob->h,
                  ob->lcol, ob->lstyle, ob->lsize, ob->label);
else
    fl_draw_object_label_outside(ob);
if (ob->type == FL_RETURN_BUTTON)
   fl_drw_text(FL_ALIGN_CENTER,
             (FL\_Coord)(ob->x + ob->w - 0.8 * ob->h),(FL\_Coord)(ob - y + 0.2 * ob - 2h),(FL\_Coord)(0.6 * ob-Sh),
             (FL_{coord})(0.6 * ob-<math>h</math>), ob-<math>lcol</math>,0,0, "Creturnarrow");
```
This button class is somewhat different from the normal button class (FL\_BUTTON) in that we enforce the appearance of a crossbutton so that an un-pushed crossbutton always has an upbox and a pushed one always has a downbox. Note that the box that contains the cross is *not* the bounding box of a crossbutton although it can be if the drawing function is coded so.

Rest of the code simply takes care of interfaces:

```
/* creation routine */
FL_OBJECT *
fl_create_crossbutton(int type, FL_Coord x, FL_Coord y, FL_Coord w,
                      FL_Coord h, const char *label)
\left\{ \right.\simFL_OBJECT *ob;
     fl_add_button_class(FL_CROSSBUTTON, draw_crossbutton, 0);
     /* if you want to make cross button only available for
      * push or radio buttons, do it here as follows:
        if(type != FL_PUSH_BUTTON && type != FL_RADIO_BUTTON)
           type = FL_PUSH_BUTTON;
      */
     ob = fl_create_generic_button(FL_CROSSBUTTON,type,x,y,w,h,label);
     ob->boxtype = FL_MO_BOK;ob->col2 = FL_BLACK; /* cross color */
     return ob;
```
}

```
/* interface routine to add a crossbutton to a form */
FL_OBJECT *
fl_add_crossbutton(int type, FL_Coord x, FL_Coord y, FL_Coord w,
                    FL_Coord h, const char *label)
\left\{ \right.FL_OBJECT *ob = fl_create_crossbutton(type, x, y, w, h, label);
    fl_add_object(fl_current_form, ob);
    return ob;
-
```
}

The actual code is in DEMOS/crossbut.c and DEMOS/crossbut.h. An application program only needs to #include the header file crossbut.h and link with crossbut.o to use this new object class. There is no need to change or re-compile the **Forms Library**. Of course, if you really like the new object class, you can modify the system header file forms.h to include your new class header file automatically (either through inclusion at compile time or include the actual header). You can also place the object file (crossbut.o) in libforms.a if you wish. Note however, library so created may *not* be distributed.

Since the current version of **Form Designer** does not support any new object classes developed as outlined above, the best approach is to use another object class as stubs when creating a form, for example, you might want to use checkbutton as stubs for crossbutton. Once the position and size are satisfactory, generate the C-code and then manually change checkbutton to crossbutton. You probably can automate this with some scripts.

Finally there is a demo program utilizing this new button class. The program is in newbutton.c.

### **Chapter 29**

# **Using a pre-emptive handler**

Pre-emptive handlers come into being due to reasons not related to developing new classes. They are provided for the application programs to have access to the current state or event of a particular object. However, with some care, this preemptive handler can be used to override parts of the original built-in handler thus yielding a new class of objects.

#### **29.1 The Pre-emptive and Post Object Handler**

As mentioned earlier, an object module communicates with the main module via events and the agent is the event handler, which determines how an object responds to various events such as a mouse click or a key press. A pre-emptive handler is a handler which, if installed, gets called first by the main module when an event for the object occurs. The pre-emptive handler has the option to override the built-in handler by informing the main module not to call the built-in handler, thus altering the behavior of the built-in objects. The post handler, on the other hand, is called when the object handler has finished its tasks and thus does not offer the capability of overriding the built-in handler. It is much safer, however.

The API to install a pre- or post-handler for an object is as follows

```
typedef int (*FL_HANDLEPTR)(FL_OBJECT *ob, int event,
                            FL_Coord mx, FL_Coord my,
                            int key, void *raw_event);
void fl_set_object_prehandler(FL_OBJECT *ob, FL_HANDLEPTR phandler);
void fl_set_object_posthandler(FL_OBJECT *ob, FL_HANDLEPTR phandler);
```
Where event is the generic event in the **Forms Library**, that is, FL DRAW, FL ENTER etc. Parameter  $mx$ , my are the mouse position and key is the key pressed. The last parameter  $raw\_event$  is the (cast) XEvent that caused the invocation of the pre- or post-handler. Again, not all FL event has corresponding xev and any dereferencing of xev should only be done after making sure it is not null.

Notice that the pre- and post-handler have the same function prototype as the built-in handler. Actually they are called with exactly the same parameters by the event dispatcher. The prehandler should return !FL\_PREEMPT if the processing by the built-in handler should continue. A return value of FL PREEMPT will prevent the dispatcher from calling the built-in handler. The posthandler is free to return anything and the return value is not used. Note that a post-handler will receive all events even if the object the post-handler is registered for does not. For example, a post-handler for a box (a static object that only receives FL\_DRAW) receives all events.

See demo program preemptive.c and xyplotall.c for examples.

Bear in mind that modifying the built-in behavior is in general not a good idea. Using the preemptive handler for the purpose of "peeking", however, is quite legitimate and can be useful in some situations.

# **Part V**

# **Appendices**

## **Appendix A**

# **Overview of main routines**

In this appendix we give a brief overview of all main routines that are available. For an overview of all routines related to specific object classes see Part III.

#### **A.1 Version Information**

The header file, forms.h, defines three symbolic constants which you can use to conditionally compile your application. The three symbolic constants are

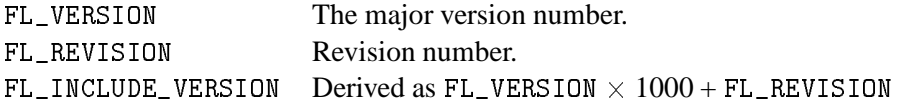

There is also a routine that can be used to obtain the library version at run time:

int fl\_library\_version(int \*version, int \*revision)

The function returns a consolidated version information, computed as version  $\times 1000$  + revision. For example, for library version 1 revision 21 (1.21), the function returns a value of 1021 with version and revision (if not null) set to 1 and 21 respectively.

It is always a good idea to check if the header and the run time library are of the same version and take appropriate actions when they are not. This is especially important for version  $< 1$ .

To obtain the version number of the library used in an executable, run the command with -flversion option, which will print the complete version information.

#### **A.2 Initialization**

The routine

```
Display *fl_initialize(int *argc, char *argv[], const char *appclass,
                       XrmOptionDescList app_opt, int n_app_opt)
```
initializes the **Forms Library**and returns a pointer to the Display structure if a connection is made otherwise a null is returned. This function should always be called before any other calls to the **Forms Library** are made (except fl\_set\_defaults() and a few other functions that alter some of the defaults of the library). The meaning of the arguments are as follows

- $\arg c$ ,  $\arg v$  Command line parameters. The application name is derived from  $\arg v$  [0] by stripping leading path names and trailing period and extension, if any. Due to the way the X resources (and command line argument parsing) work, the executable name should not contain . or \*.
- appclass The application class name, which typically is the generic name for all instances of this application. If no meaningful class name exists, it is typically given (or converted to if non given) as the application name with the first letter capitalized (second if the first letter is an X).
- app opt Specifies how to parse the application-specific resources.
- n app opt Number of entries in the option list.

The fl\_initialize function builds the resource database, calls Xlib *XrmParseCommand*(3X11) function to parse the command line, and performs other per display initialization.

All recognized options are removed from the argument list and their corresponding values set. **Forms Library** provides appropriate defaults for all options. The following are the defaults:

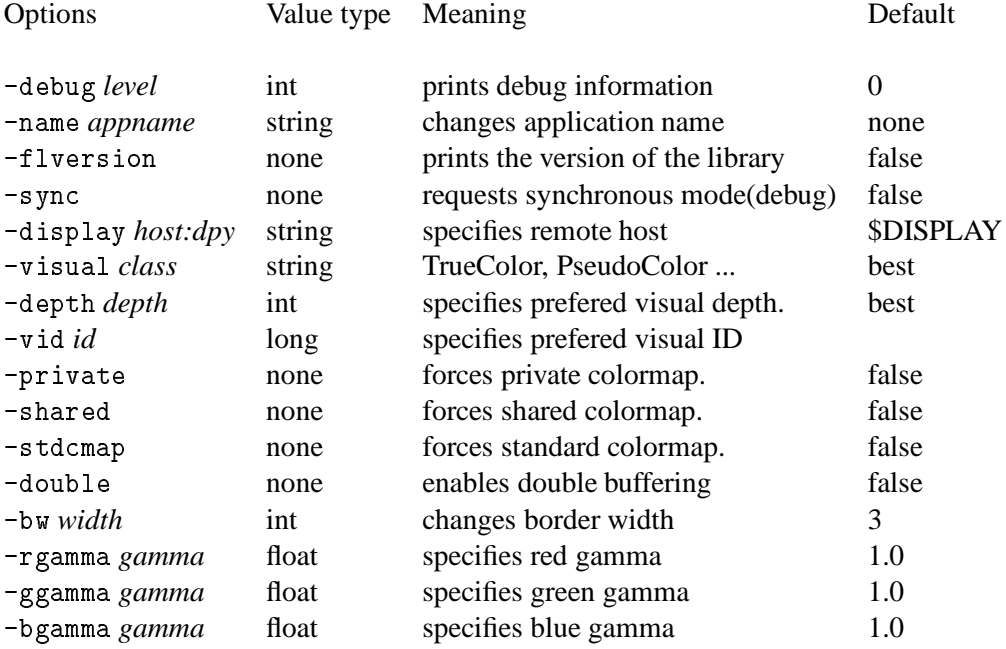

"best" in the above table means the visual that has the most colors, which may or may not be the server default. There is a special command option -visual Default that sets both the visual and depth to the X server default. If a visual ID is requested, it overrides depth or visual if specified. Visual Id can also be requested programmatically (before fl\_initialize) via the following function

#### A.2. INITIALIZATION 257

void fl\_set\_visualID(long id)

Note that all command line options can be abbreviated, thus if the application program uses single character options, they might clash with the built-ins. For example, if you use -g as a command line option to indicate geometry, it might not work as  $-g$  matches  $-g$  gamma in the absence of -ggamma. Thus you should avoid using single character command line options.

If border width is set to a negative number, all objects appear to be softer and some people might prefer bw  $-2$ ..

Depending on your application, **XForms** defaults may or may not be appropriate. E.g., on machines capable of 24bits visuals, **Forms Library** always selects the deeper 24bits visual. If your application only uses a limited number of colors, it would typically be faster if a visual other than 24bits is selected.

There are a couple of ways to override the default settings. You can provide an application specific resource database distributed with your program. The easiest way, however, is to set up your own program default programmatically without affecting the users' ability to override with command line options. For this, you can use the following routine *before* fl\_initialize():

void fl\_set\_defaults(unsigned long mask, FL\_IOPT \*flopt)

In addition to setting a preferred visual, this function can also be used to set other program defaults, such as label font size, unit of measure for form sizes etc.

See Table A.1 for a list of the masks and the members of FL\_IOPT.

A special visual designation, FL\_DefaultVisual and command line option equivalent -visual Default are provided to set the program default to the server's default visual class and depth.

If you set up your resource specifications to use class names instead of instance names, users can then list instance resources under arbitrary name that is specified with the *-name* option.

Coordinate units can be in pixels, points (1/72 inch), mm (milli-meters), cp (centi-point, i.e., 1/100 of a point) or cmm (centi-millimeter). The pre-defined designations (enums) for coordUnit are FL\_COORD\_PIXEL, FL\_COORD\_POINT, FL\_COORD\_MM, FL\_COORD\_centiPOINT, and FL\_COORD\_centiMM. coordUnit can be changed anytime, but typically you would do this prior to creating a form, presumably to make the size of the form screen resolution independent. The basic steps in doing this may look something like the following:

```
int oldcoordUnit = fl_get_coordunit();
fl_set_coordunit(FL_COORD_POINT);
fl\_bgn\_form(...);/* add more objects */
fl_end_form();
fl_set_coordunit(oldcoordunit);
```
As you can see, convenience functions fl\_set\_coordunit() and fl\_get\_coordunit() are provided to change the unit of measure.

#### 258 APPENDIX A. OVERVIEW OF MAIN ROUTINES

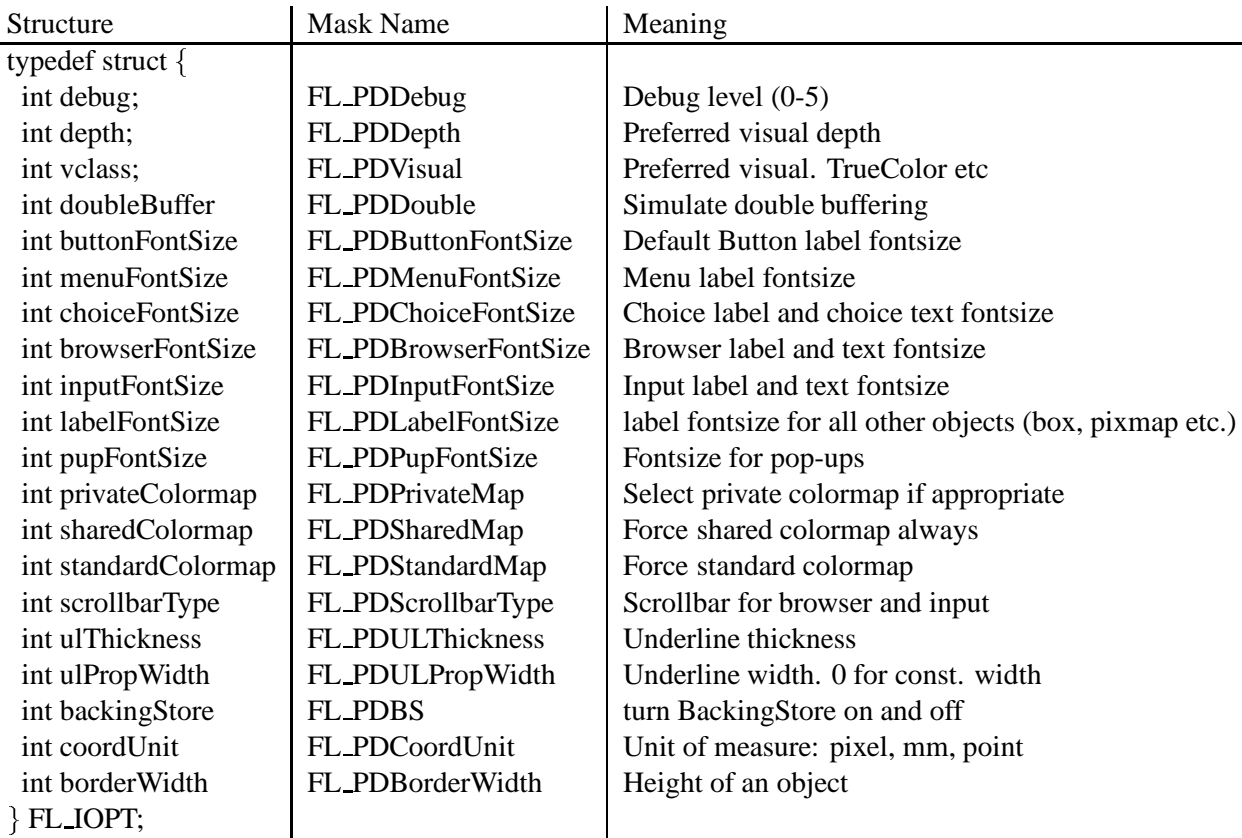

Table A.1: FL IOPT structure

Some of the defaults are "magic" in that their exact values depend on the context or platform. For example, the underline thickness by default is 1 for normal font and 2 for bold font.

There exists a convenience function to set the application default border width

void fl\_set\_border\_width(int border\_width)

which is equivalent to

FL\_IOPT fl\_cntl; fl\_cntl.borderWidth = border\_width; fl\_set\_defaults(FL\_PDBorderWidth, &fl\_cntl);

Typically this function, if used, should appear before fl\_initialize() so the user has the option to override the default via resource or command line options. Note that this function that not affect the popup border width, which is controlled by fl\_setpup\_default\_bw().

To change the default scrollbars (which are THIN\_SCROLLBARs) used in browser and input object, the following convenience function can be used:

void fl\_set\_scrollbar\_type(int type)

where type can be one of the following

FL NORMAL SCROLLBAR The basic scrollbar.

FL THIN SCROLLBAR The thin scrollbar

FL NICE SCROLLBAR The nice scrollbar

FL PLAIN SCROLLBAR Similar to thin scrollbar, but not as fancy.

which is equivalent to

FL\_IOPT fl\_cntl; fl\_cntl.scrollbarType = type; fl\_set\_defaults(FL\_PDScrollbarType, &fl\_cntl);

It is recommended that this function be used before fl\_initialize() so the user has the option to override the default through application resources.

Prior to version V0.80, the origin of **XForms**'s coordinate system was at the lower-left corner of the form. The new **Form Designer** will convert the form definition file to the new coordinate system, i.e., origin at the upper-left, so no manual intervention is required. To help those who lost the .fd files or otherwise can't use the new fdesign, a compatibility function is provided

void fl\_flip\_yorigin(void)

Note however, this function must be called prior to fl\_initialize and is a no-op after that.

For proportional font, substituting tabs with spaces is not always appropriate because this most likely will fail to align text properly. Instead, a tab is treated as an absolute measure of distance, in pixels, and a tab stop will always end at multiples of this distance. Application program can adjust this distance by setting the tab stops using the following routine

void fl\_set\_tabstop(const char \*s)

where s is a string whose width in pixels is to be used as the tab length. The font used to calculate the width is the same font that is used to render the string in which the tab is embedded. The default is  $s =$  "aaaaaaaa", i.e., eight 'a's;

Before we proceed further, some comments about double buffering are in order. Since Xlib does not support double buffering, **Forms Library** simulates this functionality with pixmap bit-blting. In practice, the effect is hardly distinguishable from double buffering and performance is on par with multi-buffering extensions (It is slower than drawing into a window directly on most workstations however). Bear in mind that pixmap can be resource hungry, so use this option with discretion.

In addition to using double buffering throughout an application, it is also possible to use double buffering on a per-form or per-object basis by using the following routines:

```
void fl_set_form_dblbuffer(FL_FORM *form, int yes)
void fl_set_object_dblbuffer(FL_OBJECT *obj, int yes)
```
Currently double buffering for objects having a non-rectangular box might not work well. A nonrectangular box means that there are regions within the bounding box that should not be painted, which is not easily done without complex and expensive clipping and unacceptable inefficiency. XForms gets around this by painting these regions with the form's backface color. In most cases, this should prove to be adequate. If needed, you can modify the background of the pixamp by changing obj->dbl\_background after switching to double buffer.

Normally the **Forms Library** reports errors to stderr. This can be avoided or modified by registering an error handling function

```
void fl_set_error_handler(void (*user_handler)
                         (const char *where, const char *fmt,...))
```
The library will call the user\_handler with a string indicating where or which function an error occured, and a formatting string (see *sprintf*3) followed by zero or more arguments. To restore the default handler, set user\_handler to null. You can call this function anytime or as many times as you wish.

You can also instruct the default message handler to log the error to a file instead of printing to stderr

void fl\_set\_error\_logfp(FILE \*fp)

For example, fl\_set\_error\_logfp(fopen("/dev/null","w")) turns off the default error reporting to stderr.

For some error messages, in addition to being printed to stderr, a dialog box will be shown that requires actions from the user. To turn this off and on, the following routine is available

void fl\_show\_errors(int show)

show indicates whether to show (1) or not show (0) the errors.

The fonts used in all forms can be changed using the routine

void fl\_set\_font\_name(int numb,const char \*name)

where numb is a number between  $0$  and  $(FL\_MAXFORMTS-1)$ .

See section 3.11.3 for details. A redraw of all forms is required to actually see the change for visible forms.

Since the dimension of an object is typically given in pixels, depending on the server resolution and the font used, this can lead to unsatisfactory user interfaces. For example, a button designed

#### A.2. INITIALIZATION 261

to (just) contain a label in a 10pt font on a 75 DPI monitor will have the label overflow the button on a 100DPI monitor. This comes about because a character in a 10pt font with 75DPI resolution may have 10 pixels while the same character in the same 10 pt font with 100DPI resolution may have 14 pixels. Thus when designing the interfaces, leave a few pixels extra for the object. Or use a resolution independent unit, such as point, or centi-point etc.

Using a resolution independent unit for the object size should solve the font problems theoretically. In practice, this approach may still prove to be vulnerable. The reason is the discreteness of both the font resolution and the monitor/server resolutions. The standard X fonts only come in two discrete resolutions, 75 DPI and 100 DPI. Due to the variations in monitor resolutions, the same theoretically same sized font, say a 10pt font, can vary in sizes (pixels) up to 30% depending on the server (rendering a font on a 80DPI monitor will cause error in sizes regardless if 75 or 100DPI font is used.) This has not even taken into account the fact that a surprising number of systems have wrong font paths (e.g., a 90DPI monitor using 75DPI fonts etc).

With the theoretical and practical problems associated with X fonts, it is not practical for **XForms**to hard-code default font resolution and it is not practical to use the resolution information obtained from the server either as information obtained from the server regarding monitor resolution is highly unreliable. Thus, **XForms** does not insist on using fonts with specific resolutions and instead it leaves the freedom to select the default fonts of appropriate resolutions to the system administrators.

Given all these uncertainties regarding fonts, as a workaround, **XForms** provides a function that can be used to adjust the object size dynamically according to the actual fonts loaded:

double fl\_adjust\_form\_size(FL\_FORM \*form)

This function works by computing the size (in pixels) of every object on the form that has an inside label and comparing it to the size of the object, scaling factors are computed if any object's label does not fit. The maximum scaling factor found are used to scale the form so every object label fits inside the object. It will never shrink a form. The function returns the overall scaling factor. In scaling the form, the aspect ratio of the form is kept and all object gravity specifications are ignored. Since this function is meant to compensate for font size and server display resolution variations, scaling is limited to 125% per invocation. The best place to use this function is right after the creation of the forms. If the forms are properly designed, this function should be a no-op on the machine the forms are designed. **Form Designer** has a special flag *-compensate* and resource compensate to request the emission of this function automatically for every form created. It is likely that this will become the default once the usefulness of it is established.

There is a similar function that works the same way, but on an object-by-object basis and further it allows explicit margin specifications:

void fl\_fit\_object\_label(FL\_OBJECT \*obj, FL\_Coord hm, FL\_Coord vm);

where hm and vm are, respectively, the horizontal and vertical margins to leave on each side of the object. This function works by computing the object label size and comparing it to the object size. If the label does not fit inside the object with the given margin, the entire form the object is on is scaled so the object label fits. In scaling the form, all gravity specification is ignored but the aspect ratio of the form (thus of objects) is kept. This function will not shrink a form. You can

use this function on as many objects as you choose. Of course the object has to have a label inside the object for this function to work.

In some situations **Forms Library** may modify some of the server defaults. All modified defaults are restored as early as possible by the main loop and in general when an application exits, all server defaults are restored. The only exception is that when exiting from a callback that is activated by shortcuts. Thus it is recommended that the cleanup routine fl\_finish() be called prior to exiting an application or register it via *atexit*(3)

```
void fl_finish(void)
```
In addition to restoring all server defaults,  $f1_f \text{inish}(\)$  will also shut down the connection.

#### **A.3 Creating forms**

FL\_FORM \*fl\_bgn\_form(int type,FL\_Coord w,FL\_Coord h)

Starts the definition of a form. type is the type of the box that is used as a background. w and h give the width and height of the form. The function returns a pointer to the form created.

void fl\_end\_form()

End the definition of a form.. Between these two calls, various objects, including group of objects, are added to the form.

FL\_OBJECT \*fl\_bgn\_group()

Begin the definition of a group of objects inside the form. It returns a pointer to the group. Groups should never be nested.

```
FL_OBJECT * fl_end_group(void)
```
Ends the definition of a group.

Groups are useful for two reasons. First of all, it is possible to hide or deactivate groups of objects. This is often very handy to dynamically change the appearance of a form depending on the context or selected options. In addition, it can also be used as a shortcut to set some particular attributes of several objects. It is not uncommon that you want several objects to maintain their relative positioning upon form resizing. This requires to set the gravity for each object. If these objects are placed inside a group, setting the gravity attributes of the group would suffice.

The second reason for using groups is for radio buttons. Radio buttons are considered related only if they belong to the same group. Using groups is the only way to place unrelated groups of radio buttons on a single form without interference from each other.

void fl\_addto\_group(FL\_OBJECT \*group)

reopens a group for adding more objects to it. Any new objects added are appended at the end of the group.

void fl\_addto\_form(FL\_FORM \*form)

Reopens a form for adding objects to it.

void fl\_delete\_object(FL\_OBJECT \*obj)

Removes an object from the form it is in.

void fl\_free\_object(FL\_OBJECT \*obj)

Frees the memory for an object. (Object should be deleted first.) An object after being freed should not be referenced.

void fl\_free\_form(FL\_FORM \*form)

Frees the memory for a form, together with all its objects. The form should not be visible.

#### **A.4 Setting attributes**

A number of general routines are available for setting attributes. Unless stated otherwise, all attributes altering routines affect the appearance or geometry of the object immediately if the object is visible.

void fl\_set\_object\_color(FL\_OBJECT \*obj, int col1, int col2)

Sets the two colors that influence the appearance of the object. attributes:

void fl\_set\_object\_boxtype(FL\_OBJECT \*obj, int boxtype)

Changes the shape of the bounding box of the object.

There is also a function to change the border width of an object

fl\_set\_object\_bw(FL\_OBJECT \*obj, int bw)

If the requested border width is 0, -1 is used.

void fl\_set\_object\_position(FL\_OBJECT \*ob, FL\_Coord x, FL\_Cood y)

sets a new position for the object. If the object is visible, it is moved to the new location.

void fl\_set\_object\_size(FL\_OBJECT \*ob, FL\_Coord w, FL\_Coord h)

changes the object size while keeping the upper-left corner of the bounding box unchanged.

```
void fl_set_object_geometry(FL_OBJECT *ob, FL_Coord x, FL_Coord y,
                            FL_Coord w, FL_Coord h)
```
sets both the position of the size of an object.

To obtain the object geometry, use the following routines

```
void fl_get_object_geometry(FL_OBJECT *ob, FL_Coord *x, FL_Coord *y,
                            FL_Coord *w, FL_Coord *h)
void fl_get_object_bbox(FL_OBJECT *ob, FL_Coord *x, FL_Coord *y,
                        FL_Coord *w, FL_Coord *h)
```
The difference between these two functions is that  $f_{\text{get}}$  object\_bbox() returns the bounding box size that has the label size figured in.

Some objects in the library are composite objects that consist of other objects. For example, the scrollbar object is made of a slider and two scroll buttons. To get a handle to one of the components of the composite object, the following routine is available

FL\_OBJECT \*fl\_get\_object\_component(FL\_OBJECT \*ob, int objclass, int type, int number)

where ob is the composite object; objclass and type are the component object's class ID and type; and number is the sequence number of the desired object in case the composite has more than one object of the same class and type. You can use a constant -1 for type to indicate any type of class objclass. Function returns the object handle if the requested object is found otherwise 0. For example, to obtain the object handle to the horizontail scrollbar in a browser, code similiar to the following can be used

```
hscrollbar = fl_get_object_component(browser, FL_SCROLLBAR,
                                    FL_HOR_THIN_SCROLLBAR, 0)
```

```
void fl_set_object_lcol(FL_OBJECT *obj, int lcol)
void fl_set_object_lsize(FL_OBJECT *obj, int lsize)
void fl_set_object_lstyle(FL_OBJECT *obj, int lstyle)
void fl_set_object_lalign(FL_OBJECT *obj, int align)
void fl_set_object_label(FL_OBJECT *obj, const char *label)
```
These routines set the color, size, style, alignment and text of the label of the object.

```
void fl_set_object_resize(FL_OBJECT *obj, unsigned howresize)
void fl_set_object_gravity(FL_OBJECT *obj,
                          unsigned NWgravity, unsigned SEgravity)
```
If you change many attributes of a single object or many objects in a visible form, the changed object is redrawn after each change. To avoid this, put the changes between calls to

void fl freeze form (FL FORM \*form) void fl\_freeze\_form(FL\_FORM \*form)

and

void fl\_unfreeze\_form(FL\_FORM \*form)

There are also routines that influence the way events are dispatched. These routines are provided mainly to facilitate the development of (unusual) new objects where attributes need to be changed on the fly. These routines should not be used on the built-in ones.

To enable or disable an object to receive the FL\_STEP event, use the following routine

void fl\_set\_object\_automatic(FL\_OBJECT \*obj, int flag)

To enable or disable an object to receive the FL\_DBLCLICK event, use the following routine

void fl\_set\_object\_dblclick(FL\_OBJECT \*obj, int timeout)

where timeout (in milli-seconds) specifies the maximum time interval between two clicks to be considered a double-click (0 disables double-click detection).

void fl\_show\_object(FL\_OBJECT \*obj)

Makes the object, or the group if obj is a group, visible.

void fl\_hide\_object(FL\_OBJECT \*obj)

makes the object or group invisible.

void fl\_trigger\_object(FL\_OBJECT \*obj);

returns obj to the application program or calls obj's callback if one exists.

void fl\_set\_focus\_object(FL\_FORM \*form,FL\_OBJECT \*obj)

Set the input focus in form form onto object obj.

Note however, if this routine is used as a response to an FL\_UNFOCUS event, i.e., as an attempt to override the focus assignment by the main loop from within an object event handler, this routine will not work as the main loop assigns a new focus object upon return from the object event handler, which undoes the focus change inside the event handler. To override and only when overriding the FL\_UNFOCUS event, the following routine should be used:

void fl\_reset\_focus\_object(FL\_OBJECT \*obj)

Use the following routine to obtain the object that has the focus on a form

```
FL_OBJECT *fl_get_focus_object(FL_FORM *form)
```
The routine

```
void fl_set_object_callback(FL_OBJECT *obj,
                            void (*callback)(FL_OBJECT *, long),
                            long argument)
```
binds a callback routine to an object.

To invoke the callback manually (as opposed to invocation by the main loop), use the following function

void fl\_call\_object\_callback(FL\_OBJECT \*obj)

If the object obj does not have a callback associated with it, this call has not effect.

void fl\_set\_form\_callback(FL\_FORM \*form, void (\*callback)(FL\_OBJECT \*, void \*), void \*data)

Binds a callback routine to an entire form.

It is sometimes useful to obtain the last event from within a callback function, e.g., to implement different functionalities depending on which button triggers the callback. For this, the following routine can be used from within a callback function.

const XEvent \*fl\_last\_event(void)

Sometimes, it may be desirable to obtain hardcopies of some objects in a what-you-see-is-whatyou-get (WYSISYG) way, especially those that are dynamic and of vector-graphics in nature. To this end, the following routine exists:

int fl\_object\_ps\_dump(FL\_OBJECT \*ob, const char \*fname);

The function will output the specified object in POSTSCRIPT. If fname is null, the fselector will be called to prompt the file name from the user. The function returns a negative number if no output is generated due to error conditions. At the moment, only FL\_XYPLOT object is supported.

The object must be visible at the time of the function call. The hardcopy should mostly be WYSIWYG and centered on the printed page. The orientation is determined such that a balanced margin results, i.e., if the width of the object is larger than the height, the landscape mode will be used. Further, if the object is too big to fit on the printed page, a scale factor will be applied so the object fits. Also the box underneath the object is by default no drawn and in the default black&white mode, all curves are drawn in black. See demo xyplotover.c for an example output.

It is possible to customerize the output by changing the postscript output control parameters via the following routine:

```
FLPS_CONTROL *flps_init(void)
```
The typical use is to call this routine to obtain a handle to the postscript output control structure and change the control structure members to suit your need before calling  $f1$ -object\_ps\_dump(). You should not free the returned buffer.

The control structure has the following members

- ps color The choices are full color (FLPS\_COLOR), grayscale (FLPS\_GRAYSCALE), and black&white (FLPS\_BW). The default for xyplot is black and white. In this mode, all drawings are black, on a white background. If drawbox (see below) is true, drawing color can be either white or black depending on the specified color.
- orientation The valid choices are FLPS\_AUTO, FLPS\_PORTRAIT and FLPS\_LANDSCAPE. The default is FLPS\_AUTO.
- auto fit By default, this is true so the object always fits the printed page. Set it to false (0) to turn auto-scaling off.
- eps Either 0 or 1.
- drawbox Set this to 1 if the box of the object is to be drawn.
- xdpi,ydpi These two are the screen resolution. The default is to use the actual resolution of the display. Note by setting a dpi number smaller or larger than the actual resolution, the output object is in effect being enlarged or shrunk.
- paper w The paper width, in inches. The default is 8.5in.
- paper h The paper height, in inches. The default is 11in.

To generate a POSTSCRIPT output of a form or forms, use the fd2ps program documented in Chapter 13.

#### **A.5 Doing interaction**

long fl\_show\_form(FL\_FORM \*form,int place,int border,const char \*title)

Displays a form on the screen. place controls the position and size of the form. border indicates whether a border (window manager's decoration) should be drawn around the form. In this case title is the name of the window and its associated icon if any. The routine returns the window identifier of the form. For resource and identification purposes, the form name is taken to be the title with space removed and the first character lower-cased. E.g., if a form has a title Foo Bar the form name is derived as fooBar.

There are variations on the border requests:

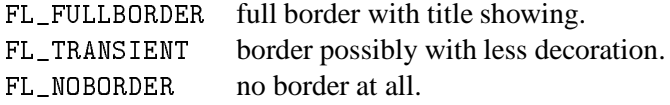

Multiple forms can be displayed at the same moment.

Note that FL\_NOBORDER might have adverse effect on keyboard focus and is not very friendly to other applications (it is close to impossible to move a form that has no border). Thus use this feature with discretion. The only situation where FL\_NOBORDER is appropriate is for automated demonstration suites or when the application program *must* obtain an input or a mouse click from the user, and even then all other forms should be deactivated while a borderless form is active. For almost all situations where the application must demand an action from the user, FL\_TRANSIENT is preferred. Also note you can't iconify a form that has no border and under most window managers, FL\_TRANSIENT form can't be iconified either.

On additional property (under almost all window managers) of a transient window is that it will stay on top of the main form, which the application program can designate using

void fl\_set\_app\_mainform(FL\_FORM \*form)

By default, the main form is set automatically by the library to the first full-bordered form shown.

To obtain the current main form, use the following routine

FL\_FORM \*fl\_get\_app\_mainform(void)

In some situations, either because the concept of an application main form does not apply (for example, an application might have multiple full-bordered windows), or under some (buggy) window managers, the designation of a main form may cause stacking order problems. To workaround these, the following routine can be used to disable the designation of a main form (before any full-bordered form is shown)

void fl\_set\_app\_nomainform(int flag)

with a true flag

All visible forms will have the following properties set

WM\_CLASS WM\_CLIENT\_MACHINE WM NAME  $\ldots$  where  $\ldots$ 

In addition, the first full border form will have the WM\_COMMAND property set and is by default the application main form.

The application program can raise a form to the top of the screen so no other forms obscure it by using the following routine

void fl\_raise\_form(FL\_FORM \*form)

Similar routine exists that lowers a form to the bottom of the stack

void fl\_lower\_form(FL\_FORM \*form)

When placing a form on the screen using place FL\_PLACE\_GEOMETRY the position and size can be set using the routines

```
void fl_set_form_position(FL_FORM *form, FL_Coord x, FL_Coord y)
void fl_set_form_size(FL_FORM *form, FL_Coord w, FL_Coord h)
void fl_scale_form(FL_FORM *form, double xsc, double ysc)
```
Where the last routine scales with a factor with respect to the current size. These routines can also be used when the form is visible.

If interactive resizing is to be allowed, (e.g., form shown using FL\_PLACE\_FREE), it can be useful to limit the range the size of a form can take. To this end, the following functions are available

```
void fl_set_form_minsize(FL_FORM *form, FL_Coord minw, FL_Coord minh);
void fl_set_form_maxsize(FL_FORM *form, FL_Coord maxw, FL_Coord maxh);
```
Although these two routines can be used before or after a form becomes visible, not all window managers honor such requests once the window is visible. Also note that these constraints routines only applies to the next fl\_show\_form().

To set or change the icon shown when a form is iconified, use the following routine

void fl\_set\_form\_icon(FL\_FORM \*form, Pixmap icon, Pixmap mask)

where icon can be any valid Pixmap ID. (See Sections 15.5 and 15.6 for some of the routines that can be used to create Pixmaps) Note that the previous icon if not freed or modified in anyway.

If for any reason, you would like to change the form title after it is shown, the following call can be used (this will also change the icon title)

void fl\_set\_form\_title(FL\_FORM \*form, const char \*name)

The routine

void fl\_hide\_form(FL\_FORM \*form)

hides the particular form, i.e., closes its window and all subwindows, To check if a form is visible or not, the following can be used

int fl\_form\_is\_visible(FL\_FORM \*form)

FL\_OBJECT \*fl\_do\_forms(void)

Does the interaction with the currently displayed forms. The routine ends when the state of some object changes. A pointer to this object is returned if no callback is bound to it.

FL\_OBJECT \*fl\_check\_forms(void)

Second way of doing interaction with the currently displayed forms. The routine returns immediately NULL unless the state of some object changes in which case a pointer to this object is returned.

FL\_OBJECT \*fl\_do\_only\_forms(void)

FL\_OBJECT \*fl\_check\_only\_forms(void)

Same as fl\_{do|check}\_forms except that these routines do not handle user events generated by application windows via fl\_winopen() or similar routines.

void fl\_activate\_form(FL\_FORM \*form)

Activates a form for user interaction.

void fl\_deactivate\_form(FL\_FORM \*form)

Deactivates a form to stop user interaction with it.

void fl\_deactivate\_all\_forms(void)

void fl\_activate\_all\_forms(void)

Activates or deactivates all forms to stop user interaction with them.

You can also register for a form callbacks that are invoked whenever the activation status of the form is changed:

```
typedef void (*FL_FORM_ATACTIVATE)(FL_FORM *, void *);
FL_FORM_ACTIVATE fl_set_form_atactivate(FL_FORM *form,
                        FL_FORM_ATACTIVATE callback, void *data);
FL_FORM_ACTIVATE fl_set_form_atdeactivate(FL_FORM *form,
                        FL_FORM_ATACTIVATE callback, void *data);
```
void fl\_activate\_object(FL\_OBJECT \*obj)

Activates an object for user interaction.

```
void fl_deactivate_object(FL_OBJECT *obj)
```
Deactivates an object to stop user interaction with it.

void fl\_redraw\_object(FL\_OBJECT \*obj)

This routine redraws the particular object. If  $\circ$  b is a group it redraws the complete group. Normally you should never need this routine because all library routines take care of redrawing but there might be situations in which a redraw is required.

```
void fl_redraw_form(FL_FORM *form)
```
Redraws an entire form.

For non-form windows, i.e., those created with  $f_1$  winopen() or similar routines by the application program, the following means of interaction are provided (note that these do not work on form windows, for which a different set of functions exist. See Section D for details)

void fl\_set\_event\_callback(void (\*callback)(void \*xevent, void \*data))

Sets up a callback routine for all user events.

It is possible to set up callback functions on a per window/event basis using the following routines

```
typedef int (*FL_APPEVENT_CB)(XEvent *xev, void *user_data);
FL_APPEVENT_CB fl_add_event_callback(Window win, int xevent_type,
                           FL_APPEVENT_CB callback, void *user_data);
```
void fl\_remove\_event\_callback(Window win, int xevent\_type)

These functions manipulate event callback functions for the window specified and will be called when xevent\_type is pending for the window. If xevent\_type is zero, it signifies a callback for *all* event for window win. Note that **Forms Library** does not solicit any event for the caller, i.e., **Forms Library** assumes the caller opens the window and solicits all events before calling these routines. To let **Forms Library** handle event solicitation, the following function may be used

void fl\_activate\_event\_callbacks(Window win);

#### **A.6 Signals**

The application program can elect to handle the receipt of a signal by registering a callback function that gets called when the signal is raised and caught

```
typedef void (*FL_SIGNAL_HANDLER)(int, void *);
void fl_add_signal_callback(int signal, FL_SIGNAL_HANDLER sh, void *data);
```
Only one callback per signal is permitted.

By default, fl\_add\_signal\_callback() will store the callback function and initiate mechanism for the OS to deliver the signal when it occurs. When the signal is received by the library, the main loop will invoke the registered callback function when it is appropriate to do so. The callback function can make use of all **XForms**'s functions as well as Xlib functions as if there were reentrant. Further, a signal callback so registered is persistent and will cease to function only when explicitly removed.

It is very simple to use this routine. For example, to prevent a program from exiting prematurely due to interrupts, code fragment similar to the following can be used:

```
void clean_up(int signum, void *data)
{
     /* clean up, of course */
J.
}
/* and somewhere after fl_initialize */
fl_add_signal_callback(SIGINT, clean_up, &mydata);
```
After this, whenever interrupt is detected, clean up is called.

To remove a signal callback, the following routine should be used

void fl\_remove\_signal\_callback(int signal);

There are limitations with the default behavior outlined above. For example, on some platforms, there is no blocking of signals of any kind while handling a signal. In addition, use of fl\_add\_signal\_callback() prevents the application program from using any, potentially more flexible, system signal handling routines on some platforms.

In light of these limitations, provisions are made so an application program may choose to take over the initial signal handling setup and receipt via various system dependent methods (*sigaction*(2) for example).

To change the default behavior of built-in signal facilities, the following routine should be called prior to any use of fl\_add\_signal\_callback() with a true flag:

```
void fl_app_signal_direct(int flag)
```
After this call, fl\_add\_signal\_callback() will not initiate any actions to receive a signal. The application program should handle the receipt and blocking of a signal (via,*signal*(2),*sigaction*(2), *sigprocmask*(2) etc.) When the signal is received by the application program, it should call the following routine to inform the main loop of the delivery of the signal signum

void fl\_signal\_caught(int signum);

This routine is the only one in the library that can be safely called from within a direct application signal handler. If multiple invocation of fl\_signal\_caught() occurs before the main loop is able to call the registered callback, the callback is called only once.

#### **A.7 Idle callbacks and timeouts**

For application programs that need to perform some light, but semi-continuous or periodic tasks, idle callback and timeouts (also FL\_TIMER+) can be utilized.

To register an idle callback with the system, use the following routine

```
typedef int (*FL_APPEVENT_CB)(XEvent *, void *);
FL_APPEVENT_CB
fl_set_idle_callback(FL_APPEVENT_CB callback, void *user_data)
```
where callback is the function that will get called whenever the main loop is idle.

The time interval between any two consecutive invocations of the idle callback can vary considerably depending on the interface activity and other factors. A range between 50 and 300 milli-second should be expected.

It is possible to change the the condition (intervals of inactivity) based on which the main loop determines the idleness of the interface. To this end, the following is available

void fl\_set\_idle\_delta(long msec)

where msec is the minimum interval of inactivity to be considered idle. However, it should be noted that under some conditions, an idle callback can be called sooner than the minimum interval. If the timing of the idle callback is of concern, timeouts should be used. Timeouts are similar to idle callbacks but with the property that the user can specify a minimum time interval that must elapse before the callback is called. To register a timeout callback, the following routine can be used

```
typedef void (*FL_TIMEOUT_CALLBACK)(int, void *)
int fl_add_timeout(long msec,
                   FL_TIMEOUT_CALLBACK callback, void *data)
```
The function returns the timeout ID. When the time interval specified by msec (in milli-second) is elapsed, the timeout is removed, then the callback function is called. Although timeout offers some control over the timing, due to performance and cpu load compromises, the resolution at best is only 0.05 seconds, and can occasionally be in the 0.05-0.15 seconds range.

To remove a timeout before it triggers, use the following routine

```
void fl_remove_timeout(int ID)
```
where ID is the timeout ID returned by fl\_add\_timeout().

See also Section 21.1 for the usage of FL\_TIMER object.
# **Appendix B**

# **Some Useful Functions**

### **B.1 Misc. Functions**

The following routine can be used to sound the keyboard bell (if capable),

void fl\_ringbell(int percent)

where per cent can range from -100 to 100 with 0 being the default volume setting of the keyboard. A value of 100 indicates maximum volume and a value of -100 indicates minimum volume (off). Note that not all keyboards support volume variations.

To get the user name who is running the application, you can use the following routine

const char \*fl\_whoami(void)

To get a string form of the current date and time, the following routine is available:

const char \*fl\_now(void)

The format of the string is of the form Wed Jun 30 21:49:08 1993.

The following time related routine might come in handy

void fl\_gettime(unsigned long \*sec, unsigned long \*usec)

Upon function return, sec and usec are set to the current time, expressed in seconds and microseconds since 00:00 GMT January, 1970. This function is most useful for computing time differences.

### **B.2 Windowing Support**

Some of these routines are used internally by the **Forms Library** as an attempt to localize window system dependencies and may be of some general use. Be warned that these routines may subject to changes, both in their API and/or functionality.

You can create and show a window with the following routines

```
Window fl wincreate (const char *name)
window flat \sim flat \sim . The flat flat \simWindow fl_winshow(Window win);
```
where parameter win in fl\_winshow() is the window ID returned by fl\_wincreate. Between the creation and showing of the window, other attributes of the window can be set. Note a window so opened is always a top level window and uses all the **Forms Library**'f defaults (visual, depth etc.). Another thing about  $f_1$  winshow() is that it will wait and gobble up the first Expose event, and you can drawing into the window immediately after the function returns.

It is sometimes more convenient to create and show a window directly in one call

Window fl\_winopen(const char \*name)

This will open a (top-level) window with a title name. A window so opened can be drawn into as soon as the function returns, i.e., fl\_winopen() waits until the window is ready to be drawn into.

The newly opened window will have the following default attributes

```
event mask ExposureMask, KeyPressMask, KeyReleaseMask, ButtonPressMask,
        ButtonReleaseMask, OwnerGrabButtonMask, ButtonMotionMask,
        PointerMotionMask, PointerMotionHintMask, StructureNotifyMask
```
backing\_store fl\_cntl.backingStore

class InputOutput

visual same as **Forms Library**'s default.

colormap same as **Forms Library**'s default.

To make a top-level window a sub-window of another window, use the following routine

int fl\_winreparent(Window win, Window new\_parent)

The origin of the window win will be at the origin of the parent. At the time of the function call, both the window and the parent window must be valid windows.

By default, the newly opened window will have a size of 320 by 200 pixels and has no other constraints. You can modify the default or constraints using the following routines prior to calling fl\_winopen():

void fl\_initial\_winsize(FL\_Coord w, FL\_Coord h) void fl\_winsize(FL\_Coord w, FL\_Coord h)

These two routines set the preferred window size. w and h are the width and height of the window in pixels. fl\_winsize() in addition will make the window non-resizeable (You can still resize the window programmatically) by setting the minimum and maximum window size to the requested size via WMHints. The effect of a window having this property is that it can't be interactively resized (provided the window manager cooperates).

It is sometimes desirable to have a window that is resizeable but only within a useful range. To set such a constraint, use the following functions:

```
void fl_winminsize(Window window, FL_Coord minw, FL_Coord minh)
void fl_winmaxsize(Window window, FL_Coord maxw, FL_Coord maxh)
```
These two routines can also be used after a window becomes visible. For windows to be created/opened, use 0 for the window parameter. For example, if we want to open a window of 640 by 480 pixels, and have it remain resizeable but within a permitted range, code similar to the following can be used:

fl\_initial\_winsize(640,480); fl\_winminsize(0, 100,100); fl\_winmaxsize(0, 1024,768) win = fl\_winopen("MyWin");

In addition to window size preference, you can also set preferred position of a window to be opened:

```
void fl_winposition(FL_Coord x, FL_Coord y)
```
where x and y are the coordinates of the upper-left corner of the window relative to the root window.

Or you can set the geometry in one function call

void fl\_initial\_wingeometry(FL\_Coord x, FL\_Coord y, FL\_Coord w, FL\_Coord h) void fl\_wingeometry(FL\_Coord x, FL\_Coord y, FL\_Coord w, FL\_Coord h)

Again, the fl\_wingeometry() will deny later interactive resizing.

There are other routines that can be used to change other aspects of the window to be created

fl\_winaspect(Window win, FL\_Coord x, FL\_Coord y)

This will set the aspect ratio of the window in later interactive resizing.

To change the window title (and its associated icon title), use the following routine

void fl\_wintitle(Window win, const char \*title)

To change the icon title only, use the following routine

```
void fl_winicontitle(Window win, const char *title)
```
To install an icon for the window, use the following routine

void fl\_winicon(Window win, Pixmap icon, Pixmap mask)

You can suppress the window manager's decoration or make a window a transient one by using the following routines prior to creating the window

void fl noborder (void) void flanoborder (void flanoborder void flanoborder void flanoborder void flanoborder void flanoborder void fl void fl\_transient(void)

You can also set the background of the window to a certain color using the following call

void fl\_winbackground(Window win, unsigned long pixel)

It is possible to set the change size of a window to some discrete steps:

void fl\_winstepsize(Window win, int xunit, int yunit)

where xunit and yunit are the number of pixels of changes per unit in the x- and y- directions respectively. Changes to the window size will be multiples of these units. after this call. Note that this only applies to interactive resizing.

To change constraints (size and aspect ratio) on an active window, you can use the following routine

void fl\_reset\_winconstraints(Window win)

The following routines are available to get information about an active window win:

```
void fl_get_winsize(Window win, FL_Coord *w, FL_Coord *h)
void fl_get_winorigin(Window win, FL_Coord *x, FL_Coord *y)
void fl_get_wingeometry(Window win, FL_Coord *x, FL_Coord *y,
                        FL_Coord *w, FL_Coord *h)
```
All units are in pixels. Origin of a window is measured from the upper left corner of the root window.

To change the size of window programmatically, the following routine is available:

int fl\_winresize(Window win, FL\_Coord neww, FL\_Coord newh)

In addition to resizing the window, this routine will keep the original constraints. For example, if a window was not permitted to be interactively resized, after the resize, it remains unresizeable. Resizing is done by keeping the origin constant relative to the root window.

To move a window without resizing it, use the following call

void fl\_winmove(Window win, FL\_Coord newx, FL\_Coord newy)

To move and resize a window, use the following routine

void fl\_winreshape(Window win, FL\_Coord newx, FL\_Coord newy, FL\_Coord neww, FL\_Coord newh)

To make a window invisible, use the following routine

void fl\_winhide(Window win)

A hidden window can be shown again later using fl\_winshow().

To hide and destroy a window, use the following calls

void fl\_winclose(Window win)

There will be no events generated from fl\_winclose(), i.e., the function waits and eats all events for window win. In addition, this routine also removes all callbacks associated with the closed window.

The following routine can be used to check if a window is valid or not

int fl\_winisvalid(Window win)

Note that excessive use of this function may negatively impact performance.

Usually an X application should work with window managers and accepts the keyboard focus assignment. In some special situations, explicit override of the keyboard focus might be warranted. To this end, the following routine exists:

void fl\_winfocus(Window win)

After this call, keyboard input is directed to window win.

#### **B.3 Cursors**

**XForms** provides a convenience function to change the cursor shapes

```
void fl_set_cursor(Window win, int name)
```
where win must be a valid window identifier and name is one of the symbolic cursor names (shapes) defined by standard X or the integer value returned by fl\_create\_bitmap\_cursor() or one of the **Forms Library**'s pre-defined symbolic names.

The X standard symbolic cursor names (all starts with  $XC_{-}$ ) are defined in  $\langle X11/cursort$ .h> (you don't need to explicitly include this as forms.h already does this for you). For example, to set a watch-shaped cursor for form form (after the form is shown), the following call may be made

```
fl_set_cursor(form->window, XC_watch);
```
The **Forms Library** defined a special symbolic constants, FL\_INVISIBLE\_CURSOR that can be used to hide the cursor for window win:

fl\_set\_cursor(win, FL\_INVISIBLE\_CURSOR);

Depending on the structure of the application program, an XFlush(fl\_get\_display()) may be required following fl\_set\_cursor().

To reset the cursor to the **XForms**'s default (an arrow pointing northwest), use the following routine

void fl\_reset\_cursor(Window win)

To change the color of a cursor, use the following routine

void fl\_set\_cursor\_color(int name, FL\_COLOR fg, FL\_COLOR bg)

where fg and bg are the foreground and background color of the cursor respectively. If the cursor is being displayed, the color change is visible immediately.

It is possible to use cursors other than those defined by the standard cursor font by creating a bitmap cursor

int fl\_create\_bitmap\_cursor(const char \*source, const char \*mask, int w, int h, int hotx, int hoty)

where source and mask are two  $(x)$  bitmaps. The mask defines the shape of the cursor. The pixels set to 1 in the mask defines which source pixels are displayed. If mask is null, all bits in source are displayed. hotx and hoty are the hotspot of the cursor (relative to the source's origin). The function returns the cursor ID which can be used in fl\_set\_cursor() and fl\_set\_cursor\_color() etc.

Finally, there is a routine to create animated cursors where several cursors are displayed one after another:

```
int fl_create_animated_cursor(int *cur_names, int interval)
```
The function returns the cursor name that can be shown later via fl\_set\_cursor(). In the function call, cur names is an array of cursor names (either X standard cursor or cursor name returned by fl\_create\_bitmap\_cursor()) terminated by -1. Parameter interval indicates the time each cursor is displayed before displaying the next in the array. An interval about 150 milli-second is a good value for typical uses. Note that there is currently a limit of 24 cursors per animination sequence.

Internally animated cursor works by utilizing the timeout callback. This means that if the application blocks (thus the main loop has no chance of servicing the timeouts), the animation will not happen.

See demo cursor.c for an example use of the cursor routines.

## **B.4 Clipboard**

Clipboard in the **Forms Library** is implemented using the X selection mechanism, more specifically the XA\_PRIMARY selection. X selection is a general and flexible way of sharing arbitrary data among applications on the same server (The applications are of course not necessarily running on the same machine). The basic (and over-simplified) concept of the X selection can be summarized as follows: the X Server is the central point of the selection mechanism and all applications run on the server communicate with other applications through the server. The X selection is asynchronous in nature. Every selection has an owner (an application represented by a window) and every application can become owner of the selection or lose the ownership.

The clipboard in **Forms Library** is a lot simpler than the full-fledged X selection mechanism. The simplicity is achieved by hiding and handling some of the details and events that are of no interests to the application program. In general terms, you can think of a clipboard as a read-write buffer shared by all applications running on the server. The major functionality you want with a clipboard is the ability to post data onto the clipboard and request the content of the clipboard.

To post data onto the clipboard, use the following routine

```
typedef int (*FL_LOSE_SELECTION_CB)(FL_OBJECT *ob, long type)
int fl_stuff_clipboard(FL_OBJECT *ob, long type,
                      const void *data, long size,
                      FL_LOSE_SELECTION_CB callback)
```
where size is the size, in bytes, of the content pointed to by data. If successful, the function returns a positive value and the data would've being copied onto the clipboard. The callback is the function that will be called when other application takes ownership of the clipboard. For textual content, typically the application that loses the clipboard should undo the visual cues about the selection. If no action is required when losing the ownership, a null callback can be passed. The ob is used to obtain the window (owner) of the selection. type is currently unused. At the moment, the return value of lose\_selection\_callback() is also unused. The data posted onto the clipboard is available for all applications that manipulate XA\_PRIMARY to use, such as *xterm* etc.

To request the current clipboard content, use the following routine

```
typedef int (*FL_SELECTION_CB)(FL_OBJECT *ob, long type,
                               const void * data, long size);
int fl_request_clipboard(FL_OBJECT *ob, long type,
                         FL_SELECTION_CB callback)
```
where callback is the callback function that gets called when the clipboard content is obtained. The content data passed to the callback function should not be modified.

One thing to remember is that the operation of the clipboard is asynchronous. Requesting the content of the clipboard merely asks the owner of the content for it and you will not have the content immediately (unless the asking object happens to own the selection). **XForms**main event loop takes care of the communication between the requesting object and the owner of the clipboard, and breaks up and re-assemble the content if it exceeds the maximum protocol request size (which has a guaranteed minimum of 16k bytes, but typically is larger). If the content of the clipboard is successfully obtained, the main loop invokes the lose\_selection of the prior owner and then requesting object's callback function callback.

The function returns a positive number if the requesting object owns the selection (thus the callback invoked before the function returns) and 0 otherwise.

If there is no selection, the selection callback is called with an empty buffer and the length of the buffer is set to zero and fl\_request\_clipboard() returns -1.

# **Appendix C**

# **Resources for Forms Library**

Managing resources is an important part of programming with X. Typical X programs use extensive resource database/management to customize their appearances. With the help of **Form Designer**, there is little or no need to specify any resources for the default appearance of an application written using the **Forms Library**. Because of this, complete resource support is somewhat a low-priority task and currently only minimal support is available. Nevertheless, more complete and useful resource management system specific to the **Forms Library** can be implemented using the services provided by the **XForms**.

### **C.1 Current Support**

At the moment, all built-in **XForms** resources have a top level class name XForm and a resource name xform. Because of this incomplete specification, most of the current resources are "global", in the sense that they affect all form windows. Eventually all resources will be fully resolved, e.g., to specify attribute foo of form formName, the resource name can be appName.formName.foo instead of (the current incomplete) appName.xform.foo.

The argument app opt in fl\_initialize() is a table of structures listing your application's command line options. The structure is defined as follows

```
typedef struct
{
    char *option;
    char *specifier;
    XrmOptionKind argKind;
    void *value;
} XrmOptionDescList, FL_CMD_OPT;
```
#### See *XrmGetResource*(3X11) for details.

After the initialization routine is called, all command line arguments, both **XForms** built-in and application specific ones, are removed from argc and argv and parsed into a standard XResources database. To read your application specific options, follow fl\_initialize() with the following routine

```
int fl_get_app_resources(FL_resource *resource, int nresources);
```
Here resource is a table containing application specific resources in the following format:

```
typedef struct
਼{਼
\simchar *res_name; /* resource name without application name
                                                                        \ast/char *res_class; /* resource class */
    FL_RTYPE type; /* C type of the variable
                                                                        \ast/\ast/
    void that v is that will hold that will hold the value \mathcal{V}\star/
    charge form of the form of the form of the string form and the string form of the string form of the string for
    int nbytes; /* buffer size for string var.
                                                                        \star/
} FL_RESOURCE;
```
and the resource type FL\_RTYPE type is one of the following

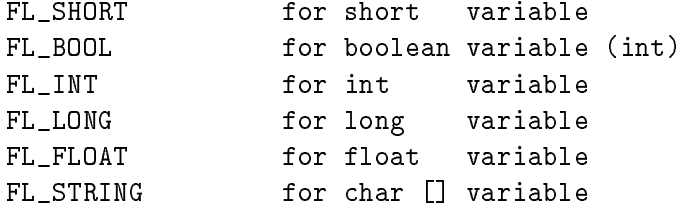

Note that the variable for FL\_BOOL must be of type int. It differs from FL\_INT only in the way the resources are converted, not in the way their values are stored. A boolean variable is considered to be true (1) if any one of True, true, Yes, yes, On, on, or <sup>1</sup> is specified as its value. For string variables, the length for the destination buffer must be specified.

fl\_get\_app\_resources() simply looks up all entries specified in FL\_resource structure in all databases after prefixing the resource name with the application name, which can be the new name introduced by the -name option.

Summarized below are the currently recognized **Forms Library** built-in resources:

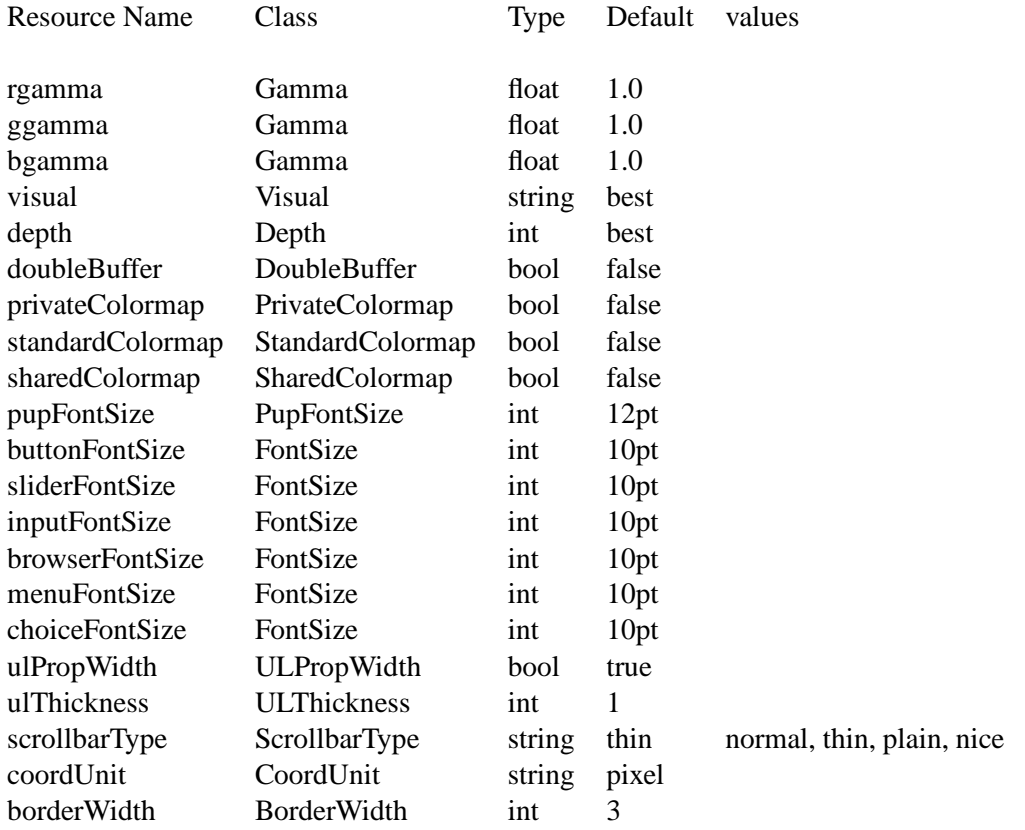

Again, "best" means that the **Forms Library** by default selects a visual that has the most depth. By default, resource files are read and merged in the order as suggested by X11 R5 as follows:

- $\sim$  / ws- , cost is a ppc defined in  $\sim$
- \$XAPPRLESDIR/<AppClassName>
- RESOURCE\_MANAGER property as set using *xrdb* if RESOURCE\_MANAGER is empty, ~/.Xdefaults
- \$XENVIRONMENT if \$XENVIORONMENT is empty, ~/.Xdefaults*-hostname*
- command line options

All options set via resources may *not* be the final values used because resource settings are applied at the time object/form is created, thus any modifications after that override the resource settings. For example, buttonLabelSize, if set, is applied at the time the button is created (fl\_add\_button()). Thus altering the size after the button is created via fl\_set\_object\_lsize() overrides whatever is set by the resource database.

To run your application in PseudoColor with a depth of 8 and a thick underline, specify the following resources

PseudoColor appname\*visual:

appname\*depth: 8 8 appname\*ulThickness: 2  $\overline{2}$ 

Since resources based on a form by form basis are yet to be implemented, there is no point specifying anything more specific although appname.XForm.depth etc. would work correctly.

#### **An example**

}

Let us assume that you have an application named myapp, and it accepts the options -foo *level* and -bar, and a filename. The proper way to initialize the **Forms Library** is as follows

```
FL_CMD_OPT cmdopt[] =
{
   {"-foo", "*.foo", XrmoptionSepArg, 0},
   {"-bar", ".bar", XrmoptionNoArg, "True"},
};
int foolevel, ifbar;
int deftrue; /* can only be set thru resources */
FL_resource res[] =
f.
\overline{\phantom{a}}{"foo", "FooCLASS", FL_INT, &foolevel, "0"},
    {"bar", "BarCLASS",FL_BOOL, &ifbar,"0"},
    {"deftrue", "Whatever",FL_BOOL, &deftrue,"1"}
};
int
main(int argc, char *argv[])
{
   fl_initialize(&argc, argv ,"MyappClass", cmdopt, 2);
   fl_get_app_resources(res, 3);
   if(argc == 1) /* missing filename */fprintf(stderr,"Usage %s: [-foo level][-bar] filename\n","myapp");
   /* rest of the program */
\mathcal{F}
```
After this, both foolevel and ifbar are set either through resource files or command line options with the command line options overriding those set in the resource file. In case neither the command line nor the resource file specified the options, the default value string is converted.

There is another routine, the resource routine of the lowest level in **XForms**, might be useful if a quick& dirty option needs to be read:

const char \*fl\_get\_resource(const char \*res\_name, const char \*res\_class, FL\_RTYPE type, char \*defval, void \*val, int nbytes)

res name and res class here must be complete resource specifications (minus the application name) and should not contain wildcard of any kind. The resource will be converted according to the type and result stored in type. *nbytes* is used only if the resource type is FL\_STRING. The function returns the string representation of the resource value. If type is passed a value FL\_NONE, the resource is not converted and the pointer val is not referenced.

There is also a routine that allows the application program to set resources programmatically

```
void fl_set_resource(const char *string, const char *value)
```
where string and value are a resource-value pair. The string can be a fully qualified resource name (minus the application name) or a resource class.

Routines fl\_set\_resource and fl\_get\_resource can be used to store and retrieve arbitrary strings and values and may be useful to pass data around.

## **C.2 Going Further**

It is possible to implement your own form/object specific resources management system using the services mentioned above. For example, to implement a user-configurable form size, code similar to the following can be used, assuming the form is named "myform"

```
struct fsize { int width, height; } myformsize;
FL_resource res[] =
\mathcal{L}\sim{"myform.width", "XForm.width", FL_INT, &(myform.width), "150"},
    {"myform.height","XForm.height", FL_INT, &(myform.height), "150"},
};
fl_initialize(&argc, argv, app_class, 0, 0);
fl_get_app_resources(res,2);
/* create the forms *//* create the forms */
myform = fl_bgn_form (myformsize.width, myformsize.height,.....);
```
Or (more realistically) you create the form first using fdesign and then scale it before it is shown:

```
fl_initialize(&argc, argv, app_class, 0, 0);
fl_get_app_resources(res,2);
/*create_all_forms here */
fl_set_form_size(myform, mysformsize.width, myformsize.height);
fl_show_form(myform, ...);
```
Eventually form geometry and other things might be done via **XForms** internal routines, it is recommended that you name your form to be the form title with all spaces removed and first letter lower-cased, i.e., if a form is shown with a label Foo Bar, the name of the form should be fooBar.

# **Appendix D**

# **Dirty Tricks**

This chapter describes some of the routines that may be used in special situations where more power or flexibility from **Forms Library** is needed. These routines are classified as "dirty tricks" either because they can easily mess up the normal operation of **Forms Library** or they depend on internal information that might change in the future, or they rely too much on the underlying window systems. Thus whenever possible, try *not* to use these routines.

#### **D.1 Interaction**

#### **D.1.1 Form Event**

It is possible to by-pass the form event processing entirely by setting a "raw callback" that sits between the event reading and dispatching stage, thus a sneak preview can be implemented and optionally consume the event before the internal form processing machinery gets to it.

Use the following routines to register such a preemptive processing routine

typedef int (\*FL\_RAW\_CALLBACK)(FL\_FORM \*, void \*xevent); FL\_RAW\_CALL\_BACK fl\_register\_raw\_callback(FL\_FORM \*form, unsigned long mask, FL\_RAW\_CALLBACK callback);

where mask is the event mask you are interested in (same as XEvent mask). The function returns the old handler for the event.

Currently only handlers for the following events are supported

- KeyPressMask and KeyReleaseMask
- ButtonPressMask and ButtonReleaseMask
- EnterWindowMask and LeaveWindowMask
- ButtonMotionMask and PointerMotionMask
- FL\_ALL\_EVENT (see below)

Further there is only one handler for each event pair, (e.g., ButtonPress and ButtonRelease), thus you can't have two separate handlers for each pair although it is okay to register a handler only for one of them (almost always a mistake) if you know what you're doing. If you register a single handler for more than one pair of events, e.g., setting mask to KeyPressMask|ButtonPressMask, the returned old handler is random.

A special constant, FL\_ALL\_EVENT, is defined so that the handler registered will received *all* events that are selected. To select events, use fl\_addto\_selected\_xevent().

Once an event handler is registered and the event is detected, then instead of doing the default processing by the dispatcher, the registered handler is invoked. The handler must return FL PREEMPT if the event is gobbled up (consumed) and 0 otherwise so that the internal process can continue. See minput2.c for an example.

### **D.1.2 Object Events**

Just as you can by-pass the internal event processing for a particular form, you can also do so for an object. Unlike in raw callbacks, you can not select individual events.

The mechanism provided is via the registration of a pre-handler for an object. The pre-handler will be called before the built-in object handler. By electing to handle some of the events, a pre-handler can, in effect, replace part of the built-in handler.

Chapter 29.1 has already discussed the API in detail, here we just repeat the discussion for completeness as any use of preemptive handler is considered "dirty tricks".

To register a pre-handler, use the following routine

```
typedef int (*FL_HANDLEPTR)(FL_OBJECT *ob, int event,
                            FL_Coord mx, FL_Coord my,
                            int key, void *raw_event);
void fl_set_object_prehandler(FL_OBJECT *, FL_HANDLEPTR prehandler);
```
Where event is the generic event in the **Forms Library**, that is, FL DRAW, FL ENTER etc. Parameter  $mx$ , my are the mouse position and key is the key pressed. The last parameter  $raw\_event$  is the (cast) XEvent that caused the invocation of the pre-handler.

Notice that the pre-handler has the same function prototype as the built-in handler. Actually they are called with the same exact parameters by the event dispatcher. The prehandler should return 0 if the processing by the built-in handler should continue. A return value of FL PREEMPT will prevent the dispatcher from calling the built-in handler.

See demo program preemptive.c for an example.

Similar mechanism exists for registering a post-handler, i.e., a handler invoked after the built-in handler finishes. Whenever possible a post-handler should be used instead of a pre-handler.

## **D.2 Other**

As stated earlier, fl\_set\_defaults() can be used to modify **Forms Library**'s default prior to calling fl\_initialize(). Actually this routine can also be used after fl\_initialize() to override the values set on the command line or application databases. However, overriding users' preference should be done with discretion. Further, setting privateColormap after fl\_initialize() has no effect.

# **Appendix E**

# **Trouble Shooting**

This appendix deals with a number of (common) problems encountered by people using the **Forms Library**. Ways of avoiding them are presented.

- fl show form() only draws the form partially This only happens if immediately following fl\_show\_form(), the application program blocks the execution (e.g., waiting for a socket connection, starting a new process via fork() etc.). To fix this problem, you can flush the X buffer manually using XFlush(fl\_get\_display()) before blocking occurs or use an idle callback to check the status of the blocking device or let the main loop handle it for you via fl\_add\_io\_callback().
- I updated the value of a slider/counter/label, but it does not change This only happens if the update is followed by a blockage of execution or a long task without involving the main loop of **Forms Library**. You can force a screen update using XSync(fl\_get\_display(),0).

### **Reporting Bugs**

When you (think you) encountered a bug in the **XForms** please report it by sending a mail message to zhao@[bloch|bragg].phys.uwm.edu. In this mail please indicate the version of the library, the type of machine and OS version you are running this on. Some sample code that exhibits the erratic behavior would help greatly. The name of the window manager, and an output of xdpyinfo or any other relevant information (demo program similar to your code works/fails etc) would also help. **Forms Library** version can be obtained by holding the  $\langle Meta \rangle$  key and pressing the middle mouse button somewhere in one of the forms, or by running fdesign with -flversion flag. Give a short description of the problem and if possible. Don't expect an immediate answer but we will do our best.

# **Appendix F**

# **List of the demo programs**

The demo programs included in the distribution are not only sample programs that show the usage and appearance of various objects, they also serve as testing programs. Majority of these demo programs are run for every public release of the **Forms Library** to ensure the quality of the release, including the build and packaging. Thus whenever you think you've found a bug in the library through your code, please check if a demo program of similar functionality shows the same problem or not and include this piece of information in your bug report. This will give us a starting point in identifying and ultimately, fixing or reaching a resolution about the problem.

It can't be over-emphasized the importance of including relevant information (platform/OS version, library version, any output from the compiler/library etc) in a bug report. Sending a terse "xxx feature doesn't work" is a waste of time (yours and ours).

xyplotactive.c An active xyplot.

browserop.c Browser class routines (add line, delete line etc.)

browserall.c All browser types.

buttonall.c All button classes with different border widths.

chartall.c Shows all available chart types.

sliderall.c Shows all slider types.

demo33.c Bitmap class.

boxtype.c Shows all boxtypes.

butttypes.c Show all button types.

borderwidth.c Shows the effect of border width.

demo09.c Use of simple callback.

choice.c Choice class.

counter.c A counter.

- cursor.c Cursor support demo.
- objinactive.c Activation/Deactivation of objects.
- dirlist.c fl get dirlist() tester.
- fdial.c A fill dial.
- folder.c Tabbed folder class demo.
- fonts.c Fonts demo.
- freedraw.c An example of free Object.
- free1.c Shows the use of a free object.
- fbrowse.c Shows the use of file selector.
- gl.c A OpenGL/Mesa canvas demo.
- goodies.c Shows the pre-built goodies in the library.
- group.c Shows the usage of multiple overlapping groups.
- iconify.c Icons for the form.
- inputall.c All input types.
- minput2.c Input field interaction. Raw callback.
- lalign.c Label alignment demo.
- ldial.c A line dial.
- longlabel.c How to put multiple lines in a label.
- menu.c A menu.
- minput.c Multi-line input field.
- objreturn.c Interaction styles of objects.
- objpos.c Changing object position on the fly.
- positioner.c A normal positioner.
- positionerXOR.c A positioner that moves in XOR mode.
- popup.c Use of popup menus. Better API than pup.c.
- preemptive.c Shows the use of pre-emptive handlers.
- pup.c Shows the use of popup menus.
- pushbutton.c Shows several push buttons.
- minput2.c Shows the raw (pre-emptive) callback.

rescale.c Resize a form programmatically or interactively.

scrollbar.c Scrollbar demo.

demo06.c Basic input field.

demo05.c Your basic slider.

sldsize.c Shows how to change the slider size.

chartstrip.c A strip chart of some sort.

symbols.c Shows most of the available symbols.

timerprec.c A timer accuracy test.

touchbutton.c Touch button type.

xyplotall.c All xyplot types.

xyplotover.c Show the use of xyplot overlay and plot key. Also tests fl\_object\_ps\_dump().

# **Index**

Ada95 binding to Forms Library, v, *103* Asynchronous IO fl\_add\_io\_callback, *51* fl\_remove\_io\_callback, *52* masks, 52 pipes, 52 sockets, 52 Bell, *see* Keyboard Bell Bindings to xforms Ada95, v, *103* filters, 103 Fortran, v, *103* pascal, v, *103* perl, v, *103* python, v, *103* bitmap, 118 button, 128 color, 132 data, 118, 130 file, 118, 130 interactive, 118, 128 static, 118 Bitmap Class, 118–119 fl\_add\_bitmap, *118* fl\_create\_from\_bitmapdata, 119 fl\_read\_bitmapfile, 119 fl\_set\_bitmap\_data, *118* fl\_set\_bitmap\_file, *118* Box Class, 113–114 fl add box,  $14, 113$ Browser Class, 167–173 examples browserall.c, 173 browserop.c, 173 demo11.c, 173 fl\_add\_browser, *167* fl\_add\_browser\_line, *168* fl\_addto\_browser, *168* fl\_addto\_browser\_chars, *168* fl\_clear\_browser, *168* fl\_delete\_browser\_line, *169* fl\_deselect\_browser, *170*

fl\_deselect\_browser\_line, *170* fl\_get\_browser, *170* fl\_get\_browser\_dimension, 173 fl\_get\_browser\_line, *169* fl\_get\_browser\_maxline, *170* fl\_get\_browser\_screenlines, *170* fl\_get\_browser\_topline, *170* fl\_get\_browser\_offset, *171* fl\_get\_object\_component, 173 fl\_insert\_browser\_line, *169* fl\_isselected\_browser\_line, *170* fl\_load\_browser, *169* fl\_replace\_browser\_line, *169* fl\_select\_browser\_line, *170* fl\_set\_browser\_dblclick\_callback, 171 fl\_set\_browser\_fontsize, *171* fl\_set\_browser\_fontstyle, *171* fl\_set\_browser\_hscrollbar, 172 fl\_set\_browser\_scrollbarsize, 173 fl\_set\_browser\_topline, *170* fl\_set\_browser\_vscrollbar, 172 fl\_set\_browser\_offset, *171* fl\_set\_scrollbar\_type, 173 limit 2048 bytes per line, 173 Special attributes, 171 tabs, 172 Bugs info to include, 295 report address, v, 293 Button Class, 127–132 FL\_BUTTON\_STRUCT, *243* fl\_add\_bitmapbutton, *128* fl\_add\_button, 16, *128* fl\_add\_button\_class, 244 fl\_add\_checkbutton, *128* fl\_add\_lightbutton, *128* fl\_add\_pixmapbutton, *128* fl\_add\_round3dbutton, *128* fl\_add\_roundbutton, *128* fl\_add\_scrollbutton, *128* FL\_BUTTON\_SPEC, *see* FL BUTTON STRUCT

fl\_create\_generic\_button, 243 fl\_free\_pixmapbutton\_pixmap, 131 fl\_get\_button, 17, *129* fl\_get\_button\_numb, *130* fl\_get\_pixmapbutton\_pixmap, *131* fl\_set\_bitmapbutton\_data, *130* fl\_set\_bitmapbutton\_file, *130* fl\_set\_button, 17, *129* fl\_set\_button\_shortcut, *130* fl\_set\_pixmapbutton\_align, 131 fl\_set\_pixmapbutton\_data, *130* fl\_set\_pixmapbutton\_file, *130* fl\_set\_pixmapbutton\_focus\_outline, 131 fl\_set\_pixmapbutton\_pixmap, *130* pixmap transparency, 131 types, 128 FL HIDDEN BUTTON, 128 FL HIDDEN RET BUTTON, 128 FL\_INOUT\_BUTTON, 128 FL\_MENU\_BUTTON, 128, 163 FL\_NORMAL\_BUTTON, 128 FL\_PUSH\_BUTTON, 128 FL\_RADIO\_BUTTON, 128 FL\_RETURN\_BUTTON, 128 FL\_TOUCH\_BUTTON, 128 callback event callback, 49, 271 window based, 272 fl\_add\_timeout, *43* fl\_mouse\_button, *46* fl\_set\_idle\_callback, *42* form callback, 49, 266 idle callback, *see* idle callback object callback, 10, 48, 266 arguments, 48, 57 examples, 10, 57 preemptive, 289 raw, 289 timeout, 43 using, 48 Canvas Class, 200–208 fl\_activate\_glcanvas, 205 fl\_add\_canvas, *201* fl\_add\_canvas\_handler, 201 fl\_add\_glcanvas, 204 fl\_canvas\_yield\_to\_shortcut, *204* fl\_create\_canvas, *206* fl\_get\_canvas\_colormap, *203* fl\_get\_canvas\_depth, *203* fl\_get\_canvas\_id, *202* fl\_get\_glcanvas\_attributes, 205

fl\_get\_glcanvas\_context, 205 fl\_get\_glcanvas\_defaults, 204 fl\_get\_glcanvas\_xvisualinfo, 205 fl\_modify\_canvas\_prop, *206* fl\_remove\_canvas\_handler, *202* fl\_set\_canvas\_attributes, *203* fl\_set\_canvas\_colormap, *203* fl\_set\_canvas\_depth, *203* fl\_set\_canvas\_visual, *203* fl\_set\_glcanvas\_attributes, 205 fl\_set\_glcanvas\_defaults, 204 fl\_set\_glcanvas\_direct, 205 fl\_share\_canvas\_colormap, *203* Chart Class, 123–126 fl\_add\_chart, *124* fl\_add\_chart\_value, *124* fl\_clear\_chart, *124* fl\_insert\_chart\_value, *125* fl\_replace\_chart\_value, *125* fl\_set\_chart\_autosize, *125* fl\_set\_chart\_bound, *125* fl\_set\_chart\_lcolor, *125* fl\_set\_chart\_lsize, *125* fl\_set\_chart\_lstyle, *125* fl\_set\_chart\_maxnumb, *125* Choice Class, 163–167 fl\_add\_choice, *164* fl\_addto\_choice, *164* fl\_clear\_choice, *164* fl\_delete\_choice, *164* fl\_get\_choice, *165* fl\_get\_choice\_item\_text, *165* fl\_get\_choice\_maxitems, *165* fl\_get\_choice\_text, *165* fl\_replace\_choice, *165* fl\_set\_choice, *166* fl\_set\_choice\_align, *166* fl\_set\_choice\_entries, 165 fl\_set\_choice\_fontsize, *166* fl\_set\_choice\_fontstyle, *166* fl\_set\_choice\_item\_mode, *165* fl\_set\_choice\_text, *166* fl\_setpup\_default\_fontsize, *166* fl\_setpup\_default\_style, *166* clipboard fl\_request\_clipboard, *282* fl\_stuff\_clipboard, *281* Clock Class, 122–123 fl\_add\_clock, *122* fl\_get\_clock, *123* fl\_set\_clock\_adjustment, *123* fl\_set\_clock\_ampm, *123* color, 22

background, 229 bitmap, 132 color leakage, 24 colormap, 227 fl\_bk\_color, 229 fl\_color, 229 fl\_free\_colors, 229 fl\_get\_pixels, 229 fl\_set\_icm\_color, *23* fl\_get\_pixel, *228*, 229 fl\_getmcolor, *24*, 229 fl\_mapcolor, 24, 229 fl\_mapcolorname, 24, 229 fl\_set\_background, *229* fl\_set\_color\_leak, 24 fl\_set\_foreground, *229* fl\_set\_icm\_color, *23* fl\_set\_object\_color, 22 fl\_set\_object\_lcol, *25* foreground, 229 input object, 20 internal colormap, 23 modify, 24, 229 fl\_free\_colors, 24 free, 24 object color, 22, 24, 221 predefined, 22 query, 24, 229 resolution, 24 server color, 228 colormap allocate color, 228 canvas colormap, 203 colormap, 227 fl\_create\_colormap, 203 fl\_free\_colors, 24, 229 fl\_get\_pixels, 229 fl\_set\_icm\_color, *23* fl\_get\_pixel, *228*, 229 fl\_getmcolor, *24*, 229 fl\_mapcolor, 24, 229 fl\_mapcolorname, 24, 229 fl\_set\_color\_leak, 24 fl\_set\_defaults, *257* fl\_set\_icm\_color, *23* fl\_show\_colormap, *73* Forms' default, 227 leakage, 24 modify, 24 predefined colors, 22, 228 private, 10, 256 query, 229 shared, 256

standard, 256 command line, 256 Contact for commercial use, iv coordinate fl\_flip\_yorigin, 259 origin, 259 relative to, 230 units, 87 change, 257 default, 230 FL\_COORD\_centiMM, 257 FL\_COORD\_centiPOINT, 257 FL\_COORD\_MM, 257 FL\_COORD\_PIXEL, 257 FL\_COORD\_POINT, 257 fl\_get\_coordunit, 257 fl\_set\_defaults, *257* units conversion, 215 Counter Class, 144–147 fl\_add\_counter, *145* fl\_get\_counter\_bounds, *146* fl\_get\_counter\_step, *146* fl\_get\_counter\_value, *146* fl\_set\_counter\_bounds, *146* fl\_set\_counter\_filter, 146 fl\_set\_counter\_precision, *146* fl\_set\_counter\_return, *145* fl\_set\_counter\_step, *146* fl\_set\_counter\_value, *146* cursor fl\_create\_bitmap\_cursor, 280 fl\_reset\_cursor, 280 fl\_set\_cursor, 280 fl\_set\_cursor\_color, 280 invisible, 280 Dial Class, 140–142 fl\_add\_dial, 140 fl\_get\_dial\_bounds, 141 fl\_get\_dial\_value, 141 fl\_get\_dial\_angles, 141 fl\_set\_dial\_bounds, 141 fl\_set\_dial\_cross, 142 fl\_set\_dial\_direction, 142 fl\_set\_dial\_return, 140 fl\_set\_dial\_step, 142 fl\_set\_dial\_value, 141 draw box, 235 circle, 232 ellipse, 232 fl\_arc, *233* fl\_arcf, *233*

fl\_dashedlinestyle, 234 fl\_diagline, *233* fl\_draw\_object\_label, *237* fl\_draw\_object\_label\_outside, *237* fl\_draw\_symbol, *31* fl\_drawmode, 235 fl\_drw\_box, *235* fl\_drw\_frame, *236* fl\_drw\_slider, *236* fl\_drw\_text, *236* fl\_drw\_text\_beside, *236* fl\_drw\_text\_cursor, *237* fl\_get\_align\_xy, *237* fl\_get\_char\_height, *231* fl\_get\_char\_width, *231* fl\_get\_drawmode, 235 fl\_get\_fontstruct, *231* fl get linestyle, 235 fl\_get\_linewidth, 235 fl\_get\_object\_bbox, *230* fl\_get\_string\_dimension, *231* fl\_get\_string\_height, *231* fl\_get\_string\_width, *231* fl\_line, *233* fl\_lines, *234* fl\_linestyle, *234* fl\_linewidth, *234* fl\_ovalarc, *233* fl\_ovalbound, *232* fl\_ovalf, *232* fl\_ovall, *232* fl\_pieslice, *233* fl\_point, *234* fl\_points, *234* fl\_polybound, *232* fl\_polyf, *232* fl\_polyl, *232* fl\_rect, *232* fl\_rectbound, *232* fl\_rectf, *232* fl\_roundrect, *232* fl\_roundrectf, *232* fl\_set\_clipping, *230* fl\_set\_tabstop, 172, *259* fl\_set\_text\_clipping, *230* fl\_unset\_clipping, *230* fl\_unset\_text\_clipping, *230* line, 233 dashedlinestyle, 234 FL\_DASH, 234 FL\_DOT, 234 FL\_DOTDASH, 234 FL\_SOLID, 234

FL\_USERDASH, 234 FL\_USERDOUBLEDASH, 234 linestyle, 234 linewidth, 234 polygon, 232 rectangle, 232 rounded rectangle, 232 text, 236 use Xlib, 60, 228, 229 window, 231 Error Messages fl\_set\_error\_handler, *260* fl\_set\_error\_logfp, *260* fl\_show\_errors, 260 event fl\_activate\_event\_callbacks, *50*, 272 fl\_add\_event\_callback, *49*, 50, 271 fl\_add\_timeout, *43*, 274 fl\_addto\_selected\_xevent, *50* FL\_APPEVENT\_CB type, 49, *49* fl\_check\_forms, *43* FL\_DBLCLICK, 54, 218 FL\_DRAW, 54, 217, 218 FL\_DRAWLABEL, 54, *218* FL\_ENTER, 54, *218* FL\_EVENT, 46, 49 FL\_FOCUS, 55, *218* FL\_FREEMEM, *219* FL\_KEYBOARD, 55, *219* fl\_last\_event, *47*, 130, 266 FL\_LEAVE, 54, *218* FL\_MOTION, 54, *218* FL\_MOUSE, 55, *218* fl\_mouse\_button, *46* FL\_OTHER, 55, *219* fl\_print\_xevent\_name, 47 FL\_PUSH, 54, *218* fl\_register\_raw\_callback, 49, *289* FL\_RELEASE, *218* fl\_remove\_event\_callback, *50* fl\_remove\_selected\_xevent, *50* fl\_remove\_timeout, *43*, 274 fl\_set\_event\_callback, *49*, 50, 271 fl\_set\_idle\_callback, *42*, 273 fl\_set\_idle\_delta, *273* FL\_SHORTCUT, 55, *219* FL\_STEP, 55, *219* FL\_TIMER, 43 FL\_TRPLCLICK, 55, 218 FL\_UNFOCUS, 55, *218* fl\_XEventsQueued, *45* fl\_XNextEvent, *45*, 46

fl\_XPeekEvent, *45* fl\_XPutbackEvent, *45* last event, 46 raw callback, 289 XCheckWindowEvent, 45 FD\_Any struct, 100 file selector Cancel button, 74, 75 FD\_FSELECTOR struct, 77 fl\_add\_fselector\_appbutton, 76 fl\_disable\_fselector\_cache, 75 fl\_free\_dirlist, 78 fl\_get\_directory, 76 fl\_get\_file, 76 fl\_get\_fselector\_fdstruct, 77 fl\_get\_fselector\_form, 76 fl\_get\_pattern, 76 fl\_hide\_fselector, *74* fl invalidate fselector cache, 75 fl\_refresh\_fselector, 76 fl\_remove\_fselector\_appbutton, 76 fl\_set\_dirlist\_filter, 78 fl\_set\_dirlist\_sort, 78 fl\_set\_fselector\_callback, 75 fl\_set\_fselector\_filetype\_marker, 77 fl\_set\_fselector\_fontstyle, 75 fl\_set\_fselector\_fontstyle, 75 fl\_set\_fselector\_placement, 75 fl\_set\_fselector\_title, 75 fl\_set\_fselector\_border, 76 fl\_show\_fselector, 73 fl use fselector, 74 modal, 75 static buffer, 74 filter counter value filter, 146 fdesign output filter, 103 file selector filter, 78 fl\_set\_counter\_filter, 146 fl\_set\_dirlist\_filter, 78 fl\_set\_input\_filter, 151 fl\_set\_slider\_filter, *136* fl\_set\_timer\_filter, 182 input filter, 151 slider value filter, 136 timer value filter, 182 fl\_activate\_all\_forms, *45*, 270 fl\_activate\_event\_callbacks, *50*, 272 fl\_activate\_form, 44, 270 fl\_activate\_object, *21* fl\_add\_button\_class, 244

fl\_add\_event\_callback, *49*, 50, 271 fl\_add\_fselector\_appbutton, 76 fl\_add\_io\_callback, *51* fl\_add\_object, *32* fl\_add\_signal\_callback, *272* fl\_add\_symbol, *31* fl\_add\_timeout, *43*, 69, 274 fl\_addto\_browser\_chars, 73 fl\_addto\_command\_log, *72* fl\_addto\_form, *32*, 263 fl\_addto\_group, *262* fl\_addto\_selected\_xevent, *50*, 290 fl\_adjust\_form\_size, *261* fl\_app\_signal\_direct, *273* FL\_APPEVENT\_CB type, *49* fl\_arc, *233* fl\_arcf, *233* fl\_bgn\_form, *13*, *262* fl\_bgn\_group, *20*, *262* fl bk color, 229 FL\_BUTTON\_SPEC,*see* FL BUTTON STRUCT FL\_BUTTON\_STRUCT, 243 fl\_call\_object\_callback, *48*, 101, 152, 266 fl\_calloc, 215 fl\_check\_command, *72* fl\_check\_forms, *43*, 46, *270* fl\_check\_only\_forms, *270* fl\_clear\_command\_log, *72* FL\_CLICK\_TIMEOUT, 54 FL\_CMD\_OPT, 283 fl\_color, 229 FL COORD centiMM, 257 FL COORD centiPOINT, 257 FL\_COORD\_MM, 257 FL\_COORD\_PIXEL, 257 FL\_COORD\_POINT, 257 fl\_create\_bitmap\_cursor, 280 fl\_create\_colormap, *203* fl\_create\_from\_bitmapdata, 119 fl\_create\_from\_pixmapdata, 121 fl\_create\_generic\_button, 243 fl\_dashedlinestyle, 234 fl\_deactivate\_all\_forms, *45*, 270 fl deactivate form, 44, 270 fl\_deactivate\_object, *21*, 271 fl default win, 119 fl\_default\_window, 121 fl\_delete\_object, *32*, 263 fl\_diagline, *233* fl\_disable\_fselector\_cache, 75 fl\_display, 228 fl\_do\_forms, *8*, 41, 46, 51, *270* fl\_do\_only\_forms, *270*

fl\_draw\_object\_label, *237*, 240 fl\_draw\_object\_label\_outside, *237* fl\_draw\_symbol, *31* fl\_drawmode, 235 fl\_drw\_box, *235*, 240, 244, 247 fl\_drw\_frame, *236* fl\_drw\_object\_label, 244 fl\_drw\_slider, *236* fl\_drw\_text, *236* fl\_drw\_text\_beside, *236* fl\_drw\_text\_cursor, *237* fl\_end\_all\_command, *72* fl\_end\_command, *71* fl\_end\_form, *13*, *262* fl\_end\_group, *20*, *262* fl\_enumerate\_fonts, 28 fl\_exe\_command, 44, *71* fl\_finish, 10, *262* fl\_fit\_object\_label, 77, *261* fl\_flip\_yorigin, 259 fl\_form\_is\_visible, *40*, 222, 270 FL\_FormDisplay, *228* fl\_free, 215 fl\_free\_colors, 24, 229 fl\_free\_dirlist, 78 fl\_free\_form, *33*, 40, 263 fl\_free\_object, *32*, 263 fl\_free\_pixels, 229 fl\_free\_pixmap, 122 fl\_freeze\_form, *29*, 265 fl\_get\_align\_xy, *237* fl\_get\_app\_mainform, 268 fl\_get\_app\_resources, *283* fl\_get\_char\_height, *231* fl\_get\_char\_width, *231* fl\_clear\_command\_log\_fdstruct, *73* fl\_get\_coordunit, 257 fl\_get\_directory, 76 fl\_get\_display, *228* fl\_get\_drawmode, 235 fl\_get\_file, 76 fl\_get\_focus\_object, 19, *266* fl\_get\_fontstruct, *231* fl\_get\_form\_mouse, *230* fl\_get\_form\_vclass, *228* fl\_get\_fselector\_fdstruct, 77 fl\_get\_fselector\_form, 76 fl\_set\_icm\_color, *23* fl\_get\_linestyle, 235 fl\_get\_linewidth, 235 fl\_get\_mouse, *47*, 230 fl\_get\_object\_bbox, *230*, *264* fl\_get\_object\_component, 155, 173, *264*

fl\_get\_object\_geometry, *264* fl\_get\_pattern, 76 fl\_get\_pixel, *228*, 229 fl\_get\_real\_object\_window, 217 fl\_get\_resource, *286* fl\_get\_string\_dimension, *231* fl\_get\_string\_height, *231* fl\_get\_string\_width, *231* fl\_get\_vclass, *228* fl\_get\_win\_mouse, *47*, *230* fl\_get\_wingeometry, 47, 278 fl\_get\_origin, 278 fl\_get\_winorigin, 47 fl\_get\_winsize, 47, 278 fl\_getmcolor, *24*, 229 fl\_gettime, 275 FL\_HIDDEN\_BUTTON, *128* FL\_HIDDEN\_RET\_BUTTON, *128* fl\_hide\_alert, *68* fl\_hide\_choice, *69* fl\_hide\_command\_log, *72* fl\_hide\_form, 8, *40*, *270* fl\_hide\_fselector, *74* fl\_hide\_input, *70* fl\_hide\_message, *67* fl\_hide\_object, *21*, 224, 265 fl\_show\_oneliner, 67 FL\_INCLUDE\_VERSION, 255 fl\_initial\_wingeometry, *277* fl\_initial\_winsize, *276* fl\_initialize, 9, *255* FL\_INOUT\_BUTTON, *128* fl invalidate fselector cache, 75 FL\_IOPT structure, *257* fl\_last\_event, *47*, 266 fl\_library\_version, 255 fl\_line, *233* fl\_lines, *234* fl\_linestyle, *234* fl\_linewidth, *234* fl\_lower\_form, 269 fl\_make\_object, 215, *224* fl\_malloc, 215 fl\_mapcolor, 24, 229 fl\_mapcolorname, 24, 229 FL\_MENU\_BUTTON, *128* fl\_mouse\_button, *46* fl\_noborder, *278* FL\_NORMAL\_BUTTON, *128* fl\_now, 275 fl\_object\_ps\_dump, *266* FL\_ObjWin, 202, 224 fl\_ovalarc, *233*

fl\_ovalbound, *232* fl\_ovalf, *232* fl\_ovall, *232* fl\_pieslice, *233* fl\_point, *234* fl\_points, *234* fl\_polybound, *232* fl\_polyf, *232* fl\_polyl, *232* FL\_PREEMPT, 252, 290 fl\_pref\_wingeometry, *277* fl\_prepare\_form\_window, 36, *38* fl\_print\_xevent\_name, 47 FL\_PUSH\_BUTTON, *128* FL\_RADIO\_BUTTON, *128* fl\_raise\_form, 269 fl\_read\_bitmapfile, 119 fl\_read\_pixmapfile, 121 fl realloc, 215 fl\_rect, *232* fl\_rectbound, *232* fl\_rectf, *232* fl\_redraw\_form, *29*, 271 fl\_redraw\_object, *29*, 271 fl\_refresh\_fselector, 76 fl\_register\_raw\_callback, 49, *289* fl\_remove\_event\_callback, *50* fl\_remove\_fselector\_appbutton, 76 fl\_remove\_io\_callback, *52* fl\_remove\_selected\_xevent, *50* fl\_remove\_signal\_callback, *272* fl\_remove\_timeout, *43*, 274 fl\_request\_clipboard, *282* fl\_reset\_cursor, 280 fl\_reset\_focus\_object, *266* fl\_reset\_winconstraints, *278* FL\_RETURN\_ALWAYS, 135, 138, 151 FL\_RETURN\_BUTTON, *128* FL\_RETURN\_CHANGED, 135, 138 FL\_RETURN\_END, 135, 138, 151 FL\_RETURN\_END\_CHANGED, 135, 138, 151 FL\_REVISION, 255 fl\_ringbell, 275 fl\_roundrect, *232* fl\_roundrectf, *232* fl\_scale\_form, *38*, 269 fl\_set\_app\_mainform, 38, 268 fl\_set\_app\_nomainform, 268 fl\_set\_atclose, *40* fl\_set\_background, *229* fl\_set\_border\_width, 25, *258* fl\_set\_choices\_shortcut, *69* fl\_set\_clipping, *230*

```
fl_set_color_leak, 24
set_command_log_position, 72
fl_set_cursor, 280
fl_set_cursor_color, 280
fl_set_defaults, 9, 25, 155, 173, 257, 291
fl_set_dirlist_filter, 78
fl_set_dirlist_sort, 78
fl_set_error_handler, 260
fl_set_error_logfp, 260
fl_set_event_callback, 49, 50, 271
fl_set_focus_object, 19, 265
fl_set_font_name, 27, 260
fl_set_foreground, 229
fl_set_form_atactivate, 45, 271
fl_set_form_atclose, 40
fl_set_form_atdeactivate, 45, 271
fl_form_callback, 266
fl_set_object_callback, 49
fl_set_form_dblbuffer, 259
fl_set_form_geometry, 35, 36
fl_set_form_hotobject, 37
fl_set_form_hotspot, 37
fl_set_form_icon, 40, 269
fl_set_form_maxsize, 269
fl_set_form_minsize, 269
fl_set_form_position, 35, 36, 37, 269
fl_set_form_size, 36, 269
fl_set_form_title, 40, 269
fl_set_fselector_border, 76
fl_set_fselector_callback, 75
fl_set_fselector_filetype_marker, 77
fl_set_fselector_fontsize, 75
fl set fselector fontstyle, 75
fl_set_fselector_placement, 75
fl_set_fselector_title, 75
fl_set_goodies_font, 70
fl_set_icm_color, 23
fl_set_idle_callback, 42, 273
fl_set_idle_delta, 273
fl_set_mouse, 230
fl_set_object_automatic, 265
fl_set_object_boxtype, 25, 263
fl_set_object_bw, 25, 263
fl_set_object_callback, 10, 48, 266
fl_set_object_color, 22, 263
fl_set_object_dblbuffer, 259
fl_set_object_dblclick, 265
fl_set_object_geometry, 264
fl_set_object_gravity, 38, 265
fl_set_object_label, 29, 264
fl_set_object_lalign, 28, 264
fl_set_object_lcol, 25, 264
fl_set_object_lsize, 26, 264
```
fl\_set\_object\_lstyle, *26*, 264 fl\_set\_object\_position, 263 fl\_set\_object\_posthandler, *251* fl\_set\_object\_prehandler, *251*, 290 fl\_set\_object\_resize, *38*, 265 fl\_set\_object\_shortcut, *219* fl\_set\_object\_shortcutkey, 220 fl\_set\_object\_size, 264 fl\_set\_oneliner\_color, 68 fl\_set\_oneliner\_font, 68 fl\_set\_pixmap\_colorcloseness, 121 fl\_get\_resource, *287* fl\_set\_resource, 70 fl\_set\_scrollbar\_type, 155, 173, *258* fl\_set\_tabstop, 172, *259* fl\_set\_text\_clipping, *230* fl\_set\_visualID, 256 fl\_show\_alert, *68* fl show choice,  $69$ fl\_show\_choices, *69* fl\_show\_command\_log, *72* fl\_show\_errors, 260 fl\_show\_form, *8*, *35*, *268* fl\_show\_form\_window, *36*, *38* fl\_show\_fselector, 73 fl\_show\_input, *70* fl\_show\_message, *67* fl\_show\_messages, *67* fl\_show\_object, *21*, 265 fl\_show\_oneliner, 67 fl\_show\_question, 10, *68* fl\_show\_simple\_input, *70* fl\_signal\_caught, *273* fl\_state, *227* fl\_stuff\_clipboard, *281* FL\_TOUCH\_BUTTON, *128* fl\_transient, *278* fl\_trigger\_object, *21*, 129, 265 fl\_unfreeze\_form, *30*, 265 fl\_unset\_clipping, *230* fl\_unset\_text\_clipping, *230* fl\_use\_fselector, 74 FL\_USER\_CLASS\_END, *244* FL\_USER\_CLASS\_START, 215, *244* FL\_VERSION, 255 fl whoami, 275 fl\_win\_to\_form, *228* fl\_winaspect, *277* fl\_winbackground, *278* fl\_winclose, *279* fl\_wincreate, *276* fl\_winfocus, 279 fl\_winget, 231

fl\_winhide, 279 fl\_winicon, *278* fl\_winicontitle, *278* fl\_winisvalid, 279 fl\_winmaxsize, *277* fl\_winminsize, *277* fl\_winmove, *279* fl\_winopen, *276* fl\_winposition, *277* fl\_winreparent, *276* fl\_winreshape, *279* fl\_winresize, *278* fl winset. 231 fl\_winshow, *276* fl\_winsize, *276* fl\_winstepsize, *278* fl\_wintitle, *277* fl\_XEventsQueued, *45* fl\_XNextEvent, *45* fl\_XPeekEvent, *45* fl\_XPutbackEvent, *45* flps\_init, *267* font change, 27 default, 26 default font, 28 device independent, 261 fl\_adjust\_form\_size, *261* fl\_enumerate\_fonts, 28 fl\_fit\_object\_label, *261* fl\_get\_char\_height, *231* fl\_get\_char\_width, *231* fl\_get\_fontstruct, *231* fl\_get\_string\_dimension, *231* fl\_get\_string\_height, *231* fl\_get\_string\_width, *231* fl\_set\_defaults, *257* fl\_set\_font\_name, *27*, 260 fl\_set\_goodies\_font, 70 fl\_set\_object\_lsize, *26* name, 260 XLFD, 28 resolutions, 27, 261 scalable, 28 sizes, 261 structure, 231 style, 26 form activation additive, 45 as an icon, 36, 40 by-pass normal events, 289 callback, 49

definition, 8, 262 double buffer, 259 fl\_activate\_all\_forms, *45*, 270 fl\_activate\_form, 44, 270 fl\_addto\_form, *32*, 263 fl\_bgn\_form, *13*, *262* fl\_check\_forms, *43*, *270* fl\_check\_only\_forms, *46*, *270* fl\_deactivate\_all\_forms, *45*, 270 fl\_deactivate\_form, 44, 270 fl\_do\_forms, *8*, 41, 44, 51, *270* fl\_do\_only\_events, *46* fl\_do\_only\_forms, *270* fl\_end\_form, *13*, *262* fl\_finish, *262* fl\_form\_is\_visible, *40*, 222, 270 fl\_free\_form, *33*, 40, 263 FL\_FREE\_SIZE, 35 fl\_freeze\_form, *29*, 265 fl\_get\_app\_mainform, 268 fl\_get\_form\_mouse, *230* fl\_get\_form\_vclass, 228 fl\_hide\_form, 8, *40*, *270* FL\_IGNORE, *40* fl\_initialize, *255* fl\_lower\_form, 269 FL\_PLACE\_ASPECT, 35 FL\_PLACE\_CENTER, 35 FL\_PLACE\_CENTERFREE, 36 FL\_PLACE\_FREE, 36 FL\_PLACE\_FULLSCREEN, 36 FL\_PLACE\_GEOMETRY, 35 FL\_PLACE\_HOTSPOT, 36 FL\_PLACE\_ICONIC, 36 FL\_PLACE\_MOUSE, 35 FL\_PLACE\_POSITION, 35 FL\_PLACE\_SIZE, 35 fl\_prepare\_form\_window, 36, *38* fl\_raise\_form, 269 fl\_redraw\_form, 271 fl\_scale\_form, *38*, 269 fl\_set\_app\_mainform, 38, 268 fl\_set\_app\_nomainform, 268 fl\_set\_atclose, *40* fl\_set\_form\_atactivate, *45*, *271* fl\_set\_form\_atclose, *40* fl\_set\_form\_atdeactivate, *45*, *271* fl\_form\_callback, 266 fl\_set\_form\_callback, *49* fl\_set\_form\_dblbuffer, 259 fl\_set\_form\_geometry, 35, *36* fl\_set\_form\_hotobject, *37* fl\_set\_form\_hotspot, *37*

fl\_set\_form\_icon, 40, 269 fl\_set\_form\_maxsize, *269* fl\_set\_form\_minsize, *269* fl\_set\_form\_position, 35, *36*, 37, 269 fl\_set\_form\_size, *36*, 269 fl\_set\_form\_title, 40, 269 fl\_redraw\_form, *29* fl\_show\_form, *8*, *35*, *268* fl\_show\_form\_window, *36*, *38* fl\_unfreeze\_form, *30*, 265 fl\_win\_to\_form, *228* free, 33, 263 freeze, 29, 265 hide, 8 hotspot, 37 icons, 38 if visible, 40 main form, 38, 268, 269 main loop, 41 blocking, 8, 41 FL\_EVENT, 46 non-blocking, 43, 270 object only, 46, 270 no border, 37, 268 on top, 38, 268 position, 269 redraw, 29, 271 scale, 38, 269 show, 8, 35 flushing, 35 options, 35, 37, 268 position, 36 size, 36 size, 269 maximum size, 269 minimum size, 269 scale, 269 struct member fdui, 99 struct members, 224 to front, 269 to lower, 269 to top, 269 transient, 37, 268 unfreeze, 30, 265 visible, 270 window, 35, 228 WM\_CLASS, 269 WM\_COMMAND, 37, 269 WM\_DELETE\_WINDOW, 40 Form Designer, 83–106 adding an object, 89 aligning objects, 90

command line options, 87 coordinate unit, 87 cut, copy and paste, 93 entering callbacks, 93 FD\_Any struct, 100 grouping, 94 main program template, 88, 97 moving objects, 90 using keyboard, 90 raising and lowering objects, 91 resources, 88 scaling objects, 90 selecting all objects, 90 selecting objects, 89 using tabs, 90 Setting attributes, 92 testing, 95 Fortran binding to Forms Library, v, *103* Frame Class, 114–115 fl\_add\_frame, *114* free object bounding box, 53 clipping, 60 examples, 56 handler, 53 input, 55 stub, 57 types, 55 goodies file selector , 73–79 fl\_addto\_command\_log, *72* fl\_check\_command, *72* fl\_clear\_command\_log, *72* fl\_end\_all\_command, *72* fl\_end\_command, *71* fl\_exe\_command, 44, *71* fl\_clear\_command\_log\_fdstruct, *73* fl\_hide\_alert, *68* fl\_hide\_choice, *69* fl\_hide\_command\_log, *72* fl\_hide\_input, *70* fl\_hide\_message, *67* fl hide oneliner, 67 fl\_set\_choices\_shortcut, *69* set\_command\_log\_position, *72* fl\_set\_goodies\_font, *70* fl\_set\_oneliner\_color, 68 fl\_set\_oneliner\_font, 68 fl\_show\_alert, *68* fl\_show\_choice, *69* fl\_show\_choices, *69*

fl\_show\_colormap, *73* fl\_show\_command\_log, *72* fl\_show\_input, *70* fl\_show\_message, *67* fl\_show\_messages, *67* fl\_show\_oneliner, 67 fl\_show\_question, *68* fl\_show\_simple\_input, *70* group fl\_addto\_group, *20*, *262* fl\_bgn\_group, *20*, *262* fl\_end\_group, *20*, *262* gravity, 20, 262 radio button, 20 Home Page http://bloch.phys.uwm.edu/xforms, vi http://bragg.phys.uwm.edu/xforms, vi idle callback fl\_set\_idle\_callback, *42*, 273 fl\_set\_idle\_delta, *273* register, 42 remove, 43 initialize, 256 fl\_initialize, 9, *255*, 283 fl\_set\_defaults, 9, *257* fl\_set\_icm\_color, *23* font size, 257 prior to, 257 program default, 257 input fl\_get\_focus\_object, 19, *266* fl\_reset\_focus\_object, *266* fl\_set\_focus\_object, 19, *265* focus, 19, 54, 55, 154, 217, 220 fl\_get\_focus\_object, 19, *266* fl\_reset\_focus\_object, *266* fl\_set\_focus\_object, 19, *265* focus object on form, 225 order, 91, 151 problems, 268 using tab, 151 focus order raising and lowering in fdesign, 91 free object, 55 Input Class, 149 order, 220 Input Class, 149–157 clear the field, 152 cut, 150

fl\_add\_input, 149 FL\_EditKeymap struct, 155 fl\_get\_input, 153 fl\_get\_input\_cursorpos, 153 fl\_get\_input\_format, 152 fl\_get\_input\_numberoflines, 155 fl\_get\_input\_screenlines, 155 fl\_get\_input\_selected\_range, 153 fl\_get\_input\_topline, 155 fl\_get\_input\_xoffset, 155 fl\_get\_object\_component, 155 FL\_INPUT\_DDMM, 152 FL\_INPUT\_MMDD, 152 fl\_set\_input, 152 fl\_set\_input\_color, 155 fl\_get\_input\_cursorpos, 153 fl\_set\_input\_editkeymap, 156 fl\_set\_input\_filter, 151 fl\_set\_input\_format, 152 fl\_set\_input\_hscrollbar, 154 fl\_set\_input\_maxchars, 151 fl\_set\_input\_return, 151 fl\_set\_input\_scroll, 154 fl\_set\_input\_selected, 153 fl\_set\_input\_selected\_range, 153 fl\_set\_input\_shortcut, 154 fl\_set\_input\_topline, 154 fl\_set\_input\_vscrollbar, 154 fl\_set\_input\_xoffset, 154 fl\_set\_scrollbar\_type, 155 focus order, 151 invisible text, 157 no echo, 150 paste, 150 shortcut, 154 Keyboard Bell, 275 fl\_ringbell, 275 Labelframe Class, 115–117 fl\_add\_labelframe, *115* main form fl\_get\_app\_mainform, 268 fl\_set\_app\_mainform, 268 fl\_set\_app\_nomainform, 268 Menu Class, 159–163 cascade menu, 162 fl\_add\_menu, *159* fl\_add\_menubar, *178* fl\_addto\_menu, *161* fl\_clear\_menu, *161* fl\_delete\_menu\_item, *161* fl\_get\_menu\_item\_mode, 161

```
fl_get_menu_popup, 163
    fl_replace_menu_item, 161
    fl_get_menu, 160
    fl_set_menu, 160
    fl_get_menu_entries, 162
    fl_set_menu_item_mode, 161
    fl_set_menu_item_shortcut, 162
    fl_get_menu_item_text, 161
    fl_get_menu_maxitems, 161
    fl_set_menu_popup, 163
    fl_get_menu_text, 160
    fl_set_menubar, 179
    fl_setpup_default_fontsize, 163
    fl_setpup_default_fontstyle, 163
    fl_show_menu_symbol, 162
    types, 159
     FL_PULLDOWN_MENU, 159
      FL_PUSH_MENU, 159
      FL_TOUCH_MENU, 159
    use FL_MENU_BUTTON, 163
Menubar Class, 178–179
    types, 179
      FL_NORMAL_MENUBAR, 179
Mesa, see OpenGL
```
#### NT

default border width, 25

### object

activate, 21, 271 add to form, 32 fl\_adjust\_form\_size, *261* attributes boxtype, 19, 25, 263 change many, 29 color, 17, 22, 263 label alignment, 28, 264 label color, 25, 222, 264 label size, 26, 222, 264 label style, 26, 222, 264 automatic, 219 border width, 25, *222*, 257, 263 example, 236 FL\_BOUND\_WIDTH, 236 fl\_set\_border\_width, *258* fl\_set\_defaults, *257* fl\_set\_object\_bw, *263* bounding box, 25 boxtype, 264 callback, 10, 48, 266 change color, 24 color, 221 *col1,col2*, 221

col1,col2, 22 composite, 264 deactivate, 21, 271 delete, 32, 263 double buffer, 259 fl\_activate\_object, *21*, 271 fl\_add\_object, *32* fl\_addto\_group, *20*, *262* fl\_bgn\_group, *20*, *262* fl\_call\_object\_callback,*48*, 101, 152, 266 fl\_deactivate\_object, *21*, 271 fl\_delete\_object, *32*, 263 fl\_draw\_object\_label, *237* fl\_draw\_object\_label\_outside, *237* fl\_end\_group, *20*, *262* FL\_EVENT, 46 fl\_fit\_object\_label, 77, *261* fl\_free\_object, *32*, 263 fl\_get\_focus\_object, 19, *266* fl\_get\_object\_bbox, 230, *264* fl\_get\_object\_component, *264* fl\_get\_object\_geometry, 230, *264* fl\_get\_real\_object\_window, 217 fl\_hide\_object, *21*, 224, 265 fl\_make\_object, 215, *224* FL\_OBJECT structure, *221* fl\_redraw\_object, 271 fl\_reset\_focus\_object, *266* fl set border width, 25 fl\_set\_focus\_object, 19, *265* fl\_set\_object\_automatic, 265 fl\_set\_object\_boxtype, *25*, 263 fl\_set\_object\_bw, *25*, *263* fl\_set\_object\_callback, 10, *48*, 100, 266 fl\_set\_object\_color, *22*, 263 fl\_set\_object\_dblbuffer, 259 fl\_set\_object\_dblclick, 265 fl\_set\_object\_geometry, *264* fl\_set\_object\_gravity, *38*, 265 fl\_set\_object\_label, *29*, 264 fl\_set\_object\_lalign, *28*, 264 fl\_set\_object\_lcol, *25*, 264 fl\_set\_object\_lsize, *26*, 264 fl\_set\_object\_lstyle, *26*, 264 fl\_set\_object\_position, 263 fl\_set\_object\_posthandler, *251* fl\_set\_object\_prehandler, *251*, 290 fl\_set\_object\_resize, *38*, 265 fl\_set\_object\_shortcut, *219* fl\_set\_object\_shortcutkey, 220 fl\_set\_object\_size, 264

fl\_redraw\_object, *29* fl\_show\_object, *21*, 265 fl\_trigger\_object, *21*, 129, 265 focus, 19, 220 free, 32, 263 gravity, 38, *38*, 221, 262, 265 group, 20, 262 fl\_bgn\_group, *20* fl\_addto\_group, *20* fl\_end\_group, *20* radio button, 20 hide, 265 hot object, 37 inheritance, 213 label, 222, 264 multi-line, 14 underlined, 14 label placement inside of the box, 29 new, 213–249 post handler, 251 preemptive handler, 251, 290 radio, 223 redraw, 29 color, 24 resize, 38, 221, 265 shortcut, 130, 219 Cursor keys, 219 Escape key, 219 Function keys, 219 specifying with KeySyms, 220 underline, 130 show, 265 wantkey, 220 object struct member active, 222 align, 222 automatic, 223 belowmouse, 223 boxtype, 221 bw, 222 c\_ldata, 223 c\_cdata, 223 c\_vdata, 223 click\_timeout, 223 col1, 221 col2, 221 focus, 223 form, 223 handle, 223 input, 222 label, 221 lcol, 222

```
lsize, 222
    lstyle, 222
    next, 223
    nwgravity, 221
    objclass, 221
    prev, 223
    pushed, 223
    radio, 223
    resize, 221
    segravity, 221
    shortcut, 222
    spec, 222
    type, 221
    u_cdata, 224
    u_ldata, 224
    u_vdata, 223
    visible, 222
    wantkey, 223
OpenGL
    fl_activate_glcanvas, 205
    fl_add_glcanvas, 204
    fl_get_glcanvas_attributes, 205
    fl_get_glcanvas_context, 205
    fl_get_glcanvas_defaults, 204
    fl_get_glcanvas_xvisualinfo, 205
    fl_set_glcanvas_attributes, 205
    fl_set_glcanvas_defaults, 204
    fl_set_glcanvas_direct, 205
    Mesa library, 204
pascal
    binding to Forms Library, v, 103
perl
    binding to Forms Library, v, 103
pipes, see Asynchronous IO
pixmap, 119, 127
    button, 127
    data, 130
    file, 130
    fl_create_from_pixmapdata, 121
    fl_free_pixmap, 122
    fl_read_pixmapfile, 121
    form icons, 38
    getting the library, 122
    static, 119
Pixmap Class, 119–122
    fl_add_pixmap, 119
    fl_create_from_pixmapdata, 121
    fl_free_pixmap, 122
    fl_free_pixmap_pixmap, 120
    fl_get_pixmap_pixmap, 120
    fl_read_pixmapfile, 121
    fl_set_pixmap_align, 121
```

```
fl_set_pixmap_colorcloseness, 121
    fl_set_pixmap_data, 120
    fl_set_pixmap_file, 120
    fl_set_pixmap_pixmap, 120
    transparency, 122
Popups, 192–200
    Disable an item, 192
    enter item callback, 196
    fl_addtopup, 193
    current_pup, 194
    fl_defpup, 192
    fl_dopup, 193
    fl_freepup, 194
    fl_getpup_items, 198
    fl_getpup_mode, 197
    fl_getpup_text, 198
    fl_getpup_window, 200
    fl_hidepup, 200
    fl_newpup, 192
    fl_reparent_pup, 200
    fl_setpup_bw, 199
    fl_setpup_cursor, 199
    fl_setpup_default_bw, 198
    fl_setpup_default_checkcolor, 199
    fl_setpup_default_color, 199
    fl_setpup_default_cursor, 199
    fl_setpup_default_fontsize, 163, 198
    fl_setpup_default_fontstyle, 163
    fl_setpup_default_style, 198
    fl_setpup_entercb, 196
    fl_setpup_entries, 194
    fl_setpup_itemcb, 196
    fl_setpup_leavecb, 196
    fl_setpup_maxpup, 200
    fl_setpup_menucb, 196
    fl_setpup_mode, 197
    fl_setpup_position, 198
    fl_setpup_selection, 198
    fl_setpup_shadow, 199
    fl_setpup_shortcut, 196
    fl_setpup_softedge, 199
    fl_setpup_submenu, 197
    fl_showpup, 200
    limit of 64 items, 193
    mode, 197
      FL_PUP_BOX, 197
      FL_PUP_CHECK, 197
      FL_PUP_GRAY, 197
      FL_PUP_NONE, 197
      FL_PUP_RADIO, 197
    tab, 193
    use with FL_MENU_BUTTON, 163
Positioner Class, 142–144
```
```
fl_add_positioner, 143
    fl_get_positioner_xbound, 143
    fl_get_positioner_xvalue, 143
    fl_get_positioner_ybound, 143
    fl_get_positioner_yvalue, 143
    fl_set_positioner_return, 143
    fl_set_positioner_xbound, 143
    fl_set_positioner_xstep, 144
    fl_set_positioner_xvalue, 143
    fl_set_positioner_ybound, 143
    fl_set_positioner_ystep, 144
    fl_set_positioner_yvalue, 143
PostScript
    fd2ps, 105
    fd2ps, v
    fl_object_ps_dump, 191, 266
    flps_init, 267
    xyplot, 191
python
    binding to Forms Library, v, 103
resources
    FL_CMD_OPT, 283
    fl_get_app_resources, 283
    fl_get_resource, 286
    fl_set_defaults, 257
    fl_get_resource, 287
    fl_set_resource, 70
Scrollbar Class, 137–140
    fl_add_scrollbar, 137
    fl_get_scrollbar_bounds, 139
    fl_get_scrollbar_increment, 139
    fl_get_scrollbar_value, 139
    FL_RETURN_ALWAYS, 138
    FL_RETURN_CHANGED, 138
    FL_RETURN_END, 138
    FL_RETURN_END_CHANGED, 138
    fl_set_scrollbar_bounds, 138
    fl_set_scrollbar_increment, 139
    fl_set_scrollbar_return, 138
    fl_set_scrollbar_size, 139
    fl_set_scrollbar_step, 139
    fl_set_scrollbar_value, 138
    value at top/bottom, 139
shortcut, 219
    Cursor keys, 219
    Escape key, 219
    FL_ALT_VAL, 220
    fl_set_object_shortcut, 219
    Function keys, 219
    specifying with KeySyms, 220
signal
```
fl\_add\_signal\_callback, *272* fl\_app\_signal\_direct, *273* fl\_remove\_signal\_callback, *272* fl\_signal\_caught, *273* Slider Class, 133–137 fl\_add\_slider, *133* fl\_add\_valslider, *133* fl\_get\_slider\_bounds, *135* fl\_get\_slider\_increment, *136* fl\_get\_slider\_value, 18, *135* FL\_RETURN\_ALWAYS, 135 FL\_RETURN\_CHANGED, 135 FL\_RETURN\_END, 135 FL\_RETURN\_END\_CHANGED, 135 fl\_set\_slider\_bounds, *135* fl\_set\_slider\_filter, *136* fl\_set\_slider\_increment, *135* fl\_set\_slider\_precision, *136* fl\_set\_slider\_return, *134* fl\_set\_slider\_size, *136* fl\_set\_slider\_step, *135* fl\_set\_slider\_value, *135* value at top/bottom, 135 sockets, *see* Asynchronous IO style fl\_set\_object\_lstyle, *26* symbols fl\_add\_symbol, *31* fl\_draw\_symbol, *31* fl drw text, 237 TabFolder Class, 175–178 fl\_add\_tabfolder, *175* fl\_addto\_tabfolder, *177* fl\_delete\_folder, *177* fl\_delete\_folder\_byname, *177* fl\_delete\_folder\_bynumber, *177* fl\_get\_active\_folder, *176* fl\_get\_active\_folder\_name, *176* fl\_get\_active\_folder\_number, *176* fl\_get\_folder, *176* fl\_get\_folder\_area, *178* fl\_get\_folder\_name, *176* fl\_get\_folder\_number, *176* fl\_set\_folder, *177* fl\_set\_folder\_byname, *177* fl\_set\_folder\_bynumber, *177* types, 176 FL\_BOTTOM\_TABFOLDER, 176 FL\_TOP\_TABFOLDER, 176 tabstop fl\_set\_tabstop, 172, *259* text

class, 117 default font, 26 draw, 236, 237 fl\_draw\_object\_label, *237* fl\_draw\_object\_label\_outside, *237* fl\_drw\_text, *236* fl\_drw\_text\_beside, *236* fl\_drw\_text\_cursor, *237* fl\_get\_char\_height, *231* fl\_get\_char\_width, *231* fl\_get\_fontstruct, *231* fl\_get\_string\_dimension, *231* fl\_get\_string\_height, *231* fl\_get\_string\_width, *231* fl\_set\_tabstop, 172, *259* fl\_set\_text\_clipping, *230* fl\_unset\_text\_clipping, *230* font height, 231 font name, 260 font width, 231 multi-lines, 14 string height, 231 string width, 231 underline, 14 Text Class, 117–118 fl\_add\_text, 15, *117* fl\_set\_object\_label, 117 timer fl\_add\_timeout, *43*, 274 fl add timer, 181 fl\_get\_timer, 182 fl\_remove\_timeout, *43*, 274 fl\_set\_idle\_callback, *42*, 273 fl\_set\_idle\_delta, *273* fl\_set\_timer, 182 FL\_TIMER object, 181 resolution, 274 timeouts, 43 Timer Class, 181–183 fl\_add\_timer, 181 fl\_get\_timer, 182 fl\_resume\_timer, 182 fl\_set\_timer, 182 fl\_set\_timer\_countup, 182 fl\_set\_timer\_filter, 182 fl\_suspend\_timer, 182 Tool Tips, 43 version -flversion flag, 255, 293 FL\_INCLUDE\_VERSION, 255 fl\_library\_version, 255 FL\_REVISION, 255

FL\_VERSION, 255 visual, 10 24bits, 257 best, 256 class, 10, 256 colormap, 23, 227 default, 39, 256, 257 depth, 10, 228, 256 fl\_get\_form\_vclass, 228 fl\_get\_vclass, 228 fl\_set\_defaults, *257* fl\_set\_visualID, 256 fl\_state[], 54, 227 getting info, 227, 228 selecting, 257 window canvas, 202 current, 228, 231 events, 271 fl\_addto\_selected\_xevent, 201 fl\_default\_window, 121 fl\_get\_mouse, *47*, 230 fl\_get\_real\_object\_window, 217 fl\_get\_win\_mouse, *47*, 230 fl\_get\_wingeometry, 47, 278 fl\_get\_origin, 278 fl\_get\_winorigin, 47 fl\_get\_winsize, 47, 278 fl\_initial\_wingeometry, *277* fl\_initial\_winsize, *276* fl\_noborder, *278* FL\_ObjWin, 202, 224 fl reset cursor, 280 fl\_reset\_winconstraints, *278* fl\_set\_cursor, 280 fl\_set\_cursor\_color, 280 fl\_set\_mouse, 230 fl\_transient, *278* fl\_winaspect, *277* fl\_winbackground, *278* fl\_winclose, 50, *279* fl\_wincreate, *276* fl\_winfocus, 279 fl\_pref\_wingeometry, *277* fl winget, 231 fl\_winhide, 279 fl\_winicon, *278* fl\_winicontitle, *278* fl\_winisvalid, 279 fl\_winmaxsize, *277* fl\_winminsize, *277* fl\_winmove, *279*

fl\_winopen, *276* fl\_winposition, *277* fl\_winreparent, *276* fl\_winreshape, *279* fl\_winresize, *278* fl\_winset, 231 fl\_winshow, *276* fl\_winsize, *276* fl\_winstepsize, *278* fl\_wintitle, *277* form window, 35, 228 geometry, 47 mouse in, 230 mouse position, 47 object window, 224 on top, 38, 268 property WM\_CLASS, 269 WM\_CLIENT\_MACHINE, 269 WM\_COMMAND, 37, 269 set, 231 to form, 228 trailblazer, 227 utilities, 47 WM\_DELETE\_WINDOW, 40 XDestroyWindow, 50 window manager close, 40 delete, 40 fl\_set\_atclose, *40* quit, 40 WM\_DELETE\_WINDOW, 40 XCheckWindowEvent, 45 XEvent FL\_EVENT, 46 fl\_last\_event, *47* fl\_print\_xevent\_name, 47 fl\_XEventsQueued, *45* fl\_XNextEvent, *45* fl\_XPeekEvent, *45* fl\_XPutbackEvent, *45* XCheckWindowEvent, 45 XForms Home Page, *see* Home Page xpm getting the library, 122 xyplot fl\_xyplot\_s2w, 191 fl\_xyplot\_w2s, 191 XYPlot Class, 183–191 fl\_add\_xyplot, *183* fl\_add\_xyplot\_overlay, *188* fl\_add\_xyplot\_overlay\_file, *188*

fl\_add\_xyplot\_text, *189* fl\_clear\_xyplot, 190 fl\_delete\_xyplot\_overlay, *188* fl\_delete\_xyplot\_text, *189* fl\_get\_xyplot, *184* fl\_get\_xyplot\_data, *184* fl\_get\_xyplot\_numdata, *188* fl\_get\_xyplot\_overlay\_data, *188* fl\_get\_xyplot\_xbounds, *187* fl\_get\_xyplot\_xmapping, *190* fl\_get\_xyplot\_ybounds, *187* fl\_get\_xyplot\_ymapping, *190* fl\_interpolate, 191 fl\_replace\_xyplot\_point, *187* fl\_set\_xyplot\_alphaxtics, *185* fl\_set\_xyplot\_alphaytics, *185* fl\_set\_xyplot\_data, *184* fl\_set\_xyplot\_file, *184* fl\_set\_xyplot\_fixed\_xaxis, *186* fl\_set\_xyplot\_fixed\_yaxis, *186* fl\_set\_xyplot\_gridlinestyle, *186* fl\_set\_xyplot\_inspect, 185 fl\_delete\_xyplot\_overlay, *190* fl\_set\_xyplot\_key, *189* fl\_set\_xyplot\_key\_font, *190* fl\_set\_xyplot\_key\_position, *189* fl\_set\_xyplot\_keys, *190* fl\_set\_xyplot\_linewidth, 190 fl\_set\_xyplot\_maxoverlays, *188* fl\_set\_xyplot\_overlay\_type, 188 fl\_set\_xyplot\_return, *184* fl\_set\_xyplot\_symbolsize, *186* fl\_set\_xyplot\_xbounds, *187* fl\_set\_xyplot\_xgrid, *185* fl\_set\_xyplot\_xscale, 190 fl\_set\_xyplot\_xtics, *185* fl\_set\_xyplot\_ybounds, *187* fl\_set\_xyplot\_ygrid, *185* fl\_set\_xyplot\_yscale, 190 fl\_set\_xyplot\_ytics, *185* inset symbols, 189 inverted axes, 187 maximum overlays, 188 mouse clicks, 191 types FL ACTIVE XYPLOT, 183 FL\_CIRCLE\_XYPLOT, 183 FL\_DASHED\_XYPLOT, 183 FL\_DOTTED\_XYPLOT, 183 FL\_DOTTED\_XYPLOT, 183 FL\_EMPTY\_XYPLOT, 183 FL\_FILLED\_XYPLOT, 183 FL\_IMPULSE\_XYPLOT, 183

FL\_LINEPOINTS\_XYPLOT, 183 FL\_NORMAL\_XYPLOT, 183 FL\_POINTS\_XYPLOT, 183 FL\_SQUARE\_XYPLOT, 183